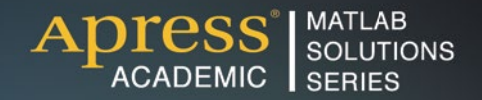

# **César Pérez López**

# MAT. for  $\Gamma$ Analysi

PRACTICAL HANDS-ON MATLAB SOLUTIONS

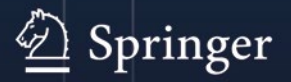

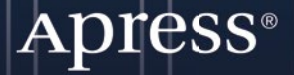

*For your convenience Apress has placed some of the front matter material after the index. Please use the Bookmarks and Contents at a Glance links to access them.* 

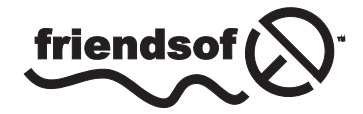

**Apress**<sup>®</sup>

# **Contents at a Glance**

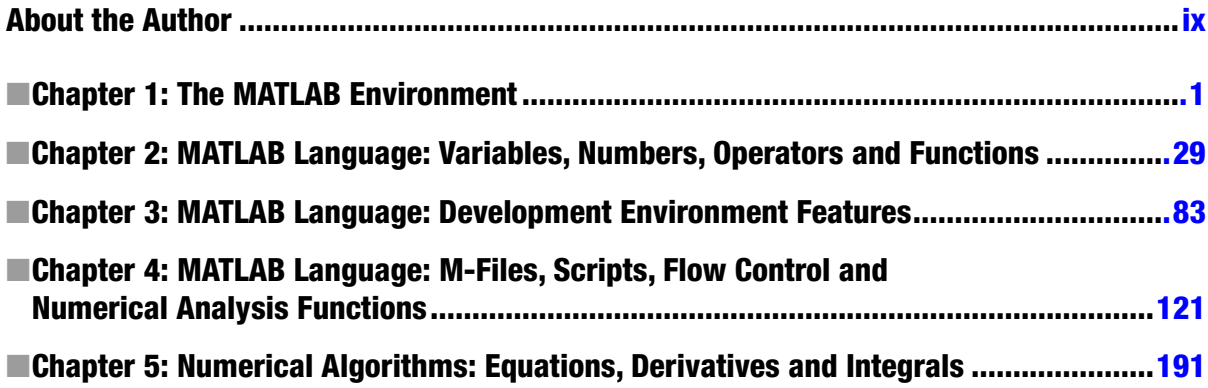

# <span id="page-3-0"></span>**Chapter 1**

# <u>a sa Tana Tan</u>

# **The MATLAB Environment**

# Starting MATLAB on Windows. The MATLAB working environment

To start MATLAB, simply double-click on the shortcut icon to the program on the Windows desktop. Alternatively, if there is no desktop shortcut, the easiest and most common way to run the program is to choose *programs* from the Windows *Start* menu and select *MATLAB*. Having launched MATLAB by either of these methods, the welcome screen briefly appears, followed by the screen depicted in Figure 1-1, which provides the general environment in which the program works.

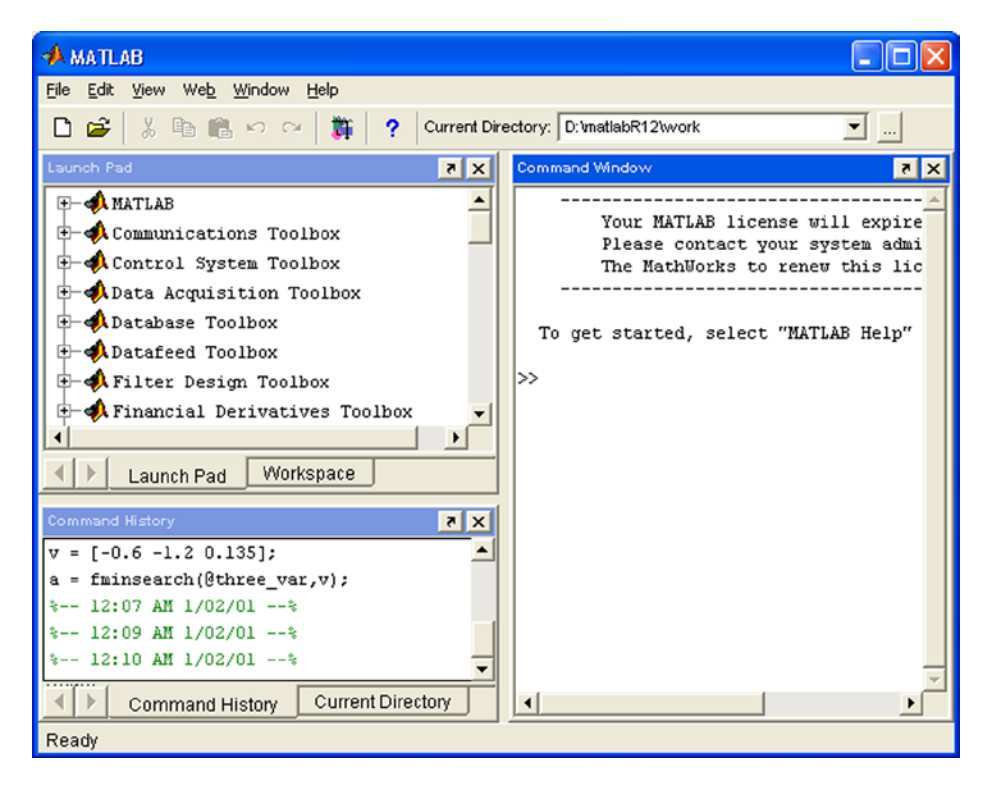

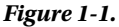

The most important elements of the MATLAB screen are the following:

- • *The Command Window*: This runs MATLAB functions.
- • *The Command History*: This presents a history of the functions introduced in the Command Window and allows you to copy and execute them.
- • *The Launch Pad*: This runs tools and gives you access to documentation for all MathWorks products currently installed on your computer.
- *The Current Directory*: This shows MATLAB files and execute files (such as opening and search for content operations).
- *Help (support)*: This allows you to search and read the documentation for the complete family of MATLAB products.
- • *The Workspace*: This shows the present contents of the workspace and allows you to make changes to it.
- *The Array Editor*: This displays the contents of arrays in a tabular format and allows you to edit their values.
- • *The Editor/Debugger*: This allows you to create, edit, and check M-files (files that contain MATLAB functions).

# The MATLAB Command Window

The Command Window (Figure 1-2) is the main way to communicate with MATLAB. It appears on the desktop when MATLAB starts and is used to execute all operations and functions. The entries are written to the right of the prompt >> and, once completed, they run after pressing *Enter*. The first line of Figure [1-3](#page-5-0) defines a matrix and, after pressing *Enter*, the matrix itself is displayed as output.

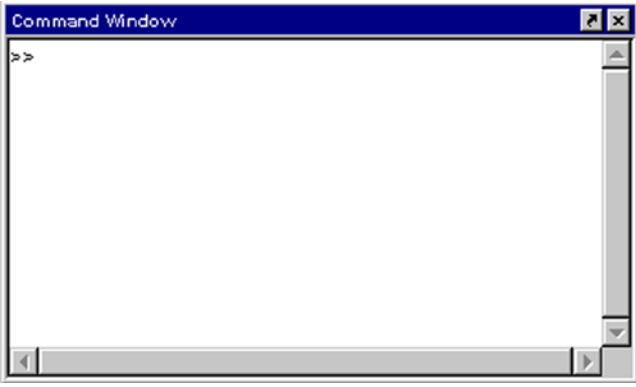

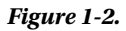

<span id="page-5-0"></span>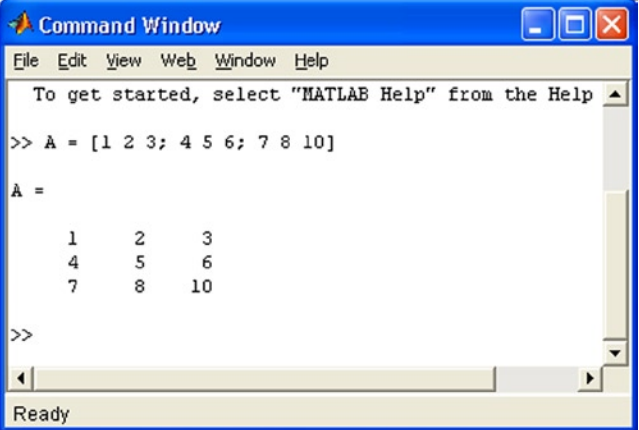

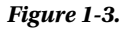

In the Command Window, it is possible to evaluate previously executed operations. To do this, simply select the syntax you wish to evaluate, right-click, and choose the option *Evaluate Selection* from the resulting pop-up menu (Figures 1-4 and [1-5\)](#page-6-0). Choosing *Open Selection* from the same menu opens in the *Editor/Debugger* an M-file previously selected in the Command Window (Figures [1-6](#page-6-0) and [1-7](#page-7-0)).

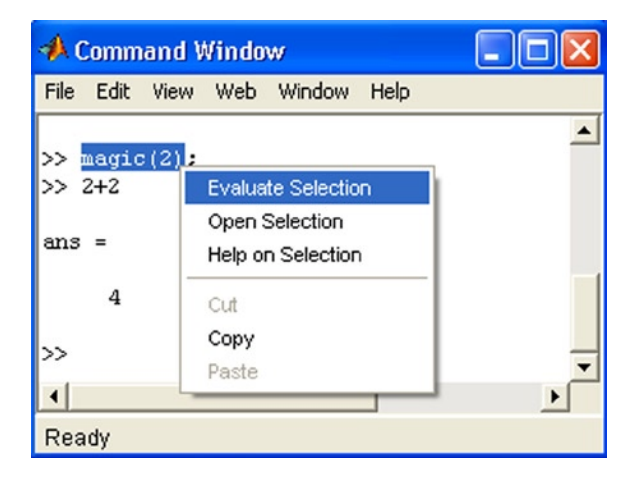

*Figure 1-4.* 

<span id="page-6-0"></span>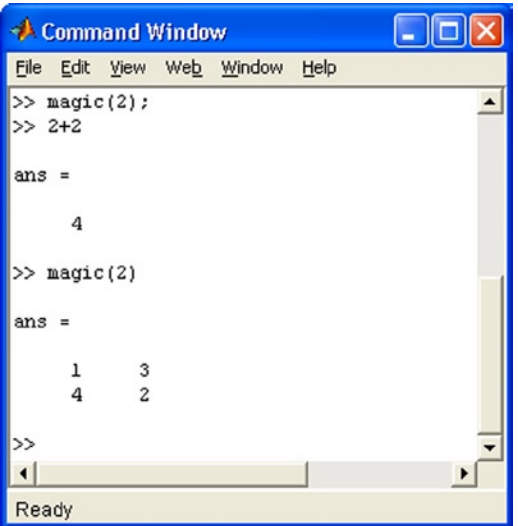

# *Figure 1-5.*

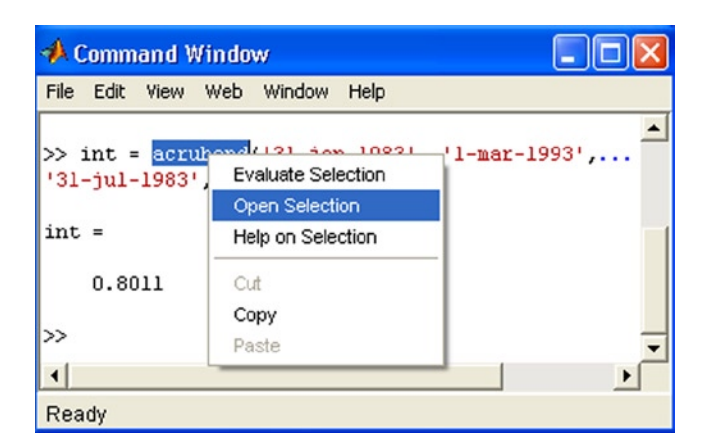

*Figure 1-6.* 

<span id="page-7-0"></span>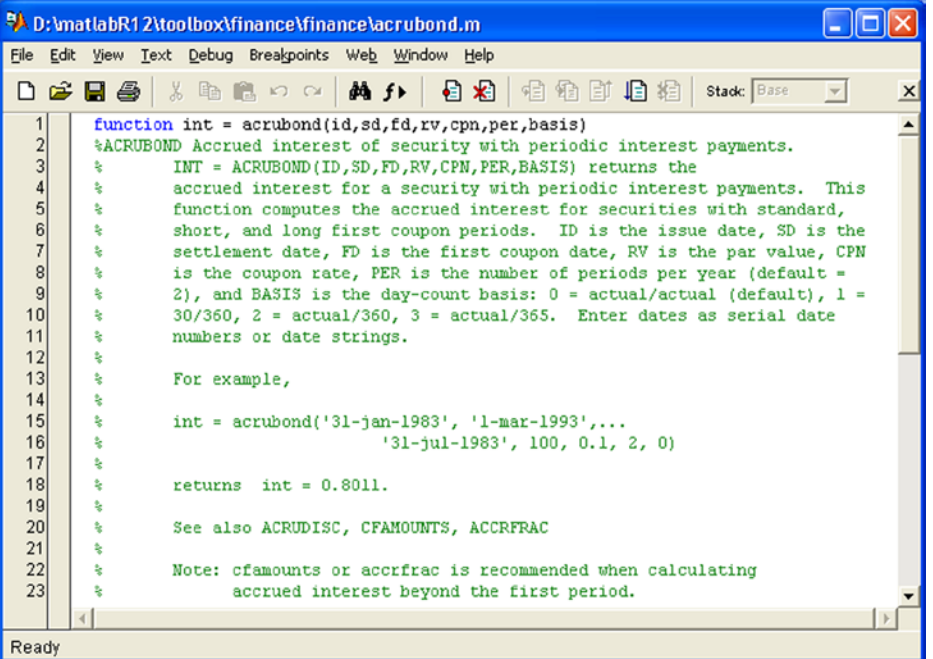

## *Figure 1-7.*

MATLAB is sensitive to the use of uppercase and lowercase characters, and blank spaces can be used before and after minus signs, colons and parentheses. MATLAB also allows you to write several commands on the same line, provided they are separated by semicolons (Figure 1-8). Entries are executed sequentially in the order they appear on the line. Every command which ends with a semicolon will run, but will not display its output.

|                        | <b>A</b> Command Window                                                                           |  |                                                                                        |   |      |  |  |                                                              |  |
|------------------------|---------------------------------------------------------------------------------------------------|--|----------------------------------------------------------------------------------------|---|------|--|--|--------------------------------------------------------------|--|
| File                   |                                                                                                   |  | Edit View Web Window                                                                   |   | Help |  |  |                                                              |  |
| >>                     |                                                                                                   |  |                                                                                        |   |      |  |  | format short; $x = (1:10)^+$ ; logs = $[x \text{ log}10(x)]$ |  |
|                        | $log s =$                                                                                         |  |                                                                                        |   |      |  |  |                                                              |  |
|                        | 1.0000<br>2.0000<br>3.0000<br>4.0000<br>5.0000<br>6.0000<br>7.0000<br>8.0000<br>9.0000<br>10.0000 |  | 0.3010<br>0.4771<br>0.6021<br>0.6990<br>0.7782<br>0.8451<br>0.9031<br>0.9542<br>1,0000 | 0 |      |  |  |                                                              |  |
| >>                     |                                                                                                   |  |                                                                                        |   |      |  |  |                                                              |  |
| $\left  \cdot \right $ |                                                                                                   |  |                                                                                        |   |      |  |  |                                                              |  |
|                        | Ready                                                                                             |  |                                                                                        |   |      |  |  |                                                              |  |

*Figure 1-8.* 

Long entries that will not fit on one line can be continued onto a second line by placing dots at the end of the first line (Figure 1-9).

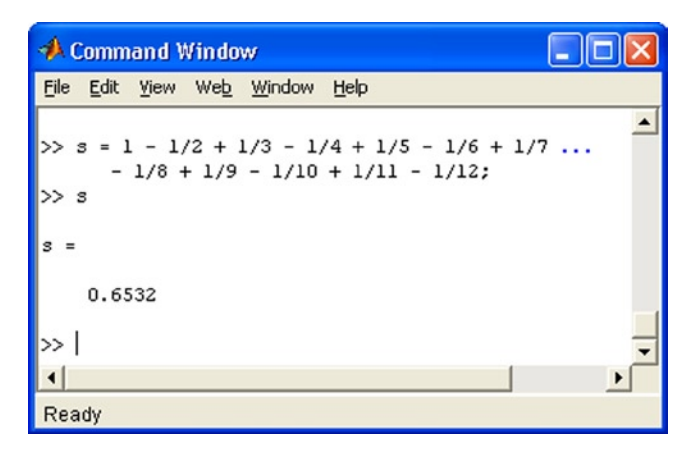

# *Figure 1-9.*

The option *Clear Command Window* from the *Edit* menu (Figure 1-10) allows you to clear the Command Window. The command *clc* also performs this function (Figure [1-11](#page-9-0)). Similarly, the options *Clear Command History* and *Clear Workspace* in the *Edit* menu allow you to clean the history window and workspace.

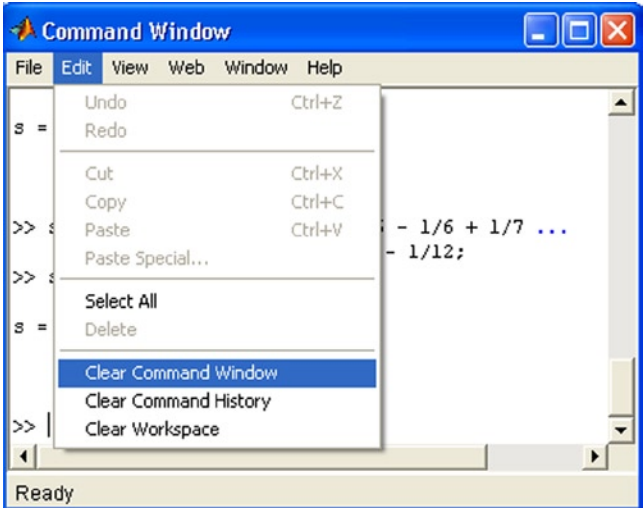

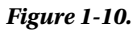

<span id="page-9-0"></span>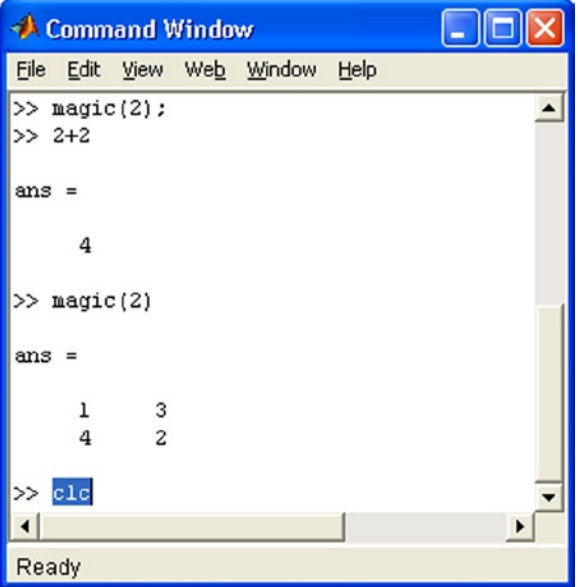

# *Figure 1-11.*

To help you to easily identify certain elements as *if/else* instructions, chains, etc., some entries in the Command Window will appear in different colors. Some of the existing rules for colors are as follows:

- 1. Chains appear in purple while they are being typed. When they are finished properly (with a closing quote) they become brown.
- 2. Flow control syntax appears in blue. All lines between the opening and closing of the flow control functions are correctly indented.
- 3. Parentheses, brackets, and keys are briefly illuminated until their contents are properly completed. This allows the user to easily see if mathematical expressions are properly closed.
- 4. Comments in the Command Window, preceded by the symbol %, appear in green.
- 5. System commands such as ! appear in gold.
- 6. Errors are shown in red.

Below is a list of keys, arrows and combinations that can be used in the Command Window.

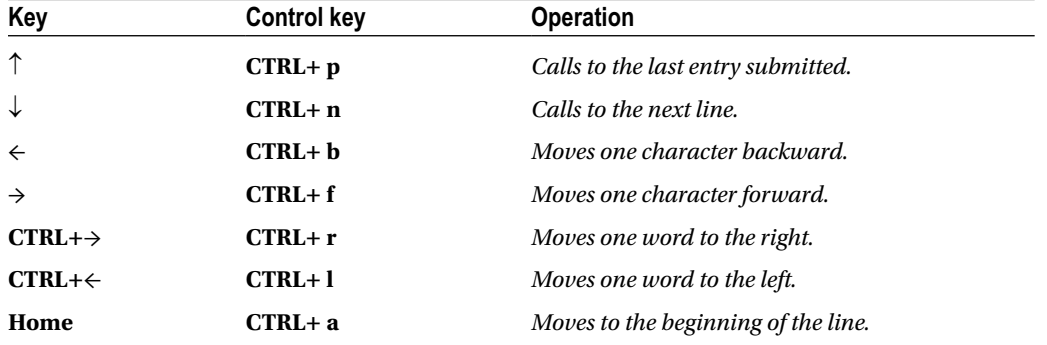

(*continued*)

## (*continued*)

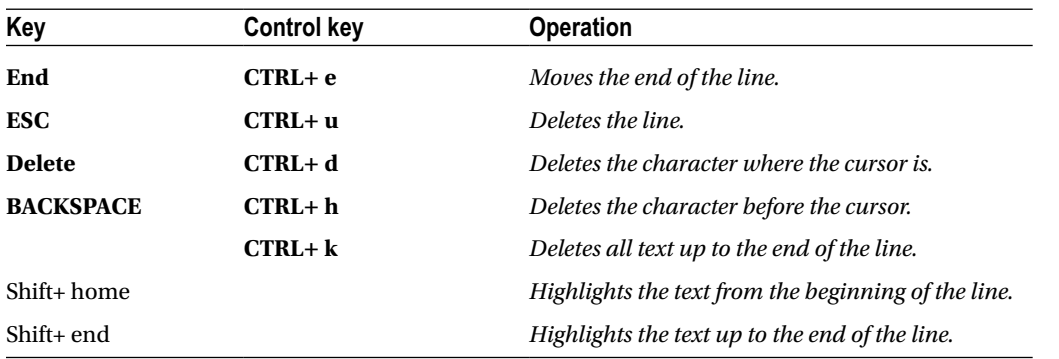

To enter explanatory comments simply start them with the symbol % anywhere in a line. The rest of the line should be used for the comment (see Figure 1-12).

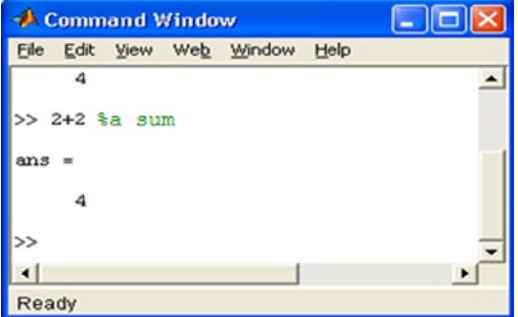

#### *Figure 1-12.*

Running M-files (files that contain MATLAB code) follows the same procedure as running any other command or function. Just type the name of the M-file (with its arguments, if necessary) in the Command Window, and press *Enter* (Figure 1-13). To see each function of an M-file as it runs, first enter the command *echo on*. To interrupt the execution of an M-file use *CTRL + c* or *CTRL + break*.

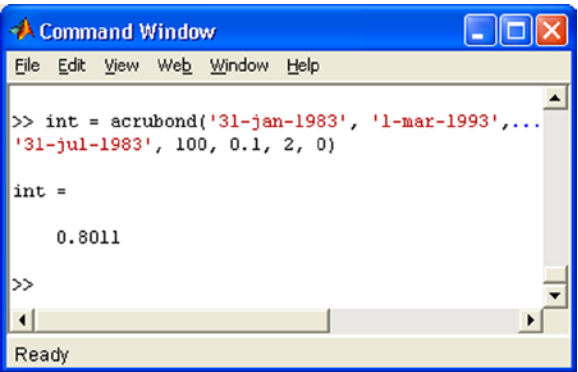

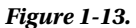

# Escape and exit to DOS environment commands

There are three ways to pass from the MATLAB Command Window to the MS-DOS operating system environment to run temporary assignments.

Entering the command *! dos\_command* in the Command Window allows you to execute the specified command *dos\_command* in the MATLAB environment. Figure 1-14 shows the execution of the command *! dir*. The same effect is achieved with the command *dos dos\_command* (Figure 1-15).

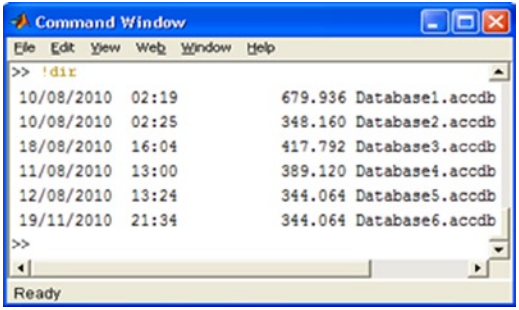

# *Figure 1-14.*

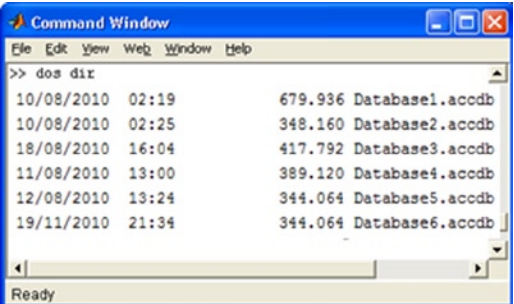

# *Figure 1-15.*

The command ! *dos\_command* & is used to execute the DOS command in background mode. This opens a new window on top of the MATLAB Command Window and executes the command in that window (Figure [1-16](#page-12-0)). To return to the MATLAB environment simply click anywhere in the Command Window, or close the newly opened window via its close button  $\blacksquare$  or the *Exit* command.

#### <span id="page-12-0"></span>Chapter 1 ■ The MATLAB Environment

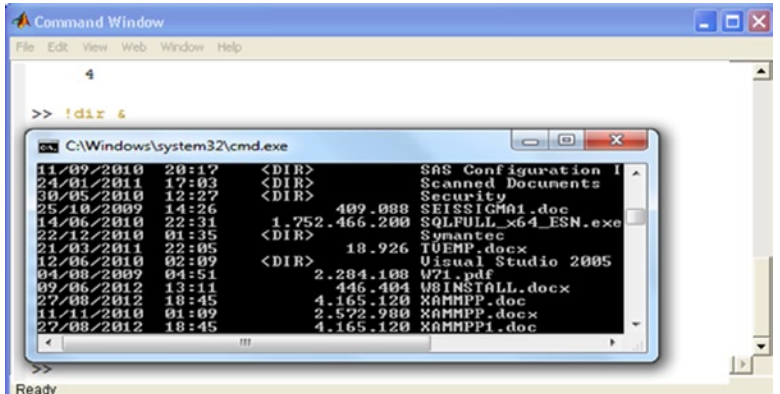

#### *Figure 1-16.*

Not only DOS commands, but also all kinds of executable files or batch tasks can be executed with the three previous commands. To leave MATLAB simply type *quit* or *exit* in the Command Window and then press *Enter*. Alternatively you can select the option *Exit MATLAB* from the *File* menu (Figure 1-17).

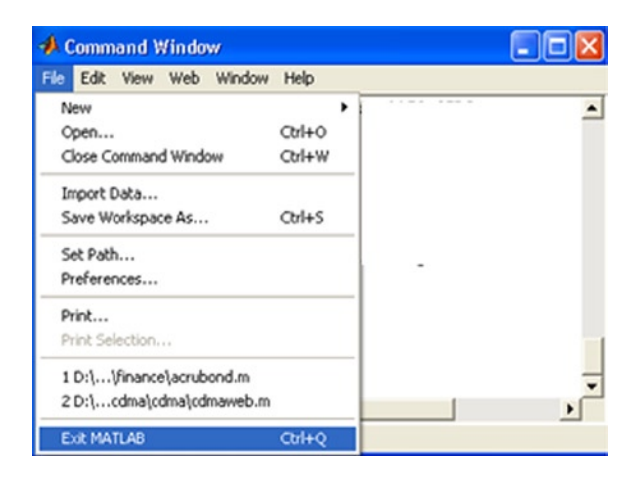

#### *Figure 1-17.*

# Preferences for the Command Window

Selecting the *Preferences* option from the *File* menu (Figure [1-18\)](#page-13-0) allows you to set particular features for working in the Command Window. To do this, simply choose the desired options in the *Command Window Preferences* window (Figure [1-19\)](#page-13-0).

<span id="page-13-0"></span>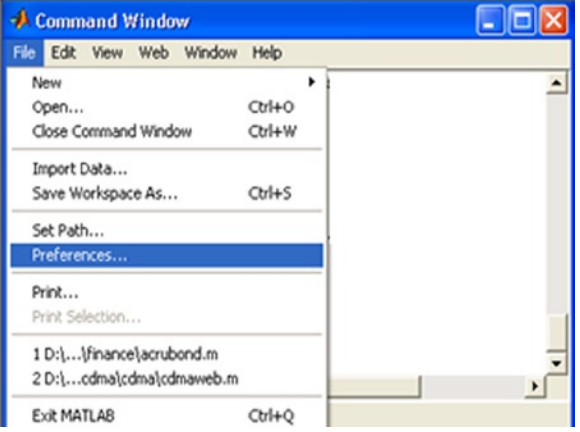

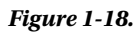

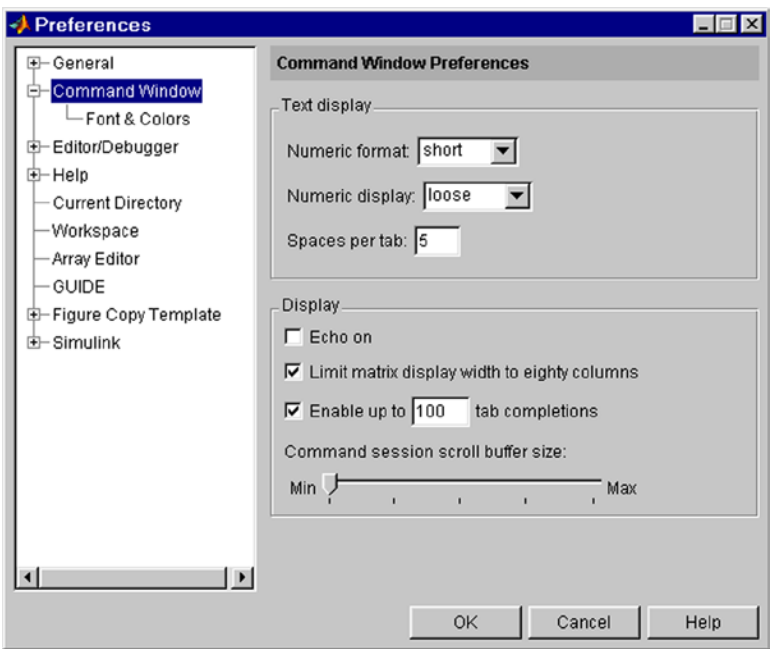

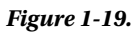

#### Chapter 1 ■ The MATLAB Environment

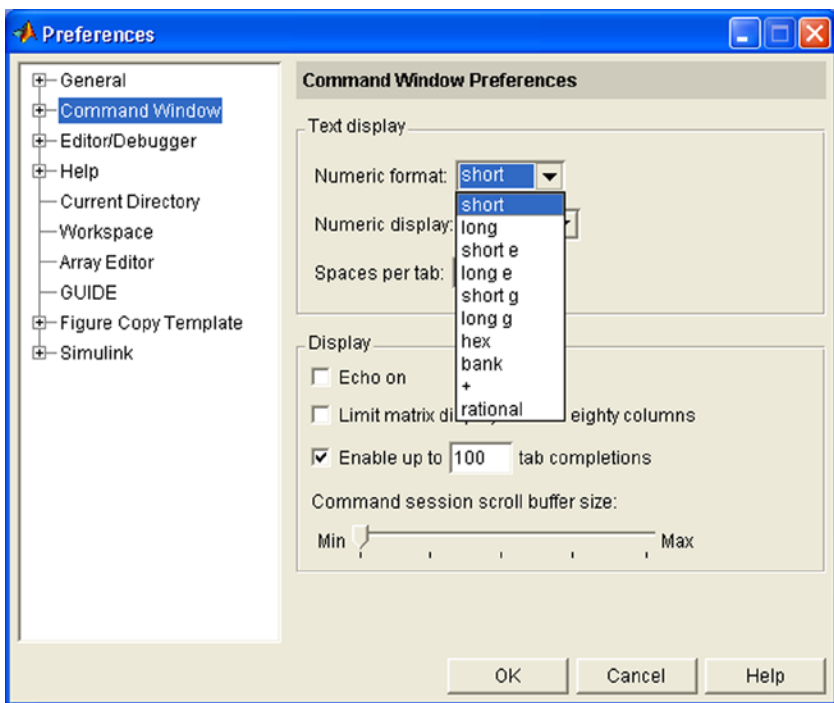

#### *Figure 1-20.*

The first area that appears in the *Command Window Preferences* window is *Text display*. This specifies how the output will appear in the Command Window. Your options are as follows:

• *Numeric format*: Specifies the format of numerical values in the Command Window (Figure [1-21\)](#page-15-0). This affects only the appearance of the numbers, not the calculations or how to save them. The possible formats are presented in the following table:

<span id="page-15-0"></span>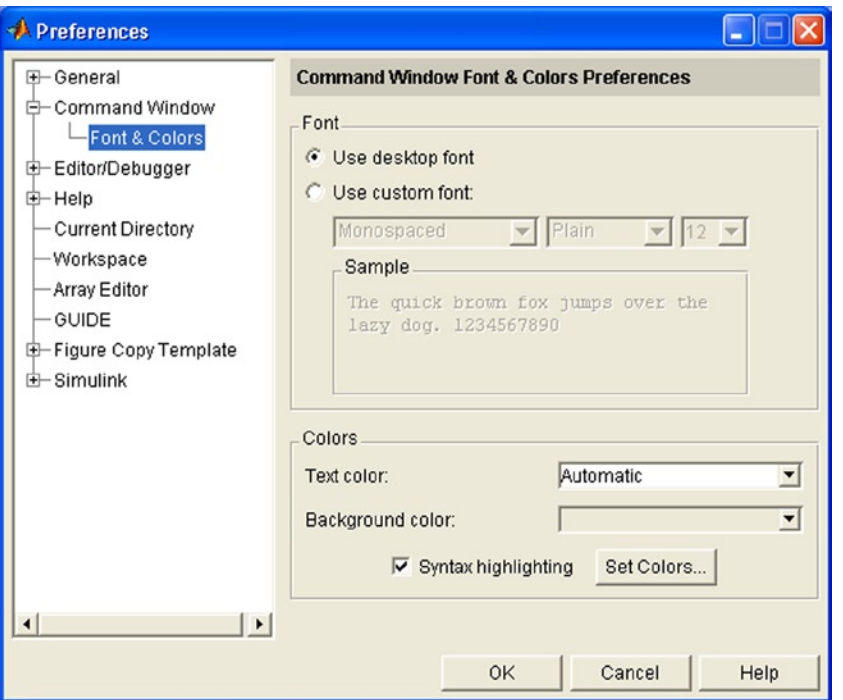

# *Figure 1-21.*

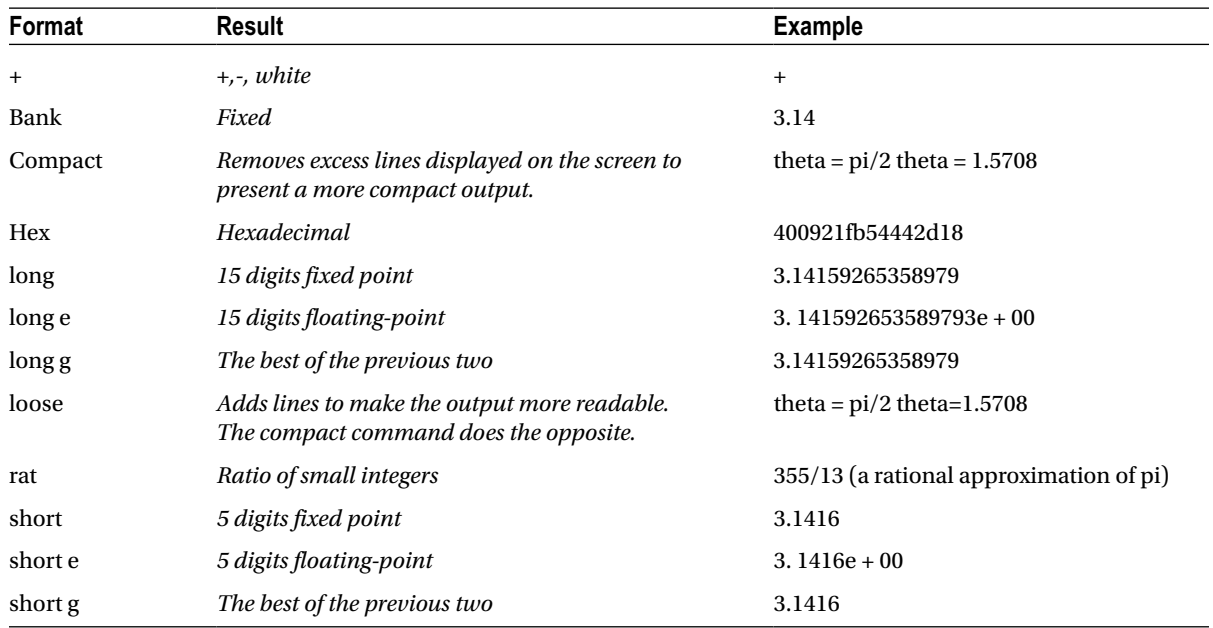

- *Numeric display:* Regulates the spacing of the output in the Command Window. Compact is used to suppress blank lines. Loose is used to show blank lines.
- • *Spaces per tab*: Regulates the number of spaces assigned to the tab when the output is displayed (the default value is 4).

The second zone that appears in the *Command Window Preferences* window is *Display*. This specifies the size of the buffer and allows you to choose whether to display the executions of all the commands included in M-files. Your options are as follows:

- *Echo on*: If you check this box, the executions of all the commands included in the M-files are displayed.
- • *Limit matrix display width to eighty columns*: If you check this box, MATLAB will display only an 80-column dot matrix output, regardless of the width of the Command Window. If this box is not checked, the matrix output will occupy the current width of the Command Window.
- • *Enable up to n tab completions*: Check this box if you want to use tab completion when typing functions in the Command Window. You then need to specify the maximum number of completions that will be listed. If the number of possible completions exceeds this number, MATLAB will not show the list of completions.
- • *Command session scroll buffer size*: This sets the number of lines that are kept in the Command Window buffer. These lines can be viewed by scrolling up.

In MATLAB it is also possible to set fonts and colors for the Command Window. To do this, simply unfold the sub-option *Font & Colors* hanging from *Command Windows* (Figure [1-21](#page-15-0)). In the *fonts* area select *Use desktop font* if you want to use the same source as specified for *General Font & Colors preferences*. To use a different font click the button *Use custom font* and in the three boxes located immediately below choose the desired font (Figure [1-22](#page-17-0)), style (Figure [1-23](#page-17-0)) and size. The *Sample* area shows an example of the selected font. In the *Colors* area you can choose the color of the text (*Text color*) (Figure [1-24](#page-18-0)) and the color of the background (*Background color*). If the *Syntax highlighting* box is checked, you can choose which colors will represent various types of MATLAB commands. The *Set Colors* button is used to select a given color.

<span id="page-17-0"></span>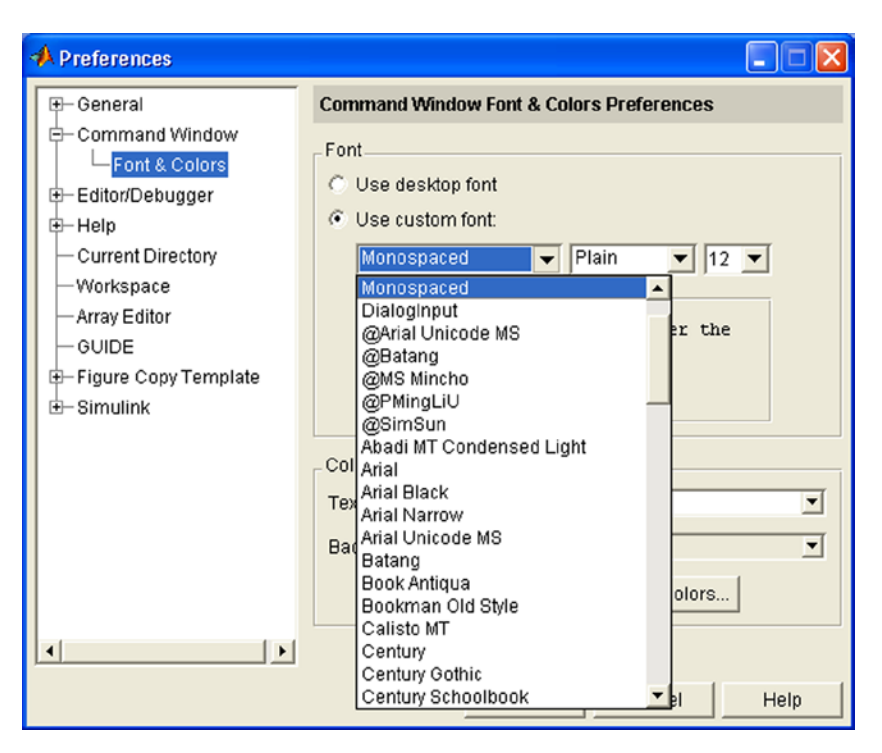

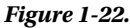

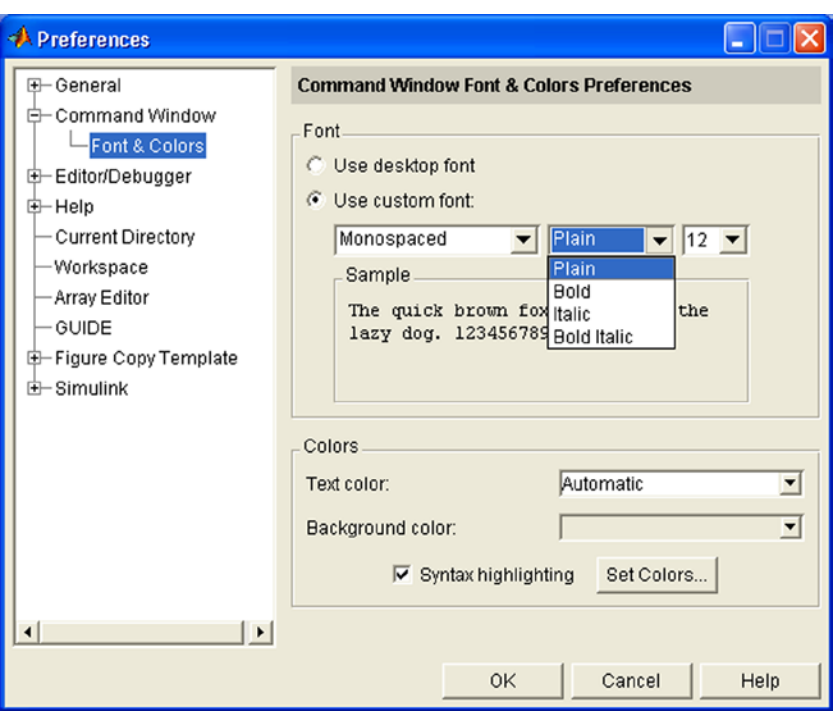

<span id="page-18-0"></span>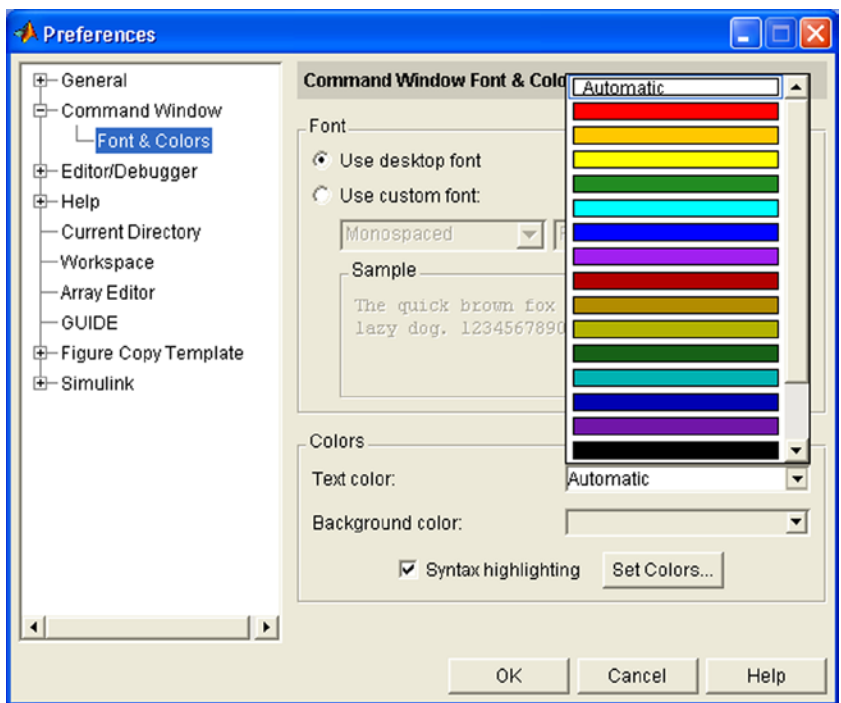

#### *Figure 1-24.*

To display the MATLAB Command Window separately simply click on the button  $\overline{R}$  located in the top right corner. To return the window to its site on the desktop, use the option *Dock Command Window* from the *View* menu (Figure 1-25).

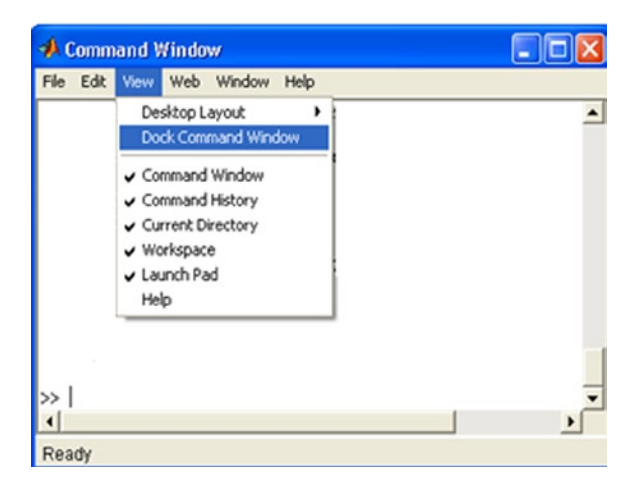

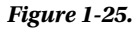

# The Command History window

The Command History window (Figure 1-26) appears when you start MATLAB. It is located at the bottom right of the MATLAB desktop. The Command History window shows a list of functions used recently in the Command Window (Figure 1-26). It also shows an indicator of the beginning of the session. To display this window, separated from the MATLAB desktop, simply click on the button  $\overline{e}$  located in its top right corner. To return the window to its site on the desktop, use the *Dock Window Command* from the *View* menu. This method of separation and docking is common to all MATLAB windows.

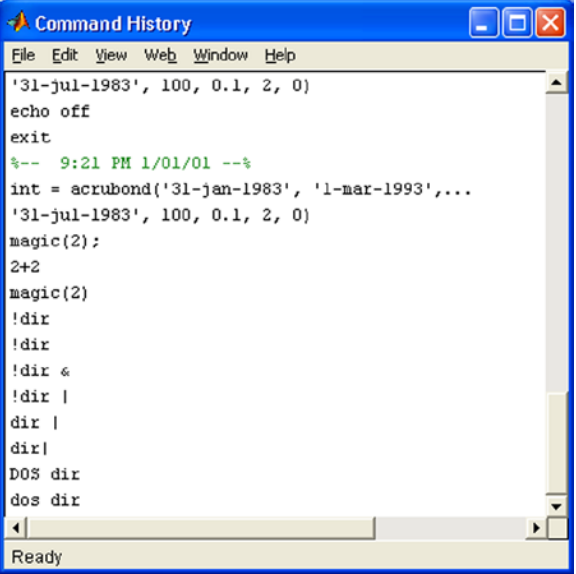

#### *Figure 1-26.*

If you select one or more lines in the Command History window and right-click on the selection, the pop-up menu of Figure [1-27](#page-20-0) appears. This gives you options to copy the selection to the clipboard (*Copy*), evaluate the selection in the Command Window (*Evaluate Selection*), create an M-file with the selected syntax (*Create M-File*), delete the selection (*Delete Selection*), delete everything preceding the selection (*Delete to Selection*) and delete the entire history (*Delete Entire History*).

<span id="page-20-0"></span>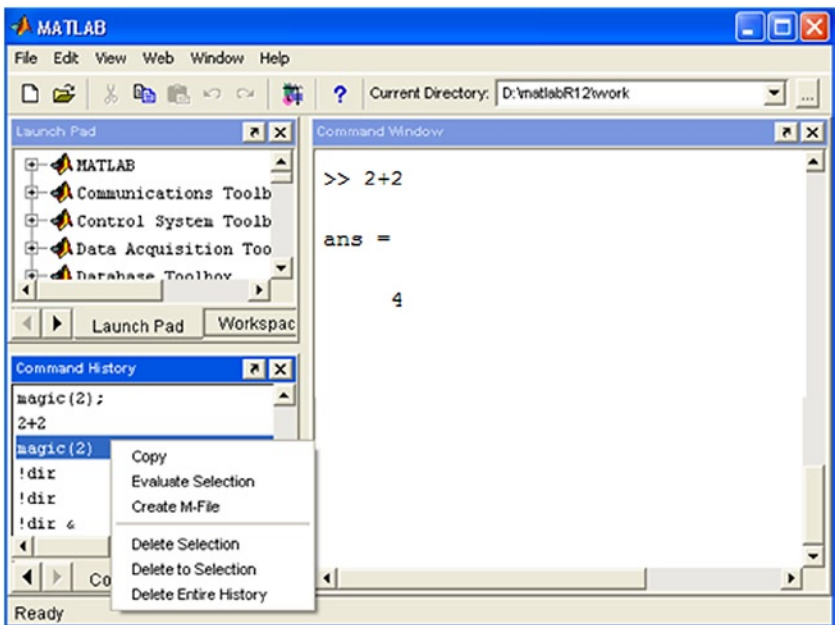

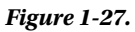

# The Launch Pad window

The Launch Pad window (located by default in the upper-left corner of the MATLAB desktop) allows you to get help, see demonstrations of installed products, go to other windows on the desktop and visit the MathWorks website (Figure 1-28).

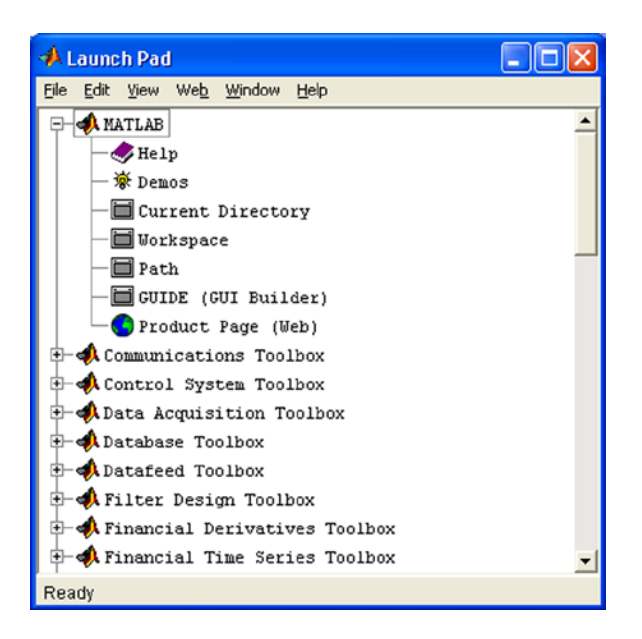

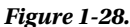

# The Current Directory window

The Current Directory window is obtained by clicking on the *Current Directory* sticker located at the bottom left of the MATLAB desktop (Figure 1-29). Its function is to view, open, and make changes in the MATLAB files environment. To display this window, separated from the MATLAB desktop (Figure [1-30](#page-22-0)), just click on the button  $\bullet$  located in its top right corner. To return the window to its site on the desktop, use the *Dock Command Window* option in the *View* menu.

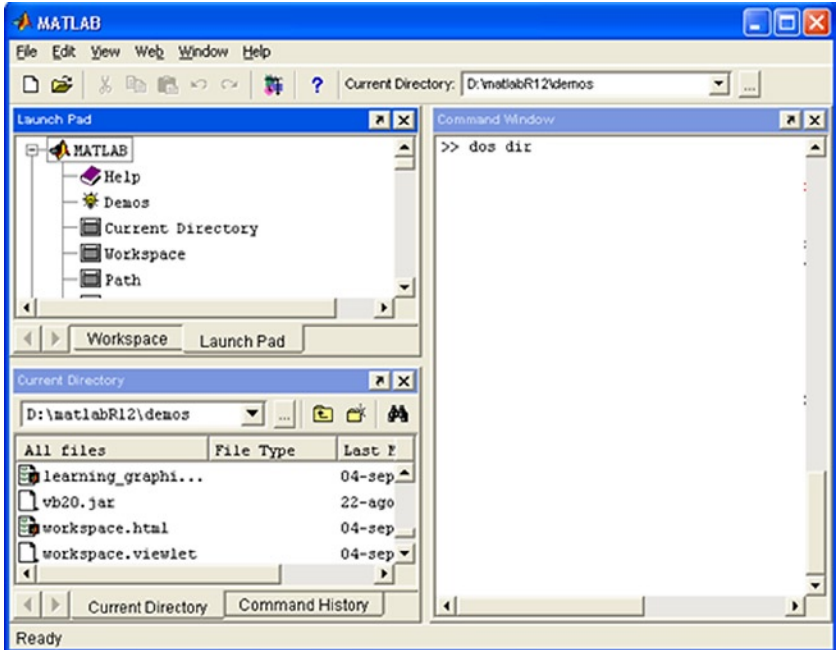

*Figure 1-29.* 

<span id="page-22-0"></span>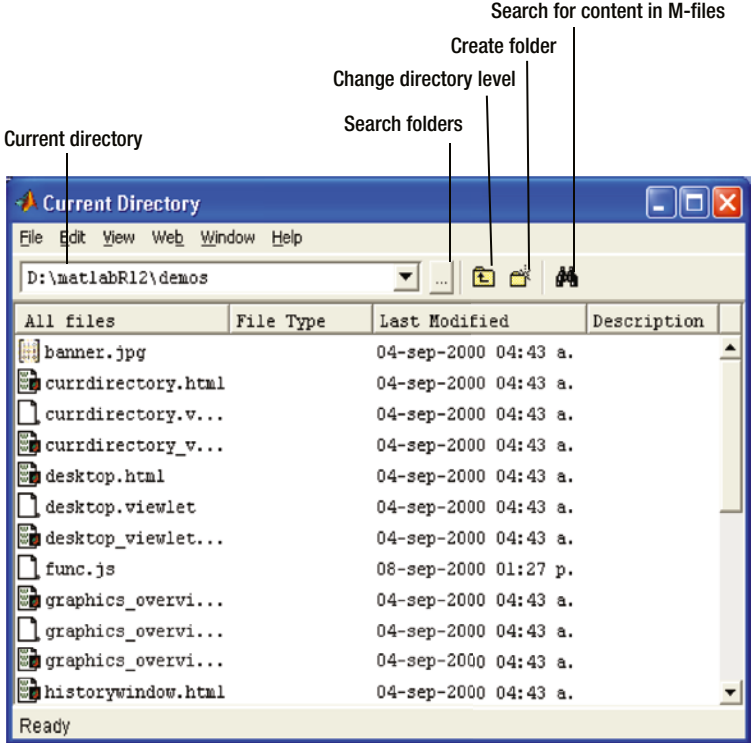

## *Figure 1-30.*

It is possible to set preferences in the Current Directory window using the *Preferences* option from the File menu (Figure [1-31\)](#page-23-0). This gives you the *Current Directory Preferences* window (Figure [1-32](#page-23-0)). In the *History* field the number of recent directories is set to save to history. In the field *Browser display options* file characteristics are set to display (file type, date of last modification, and descriptions and comments from the M-files).

<span id="page-23-0"></span>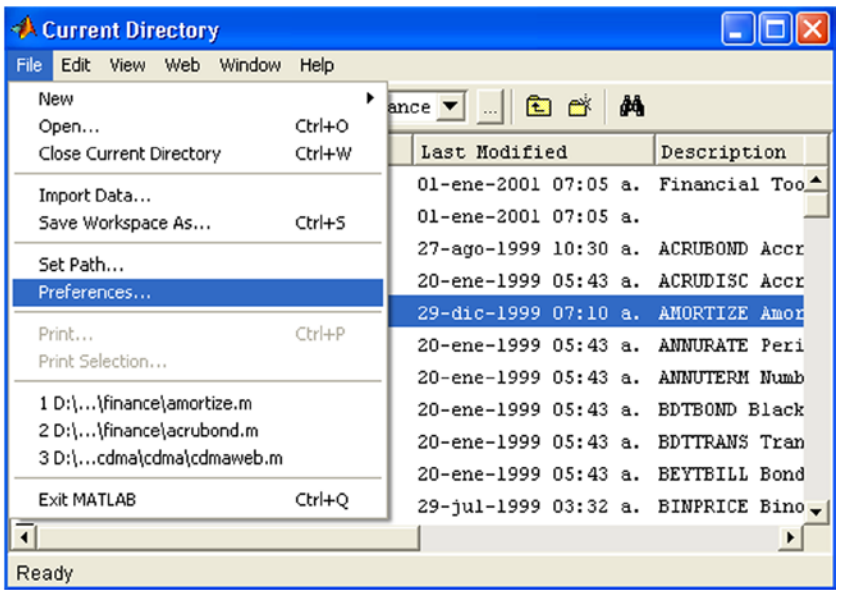

# *Figure 1-31.*

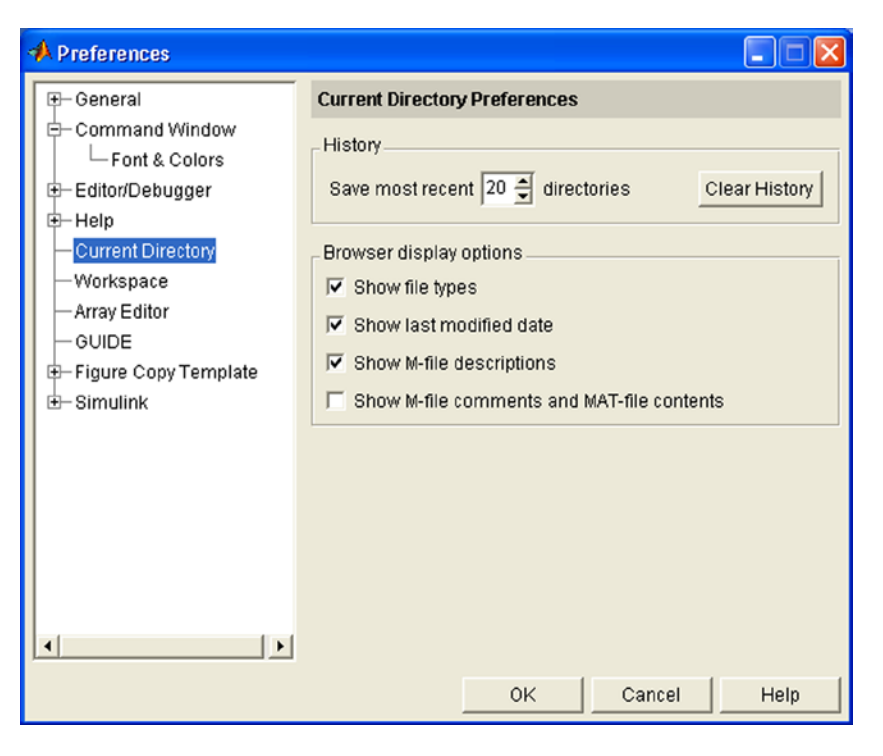

*Figure 1-32.* 

If you select any file in the *Current Directory* window and you left-click on it, the pop-up menu of Figure 1-33 will appear. This gives you options to open the file (*Open*), run it (*Run*), view Help (*View Help*), open it as text (*Open as Text*), import data (*Import Data*), create new files, M-files or folders (*New*), rename it, delete it, cut it, copy it or paste it, pass you filters and add it to the current path.

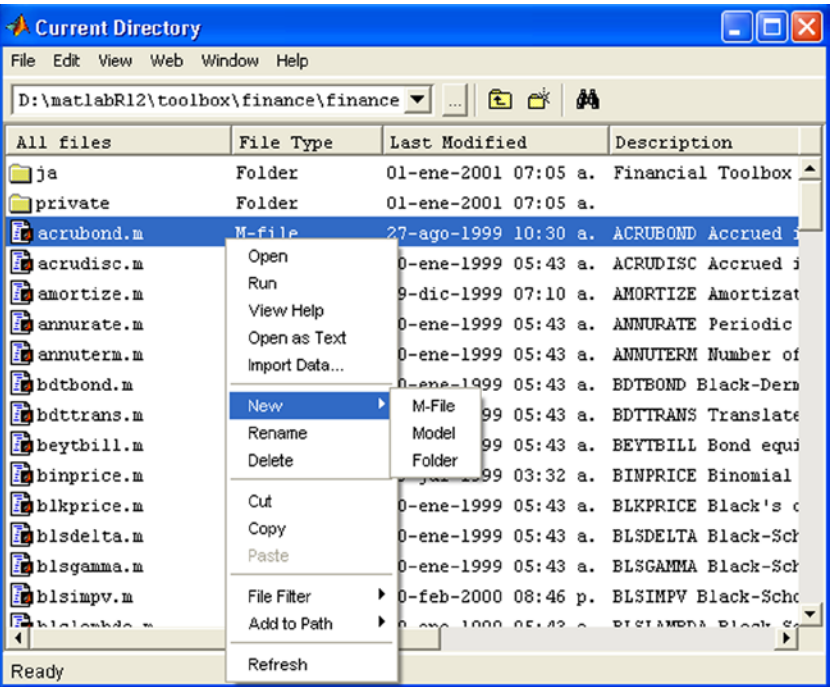

*Figure 1-33.* 

# The help browser

MATLAB's help browser is obtained by clicking the **b**utton on the toolbar or by using the function helpbrowser in the Command Window.

# The Workspace window

The Workspace window is located in the top left corner of the MATLAB desktop and is obtained by clicking on the label *Work Space* under it (Figure [1-34](#page-25-0)). Its function is to display the variables stored in memory. It shows the name, type, size and class of each variable, as shown in Figure [1-35](#page-25-0). To display this window, separated from the MATLAB desktop (Figure [1-35](#page-25-0)), just click on the button  $\blacksquare$  located in its upper right corner. To return the window to its site on the desktop, use the *Dock Command Window* option from the *View* menu.

<span id="page-25-0"></span>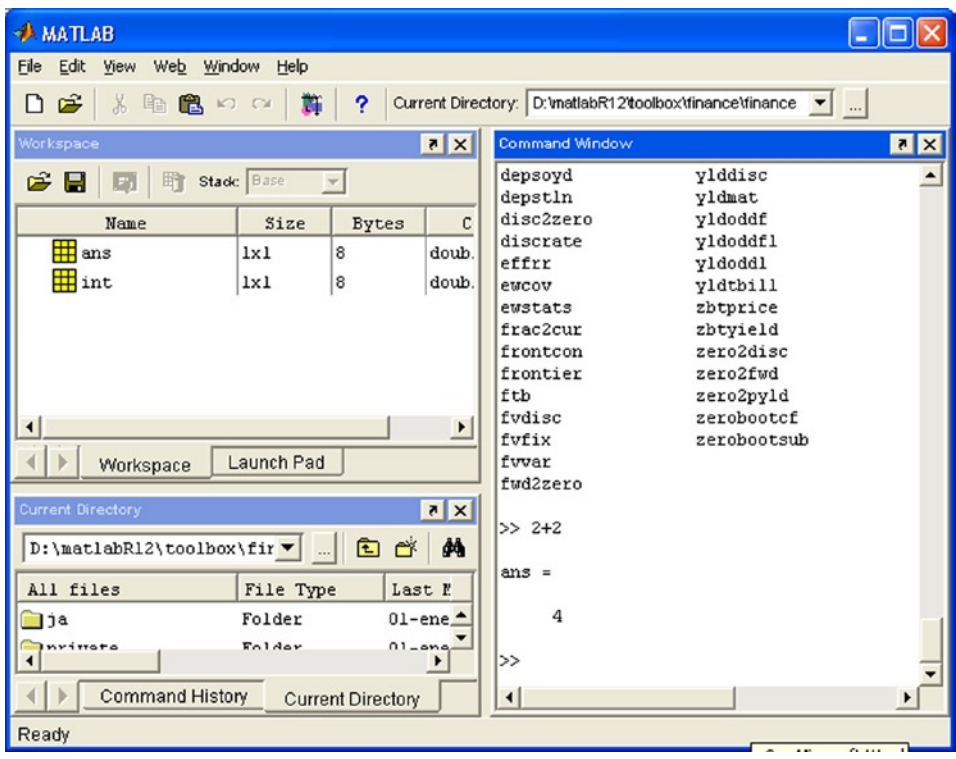

# *Figure 1-34.*

| Variable name<br>Read workspace variable type<br>Save workspace size in bytes<br>Edit variables (Array editor)<br>Delete variables<br>$\Box$ olx<br>Workspace<br>Edit<br>View<br>Web<br>Window<br>Help<br>H<br>B<br>畸<br>Stack: Base |      |              |                        |  |  |  |  |  |  |
|----------------------------------------------------------------------------------------------------|------|--------------|------------------------|--|--|--|--|--|--|
| Name                                                                                                    | Size | <b>Bytes</b> | Class                  |  |  |  |  |  |  |
| ₩<br>-a                                                                                                    | 1x10 | 80           | double array           |  |  |  |  |  |  |
| 用c                                                                                                    | 1x1  | 16           | double array (complex) |  |  |  |  |  |  |
| GB<br>е                                                                                                    | 1x1  | 4            | cell arrav             |  |  |  |  |  |  |
| α                                                                                                    | 1x10 | 80           | double array (global)  |  |  |  |  |  |  |
|                                                                                                    | 1x10 | 10           | int8 array             |  |  |  |  |  |  |
| ₩                                                                                                    | 1x10 | 80           | double array (logical) |  |  |  |  |  |  |
| abd m                                                                                                    | 1x6  | 12           | char array             |  |  |  |  |  |  |
| ◉<br>n                                                                                                    | 1x1  | 822          | inline object          |  |  |  |  |  |  |
| n                                                                                                    | 1x10 | 164          | sparse array           |  |  |  |  |  |  |
| -Els                                                                                                    | 1x1  | 406          | struct array           |  |  |  |  |  |  |
| 用∪                                                                                                    | 1x10 | 40           | uint32 array           |  |  |  |  |  |  |
| Ready                                                                                                    |      |              |                        |  |  |  |  |  |  |

*Figure 1-35.* 

An important element of the *Workspace* window is the *Array editor*, which allows you to edit numeric arrays and strings.

It is possible to set preferences in the *Workspace* window via the *Preferences* option from the *File* menu. This gives you the *Preferences* window shown in Figure 1-36. In the *History* field the number of recent directories is set to save to history. In the *Font* field the sources to be used in the Command Window preferences are set, and the option *Confirm Deletion of Variables* is checked according to whether or not you want the deletion of variables to be confirmed.

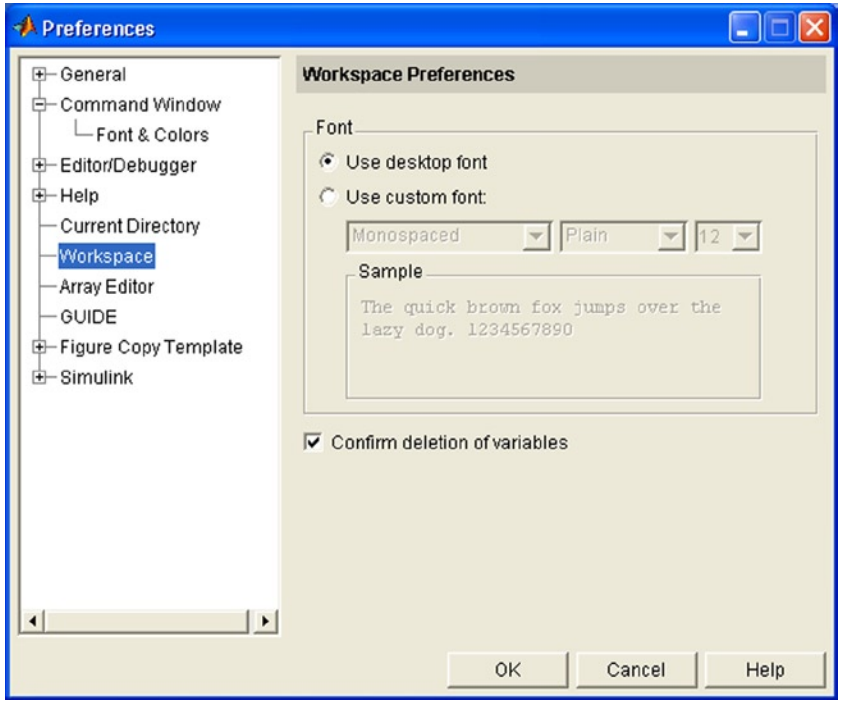

*Figure 1-36.* 

# The Editor and Debugger for M-files

To create a new M-file in the *Editor/Debugger* simply click the button  $\Box$  in the MATLAB *Tools* toolbar or select *File* ➤ *New* ➤ *M-file* in the MATLAB desktop (Figure [1-37\)](#page-27-0). The *Editor/Debugger* opens a file in which you create an M-file, i.e. a blank file for MATLAB programming code (see Figure [1-38](#page-27-0)). The *Edit* command in the Command Window also opens the *Editor/Debugger*. To open an existing M-file use *File* ➤ *Open* in the MATLAB desktop. You can also use the command *Open* in the Command Window.

<span id="page-27-0"></span>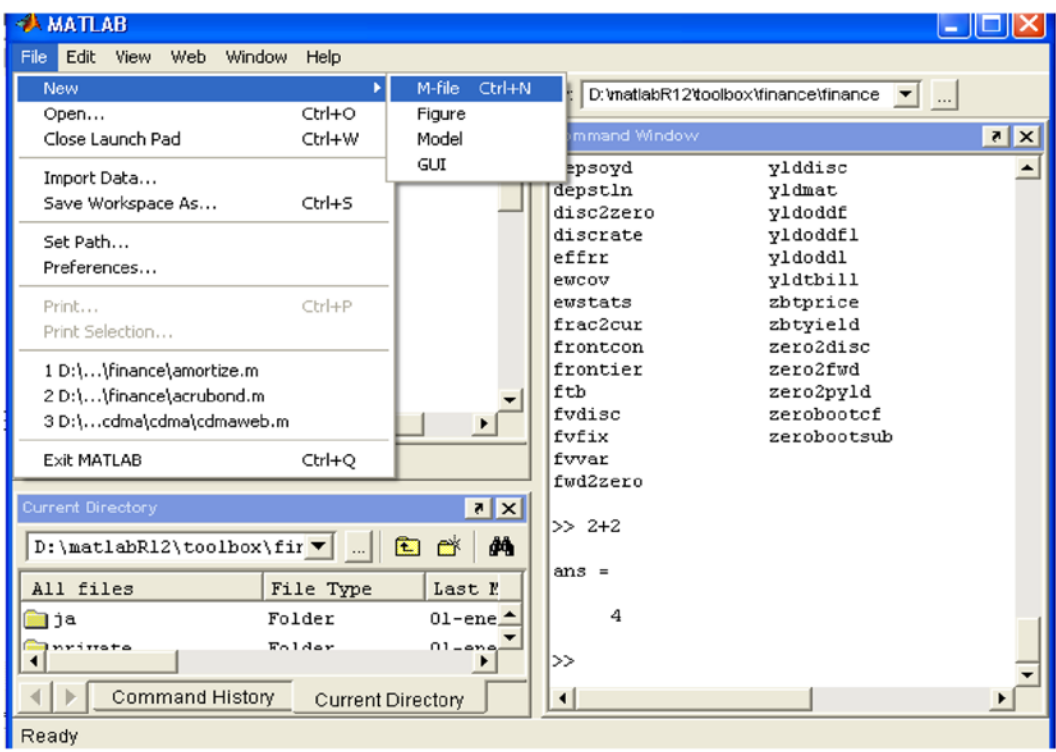

#### *Figure 1-37.*

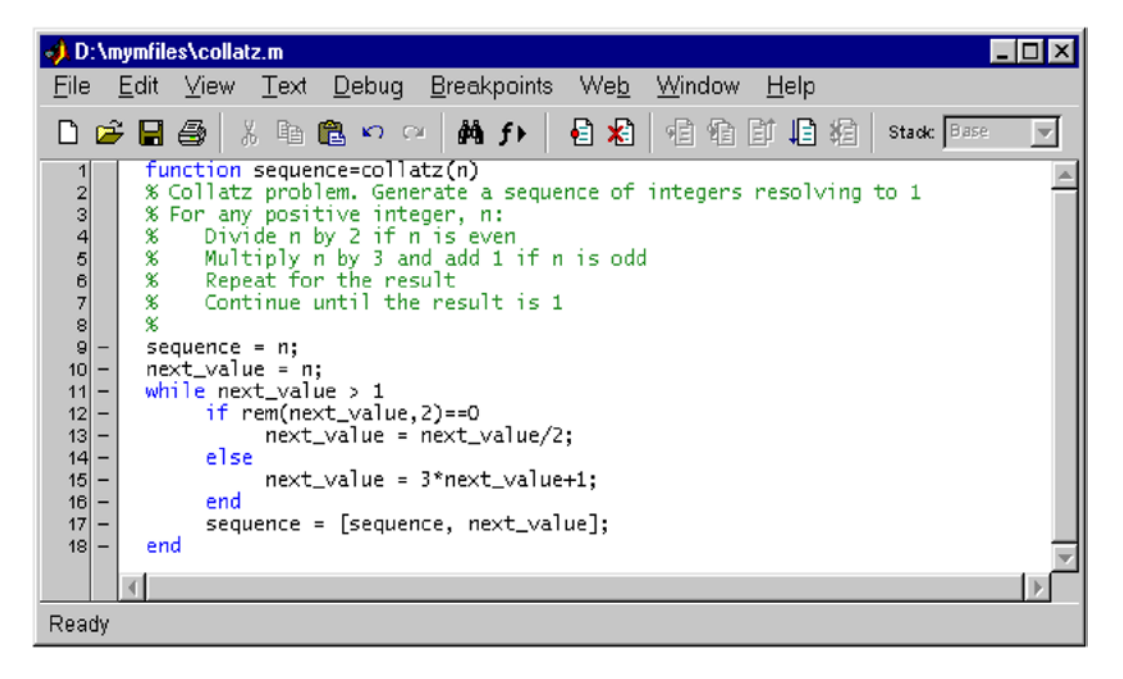

You can also open the *Editor/Debugger* by right-clicking anywhere in the *Current Directory* window and choosing *New* ➤ *M-file* from the resulting pop-up menu (Figure 1-39). The option *Open* is used to open an existing M-file. You can open several M-files simultaneously, in which case they will appear in different windows (Figure [1-40\)](#page-29-0).

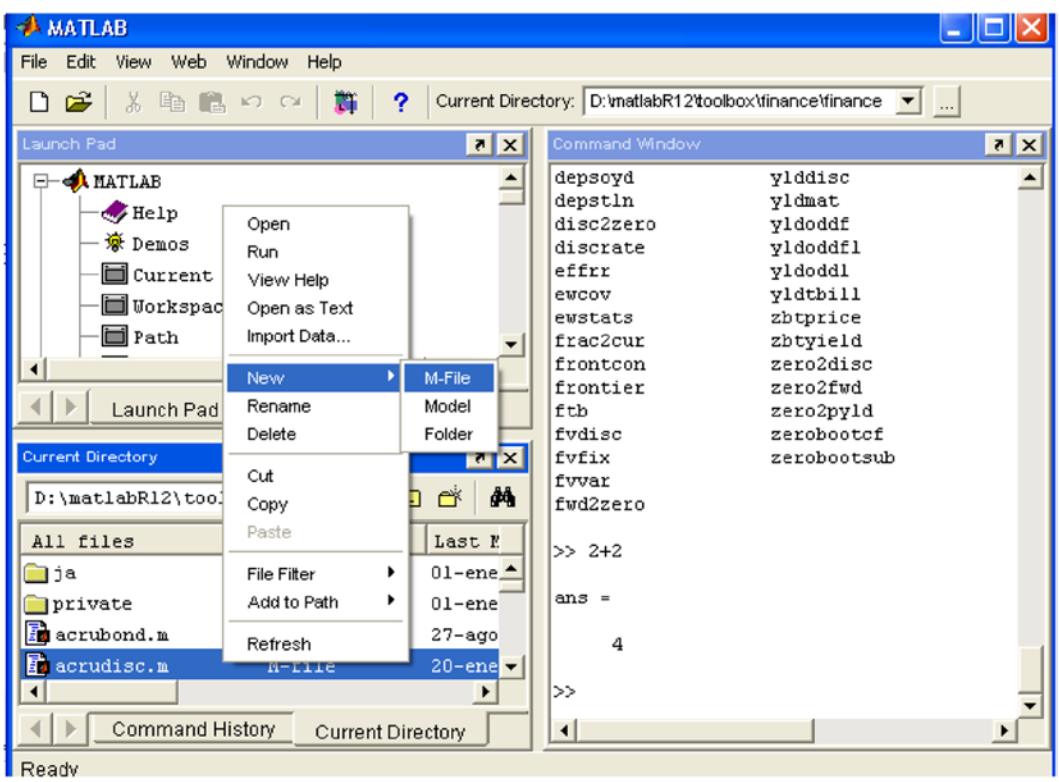

*Figure 1-39.* 

<span id="page-29-0"></span>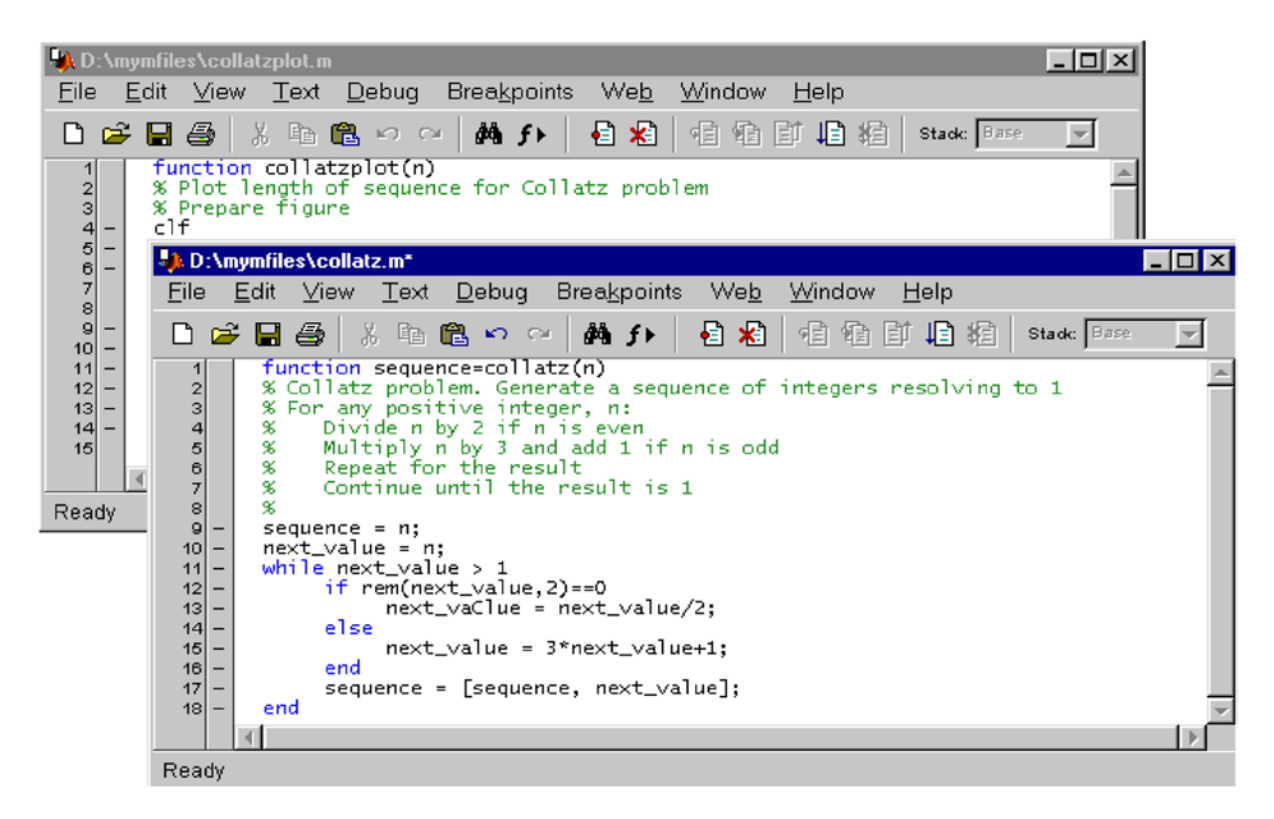

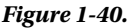

# Help in MATLAB

MATLAB has a fairly efficient inline help system. The first tool to consider is browser support (Figure [1-41\)](#page-30-0), which is accessed via the icon **C** or by typing *helpbrowser* in the Command Window (the *Help Browser* option must be selected in the *View* menu). Selecting a theme in the pane on the left of the help browser will present help on the selected topic in the right pane, and you can navigate through the content via hyperlinks. The top bar of the left navigation pane features the options *Content* (support for content), *Index* (help by alphabetical index), *Search* (find help by subject) and *Favorites* (favorite help topics).

<span id="page-30-0"></span>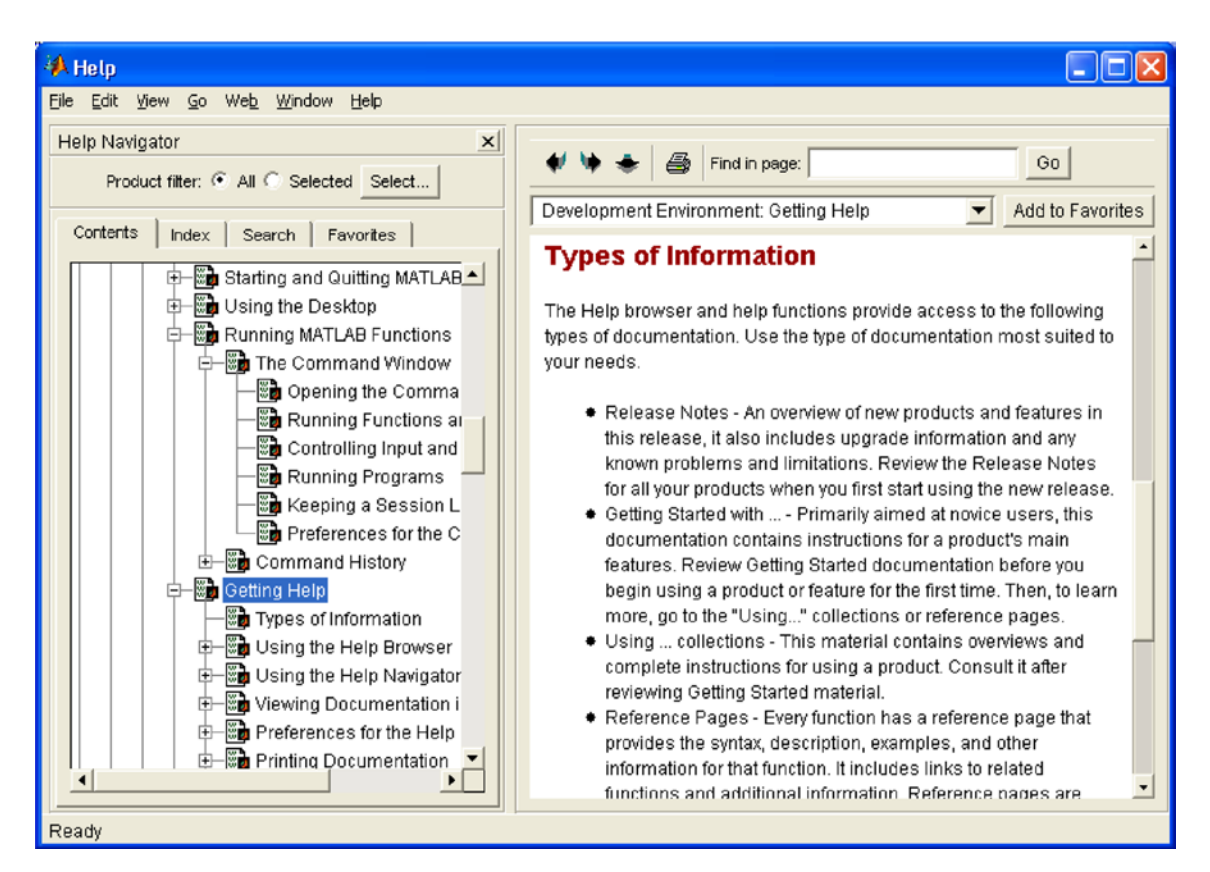

#### *Figure 1-41.*

Another very important way to obtain help in MATLAB is via its support functions. These functions are presented in the following table.

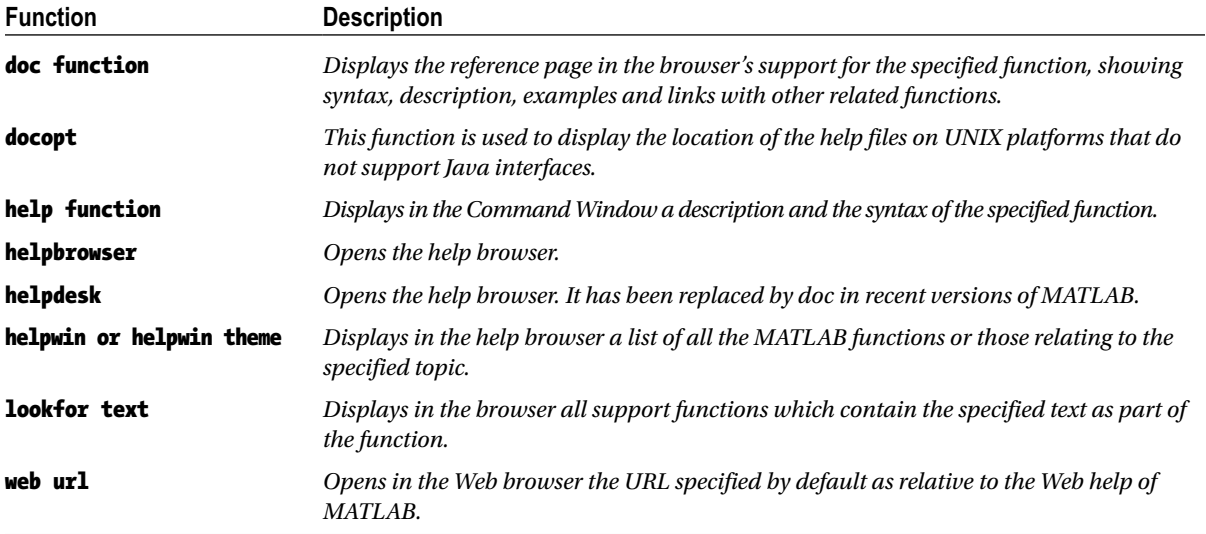

# <span id="page-31-0"></span>**Chapter 2**

# **The Communication**

# **MATLAB Language: Variables, Numbers, Operators and Functions**

# Variables

MATLAB does not require a command to declare variables. A variable is created simply by directly allocating a value to it. For example:

 $\rightarrow$  v = 3

 $V =$ 

3

The variable  $\nu$  will take the value 3 and using a new mapping will not change its value. Once the variable is declared, we can use it in calculations.

>> v ^ 3 ans  $=$ 27 >> v+5  $ans =$ 

8

The value assigned to a variable remains fixed until it is explicitly changed or if the current MATLAB session is closed.

If we now write:

#### $>> v = 3 + 7$

 $V =$ 

10

then the variable  $\nu$  has the value 10 from now on, as shown in the following calculation:

#### >> v ^ 4

 $ans =$ 

10000

A variable name must begin with a letter followed by any number of letters, digits or underscores. However, bear in mind that MATLAB uses only the first 31 characters of the name of the variable. It is also very important to note that MATLAB is case sensitive. Therefore, a variable named with uppercase letters is different to the variable with the same name except in lowercase letters.

# Vector variables

A vector variable of *n* elements can be defined in MATLAB in the following ways:

# $V = [v1, v2, v3, \ldots, vn]$

# $V = [v1 v2 v3... vn]$

When most MATLAB commands and functions are applied to a vector variable the result is understood to be that obtained by applying the command or function to each element of the vector:

# >> vector1 = [1,4,9,2.25,1/4]

vector1 =

1.0000 4.0000 9.0000 2.2500 0.2500

# >> sqrt (vector1)

 $anc -$ 

1.0000 2.0000 3.0000 1.5000 0.5000

The following table presents some alternative ways of defining a vector variable without explicitly bracketing all its elements together, separated by commas or blank spaces.

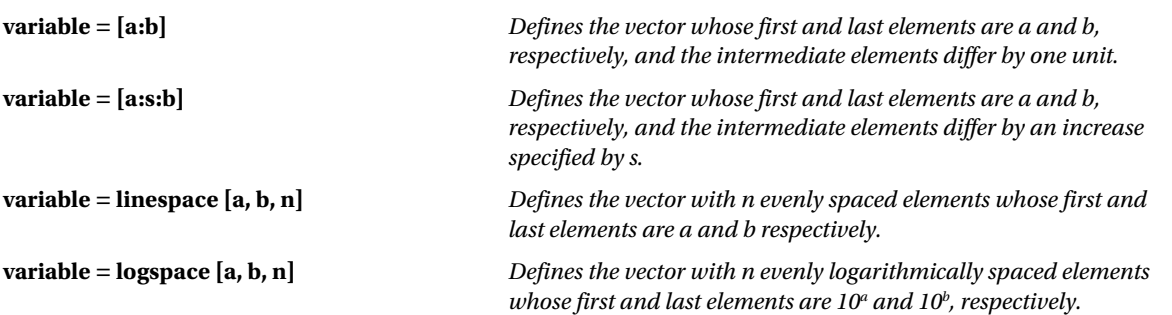

Below are some examples:

## >> vector2 = [5:5:25]

vector2 =

5 10 15 20 25

This yields the numbers between 5 and 25, inclusive, separated by 5 units.

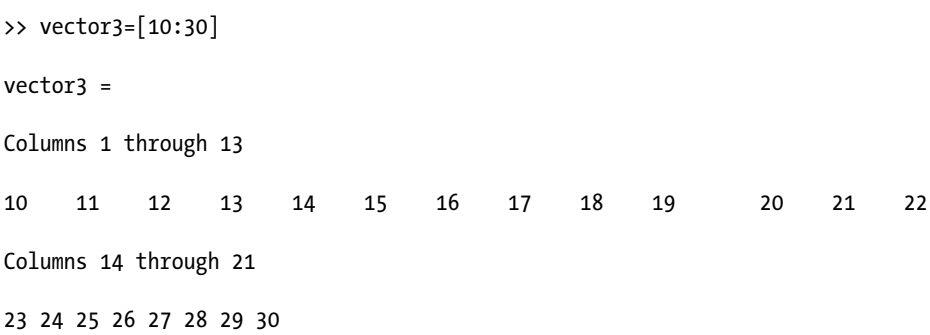

This yields the numbers between 10 and 30, inclusive, separated by a unit.

## >> t:Microsoft.WindowsMobile.DirectX.Vector4 = linspace (10,30,6)

t:Microsoft.WindowsMobile.DirectX.Vector4 =

10 14 18 22 26 30

This yields 6 equally spaced numbers between 10 and 30, inclusive.

# >> vector5 = logspace (10,30,6)

vector5 =

1. 0e + 030 \*

0.0000 0.0000 0.0000 0.0000 0.0001 1.0000

This yields 6 evenly logarithmically spaced numbers between  $10^{10}$  and  $10^{30}$ , inclusive.

One can also consider row vectors and column vectors in MATLAB. A column vector is obtained by separating its elements by semicolons, or by transposing a row vector using a single quotation mark at the end of its definition.

# >> a=[10;20;30;40]

- $a =$
- 10 20 30 40 >> a=(10:14);b=a'
- $b =$
- 10 11 12 13 14
- 

```
>> c=(a')'
```

```
c =
```
#### 10 11 12 13 14

You can also select an element of a vector or a subset of elements. The rules are summarized in the following table:

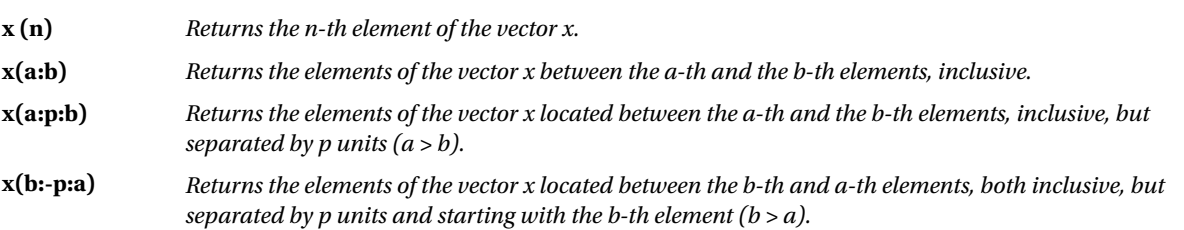

Here are some examples:

```
>> x =(1:10)
```
 $x =$ 1 2 3 4 5 6 7 8 9 10 >> x (6) ans  $=$ 

This yields the sixth element of the vector *x.*

# >> x(4:7)

ans  $=$ 

4 5 6 7

This yields the elements of the vector *x* located between the fourth and seventh elements, inclusive.

# >> x(2:3:9)

ans  $=$ 

2 5 8

This yields the three elements of the vector *x* located between the second and ninth elements, inclusive, but separated in steps of three units.

# >> x(9:-3:2)

ans  $=$ 

9 6 3

This yields the three elements of the vector *x* located between the ninth and second elements, inclusive, but separated in steps of three units and starting at the ninth.

# Matrix variables

MATLAB defines arrays by inserting in brackets all its row vectors separated by a comma. Vectors can be entered by separating their components by spaces or by commas, as we already know. For example, a  $3 \times 3$  matrix variable can be entered in the following two ways:

# M = [a11 a12 a13;a21 a22 a23;a31 a32 a33]

# M = [a11,a12,a13;a21,a22,a23;a31,a32,a33]

Similarly we can define an array of variable dimension *(M×N)*. Once a matrix variable has been defined, MATLAB enables many ways to insert, extract, renumber, and generally manipulate its elements. The following table shows different ways to define matrix variables.
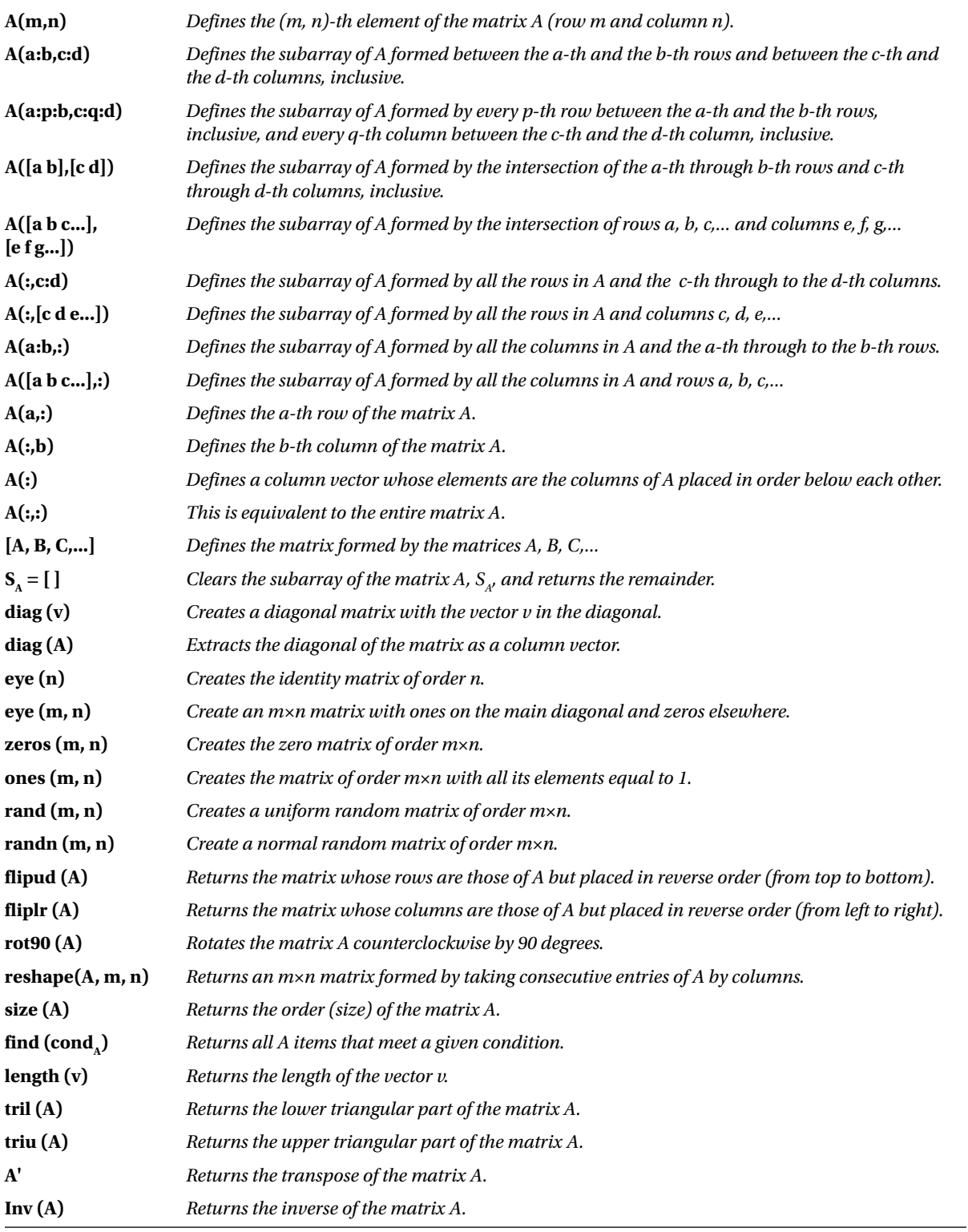

Here are some examples:

We consider first the  $2 \times 3$  matrix whose rows are the first six consecutive odd numbers:

## $\rightarrow$  A = [1 3 5; 7 9 11]

 $A =$ 

1 3 5 7 9 11

Now we are going to change the *(2,3)-th* element, i.e. the last element of *A*, to zero:

### $\Rightarrow A(2,3) = 0$

 $A =$ 

1 3 5 7 9 0

We now define the matrix *B* to be the transpose of *A*:

### $\rightarrow$  B = A'

 $B =$ 

1 7

3 9

5 0

We now construct a matrix *C*, formed by attaching the identity matrix of order 3 to the right of the matrix *B*:

## >> C = [B eye (3)]

 $C =$ 

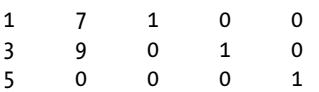

We are going to build a matrix *D* by extracting the odd columns of the matrix *C*, a matrix *E* formed by taking the intersection of the first two rows of *C* and its third and fifth columns, and a matrix *F* formed by taking the intersection of the first two rows and the last three columns of the matrix *C*:

### >> D = C(:,1:2:5)

 $D =$ 

1 1 0

3 0 0

5 0 1

## $\Rightarrow$  E = C([1 2],[3 5])

```
E =1 0
0 0
\Rightarrow F = C([1 2],3:5)
F =
```
1 0 0 0 1 0

Now we build the diagonal matrix *G* such that the elements of the main diagonal are the same as those of the main diagonal of *D*:

## >> G=diag(diag(D))  $G =$ 1 0 0

0 0 0 0 0 1

We then build the matrix *H*, formed by taking the intersection of the first and third rows of *C* and its second, third and fifth columns:

## $\rightarrow$  H = C([1 3],[2 3 5])

 $H =$ 

7 1 0 0 0 1

Now we build an array *I* formed by the identity matrix of order *5 × 4*, appending the zero matrix of the same order to its right and to the right of that the unit matrix, again of the same order. Then we extract the first row of *I* and, finally, form the matrix *J* comprising the odd rows and even columns of *I* and calculate its order (size).

## $\Rightarrow I = [eye(5,4) \; zeros(5,4) \; ones(5,4)]$

ans  $=$ 

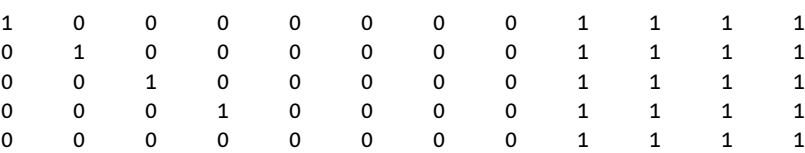

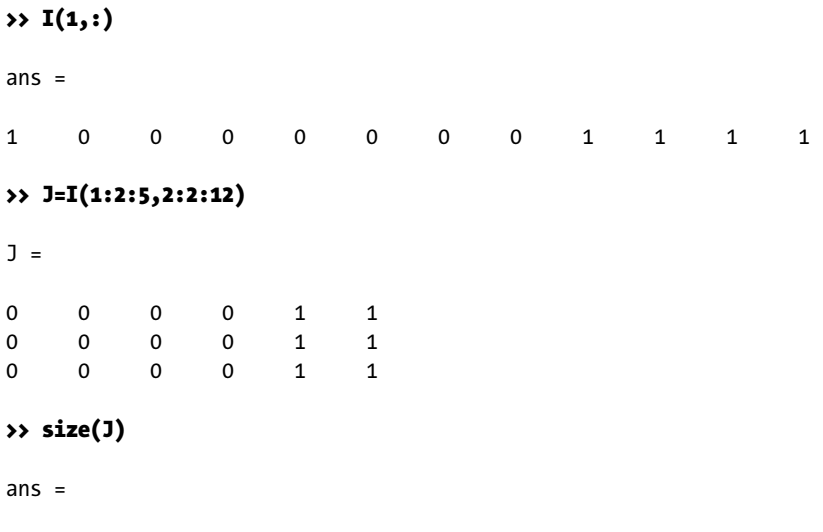

We now construct a random matrix *K* of order *3 ×4*, reverse the order of the rows of *K*, reverse the order of the columns of *K* and then perform both operations simultaneously. Finally, we find the matrix *L* of order *4 × 3* whose columns are obtained by taking the elements of *K* sequentially by columns.

#### >> K=rand(3,4)

 $K =$ 

3 6

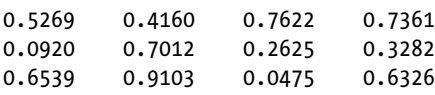

### >> K(3:-1:1,:)

ans  $=$ 

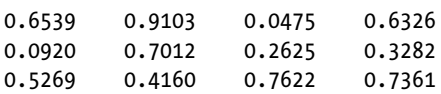

### >> K(:,4:-1:1)

ans  $=$ 

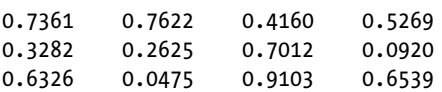

### >> K(3:-1:1,4:-1:1)

ans  $=$ 

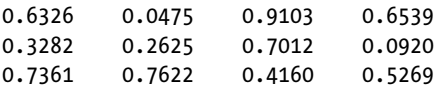

### >> L=reshape(K,4,3)

 $L =$ 

0.5269 0.7012 0.0475 0.0920 0.9103 0.7361 0.6539 0.7622 0.3282 0.4160 0.2625 0.6326

## Character variables

A character variable (chain) is simply a character string enclosed in single quotes that MATLAB treats as a vector form. The general syntax for character variables is as follows:

### c = 'string'

Among the MATLAB commands that handle character variables we have the following:

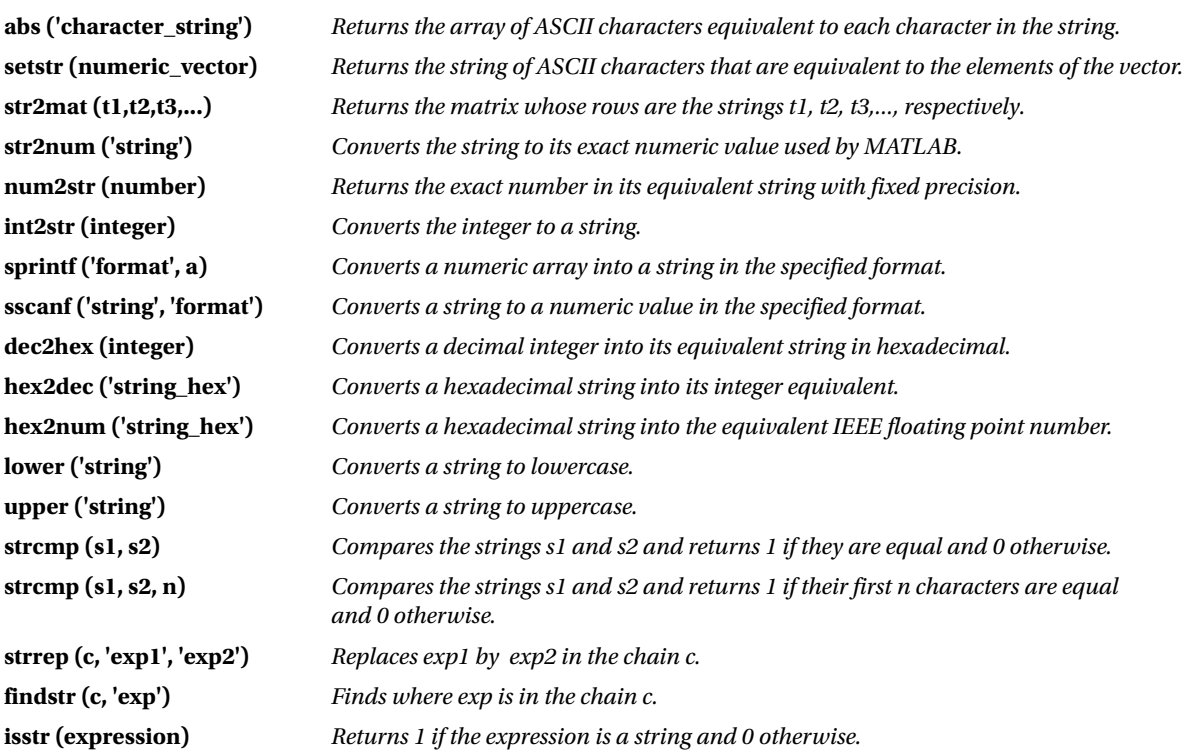

#### (*continued*)

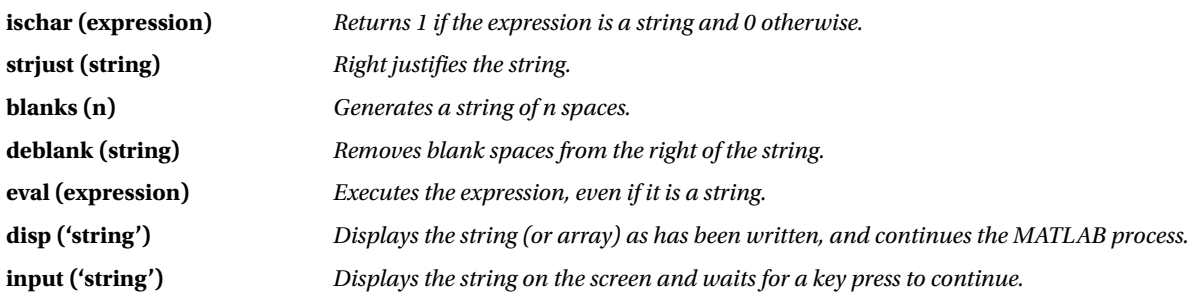

Here are some examples:

### >> hex2dec ('3ffe56e')

 $ans =$ 

#### 67102062

Here MATLAB has converted a hexadecimal string into a decimal number.

#### >> dec2hex (1345679001)

 $ans =$ 

50356E99

The program has converted a decimal number into a hexadecimal string.

## >> sprintf(' %f',[1+sqrt(5)/2,pi])

ans  $=$ 

```
2.118034 3.141593
```
The exact numerical components of a vector have been converted to strings (with default precision).

### >> sscanf('121.00012', '%f')

ans  $=$ 

121.0001

Here a numeric string has been passed to an exact numerical format (with default precision).

#### >> num2str (pi)

ans  $=$ 

3.142

The constant  $\pi$  has been converted into a string.

#### >> str2num('15/14')

ans  $=$ 

1.0714

The string has been converted into a numeric value with default precision.

#### >> setstr(32:126)

 $ans =$ 

```
!"#$% &' () * +, -. / 0123456789:; < = >? @ABCDEFGHIJKLMNOPORSTUVWXYZ [\] ^
_'abcdefghijklmnopqrstuvwxyz {|}~
```
This yields the ASCII characters associated with the whole numbers between 32 and 126, inclusive.

## >> abs('{]}><#¡¿?ºª')

ans  $=$ 

```
123 93 125 62 60 35 161 191 63 186 170
```
This yields the integers corresponding to the ASCII characters specified in the argument of *abs*.

#### >> lower ('ABCDefgHIJ')

ans  $=$ 

abcdefghij

The text has been converted to lowercase.

#### >> upper('abcd eFGHi jKlMn')

ans  $=$ 

ABCD EFGHI JKLMN

The text has been converted to uppercase.

#### >> str2mat ('The world',' The country',' Daily 16', ' ABC')

 $ans =$ 

The world The country Daily 16 ABC

The chains comprising the arguments of *str2mat* have been converted to a text array.

### >> disp('This text will appear on the screen')

 $ans =$ 

```
This text will appear on the screen
```
Here the argument of the command *disp* has been displayed on the screen.

```
>> c = 'This is a good example';
>> strrep(c, 'good', 'bad')
```
ans  $=$ 

```
This is a bad example
```
The string *good* has been replaced by *bad* in the chain *c.* The following instruction locates the initial position of each occurrence of *is* within the chain *c*.

### >> findstr (c, 'is')

 $ans =$ 

3 6

# Numbers

In MATLAB the arguments of a function can take many different forms, including different types of numbers and numerical expressions, such as integers and rational, real and complex numbers.

Arithmetic operations in MATLAB are defined according to the standard mathematical conventions. MATLAB is an interactive program that allows you to perform a simple variety of mathematical operations. MATLAB assumes the usual operations of sum, difference, product, division and power, with the usual hierarchy between them:

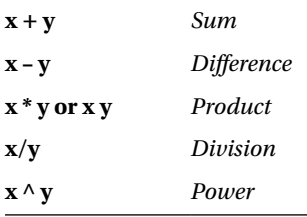

To add two numbers simply enter the first number, a plus sign (+) and the second number. Spaces may be included before and after the sign to ensure that the input is easier to read.

```
>> 2 + 3
```
ans  $=$ 

5

We can perform power calculations directly.

#### >> 100 ^ 50

ans  $=$ 

1. 0000e + 100

Unlike a calculator, when working with integers, MATLAB displays the full result even when there are more digits than would normally fit across the screen. For example, MATLAB returns the following value of *99 ^ 50* when using the vpa function (here to the default accuracy of 32 significant figures).

#### >> vpa '99 ^ 50'

ans  $=$ 

```
. 60500606713753665044791996801256e100
```
To combine several operations in the same instruction one must take into account the usual priority criteria among them, which determine the order of evaluation of the expression. Consider, for example:

#### $\rightarrow$  2  $*$  3  $\land$  2 + (5-2)  $*$  3

ans  $=$ 

27

Taking into account the priority of operators, the first expression to be evaluated is the power *3*^*2*. The usual evaluation order can be altered by grouping expressions together in parentheses.

In addition to these arithmetic operators, MATLAB is equipped with a set of basic functions and you can also define your own functions. MATLAB functions and operators can be applied to symbolic constants or numbers.

One of the basic applications of MATLAB is its use in realizing arithmetic operations as if it were a conventional calculator, but with one important difference: the precision of the calculation. Operations are performed to whatever degree of precision the user desires. This unlimited precision in calculation is a feature which sets MATLAB apart from other numerical calculation programs, where the accuracy is determined by a word length inherent to the software, and cannot be modified.

The accuracy of the output of MATLAB operations can be relaxed using special approximation techniques which are exact only up to a certain specified degree of precision. MATLAB represents results with accuracy, but even if internally you are always working with exact calculations to prevent propagation of rounding errors, different approximate representation formats can be enabled, which sometimes facilitate the interpretation of the results. The commands that allow numerical approximation are the following:

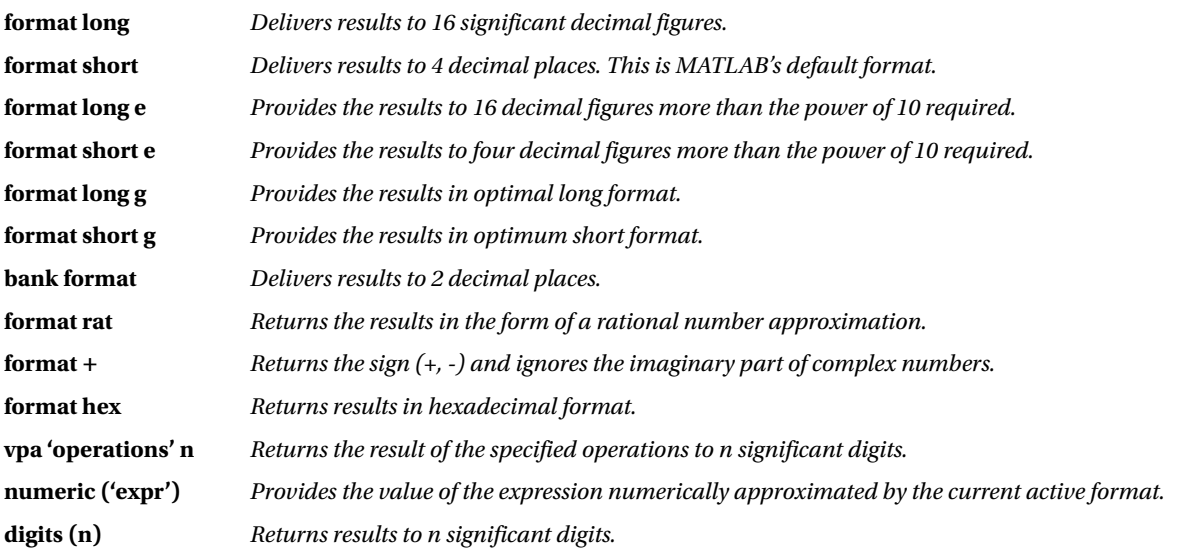

Using *format* gives a numerical approximation of 174/13 in the way specified after the format command:

### >> 174/13

 $ans =$ 

13.3846

#### >> format long; 174/13

 $ans =$ 

13.38461538461539

### >> format long e; 174/13

 $ans =$ 

1.338461538461539e + 001

#### >> format short e; 174/13

 $ans =$ 

1.3385e + 001

#### >> format long g; 174/13

 $ans =$ 

13.3846153846154

#### >> format short g; 174/13

ans  $=$ 

13.385

#### >> format bank; 174/13

ans  $=$ 

13.38

#### >> format hex; 174/13

ans  $=$ 

```
402ac4ec4ec4ec4f
```
Now we will see how the value of *sqrt (17)* can be calculated to any precision that we desire:

>> vpa ' 174/13 ' 10  $ans =$ 13.38461538 >> vpa ' 174/13 ' 15  $ans =$ 13.3846153846154 >> digits (20); vpa ' 174/13 ' ans  $=$ 13.384615384615384615

## Integers

In MATLAB all common operations with whole numbers are exact, regardless of the size of the output. If we want the result of an operation to appear on screen to a certain number of significant figures, we use the symbolic computation command *vpa* (*variable precision arithmetic*), whose syntax we already know.

For example, the following calculates 6^400 to 450 significant figures:

#### >> '6 vpa ^ 400' 450

ans  $=$ 

```
182179771682187282513946871240893712673389715281747606674596975493339599720905327003028267800766283
867331479599455916367452421574456059646801054954062150177042349998869907885947439947961712484067309
738073652485056311556920850878594283008099992731076250733948404739350551934565743979678824151197232
629947748581376.
```
The result of the operation is precise, always displaying a point at the end of the result. In this case it turns out that the answer has fewer than 450 digits anyway, so the solution is exact. If you require a smaller number of significant figures, that number can be specified and the result will be rounded accordingly. For example, calculating the above power to only 50 significant figures we have:

#### >> '6 vpa ^ 400' 50

 $ans =$ 

. 18217977168218728251394687124089371267338971528175e312

## Functions of integers and divisibility

There are several functions in MATLAB with integer arguments, the majority of which are related to divisibility. Among the most typical functions with integer arguments are the following:

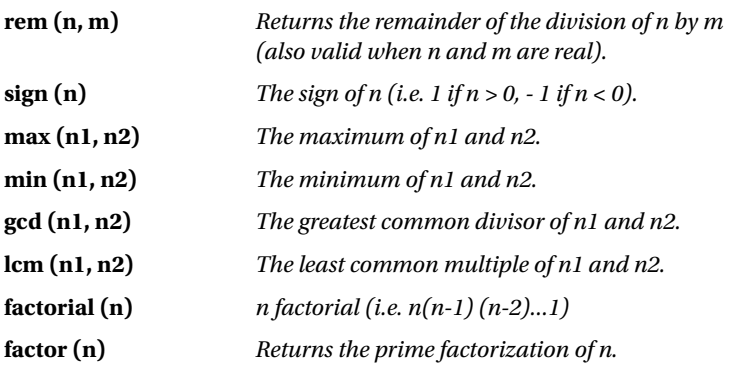

Below are some examples. The remainder of division of 17 by 3:

#### >> rem (17,3)

ans  $=$ 

### 2

The remainder of division of 4.1 by 1.2:

#### >> rem (4.1,1.2)

ans  $=$ 

0.5000

The remainder of division of -4.1 by 1.2:

## >> rem(-4.1,1.2)

```
ans =
```
-0.5000

The greatest common divisor of 1000, 500 and 625:

### >> gcd (1000, gcd (500,625))

ans  $=$ 

125.00

The least common multiple of 1000, 500 and 625:

## >> lcm (1000, lcm (500,625))

ans  $=$ 

5000.00

## Alternative bases

MATLAB allows you to work with numbers to any base, as long as the extended symbolic math *Toolbox* is available. It also allows you to express all kinds of numbers in different bases. This is implemented via the following functions:

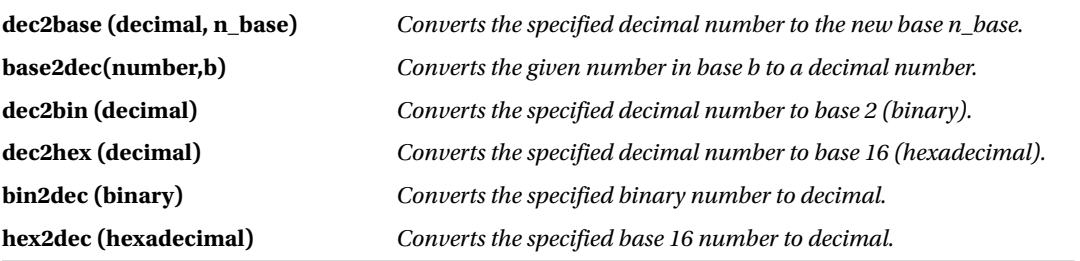

Below are some examples. Represent in base 10 the base 2 number 100101.

### >> base2dec('100101',2)

 $ans =$ 

37.00

Represent in base 10 the hexadecimal number FFFFAA00.

### >> base2dec ('FFFFAA0', 16)

ans  $=$ 

268434080.00

Represent the result of the base 16 operation FFFAA2+FF-1 in base 10.

### >> base2dec('FFFAA2',16) + base2dec('FF',16)-1

ans  $=$ 

16776096.00

## Real numbers

As is well known, the set of real numbers is the disjoint union of the set of rational numbers and the set of irrational numbers. A rational number is a number of the form *p/q*, where *p* and *q* are integers. In other words, the rational numbers are those numbers that can be represented as a quotient of two integers. The way in which MATLAB treats rational numbers differs from the majority of calculators. If we ask a calculator to calculate the sum *1/2 + 1/3 + 1/4*, most will return something like *1.0833*, which is no more than an approximation of the result.

The rational numbers are ratios of integers, and MATLAB can work with them in exact mode, so the result of an arithmetic expression involving rational numbers is always given precisely as a ratio of two integers. To enable this, activate the rational format with the command *format rat*. If the reader so wishes, MATLAB can also return the results in decimal form by activating any other type of format instead (e.g. *format short* or *format long*). MATLAB evaluates the above mentioned sum in exact mode as follows:

```
>> format rat
>> 1/2 + 1/3 + 1/4
```
ans  $=$ 

13/12

Unlike calculators, MATLAB ensures its operations with rational numbers are accurate by maintaining the rational numbers in the form of ratios of integers. In this way, calculations with fractions are not affected by rounding errors, which can become very serious, as evidenced by the theory of errors. Note that, once the rational format is enabled, when MATLAB adds two rational numbers the result is returned in symbolic form as a ratio of integers, and operations with rational numbers will continue to be exact until an alternative format is invoked.

A floating point number, or a number with a decimal point, is interpreted as exact if the rational format is enabled. Thus a floating point expression will be interpreted as an exact rational expression while any irrational numbers in a rational expression will be represented by an appropriate rational approximation.

## >> format rat >> 10/23 + 2.45/44

ans  $=$ 

1183 / 2412

The other fundamental subset of the real numbers is the set of irrational numbers, which have always created difficulties in numerical calculation due to their special nature. The impossibility of representing an irrational number accurately in numeric mode (using the ten digits from the decimal numbering system) is the cause of most of the problems. MATLAB represents the results with an accuracy which can be set as required by the user. An irrational number, by definition, cannot be represented exactly as the ratio of two integers. If ordered to calculate the square root of 17, by default MATLAB returns the number 5.1962.

## >> sqrt (27)

ans  $=$ 

5.1962

MATLAB incorporates the following common irrational constants and notions:

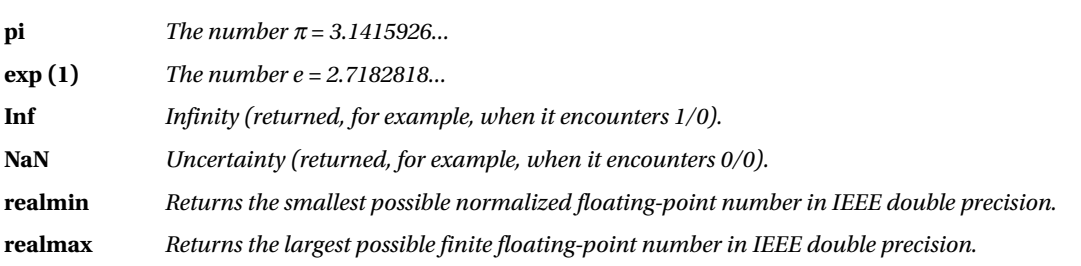

The following examples illustrate how MATLAB outputs these numbers and notions.

#### >> long format

>> pi

ans  $=$ 

3.14159265358979

### >> exp (1)

ans  $=$ 

2.71828182845905

#### >> 1/0

Warning: Divide by zero.

 $ans =$ 

Inf

#### >> 0/0

Warning: Divide by zero.

ans  $=$ 

NaN

#### >> realmin

```
ans =
```
2. 225073858507201e-308

#### >> realmax

ans  $=$ 

```
1. 797693134862316e + 308
```
## Functions with real arguments

The disjoint union of the set of rational numbers and the set of irrational numbers is the set of real numbers. In turn, the set of rational numbers has the set of integers as a subset. All functions applicable to real numbers are also valid for integers and rational numbers. MATLAB provides a full range of predefined functions, most of which are discussed in the subsequent chapters of this book. Within the group of functions with real arguments offered by MATLAB, the following are the most important:

## Trigonometric functions

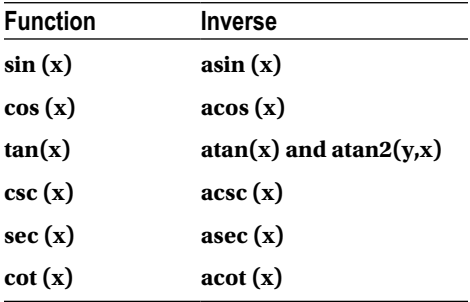

## Hyperbolic functions

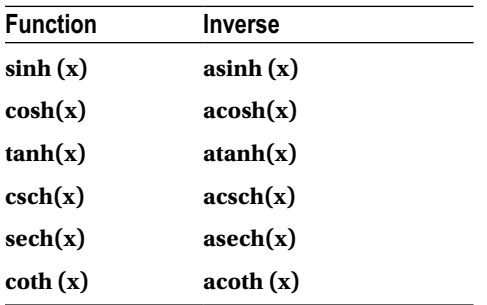

## Exponential and logarithmic functions

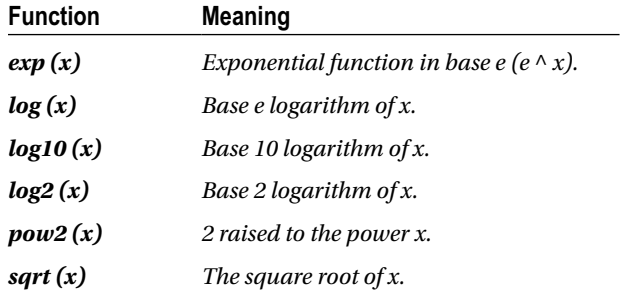

## Numeric variable-specific functions

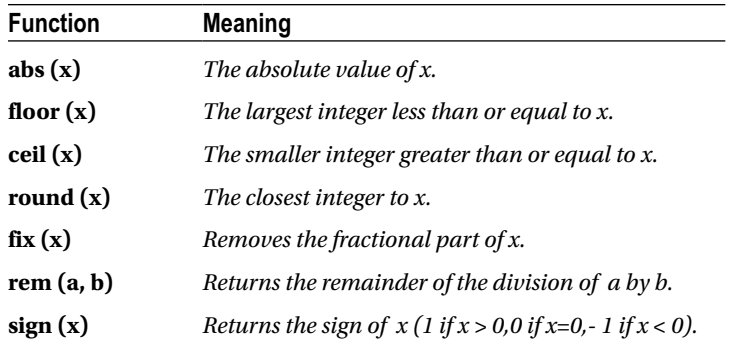

Here are some examples:

```
>> sin(pi/2)
```
 $ans =$ 

1

### >> asin (1)

 $ans =$ 

1.57079632679490

## >> log (exp (1) ^ 3)

 $ans =$ 

3.00000000000000

The function *round* is demonstrated in the following two examples:

#### >> round (2.574)

 $ans =$ 

3

### >> round (2.4)

 $ans =$ 

2

The function *ceil* is demonstrated in the following two examples:

## >> ceil (4.2)

 $ans =$ 

5

### >> ceil (4.8)

 $ans =$ 

### 5

The function *floor* is demonstrated in the following two examples:

### >> floor (4.2)

ans =

4

### >> floor (4.8)

ans  $=$ 

4

The *fix* function simply removes the fractional part of a real number:

#### >> fix (5.789)

 $ans =$ 

5

## Complex numbers

Operations on complex numbers are well implemented in MATLAB. MATLAB follows the convention that *i* or *j* represents the key value in complex analysis, the *imaginary number √- 1*. All the usual arithmetic operators can be applied to complex numbers, and there are also some specific functions which have complex arguments. Both the real and the imaginary part of a complex number can be a real number or a symbolic constant, and operations with them are always performed in exact mode, unless otherwise instructed or necessary, in which case an approximation of the result is returned. As the imaginary unit is represented by the symbol *i* or *j*, the complex numbers are expressed in the form *a+bi* or *a+bj*. Note that you don't need to use the product symbol (asterisk) before the imaginary unit:

## >> (1-5i)\*(1-i)/(-1+2i)

```
ans =-1.6000 + 2.8000i
>> format rat
>> (1-5i) *(1-i) /(-1+2i)
ans =
```
 $-8/5 + 14/5i$ 

## Functions with complex arguments

Working with complex variables is very important in mathematical analysis and its many applications in engineering. MATLAB implements not only the usual arithmetic operations with complex numbers, but also various complex functions. The most important functions are listed below.

## Trigonometric functions

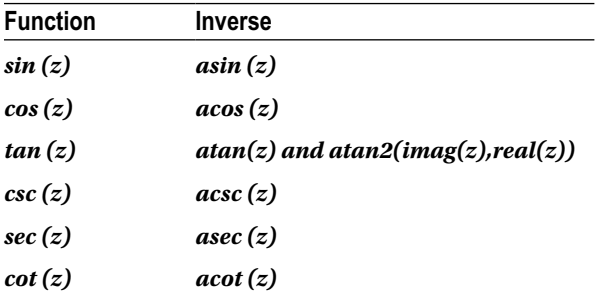

## Hyperbolic functions

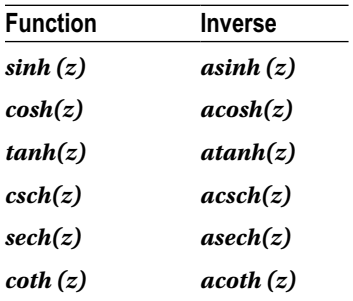

## Exponential and logarithmic functions

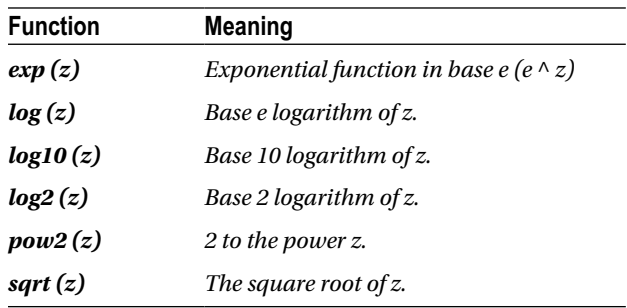

## Specific functions for the real and imaginary part

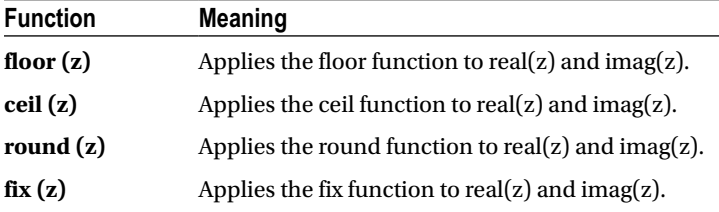

## Specific functions for complex numbers

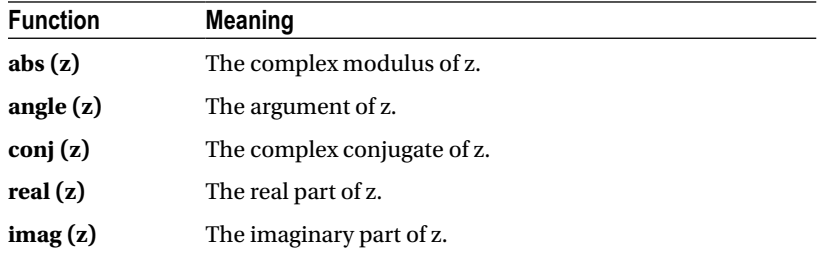

Below are some examples of operations with complex numbers.

```
>> round(1.5-3.4i)
ans =2 - 3i>> real(i^i)
ans =0.2079
>> (2+2i)^2/(-3-3*sqrt(3)*i)^90
ans =0502e-085 - 1 + 7. 4042e-070i
\rightarrow sin (1 + i)ans =1.2985 + 0. 6350i
```
## Elementary functions that support complex vector arguments

MATLAB easily handles vector and matrix calculus. Indeed, its name, *MAtrix LABoratory*, already gives an idea of its power in working with vectors and matrices. MATLAB allows you to work with functions of a complex variable, but in addition this variable can even be a vector or a matrix. Below is a table of functions with complex vector arguments.

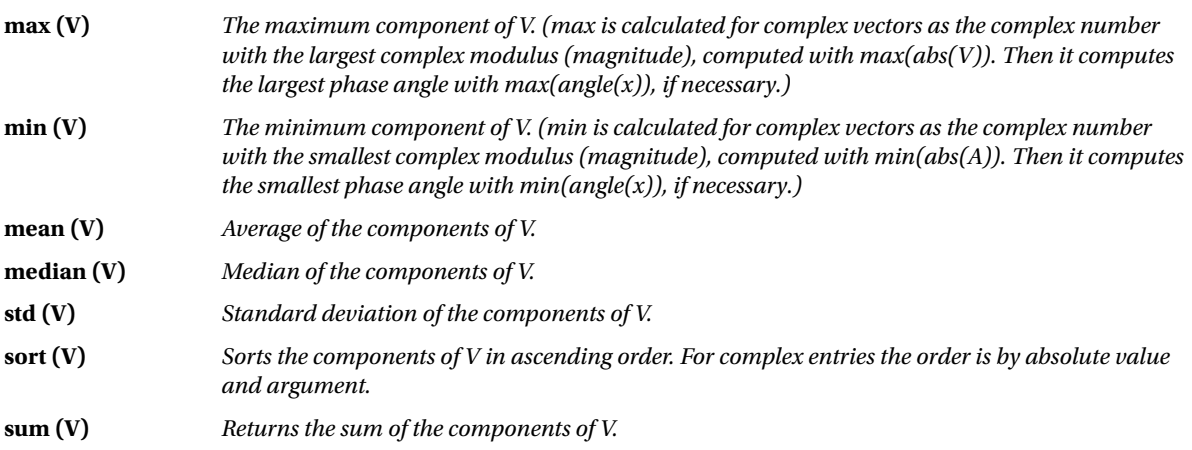

(*continued*)

#### (*continued*)

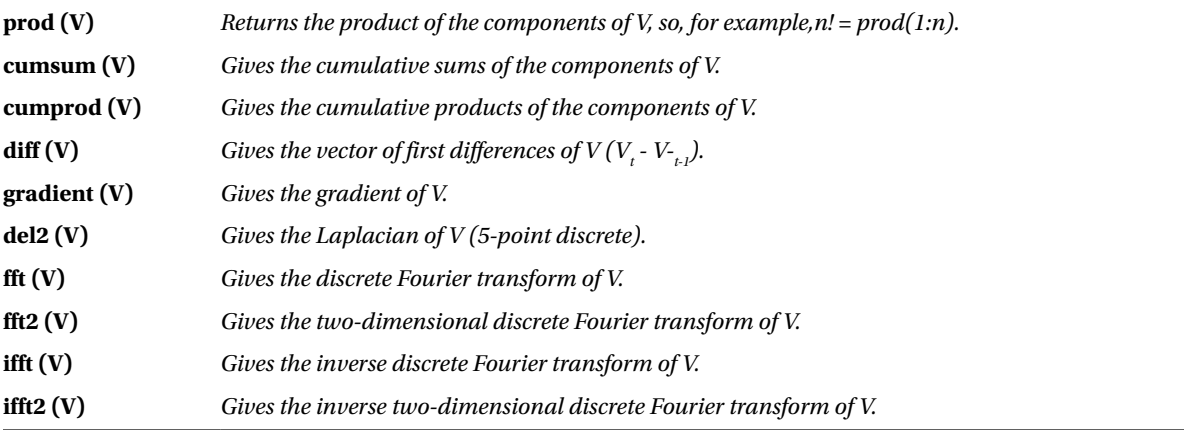

These functions also support a complex matrix as an argument, in which case the result is a vector of column vectors whose components are the results of applying the function to each column of the matrix.

Here are some examples:

### >> V = 2:7, W = [5 + 3i 2-i 4i]

```
V =2 3 4 5 6 7
W =2.0000 - 1.0000i 0 + 4.0000i 5.0000 + 3.0000i
>> diff(V),diff(W)
ans =1 1 1 1 1
ans =-2.0000 + 5.0000i 5.0000 - 1.0000i
>> cumprod(V),cumsum(V)
ans =2 6 24 120 720 5040
ans =2 5 9 14 20 27
```

```
>> cumsum(W), mean(W), std(W), sort(W), sum(W)
ans =2.0000 - 1.0000i 2.0000 + 3.0000i 7.0000 + 6.0000i
ans =2.3333 + 2.0000i
ans =3.6515
ans =2.0000 - 1.0000i 0 + 4.0000i 5.0000 + 3.0000i
ans =7.0000 + 6.0000i
>> mean(V), std(V), sort(V), sum(V)
ans =4.5000
ans =1.8708
ans =2 3 4 5 6 7
ans =27
>> fft(W), ifft(W), fft2(W)
ans =7.0000 + 6.0000i 0.3660 - 0.1699i -1.3660 - 8.8301i
ans =2.3333 + 2.0000i -0.4553 - 2.9434i 0.1220 - 0.0566i
ans =7.0000 + 6. 0000i 0.3660 - 0. 1699i -1.3660 - 8. 8301i
```
# Elementary functions that support complex matrix arguments

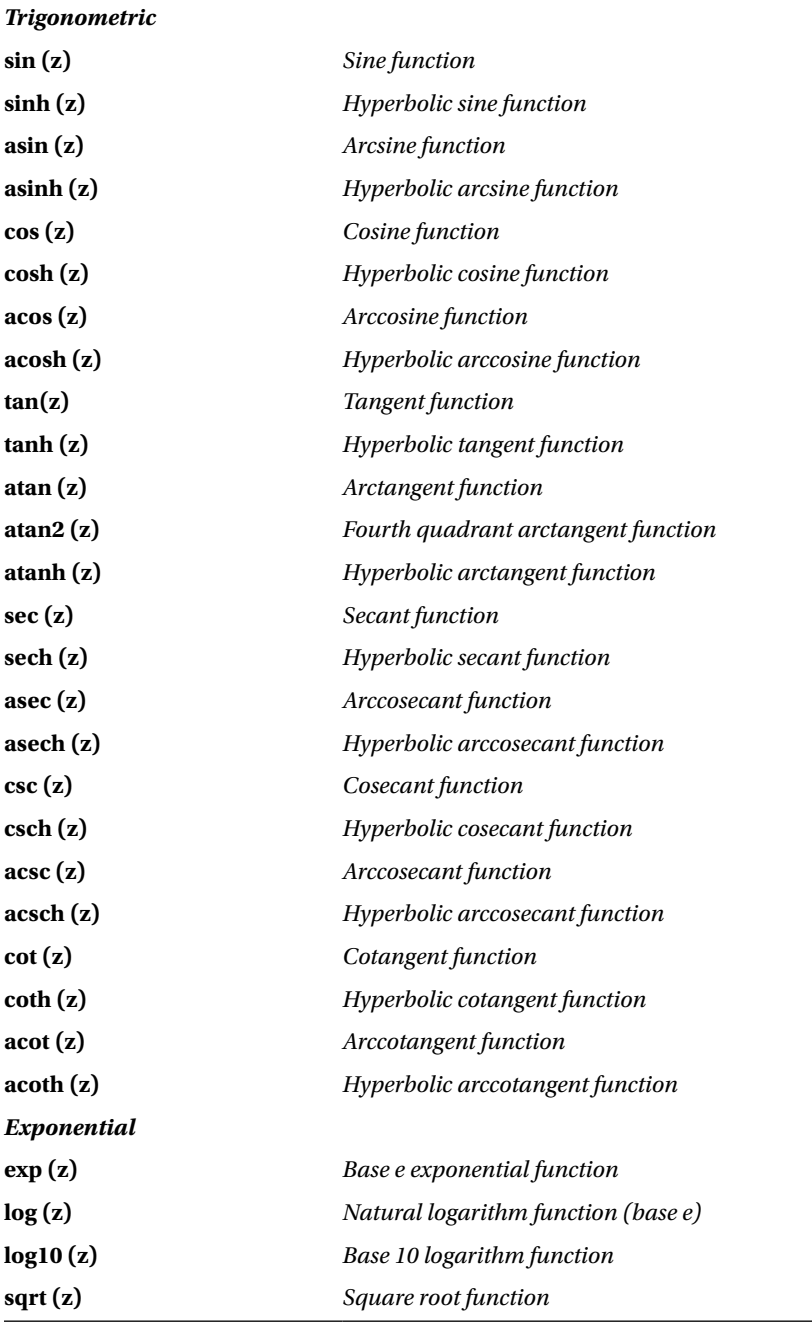

(*continued*)

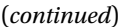

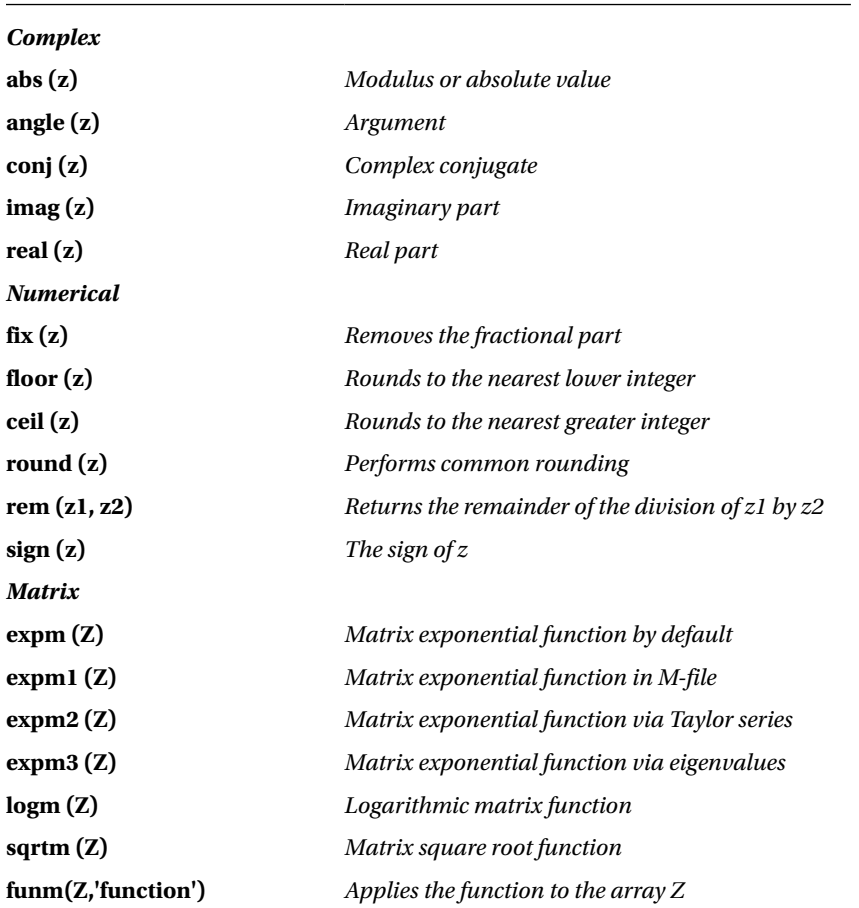

Here are some examples:

## >> A=[7 8 9; 1 2 3; 4 5 6], B=[1+2i 3+i;4+i,i]

 $A =$ 7 8 9 1 2 3 4 5 6  $B =$ 1.0000 + 2.0000i 3.0000 + 1.0000i 4.0000 + 1.0000i 0 + 1.0000i

```
>> sin(A), sin(B), exp(A), exp(B), log(B), sqrt(B)
ans =0.6570 0.9894 0.4121
0.8415 0.9093 0.1411
-0.7568 -0.9589 -0.2794
ans =3.1658 + 1.9596i 0.2178 - 1.1634i
-1.1678 - 0.7682i 0 + 1.1752i
ans =1.0e+003 *
1.0966 2.9810 8.1031
0.0027 0.0074 0.0201
0.0546 0.1484 0.4034
ans =-1.1312 + 2.4717i 10.8523 +16.9014i
29.4995 +45.9428i 0.5403 + 0.8415i
ans =0.8047 + 1.1071i 1.1513 + 0.3218i
1.4166 + 0.2450i 0 + 1.5708i
ans =1.2720 + 0.7862i 1.7553 + 0.2848i
2.0153 + 0.2481i 0.7071 + 0.7071i
```
The exponential functions, square root and logarithm used above apply to the array elementwise and have nothing to do with the matrix exponential and logarithmic functions that are used below.

#### >> expm(B), logm(A), abs(B), imag(B)

ans  $=$ 

-27.9191 + 14.8698i -20.0011 + 12.0638i -24.7950 + 17.6831i -17.5059 + 14.0445i

```
ans =11.9650 12.8038 -19.9093
-21.7328 -22.1157 44.6052
11.8921 12.1200 -21.2040
ans =2.2361 3.1623
4.1231 1.0000
ans =2 1
1 1
>> fix(sin(B)), ceil(log(A)), sign(B), rem(A,3*ones(3))
ans =3.0000 + 1.0000i 0 - 1.0000i
-1.0000 0 + 1.0000i
ans =2 3 3
0 1 2
2 2 2
ans =0.4472 + 0.8944i 0.9487 + 0.3162i
0.9701 + 0.2425i 0 + 1.0000i
ans =1 2 0
1 2 0
```
## Random numbers

1 2 0

MATLAB can easily generate (pseudo) random numbers. The function *rand* generates uniformly distributed random numbers and the function *randn* generates normally distributed random numbers. The most interesting features of MATLAB's random number generator are presented in the following table.

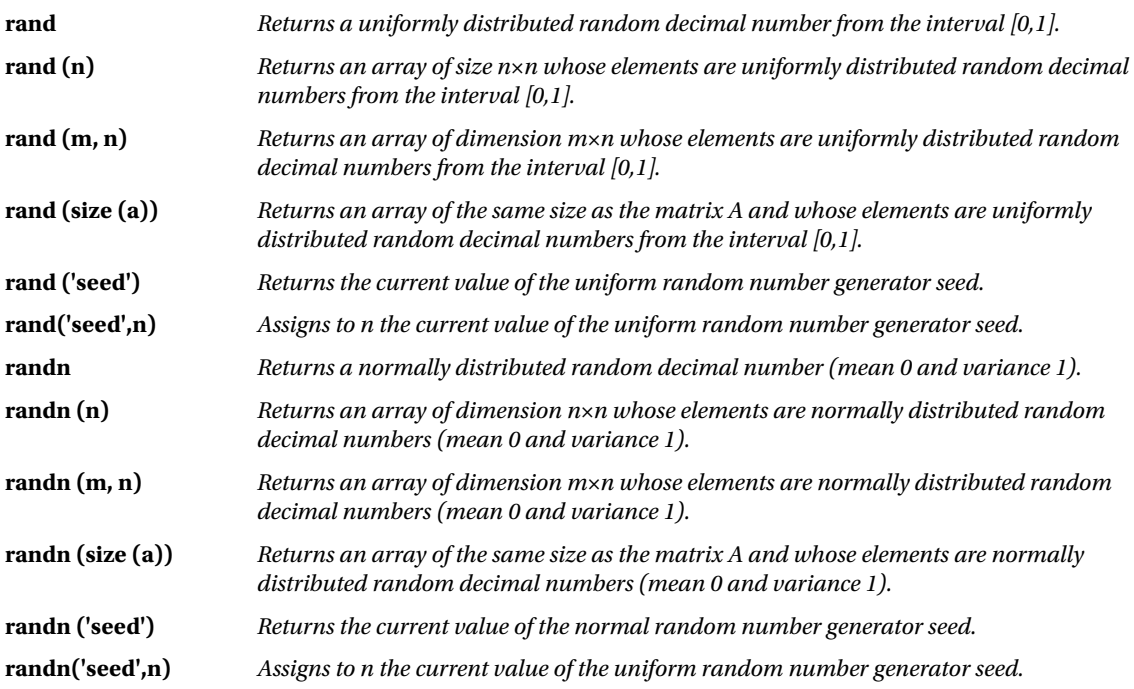

Here are some examples:

```
>> [rand, rand (1), randn, randn (1)]
ans =0.9501 0.2311 -0.4326 -1.6656
>> [rand(2), randn(2)]
ans =0.6068 0.8913 0.1253 -1.1465
0.4860 0.7621 0.2877 1.1909
```
## >> [rand(2,3), randn(2,3)]

ans =

0.3529 0.0099 0.2028 -0.1364 1.0668 -0.0956 0.8132 0.1389 0.1987 0.1139 0.0593 -0.8323

# **Operators**

MATLAB features arithmetic, logical, relational, conditional and structural operators.

## Arithmetic operators

There are two types of arithmetic operators in MATLAB: matrix arithmetic operators, which are governed by the rules of linear algebra, and arithmetic operators on vectors, which are performed elementwise. The operators involved are presented in the following table.

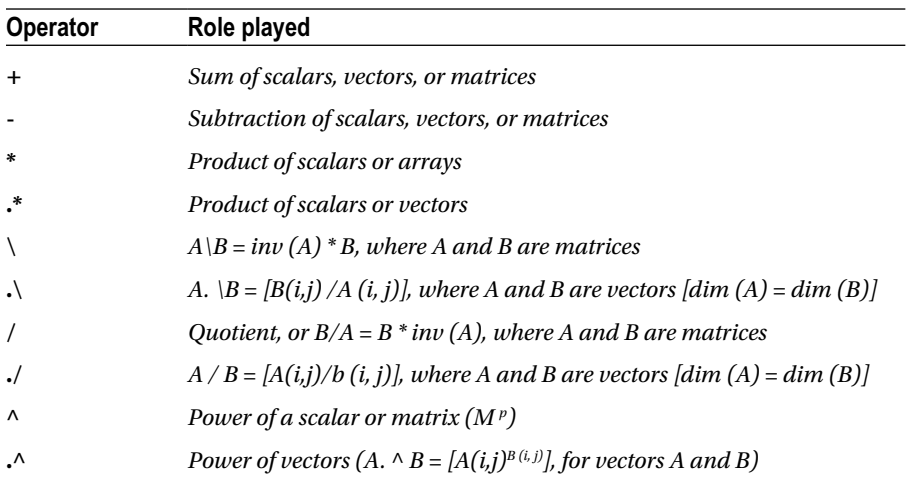

Simple mathematical operations between scalars and vectors apply the scalar to all elements of the vector according to the defined operation, and simple operators between vectors are performed element by element. Below is the specification of these operators:

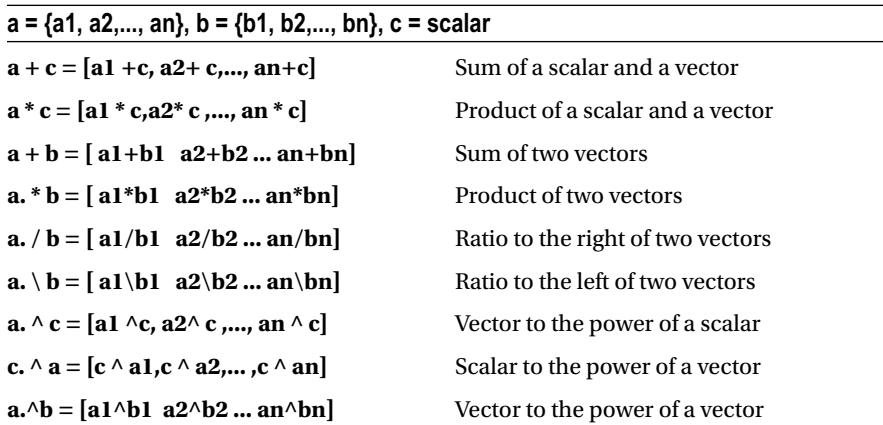

It must be borne in mind that the vectors must be of the same length and that in the product, quotient and power the first operand must be followed by a point.

The following example involves all of the above operators.

```
>> X = [5,4,3]; Y = [1,2,7]; a = X + Y, b = X-Y, c = x * Y, d = 2. * X,...
e = 2/X, f = 2. \Y, g = x / Y, h =. \X, i = x ^ 2, j = 2. ^ X, k = X. ^ Y
a =6 6 10
b =4 2 -4
c =5 8 21
d =10 8 6
e =
0.4000 0.5000 0.6667
f =
0.5000 1.0000 3.5000
g =5.0000 2.0000 0.4286
h =5.0000 2.0000 0.4286
i =25 16 9
j =32 16 8
k =
```
5 16 2187

The above operations are all valid since in all cases the variable operands are of the same dimension, so the operations are successfully carried out element by element. For the sum and the difference there is no distinction between vectors and matrices, as the operations are identical in both cases.

The most important operators for matrix variables are specified below:

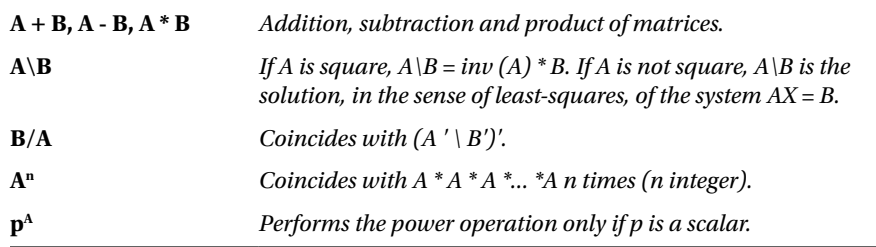

Here are some examples:

>> X = [5,4,3]; Y = [1,2,7]; l = X'\* Y, m = X \* Y ', n = 2 \* X, o = X / Y, p = Y\X

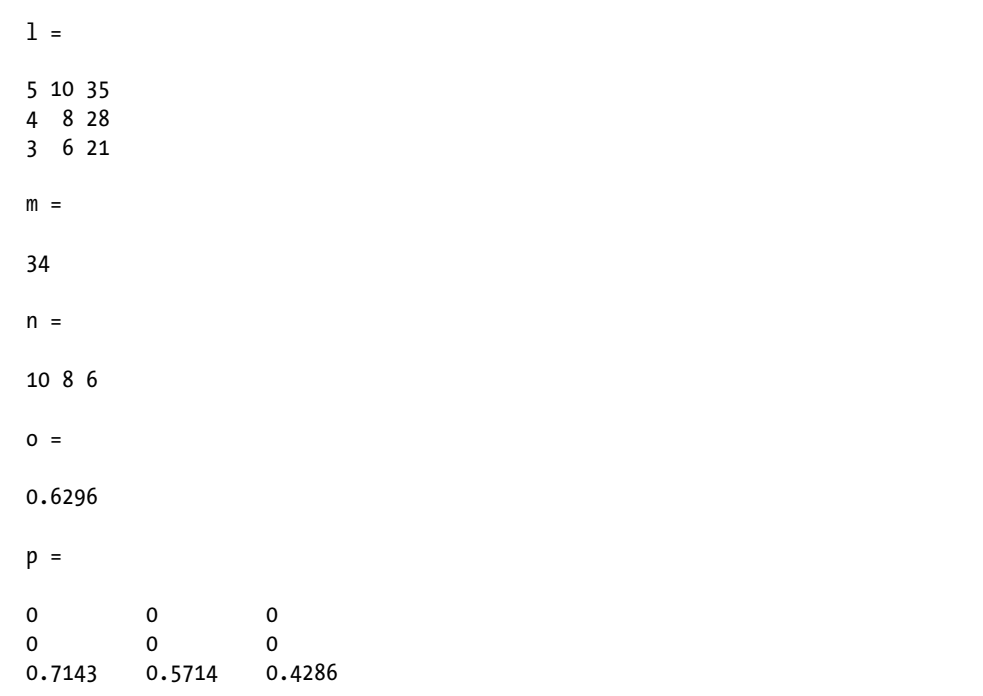

All of the above matrix operations are well defined since the dimensions of the operands are compatible in every case. We must not forget that a vector is a particular case of matrix, but to operate with it in matrix form (not element by element), it is necessary to respect the rules of dimensionality for matrix operations. For example, the vector operations *X. ' \* Y* and *X.\*Y'* make no sense, since they involve vectors of different dimensions. Similarly, the matrix operations *X \* Y*, *2/X*, *2\Y*, *X ^ 2*, *2 ^ X* and *X ^ Y* make no sense, again because of a conflict of dimensions in the arrays. Here are some more examples of matrix operators.

### >> M = [1,2,3;1,0,2;7,8,9]

 $M =$ 

>> B = inv (M), C = M ^ 2, D = M ^(1/2), E = 2 ^ M  $B =$ -0.8889 0.3333 0.2222 0.2778 -0.6667 0.0556 0.4444 0.3333 -0.1111  $C =$ 24 26 34 15 18 21 78 86 118  $D =$ 0.5219 + 0.8432i 0.5793 - 0.0664i 0.7756 - 0.2344i 0.3270 + 0.0207i 0.3630 + 1.0650i 0.4859 - 0.2012i 1.7848 - 0.5828i 1.9811 - 0.7508i 2.6524 + 0.3080i  $F =$ 1. 0e + 003  $*$ 0.8626 0.9568 1.2811 0.5401 0.5999 0.8027 2.9482 3.2725 4.3816

## Relational operators

MATLAB also provides relational operators. Relational operators perform element by element comparisons between two matrices and return an array of the same size whose elements are zero if the corresponding relationship is true, or one if the corresponding relation is false. The relational operators can also compare scalars with vectors or matrices, in which case the scalar is compared to all the elements of the array. Below is a table of these operators.

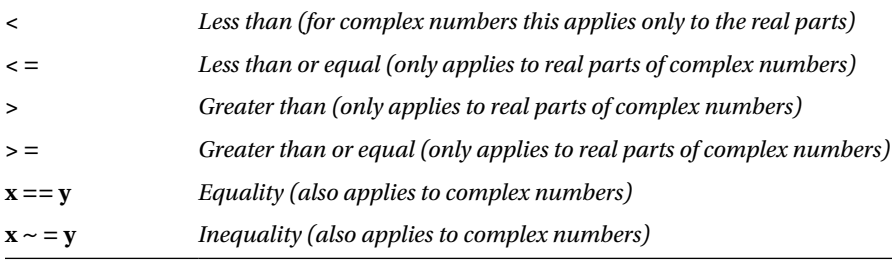

## Logical operators

MATLAB provides symbols to denote logical operators. The logical operators shown in the following table offer a way to combine or negate relational expressions.

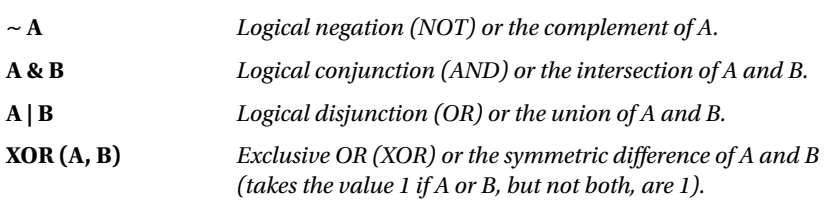

Here are some examples:

## >> A = 2:7; P = (A>3) & (A<6)

 $P =$ 

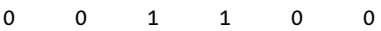

Returns 1 when the corresponding element of *A* is greater than 3 and less than 6, and returns 0 otherwise.

### >> X = 3 \* ones (3.3); X > = [7 8 9; 4 5 6 ; 1 2 3]

 $ans =$ 

The elements of the solution array corresponding to those elements of *X* which are greater than or equal to the equivalent entry of the matrix *[7 8 9; 456 ; 1 2 3]* are assigned the value 1. The remaining elements are assigned the value 0.

## Logical functions

MATLAB implements logical functions whose output can take the value true (1) or false (0). The following table shows the most important logical functions.

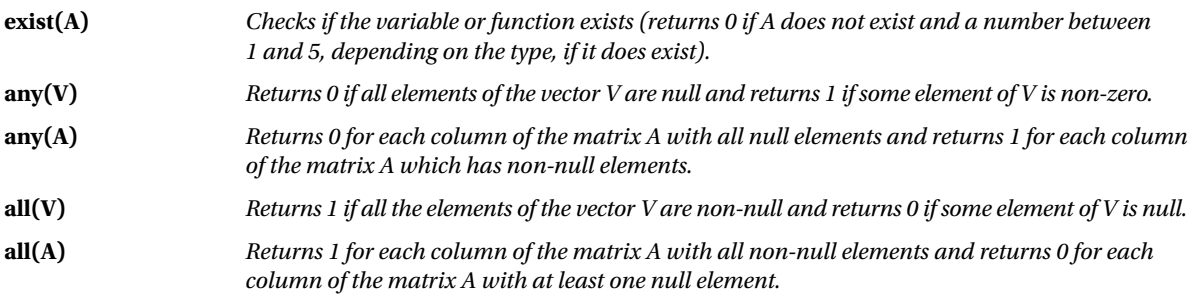

(*continued*)

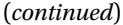

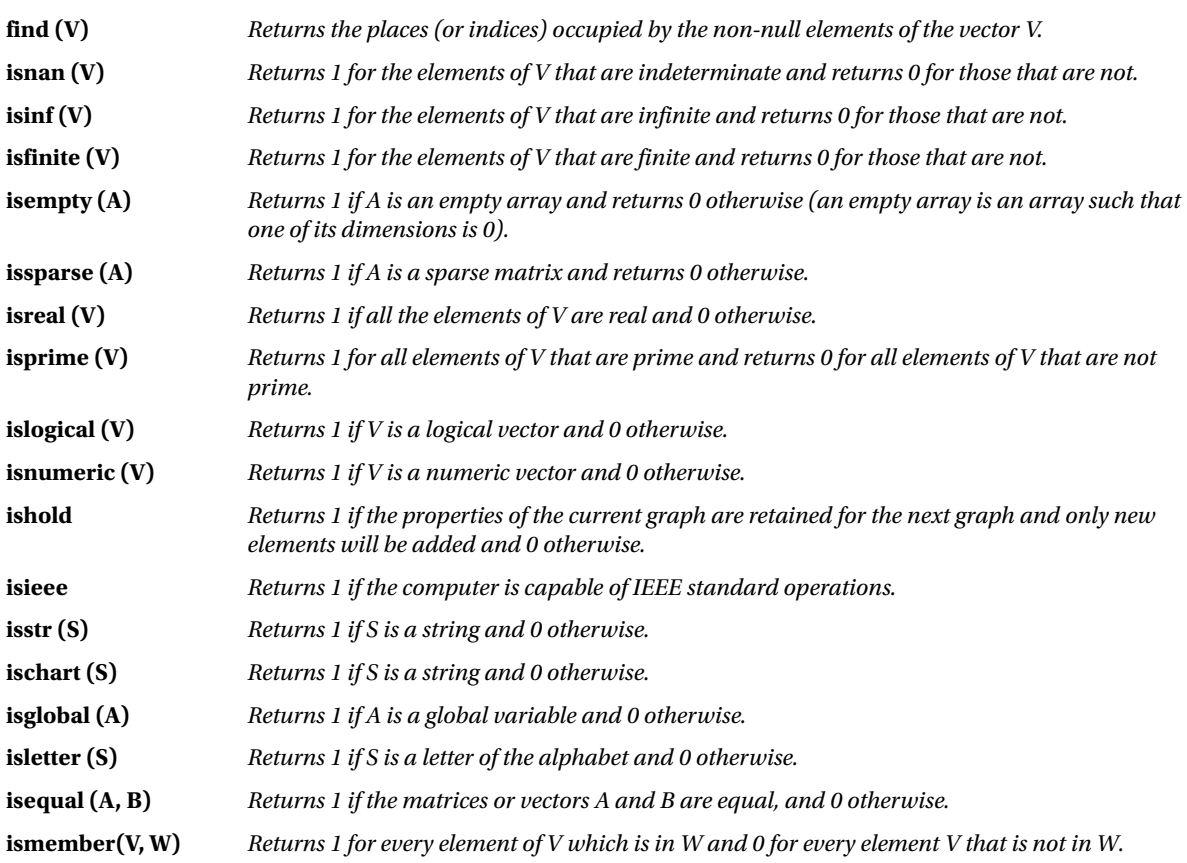

Below are some examples using the above defined logical functions.

## >> V=[1,2,3,4,5,6,7,8,9], isprime(V), isnumeric(V), all(V), any(V)

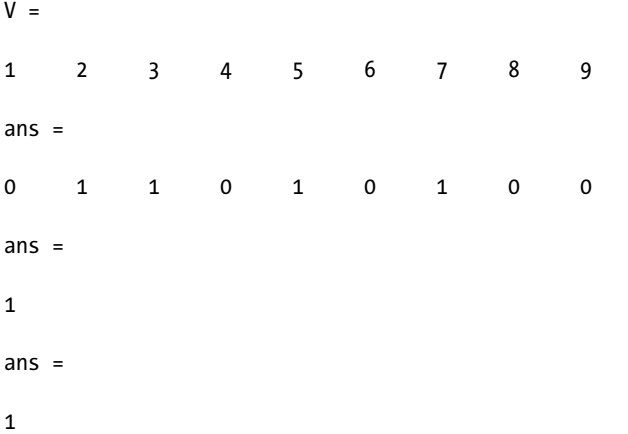

```
ans =1
>> B=[Inf, -Inf, pi, NaN], isinf(B), isfinite(B), isnan(B), isreal(B)
B =Inf - Inf 3.1416 NaN
ans =1 1 0 0
ans =0 0 1 0
ans =0 0 0 1
ans =1
>> ismember ([1,2,3], [8,12,1,3]), A = [2,0,1];B = [4,0,2]; isequal (2A * B)
ans =1 0 1
ans =1
```
## **EXERCISE 2-1**

Find the number of ways of choosing 12 elements from 30 without repetition, the remainder of the division of 2<sup>134</sup> by 3, the prime decomposition of 18900, the factorial of 200 and the smallest number N which when divided by 16,24,30 and 32 leaves remainder 5.

```
>> factorial (30) / (factorial (12) * factorial(30-12))
```
ans  $=$ 

8.6493e + 007

The command vpa is used to present the exact result.

```
>> vpa 'factorial (30) / (factorial (12) * factorial(30-12))' 15
```

```
ans =
```
86493225.

```
>> rem(2^134,3)
```
ans  $=$ 

0

```
>> factor (18900)
```
ans  $=$ 

2 2 3 3 3 5 5 7

```
>> factorial (100)
```
ans  $=$ 

```
9. 3326e + 157
```
The command vpa is used to present the exact result.

### >> vpa ' factorial (100)' 160

ans  $=$ 

```
933262154439441526816992388562667004907159682643816214685929638952175999932299156089414639761
56518286253697920827223758251185210916864000000000000000000000000.
```
N-5 is the least common multiple of 16, 24, 30 and 32.

### >> lcm (lcm (16.24), lcm (30,32))

ans  $=$ 

480

Then  $N = 480 + 5 = 485$ .
In base 5 find the result of the operation defined by a25aaff6<sub>16</sub> + 6789aba<sub>12</sub> + 35671<sub>8</sub> + 1100221<sub>3</sub> - 1250. In base 13 find the result of the operation (666551<sub>7</sub>)\* (aa199800a<sub>11</sub>) + (fffaaa125<sub>16</sub>) / (33331<sub>4</sub> + 6).

The result of the first operation in base 10 is calculated as follows:

```
>> base2dec('a25aaf6',16) + base2dec('6789aba',12) +...
base2dec('35671',8) + base2dec('1100221',3)-1250
```
ans  $=$ 

190096544

We then convert this to base 5:

### >> dec2base (190096544,5)

ans  $=$ 

342131042134

Thus, the final result of the first operation in base 5 is 342131042134.

The result of the second operation in base 10 is calculated as follows:

```
>> base2dec('666551',7) * base2dec('aa199800a',11) +...
79 * base2dec('fffaaa125',16) / (base2dec ('33331', 4) + 6)
```
ans  $=$ 

2. 7537e + 014

We now transform the result obtained into base 13.

### >> dec2base (275373340490852,13)

ans  $=$ 

BA867963C1496

In base 13, find the result of the following operation:

 $(666551<sub>7</sub>)<sup>*</sup>$  (aa199800a<sub>11</sub>) + (fffaaa125<sub>16</sub>) / (33331<sub>4</sub> + 6).

First, we perform the operation in base 10:

A more direct way of doing all of the above is:

```
>> base2dec('666551',7) * base2dec('aa199800a',11) +...
79 * base2dec('fffaaa125',16) / (base2dec ('33331', 4) + 6)
```
ans  $=$ 

2. 753733404908515e + 014

We now transform the result obtained into base 13.

### >> dec2base (275373340490852,13)

 $ans =$ 

BA867963C1496

# **EXERCISE 2-4**

Given the complex numbers  $X = 2 + 2i$  and Y=-3-3sqrt(3)i, calculate  $Y^3X^2/Y^{90}$ ,  $Y^{1/2}$ ,  $Y^{3/2}$  and In (X).

```
>> X=2+2*i; Y=-3-3*sqrt(3)*i;
>> Y^3
ans =216
>> X ^ 2 / Y ^ 90
ans =050180953422426e-085 - 1 + 7. 404188256695968e-070i
>> sqrt (Y)
ans =1.22474487139159 - 2.12132034355964i
```

```
>> sqrt(Y^3)
```
ans  $=$ 

14.69693845669907

### $\rightarrow$  log (X)

 $ans =$ 

1.03972077083992 + 0.78539816339745i

# **EXERCISE 2-5**

Calculate the value of the following operations with complex numbers:

$$
\frac{i^8-i^{-8}}{3-4i}+1, i^{\sin(1+i)}, (2+\ln(i))^{\frac{1}{i}}, (1+i)^i, i^{\ln(1+i)}, (1+\sqrt{3})i^{1-i}
$$

# $\rightarrow$  (i<sup>^</sup>8-i^(-8))/(3-4<sup>\*</sup>i) + 1

 $ans =$ 

1

### $\rightarrow$  i^(sin(1+i))

 $ans =$ 

-0.16665202215166 + 0.32904139450307i

### $\rightarrow$  (2+log(i))^(1/i)

 $ans =$ 

1.15809185259777 - 1.56388053989023i

### >> (1+i)^i

ans  $=$ 

0.42882900629437 + 0.15487175246425i

### $\rightarrow$  i^(log(1+i))

 $ans =$ 

0.24911518828716 + 0.15081974484717i

### $\rightarrow$  (1+sqrt(3)\*i)^(1-i)

ans  $=$ 

5.34581479196611 + 1. 97594883452873i

# **EXERCISE 2-6**

Calculate the real part, imaginary part, modulus and argument of each of the following expressions:

```
i^{3i}, (1+\sqrt{3})i^{1-i}, i^{i}, i^{i}>> Z1 = i ^ 3 * i; Z2 = (1 + sqrt (3) * i) ^(1-i); Z3 =(i^i) ^ i;Z4 = i ^ i;
>> format short
>> real ([Z1 Z2 Z3 Z4])
ans =1.0000 5.3458 0.0000 0.2079
>> imag ([Z1 Z2 Z3 Z4])
ans =0 1.9759 - 1.0000 0
>> abs ([Z1 Z2 Z3 Z4])
ans =1.0000 5.6993 1.0000 0.2079
>> angle ([Z1 Z2 Z3 Z4])
ans =
```
0 0.3541 - 1.5708 0

Generate a square matrix of order 4 whose elements are uniformly distributed random numbers from [0,1]. Generate another square matrix of order 4 whose elements are normally distributed random numbers from [0,1]. Find the present generating seeds, change their value to  $\frac{1}{2}$  and rebuild the two arrays of random numbers.

### >> rand (4)

ans  $=$ 

0.9501 0.8913 0.8214 0.9218 0.2311 0.7621 0.4447 0.7382 0.6068 0.4565 0.6154 0.1763 0.4860 0.0185 0.7919 0.4057

>> randn (4)

ans  $=$ 

-0.4326 -1.1465 0.3273 -0.5883 -1.6656 1.1909 0.1746 2.1832 0.1253 1.1892 -0.1867 -0.1364 0.2877 -0.0376 0.7258 0.1139

>> rand ('seed')

 $ans =$ 

931316785

>> randn ('seed')

ans  $=$ 

931316785

```
>> randn ('seed', 1/2)
>> rand ('seed', 1/2)
>> rand (4)
```
ans  $=$ 

0.2190 0.9347 0.0346 0.0077 0.0470 0.3835 0.0535 0.3834 0.6789 0.5194 0.5297 0.0668 0.6793 0.8310 0.6711 0.4175 >> randn (4)

ans  $=$ 

1.1650 -0.6965 0.2641 1.2460 0.6268 1.6961 0.8717 -0.6390 0.0751 0.0591 -1.4462 0.5774 0.3516 1.7971 -0.7012 -0.3600

## **EXERCISE 2-8**

Given the vector variables  $a = [\pi, 2\pi, 3\pi, 4\pi, 5\pi]$  and  $b = [e, 2e, 3e, 4e, 5e]$ , calculate  $c = \sin(a) + b$ ,  $d = \cos(a)$ ,  $e = \ln (b)$ ,  $f = c * d$ ,  $g = c/d$ ,  $h = d \land 2$ ,  $i = d \land 2$ - $e \land 2$  and  $j = 3d \land 3$ -2e  $\land 2$ .

```
>> a = [pi, 2 * pi, 3 * pi, 4 * pi, 5 * pi],
b = [\exp(1), 2 * \exp(1), 3 * \exp(1), 4 * \exp(1), 5 * \exp(1)],c=sin(a)+b,d=cos(a),e=log(b),f=c.*d,g=c./d,]
h=d.^2, i=d.^2-e.^2, j=3*d.^3-2*e.^2
a =3.1416 6.2832 9.4248 12.5664 15.7080
b =2.7183 5.4366 8.1548 10.8731 13.5914
C =2.7183 5.4366 8.1548 10.8731 13.5914
d =-1 1 -1 1 -1
e =
1.0000 1.6931 2.0986 2.3863 2.6094
f =
-2.7183 5.4366 - 8.1548 10.8731 - 13.5914
g =-2.7183 5.4366 - 8.1548 10.8731 - 13.5914
h =1 1 1 1 1
```

```
i =0 - 1.8667 - 3.4042 - 4.6944 - 5.8092
j =-5.0000 - 2.7335 - 11.8083 - 8.3888 - 16.6183
```
Given a uniform random square matrix M of order 3, obtain its inverse, its transpose and its diagonal. Transform it into a lower triangular matrix (replacing the upper triangular entries by 0) and rotate it 90 degrees counterclockwise. Find the sum of the elements in the first row and the sum of the diagonal elements. Extract the subarray whose diagonal elements are at  $_{11}$  and  $_{22}$  and also remove the subarray whose diagonal elements are at  $_{11}$  and  $_{33}$ .

### >> M=rand(3)

```
M =
```
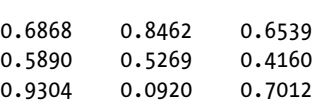

### >> A=inv(M)

 $A =$ 

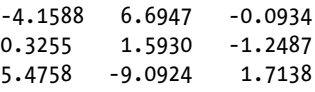

### >> B=M'

 $B =$ 

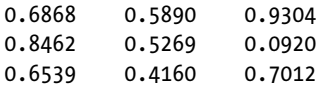

### >> V=diag(M)

 $V =$ 

0.6868 0.5269 0.7012

### >> TI=tril(M)

 $TI =$ 

0.6868 0 0 0.5890 0.5269 0 0.9304 0.0920 0.7012

### >> TS=triu(M)

 $TS =$ 

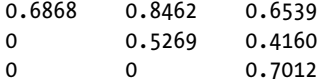

### >> TR=rot90(M)

```
TR =
```
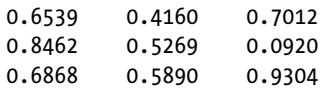

### $\Rightarrow$  s=M(1,1)+M(1,2)+M(1,3)

 $S =$ 

2.1869

```
>> sd=M(1,1)+M(2,2)+M(3,3)
```
 $sd =$ 

1.9149

>> SM=M(1:2,1:2)

 $SM =$ 

0.6868 0.8462 0.5890 0.5269

## $\Rightarrow$  SM1 = M([1 3], [1 3])

 $SM1 =$ 

0.6868 0.6539 0.9304 0.7012

Given the following complex square matrix M of order 3, find its square, its square root and its base 2 and – 2 exponential:

 $M = \begin{vmatrix} 4i & 5i & 6i \end{vmatrix}$  $\begin{vmatrix} i & 2i & 3i \end{vmatrix}$  $\left\lfloor 7i \hspace{0.1cm} 8i \hspace{0.1cm} 9i \hspace{0.1cm} \right\rfloor$ ê ú  $4i$  5*i* 6*i*  $\cdot$ >> M=[i 2\*i 3\*i; 4\*i 5\*i 6\*i; 7\*i 8\*i 9\*i] *M = 0 + 1.0000i 0 + 2.0000i 0 + 3.0000i 0 + 4.0000i 0 + 5.0000i 0 + 6.0000i 0 + 7.0000i 0 + 8.0000i 0 + 9.0000i*  $\rightarrow$  C=M^2 *C = -30 -36 -42 -66 -81 -96 -102 -126 -150* >>  $D=M^{(1/2)}$ *D = 0.8570 - 0.2210i 0.5370 + 0.2445i 0.2169 + 0.7101i 0.7797 + 0.6607i 0.9011 + 0.8688i 1.0224 + 1.0769i 0.7024 + 1.5424i 1.2651 + 1.4930i 1.8279 + 1.4437i* >> 2^M *ans = 0.7020 - 0.6146i -0.1693 - 0.2723i -0.0407 + 0.0699i -0.2320 - 0.3055i 0.7366 - 0.3220i -0.2947 - 0.3386i -0.1661 + 0.0036i -0.3574 - 0.3717i 0.4513 - 0.7471i* >> (-2)^M *ans = 17.3946 -16.8443i 4.3404 - 4.5696i -7.7139 + 7.7050i 1.5685 - 1.8595i 1.1826 - 0.5045i -1.2033 + 0.8506i -13.2575 +13.1252i -3.9751 + 3.5607i 6.3073 - 6.0038i*

Given the complex matrix M in the previous exercise, find its elementwise logarithm and its elementwise base e exponential. Also calculate the results of the matrix operations  $e^M$  and  $\ln (M)$ .

### >> M=[i 2\*i 3\*i; 4\*i 5\*i 6\*i; 7\*i 8\*i 9\*i]

### $\rightarrow$  log(M)

 $ans =$ 

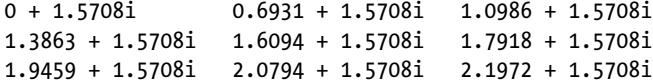

### >> exp(M)

ans  $=$ 

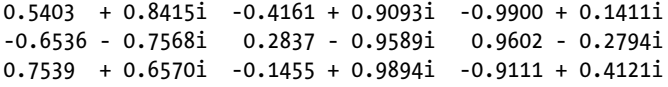

### >> logm(M)

 $ans =$ 

-5.4033 - 0.8472i 11.9931 - 0.3109i -5.3770 + 0.8846i 12.3029 + 0.0537i -22.3087 + 0.8953i 12.6127 + 0.4183i  $-4.7574 + 1.6138i$   $12.9225 + 0.7828i$   $-4.1641 + 0.6112i$ 

### >> expm(M)

 $ans =$ 

0.3802 - 0.6928i -0.3738 - 0.2306i -0.1278 + 0.2316i -0.5312 - 0.1724i 0.3901 - 0.1434i -0.6886 - 0.1143i -0.4426 + 0.3479i -0.8460 - 0.0561i -0.2493 - 0.4602i

Given the complex vector  $V = [1 + i, i, 1-i]$ , find the mean, median, standard deviation, variance, sum, product, maximum and minimum of its elements, as well as its gradient, its discrete Fourier transform and its inverse discrete Fourier transform.

### >> [mean(V),median(V),std(V),var(V),sum(V),prod(V),max(V),min(V)]'

 $ans =$ 

0.6667 - 0.3333i 1.0000 + 1.0000i 1.2910 1.6667 2.0000 - 1.0000i 0 - 2.0000i 1.0000 + 1.0000i 0 - 1.0000i

### >> gradient(V)

ans  $=$ 

1.0000 - 2.0000i 0.5000 0 + 2.0000i

### >> fft(V)

ans  $=$ 

2.0000 + 1.0000i -2.7321 + 1.0000i 0.7321 + 1.0000i

### >> ifft(V)

ans  $=$ 

 $0.6667 + 0.3333i 0.2440 + 0.3333i - 0.9107 + 0.3333i$ 

Given the arrays

 $A = \begin{pmatrix} 0 & 1 & 1 \end{pmatrix}, B = \begin{pmatrix} 0 & -1 & 3-1 \end{pmatrix}, C$  $\begin{bmatrix} 1 & 1 & 0 \end{bmatrix}$   $\begin{bmatrix} i & 1-i & 2+i \end{bmatrix}$   $\begin{bmatrix} 1 & 1 & 1 \end{bmatrix}$  $\begin{bmatrix} 0 & 0 & 1 \end{bmatrix}$   $\begin{bmatrix} 0 & 0 & -i \end{bmatrix}$   $\begin{bmatrix} 1 & -1 & -1 \end{bmatrix}$ ú  $B = \begin{vmatrix} 0 & -1 & 3 \end{vmatrix}$ ú 0 1 1 |,  $B = \begin{vmatrix} 0 & -1 & 3-1 \end{vmatrix}$ ,  $C = \begin{vmatrix} 0 & \text{sqrt}(2)i & -\text{sqrt}(2)i \end{vmatrix}$ ê ù û ú ú ú

calculate AB – BA,  $A^2 + B^2 + C^2$ , ABC, sqrt (A)+sqrt(B)+sqrt(C),  $e^A(e^B + e^C)$ , their transposes and their inverses. Also verify that the product of any of the matrices A, B, C with its inverse yields the identity matrix.

```
>> A=[1 1 0;0 1 1;0 0 1]; B=[i 1-i 2+i;0 -1 3-i;0 0 -i]; C=[1 1 1; 0 sqrt(2)*i -sqrt(2)*i;1 
-1 -1];
```
### >> M1=A\*B-B\*A

 $M1 =$ 

0 -1.0000 - 1.0000i 2.0000 0 0 1.0000 - 1.0000i 0 0 0

### >> M2=A^2+B^2+C^2

 $M2 =$ 

2.0000 2.0000 + 3.4142i 3.0000 - 5.4142i 0 - 1.4142i -0.0000 + 1.4142i 0.0000 - 0.5858i 0 2.0000 - 1.4142i 2.0000 + 1.4142i

### >> M3=A\*B\*C

 $M3 =$ 

5.0000 + 1.0000i -3.5858 + 1.0000i -6.4142 + 1.0000i 3.0000 - 2.0000i -3.0000 + 0.5858i -3.0000 + 3.4142i 0 - 1.0000i 0 + 1.0000i 0 + 1.0000i

### >> M4=sqrtm(A)+sqrtm(B)-sqrtm(C)

 $MA =$ 

0.6356 + 0.8361i -0.3250 - 0.8204i 3.0734 + 1.2896i 0.1582 - 0.1521i 0.0896 + 0.5702i 3.3029 - 1.8025i  $-0.3740 - 0.2654i$   $0.7472 + 0.3370i$   $1.2255 + 0.1048i$ 

### >> M5=expm(A)\*(expm(B)+expm(C))

 $M5 =$ 

14.1906 - 0.0822i 5.4400 + 4.2724i 17.9169 - 9.5842i 4.5854 - 1.4972i 0.6830 + 2.1575i 8.5597 - 7.6573i 3.5528 + 0.3560i 0.1008 - 0.7488i 3.2433 - 1.8406i

### >> inv(A)

ans  $=$ 

1 -1 1  $0 -1 -1$ 

0 0 1

### >> inv(B)

ans  $=$ 

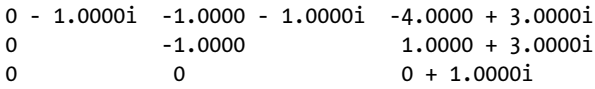

### >> inv(C)

ans  $=$ 

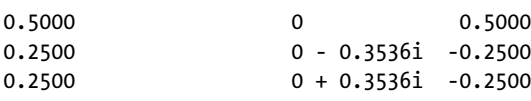

### >> [A\*inv(A) B\*inv(B) C\*inv(C)]

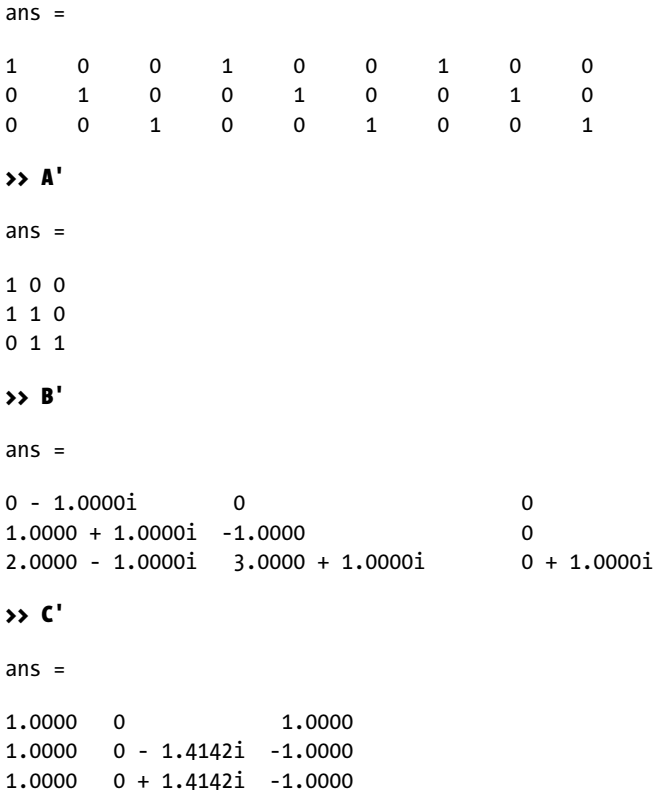

# **Chapter 3**

# **MATLAB Language: Development Environment Features**

# General Purpose Commands

MATLAB has a group of so-called general purpose commands that can be further classified into the following subcategories according to the essential function of the script:

- • Commands that handle variables in the workspace.
- • Commands that work with files and the operating environment.
- Command handling functions.
- • Commands that control the *Command Window.*
- • Commands that start and exit MATLAB.

# Commands that Handle Variables in the Workspace

MATLAB allows you to define and manage variables, and store them in files, in a very simple way. When extensive calculations are performed, it is convenient to give names to intermediate results. These intermediate results are assigned to variables to make them easier to use. The definition of variables has already been treated in the previous chapter, but it is convenient to recall that the value assigned to a variable is permanent, until it is explicitly changed or the current MATLAB session is closed.

The following table presents a group of MATLAB commands that handle variables:

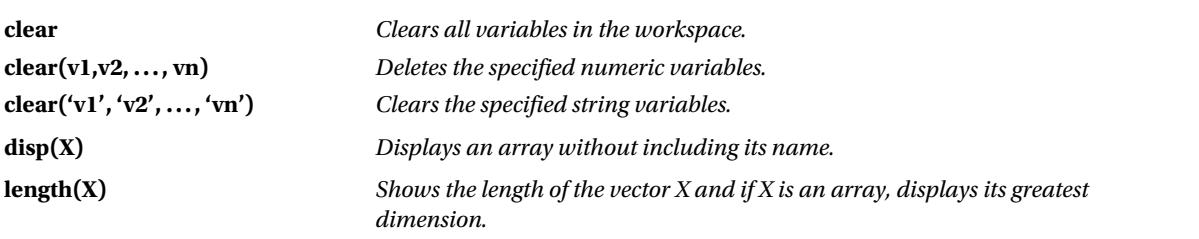

(*continued*)

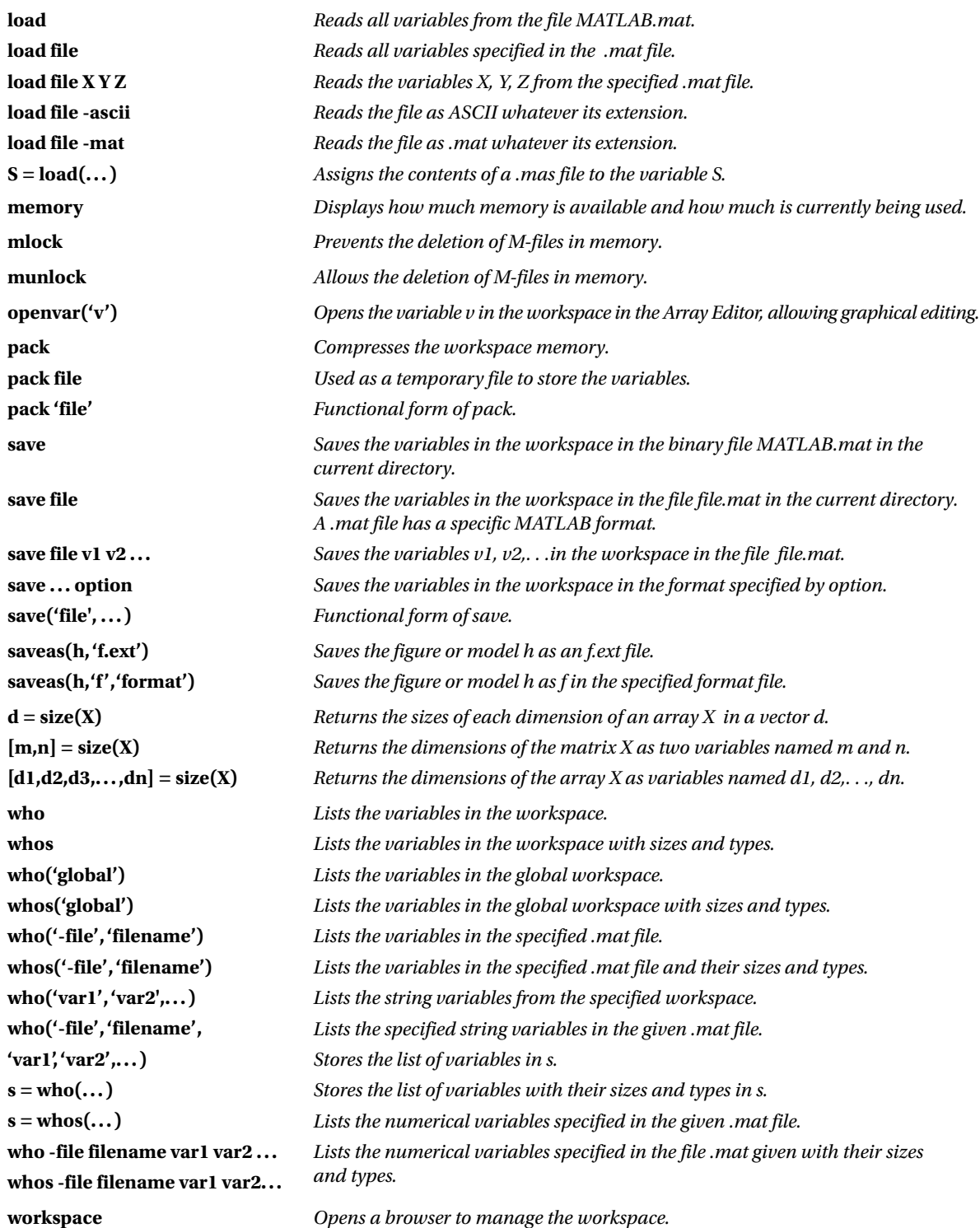

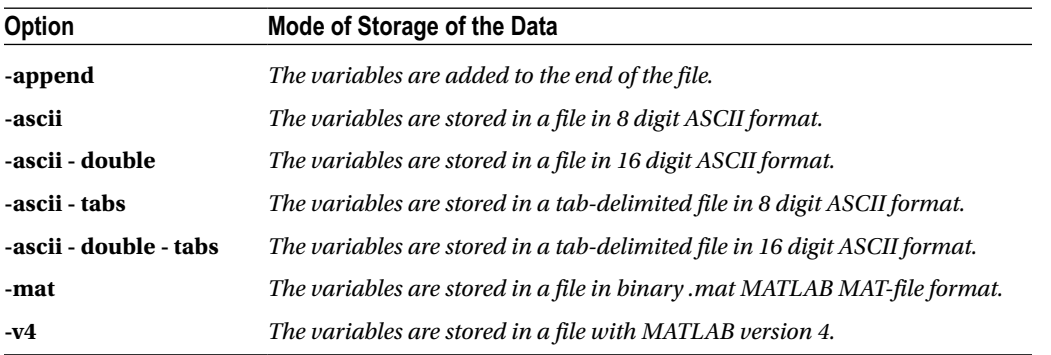

The *save* command, which applies to file workspace variables, supports the following options:

The command *save* is the essential instrument for storing data in MATLAB type*.mat* files (only readable by the MATLAB program) and ASCII type files (readable by any application). By default, variables are stored in *.mat* formatted files. To store variables in ASCII formatted files it is necessary to use options.

As a first example we let a variable *A* be equal to the inverse of a random square matrix of order *5* and a variable *B* be equal to the inverse of twice the unit matrix of order 5 less the identity matrix of order 5.

### >> A=inv(rand(3))

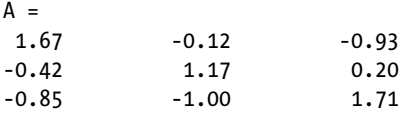

### >> B=inv(2\*ones(3)-eye(3))

 $B =$ -0.60 0.40 0.40 0.40 -0.60 0.40 0.40 0.40 -0.60

Now we use the commands *who* and *whos* to view the workspace variables as, respectively, a simple list and a list together with types and sizes.

### >> who

Your variables are:

```
A B
```
### >> whos

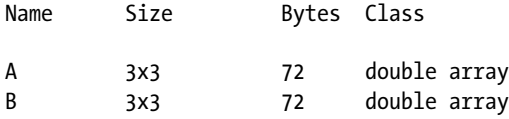

Grand total is 18 elements using 144 bytes

If we want only the variable information about *A*, we do the following:

### >> who A

```
Your variables are:
```

```
A
```
### >> whos A

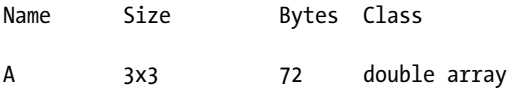

Grand total is 9 elements using 72 bytes

Now we are going to store the variables *A* and *B* in an ASCII file with 8 digits of precision and name it *matrix.asc*. In addition, to check the ASCII file has been generated, we use the command *dir* to see that our file exists. Finally, we will check the contents of our file, using the DOS operating system order *type* to check that the contents are indeed the elements of two arrays with 8 digits of precision, located one after the other.

### >> save matrix.asc A B - ascii >> dir

. .. matrix.asc

### >> type matrix.asc

```
 1. 6740445e + 000 - 1. 1964440e-001 - 9. 2759516e-001
-4 1647244e-001 1. 1737582e + 000 2. 0499870e-001
5035677e-001 - 8 - 1. 0006147e + 000 1. 7125190e + 000
-6 0000000e-001 4. 0000000e-001 4. 0000000e-001
4. 0000000e-001 - 6. 0000000e-001 4. 0000000e-001
4. 0000000e-001 4. 0000000e-001 - 6. 0000000e-001
```
The files generated with the command *save* are stored by default (if not specified otherwise) in the \MATLAB\BIN\ subdirectory.

Saving all variables in the workspace with the command *save* to a binary file in MATLAB format is equivalent to selecting the option *Save Workspace As* from the general MATLAB *file* menu.

Once the variables have been saved, the workspace can be deleted by using the command *clear*.

### >> clear

Then, to illustrate the command *load*, we will read the previously saved ASCII file *matrix.asc*. MATLAB will read the ASCII file as a single variable whose name is that of the file, as is checked with the command *whos*.

```
>> load matrix.asc
```
### >> whos

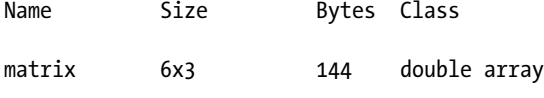

Grand total is 18 elements using 144 bytes

We now check that MATLAB has read the data in the same  $6 \times 3$  matrix structure that it had been saved in, the first three rows corresponding to the variable *A* and the last three to the variable *B*.

### >> matrix

matrix =

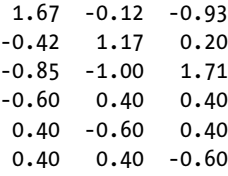

Now we can use matrix variable handling commands to define the variables *A* and *B*:

### >> A = matrix (1:3, 1:3)

 $A =$ 

```
 1.67 -0.12 -0.93
-0.42 1.17 0.20
-0.85 -1.00 1.71
>> B = matrix (4:6, 1:3)
B =-0.60 0.40 0.40
 0.40 -0.60 0.40
 0.40 0.40 -0.60
```
# Commands that Work with Files in the Operational Environment

There is a group of commands that are used to work with files, allowing you to analyze, copy, delete, edit, and save data, among other options. These commands also allow the DOS environment to interrelate with the MATLAB environment, accommodating commands from both the operating system and from within the MATLAB Command Window.

Below is a list of these types of commands.

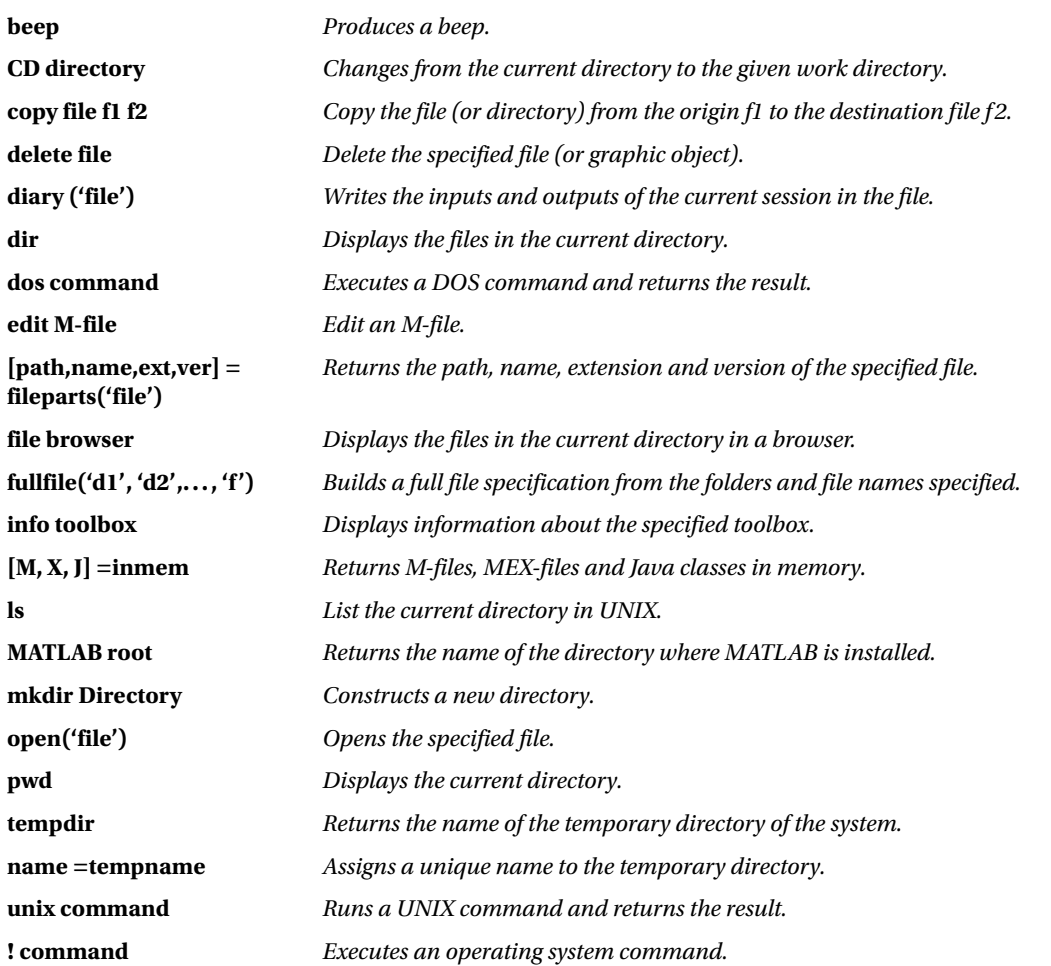

Here are some examples:

### >> dir

. . . . . matrix.ASC

### >> ! dir

The volume of drive D has no label. The volume serial number £ n is: 1179-07DC

Directory of D:\MATLABR12\work

01/01/2001 07:01 < DIR >. 2001-01-01 07:01 < DIR >.. 02/01/2001 03:27 300 matrix.asc 1 files 300 bytes 2 dirs 1.338.146.816 bytes free

### >> ! matrix.asc type

1. 6740445e + 000 - 1. 1964440e-001 - 9. 2759516e-001 -4 1647244e-001 1. 1737582e + 000 2. 0499870e-001 5035677e-001 - 8 - 1. 0006147e + 000 1. 7125190e + 000 -6 0000000e-001 4. 0000000e-001 4. 0000000e-001 4. 0000000e-001 - 6. 0000000e-001 4. 0000000e-001 4. 0000000e-001 4. 0000000e-001 - 6. 0000000e-001

>> tempdir

ans  $=$ 

C:\DOCUME~1\CPL\CONFIG~1\Temp\

### >> MATLABroot

ans  $=$ 

D:\MATLABR12

### >> pwd

ans  $=$ 

D:\MATLABR12\work

>> cd ..

>> pwd

ans  $=$ 

### D:\MATLABR12

>> cd work >> pwd

ans  $=$ 

D:\MATLABR12\work

```
>> copyfile matrix.asc matrix1.asc
>> dir
```
. .. Matrix.ASC matrix1.asc

>> two dir

The volume of drive D has no label. The volume serial number £ n is: 1179-07DC

Directory of D:\MATLABR12\work

 $01/01/2001$  07:01 < DIR >.  $01/01/2001$  07:01 < DIR >... 02/01/2001 03:27 300 matrix.asc 02/01/2001 03:27 300 matrix1.asc 2 files 600 bytes 2 dirs 1.338.130.432 bytes free

An important command that allows direct editing in a window of any M-file is *edit*. The figure below shows the edit window for the file *matrix1.asc*.

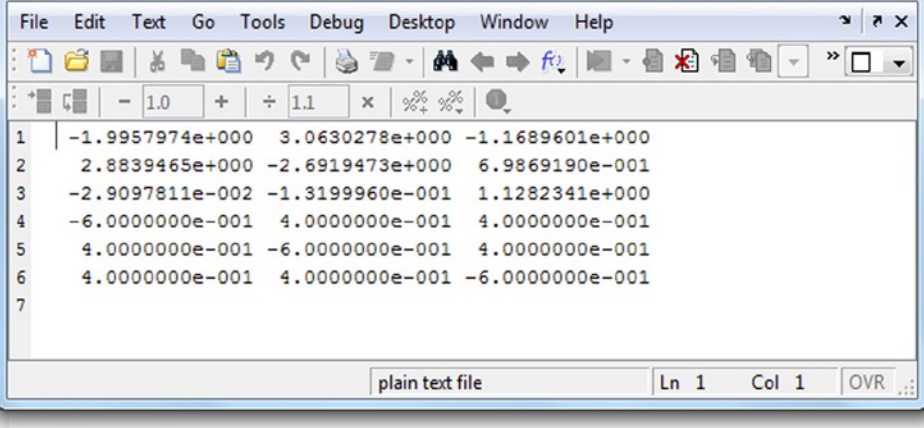

>> edit matrix.asc

# Commands that Handle Functions

The list below describes a group of commands that handle functions, displaying help on them, providing access to information, and generating reports in MATLAB.

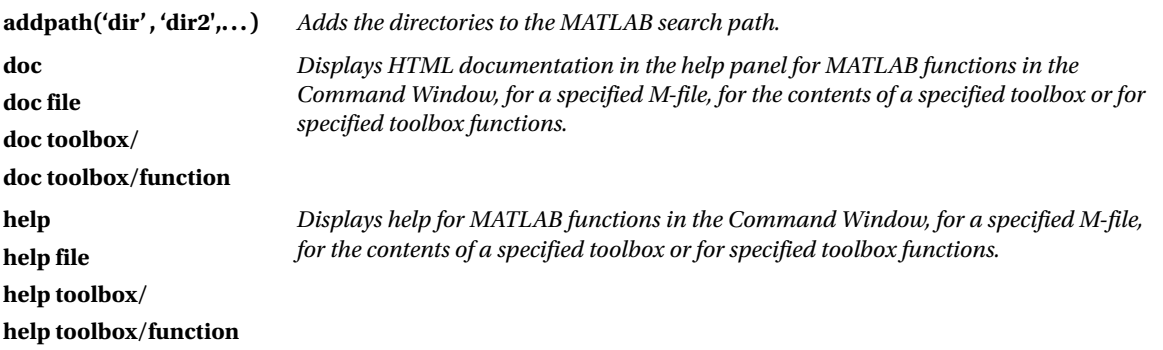

(*continued*)

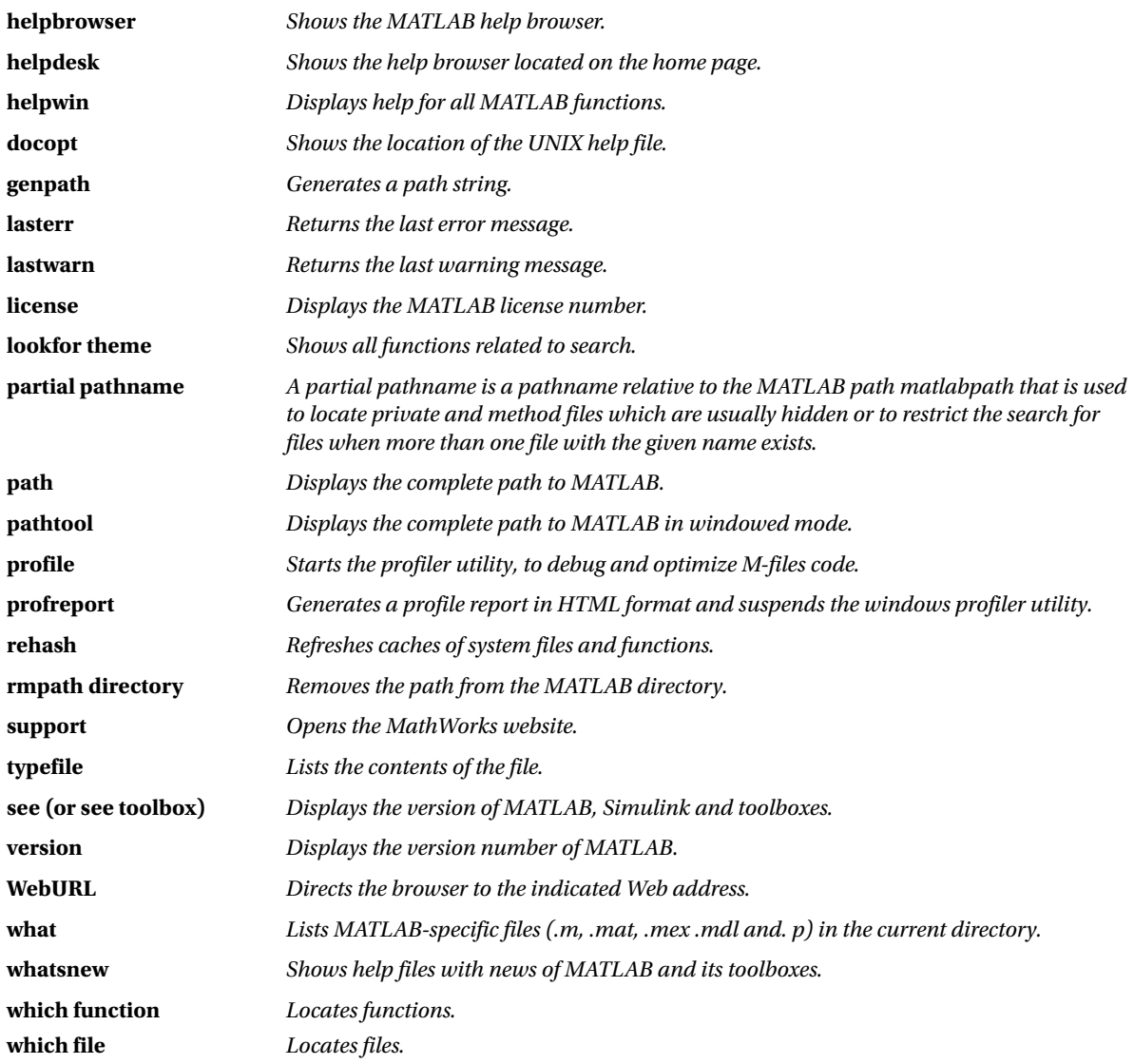

Here are some examples:

## >> version

ans  $=$ 

6.1.0.450 (R12.1)

### >> license

ans  $=$ 

DEMO

### >> help toolbox\symbolic

Symbolic Math Toolbox. Version 2.1.2 (R12.1) 11-Sep-2000

New Features. Readme - Overview of the new features in/changes made to the Symbolic and Extended Symbolic Math Toolboxes.

Calculus.

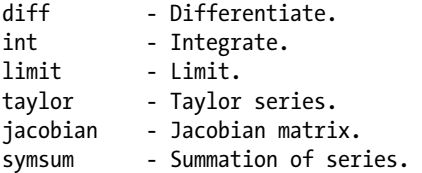

Linear Algebra.

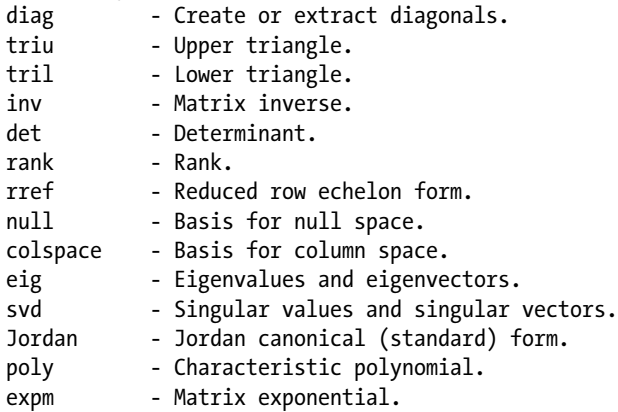

### >> help int

--- help for sym/int.m ---

INT Integrate. INT(S) is the indefinite integral of S with respect to its symbolic variable as defined by FINDSYM. S is a SYM (matrix or scalar). If S is a constant, the integral is with respect to 'x'.  $INT(S, v)$  is the indefinite integral of S with respect to v. v is a scalar SYM. INT(S,a,b) is the definite integral of S with respect to its symbolic variable from a to b. a and b are each double or

```
symbolic scalars.
INT(S,v,a,b) is the definite integral of S with respect to v
from a to b.
```

```
Examples:
syms x alpha u t;
int(1/(1+x^2)) returns atan(x)
int (sin(alpha*u), alpha) returns - cos(alpha*u) /u
int (4 * x * t, x, 2, sin (t)) returns 2 * sin (t) ^ 2 * t - 8 * t
```
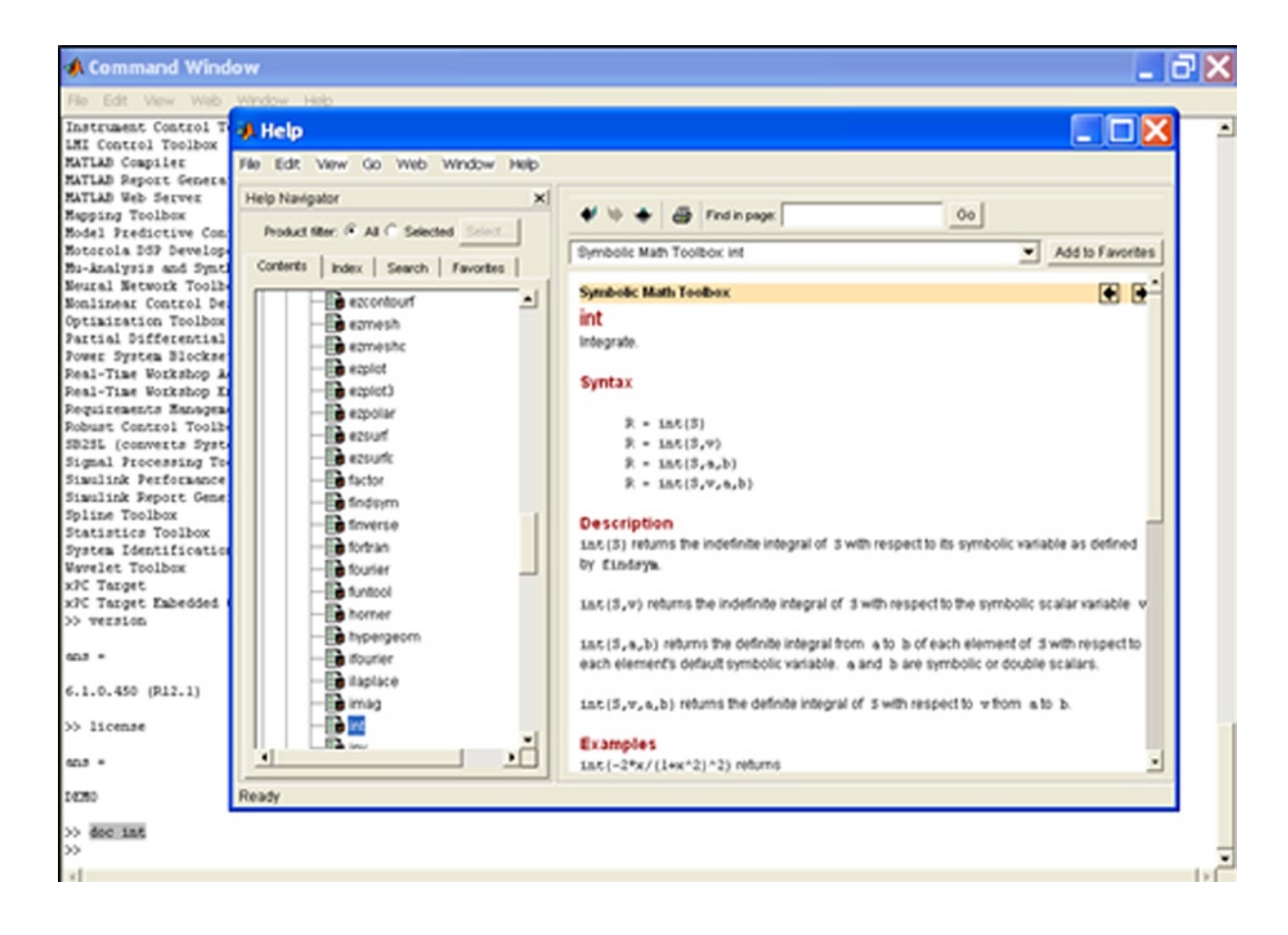

### Chapter 3 ■ Matlab Language: Development Environment Features

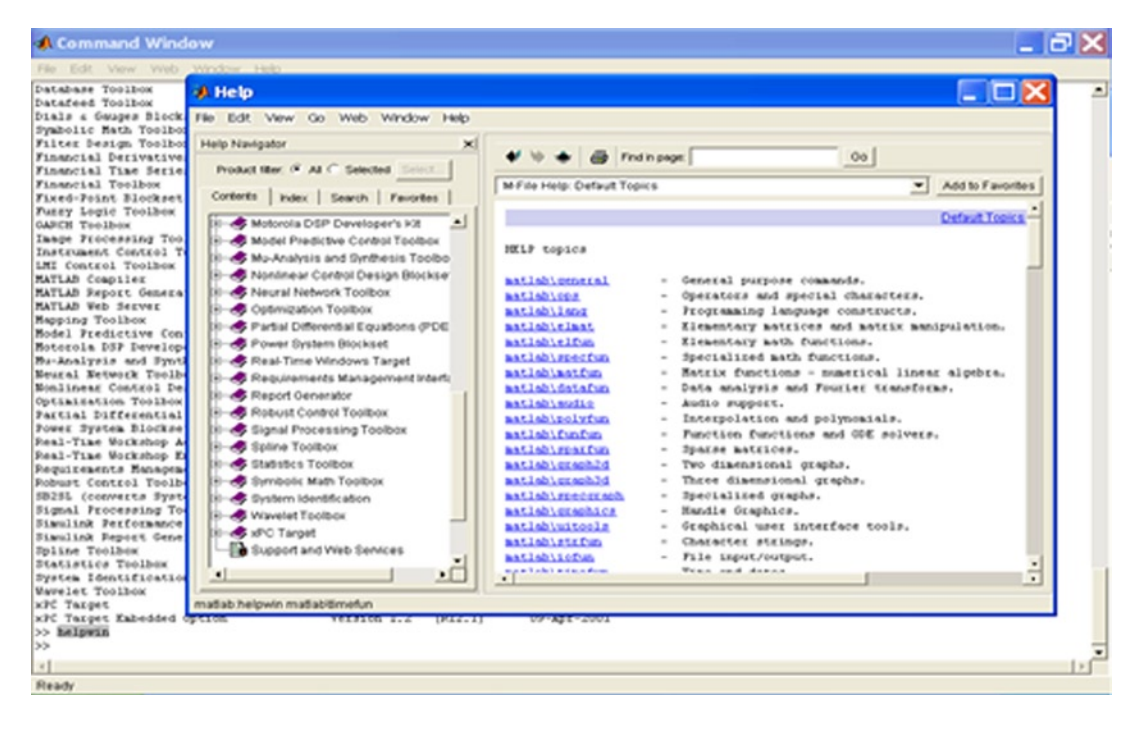

### **A Command Window** - 8 × Datafeed Toolbox  $\Box$   $\Box$   $\times$ **A** Help ≛ Dials & Gauges Block Symbolic Math Toolbo Fle Edit View Go Web Window Help Filter Design Toolbo Financial Derivative Help Navigator Financial Time Serie  $\blacklozenge \blacklozenge \blacklozenge$  Find in page:  $00$ Product filter: (F Jul C Selected Select Financial Toolbox Fixed-Point Blockset MATLAB Release 12 Add to Favorites Contents | index | Search | Favorites | Fuzzy Logic Toolbox GARCH Toolbox **Begin Here Begin Here** Image Processing Too Instrument Control T Release Notes for Release 12.1 Release 12.1 **LMI Control Toolbox** -Sinstallation MATLAB Coapiler **SAUTLAB** MATLAB Report Genera MATLAB Web Server Simulink **What's New** Mapping Toolbox **C** Stateflow Model Predictive Con · Release Notes describe new features, new products, and important bug fives. Real-Time Workshop Motorola DSP Develop CDMA Reference Blockset The Release Notes are available as a printable version in PDF format. Mu-Analysis and Synt . The MATLAB desidog is MATLAB's new development environment. Neural Network Toolb Communications Blockset Monlinear Control De Communications Toolbox Optimization Toolbox Product Documentation and Demos Control System Toolbax Partial Differential Data Acquisition Toolbox Power System Blockse . MATLAB Documentation provides complete information about using MATLAB. Real-Time Workshop A Cutabase Toolbox . The Launch Pad in the desktop provides access to demos, tools, and Real-Time Workshop E Datafeed Toolbox Requirements Managem documentation for all your products. Dials & Gauges Blockset Robust Control Toolb . MATLAB Demos enables you to run demonstrations of MATLAB's features. SB2S1 (converts Syst **COP Blockset** Signal Processing To Filter Design Toolbox Using the Help Browser Simulink Performance Financial Toolbox Simulink Remort Gene Financial Derivatives Toolbox Spline Toolbox Use the Help Navigator tabs to locate information in different ways. Financial Time Series Statistics Toolbox System Identificatio nd Online Blinelin · Contents - hereine thereinh trains in an europetable "tree view"  $\sqrt{ }$ **Wavelet Toolbox XPC Tagget** xPC Target Eabedded Ready >> helpwin >> helpdesk ú.

Ready 94

×1

### >> lookfor GALOIS

GFADD Add polynomials over a Galois field. GFCONV Multiply polynomials over a Galois field. GFCOSETS Produce cyclotomic cosets for a Galois field. GFDECONV Divide polynomials over a Galois field. GFDIV Divide elements of a Galois field. GFFILTER Filter data using polynomials over a prime Galois field. GFLINEQ Find a particular solution of Ax = b over a prime Galois field. GFMINPOL Find the minimal polynomial of an element of a Galois field. GFMUL Multiply elements of a Galois field. GFPLUS Add elements of a Galois field of characteristic two. GFPRIMCK Check whether a polynomial over a Galois field is primitive. GFPRIMDF Provide default primitive polynomials for a Galois field. GFPRIMFD Find primitive polynomials for a Galois field. GFRANK Compute the rank of a matrix over a Galois field. GFROOTS Find roots of a polynomial over a prime Galois field. GFSUB Subtract polynomials over a Galois field. GFTUPLE Simplify or convert the format of elements of a Galois field.

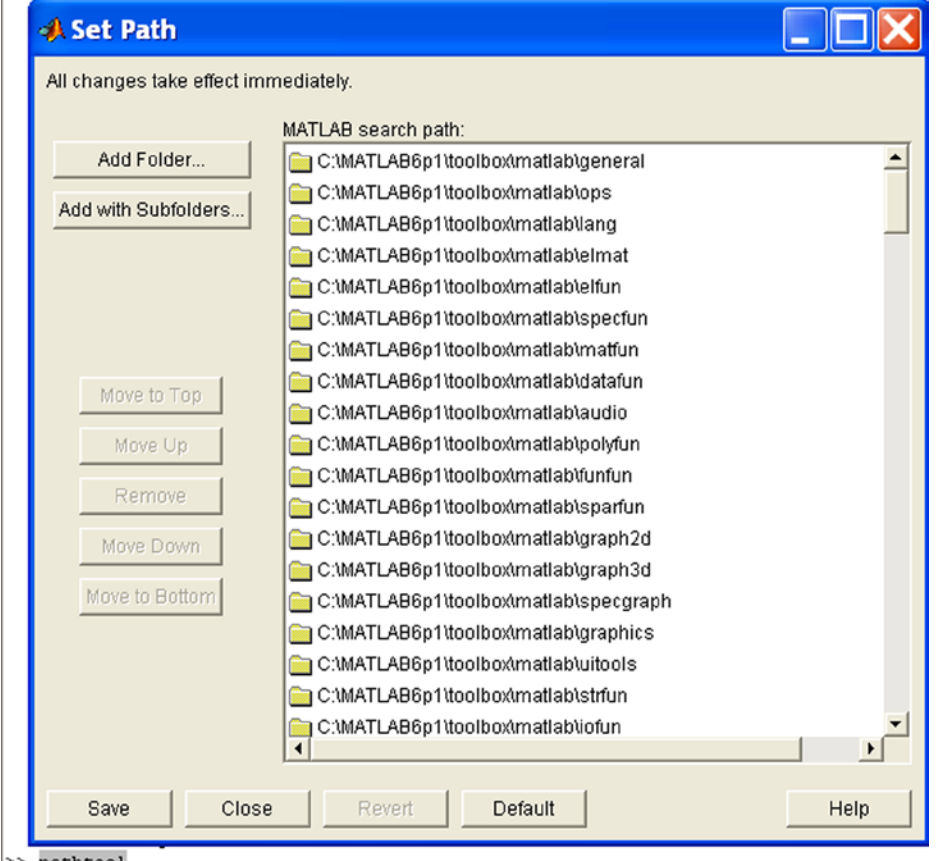

>> pathtool

### Chapter 3 ■ Matlab Language: Development Environment Features

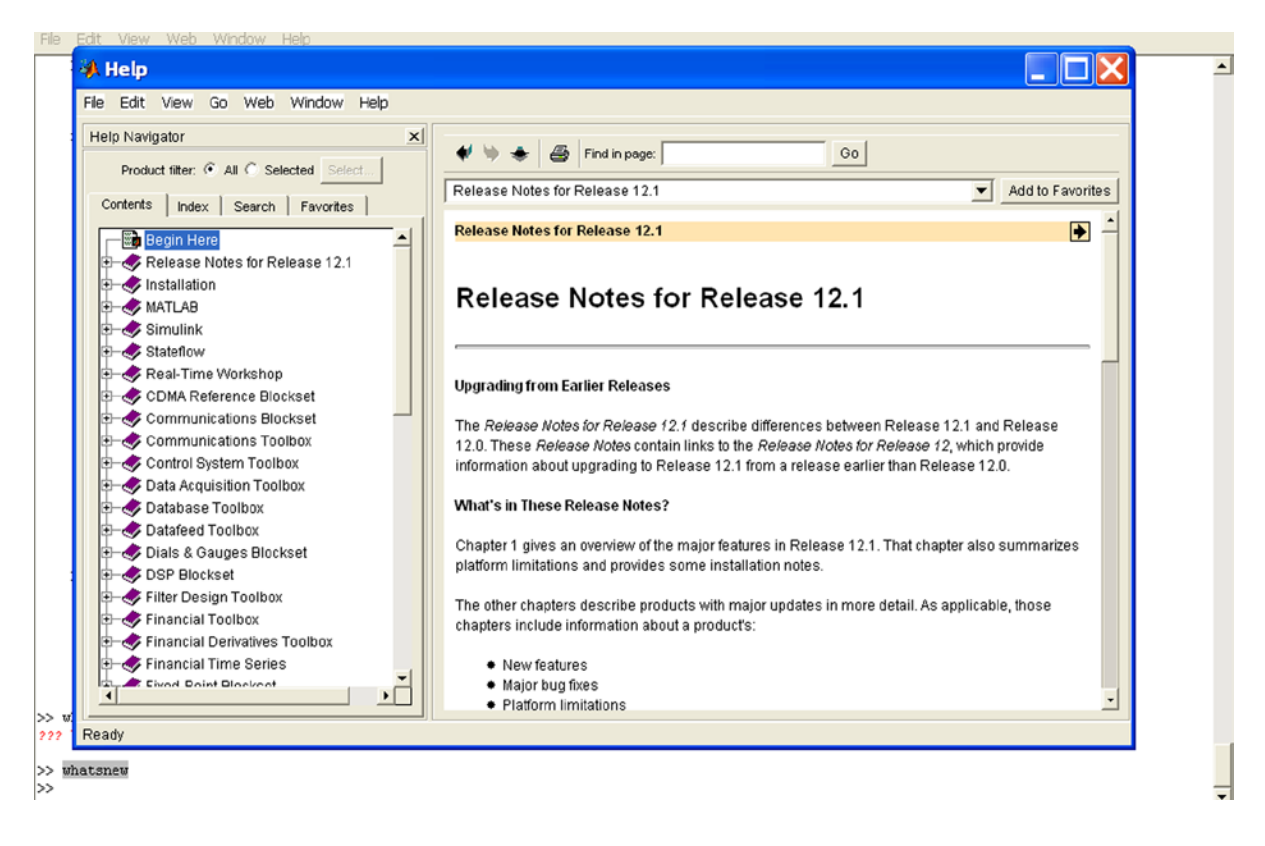

### >> what

### M-files in the current directory C:\MATLAB6p1\work

cosint

### >> which sinint

C:\MATLAB6p1\toolbox\symbolic\sinint.m

# Commands that Control the Command Window

The following table summarizes a group of commands in MATLAB which control the output in the Command Window.

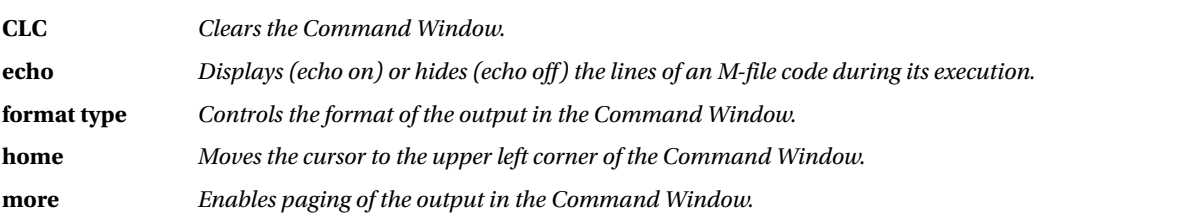

The possible types for the *format* command are given below:

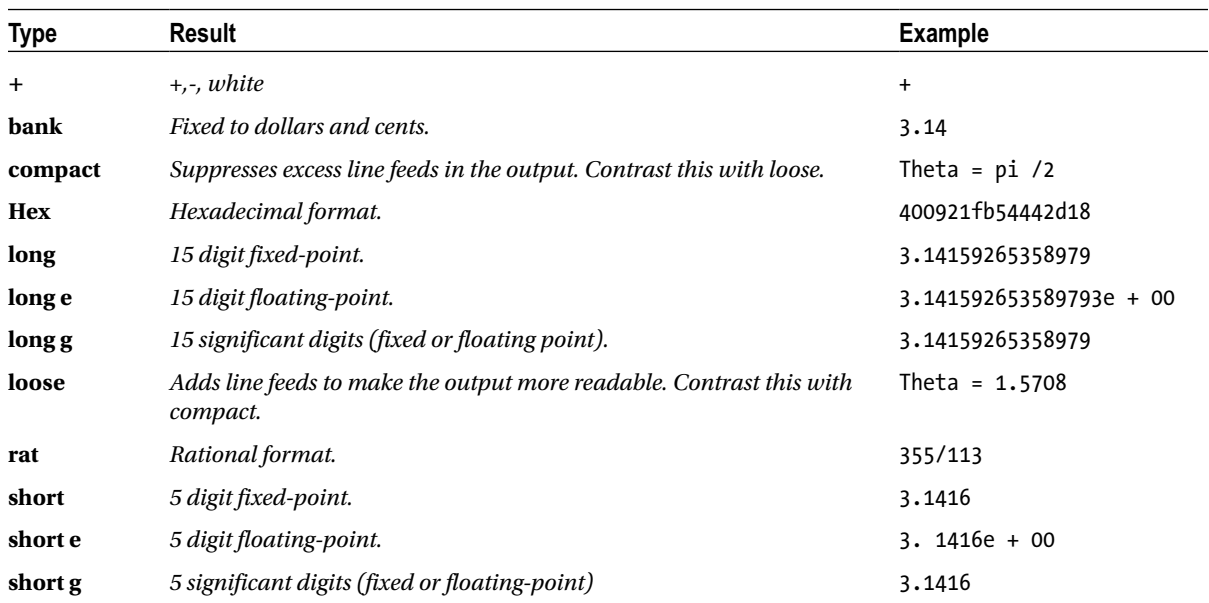

# Start and Exit Commands

MATLAB offers the following start and exit commands.

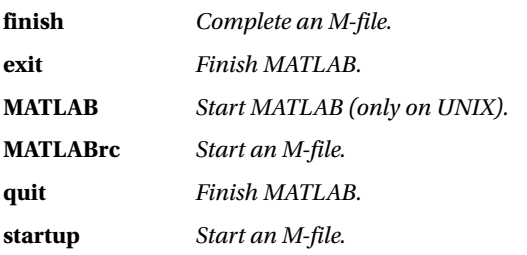

# File Input/Output Commands

MATLAB has a group of so-called input/output commands which operate on files, allowing the user to open and close files, read and write to files, control the position in a file and export and import data. The following table summarizes these commands. Their full syntax will be described in the following paragraphs.

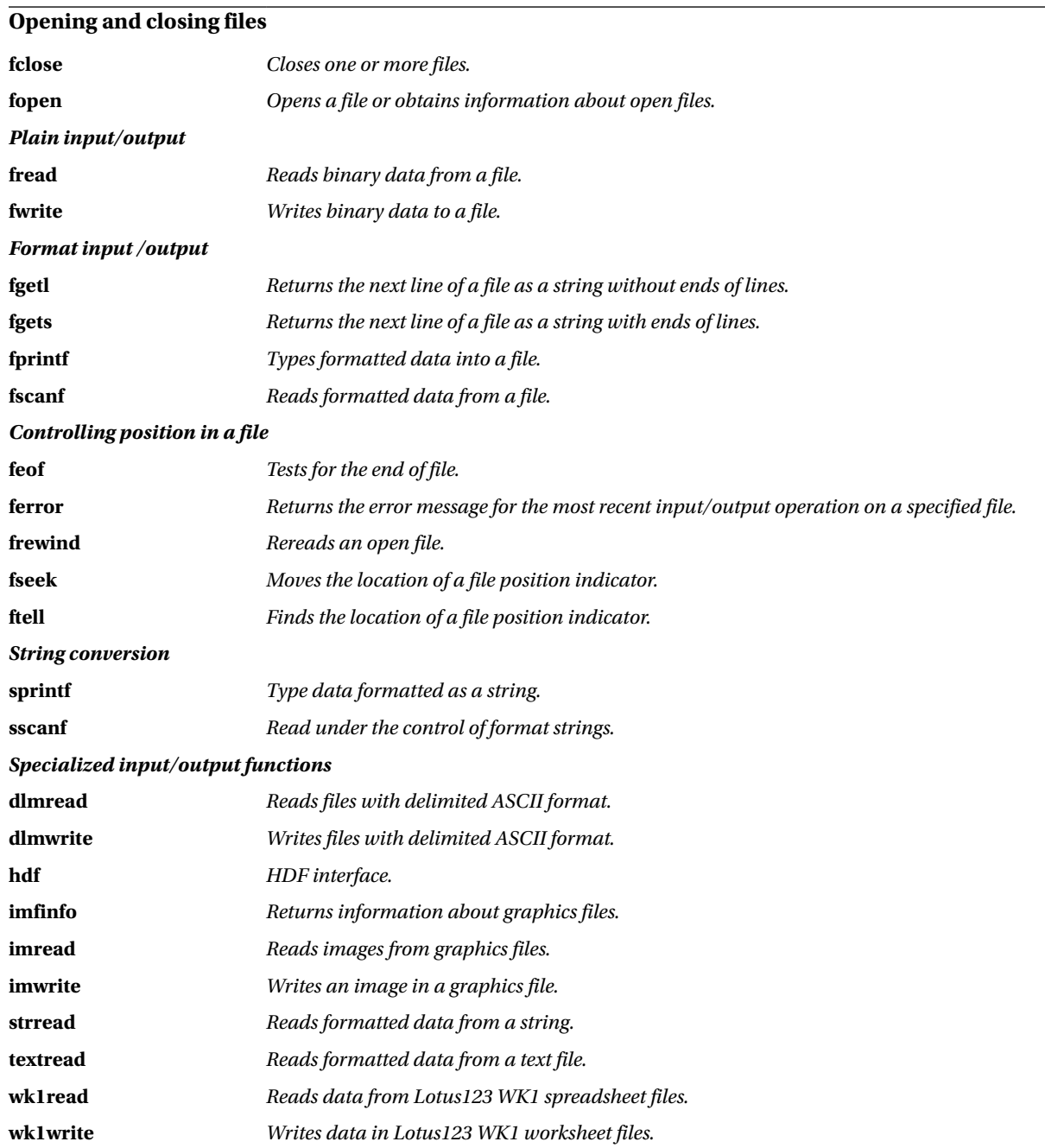

# Opening and Closing Files

In order to read or write data to a file (which does not have to be in ASCII or MATLAB format), first use the command *fopen* to open it. Then, to perform read or write operations on it, use the corresponding read and write commands (*fload*, *fwrite*, *fprintf*, *import* etc.). Finally, use the command *fclose* to close the file. The file that is opened may be new or may be an existing file which is to be accessed either to broaden its content or simply to read it.

The command *fopen* returns a file that consists of a non-negative integer which is assigned by the operating system to the opened file. This file identifier is used as a reference for the subsequent management of the open file as it is read (*read*), written to (*write*) or closed (*close*). If the file does not open correctly, *fopen* returns - 1 as the file identifier. As a generic file identifier, *fidelity* is commonly used. The syntax of the commands *fopen* and *fclose* is described below.

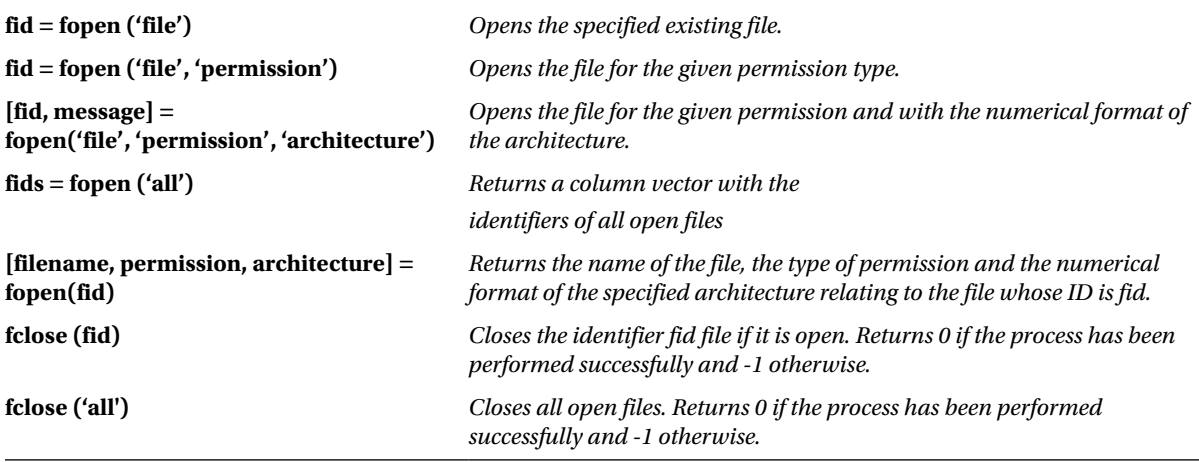

The possible types of permissions are the following:

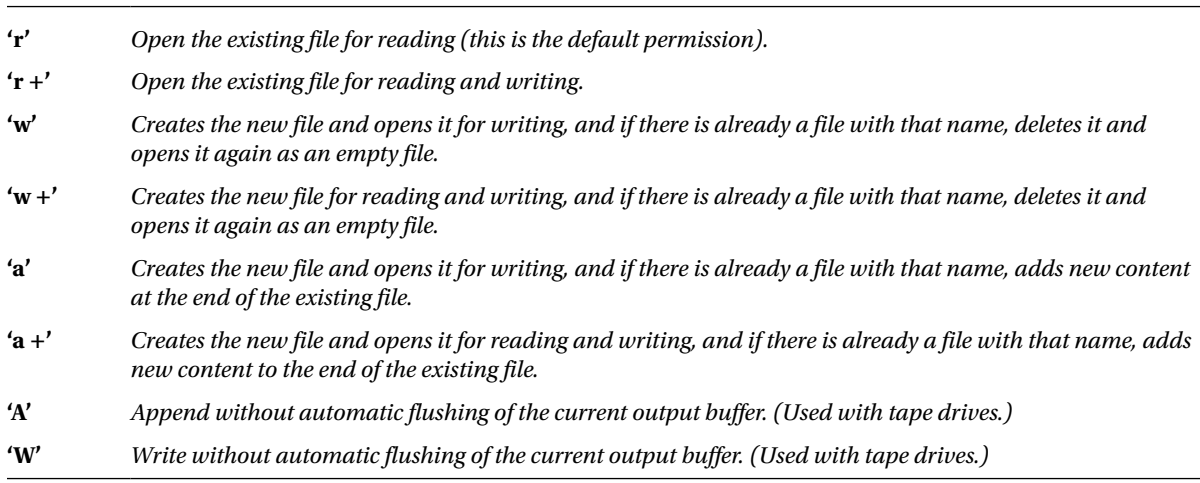

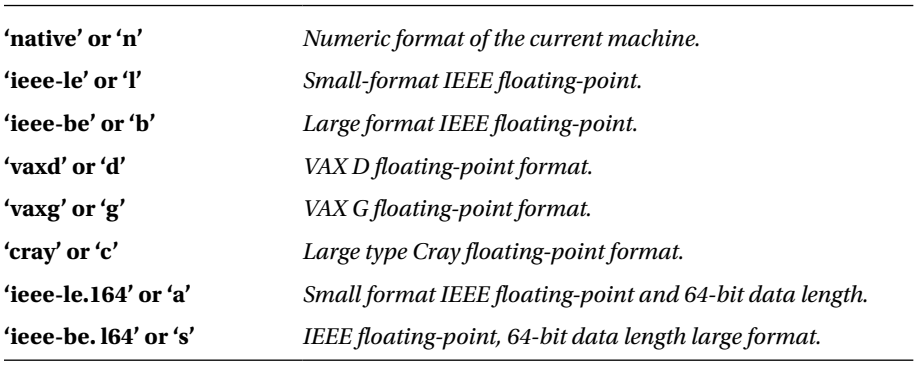

Possible architectures for the numerical format types are as follows:

Being able to open a file according to the numerical format of a given architecture allows it to be used in different MATLAB platforms.

# Reading and Writing Binary Files

Reading and writing binary files is done via the commands *fwrite* and *fread*. The command *fwrite* is used to write binary data to a file previously opened with the command *fopen*. The command *fread* is used to read data from a binary file previously opened with the command *fopen.* Its syntax is as follows:

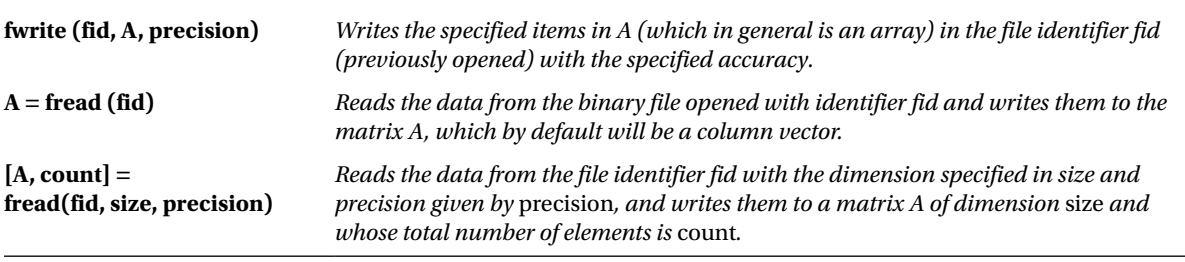

The specification *size* is optional. If *size* is set to *n*, *fread* reads the first *n* data from the file (by columns and in order) as a column vector, *A*, of length *n*. If *size* is set to *inf*, *fread* reads all file data by columns and in order, to form a single column vector *A* (this is the default value). If *size* is set to *[m, n]*, *fread* reads *m×n* file elements by columns and in order, completing the matrix *A* of dimension  $(m \times n)$ . If there are insufficient elements in the file to complete the matrix, it will be completed with zeros.

The argument *precision* is relative to the numeric precision of the machine on which you are working and may present different values. In addition to its own types of formatting for numerical precision, MATLAB also accepts those of the programming languages C and FORTRAN. Below is a table with the possible values of *precision*.

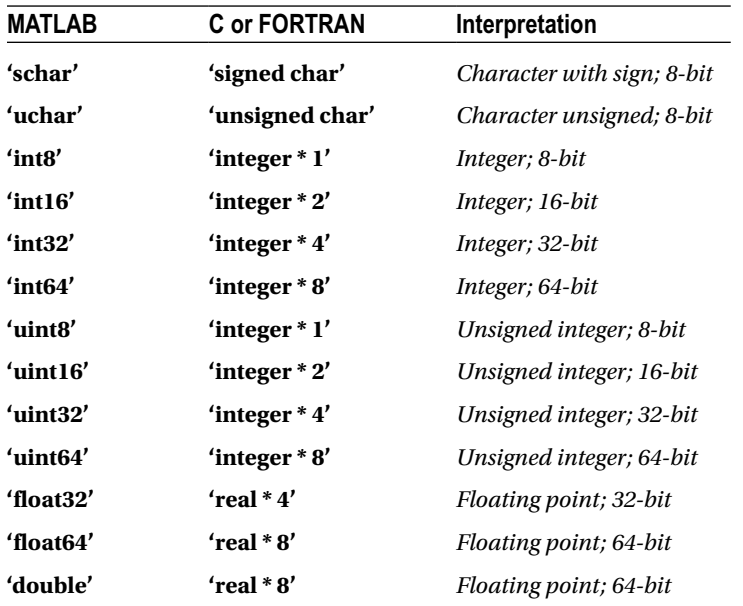

The following formats are also supported by MATLAB, but there is no guarantee that the same size will be used on all platforms.

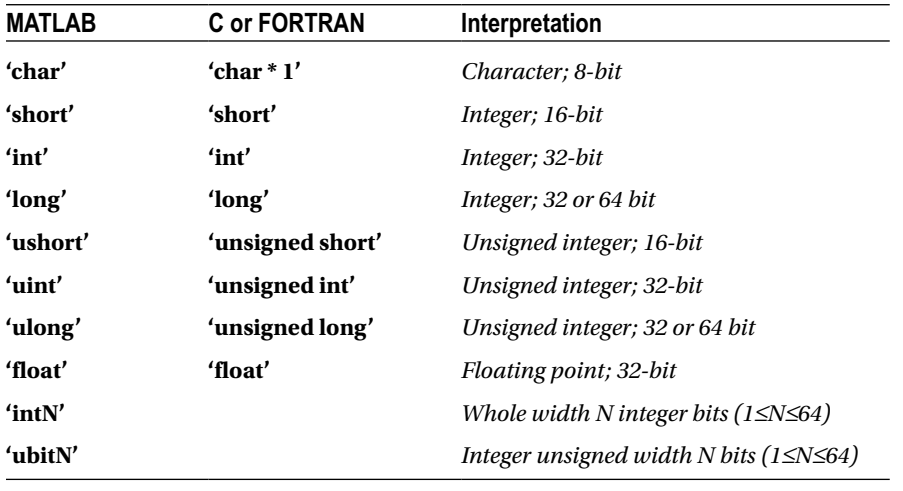

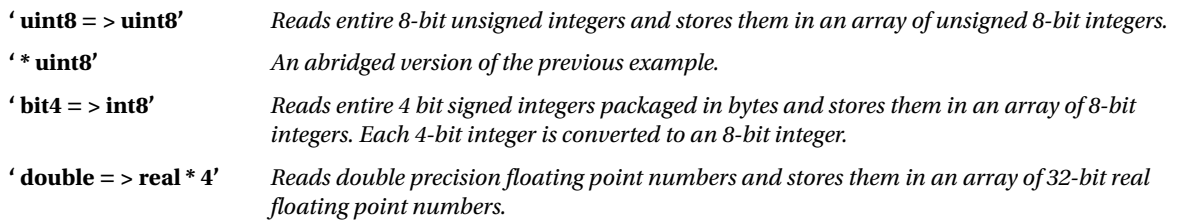

When they are read and stored, formats often use the implication symbol as illustrated in the following examples:

As a first example we can view the contents of the file *fclose.m* using the command *type* as follows:

### >> type fclose.m

```
%FCLOSE Close file.
```

```
% ST = FCLOSE(FID) closes the file with file identifier FID,
% which is an integer obtained from an earlier FOPEN. FCLOSE 
% returns 0 if successful and -1 if not.
%
% ST = FCLOSE('all') closes all open files, except 0, 1 and 2.
%
% See also FOPEN, FREWIND, FREAD, FWRITE.
   Copyright 1984-2001 The MathWorks, Inc.
% $Revision: 5.8 $ $Date: 2001/04/15 12:02:12 $
% Built-in function.
```
This is equivalent to using the command *type* before opening the file with *fopen*, followed by reading its contents with *fread* and presenting it with the function *char*.

```
>> fid = fopen('fclose.m','r');
\rightarrow F = fread(fid);
\rightarrow s = char(F')
S =%FCLOSE Close file.
% ST = FCLOSE(FID) closes the file with file identifier FID,
% which is an integer obtained from an earlier FOPEN. FCLOSE 
% returns 0 if successful and -1 if not.
%
% ST = FCLOSE('all') closes all open files, except 0, 1 and 2.
%
% See also FOPEN, FREWIND, FREAD, FWRITE.
% Copyright 1984-2001 The MathWorks, Inc. 
% $Revision: 5.8 $ $Date: 2001/04/15 12:02:12 $
% Built-in function.
```
In the following example, we create a binary file *id4.bin* which contains the 16 elements of the identity matrix of order 4 stored in 4 byte integers (64 bytes in total). First we open the file which will contain the matrix, with permission to read and write, and then write the matrix to the file with the appropriate format. Finally, we close the open file.

```
\rightarrow fid = fopen ('id4. bin ',' w +')
fid =
5
>> fwrite(fid,eye(4),'integer*4')
ans =16
>> fclose (5)
ans =
```
0

In the previous example, when the file was opened, the system assigned ID 5 to it. After writing the matrix to the file, it was necessary to close it with the command *fclose* using the indicator. The answer of zero means the closure has been successful.

If we now want to see the contents of the binary file just recorded, we open it, with reading permission, by using the command *fopen* and read its elements with *fread*, in the same matrix structure and format in which it was saved.

```
\rightarrow fid = fopen('id4.bin','r+')
```
fid =

5

```
>> [R,count]=fread(5,[4,4],'integer*4')
```

```
R =1 0 0 0
0 1 0 0
0 0 1 0
0 0 0 1
count =
```
16

# Reading and Writing Formatted ASCII Text Files

It is possible to write formatted text to a file previously opened with the command *fopen* (or to the screen itself) using the command *fprintf*. On the other hand, it is possible, using the command *import*, to read formatted data from a file previously opened with the command *fopen*. The syntax is as follows:

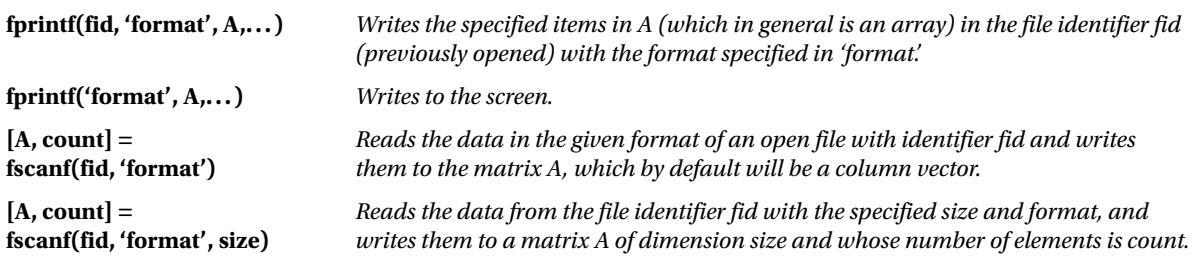

The argument *format* consists of a chain (preceded by the character '\') formed by characters and conversion characters according to the different formats (preceded by the character '%').

The possible characters are as follows:

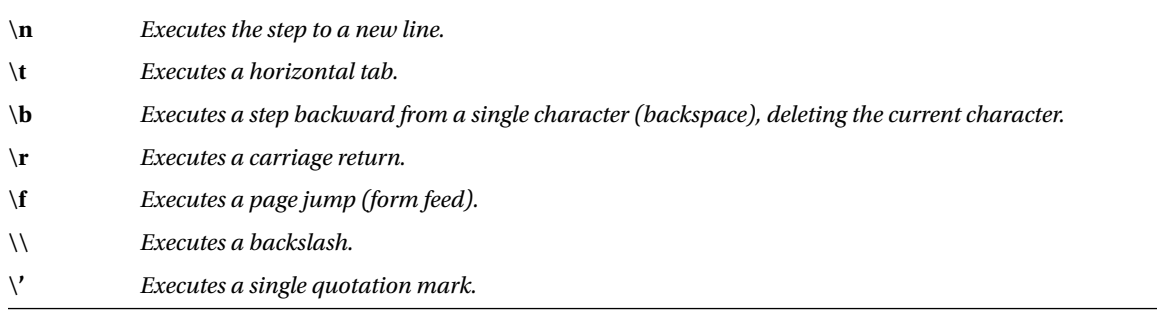

Possible conversion characters are the following:

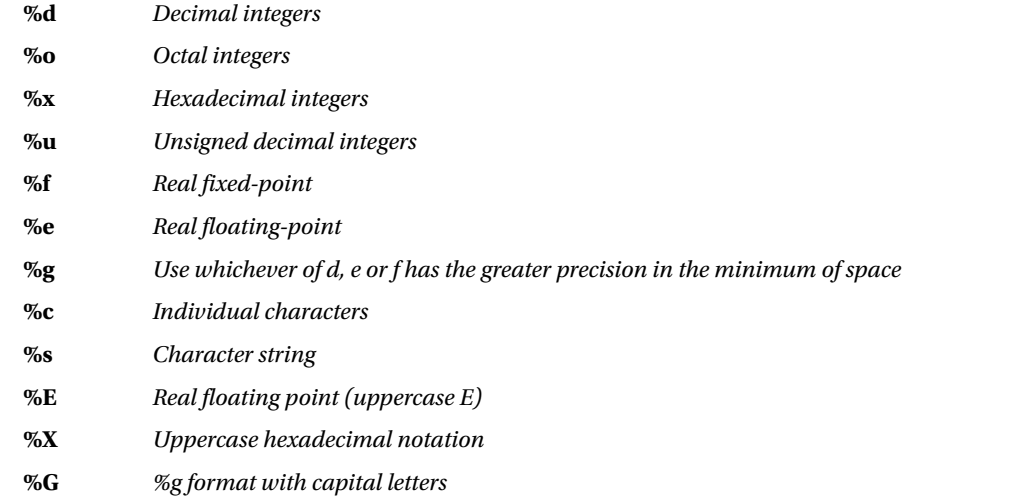

When working with integers, conversion characters are used in the form *% nv* (*n* is the number of digits of the integer and *v* is the conversion character, which can be *d*, *o*, *x* or *u*). For example, the format *% 7 x* indicates a hexadecimal integer with 7 digits.

When working with real numbers, conversion characters are used in the form *%n.mv* (*n* is the total number of digits of the real number including the decimal point, *m* is the number of decimal places of the real number and *v* is the conversion character, which can be *f*, *e* or *g*). For example, the format *%6.2f* indicates a fixed point real number having 6 numbers in total (including the point) and with 2 decimal places.

When working with strings, conversion characters are used in the form *% na* (*n* is the total number of characters in the string and *a* is the conversion character, which can be *c* or *s* ). For example, the format *% 8s* indicates a string of 8 characters.

In addition, escape characters and conversion of the C language are supported (see C manuals for further information).

In the *import* command the *size* preference is optional. If *size* is set to *n*, *import* reads the first *n* data from the file (by columns and in order) as a vector column *A* of length *n*. If *size* is set to *inf*, *fread* reads all file data by columns and in order, to form a single column vector *A* (this is the default value). If *size* is set to *[m, n]*, *fread* reads *m×n* file elements by columns and in order, completing the matrix *A* of dimension *(m×n)*. If there are insufficient elements in the file, the matrix is completed with zeros as needed. The argument *format* takes the same values as the command *fprintf*.

For reading ASCII files there are two other commands, *fgetl* and *fgets*, which present different lines of a text file as a string. Its syntax is as follows:

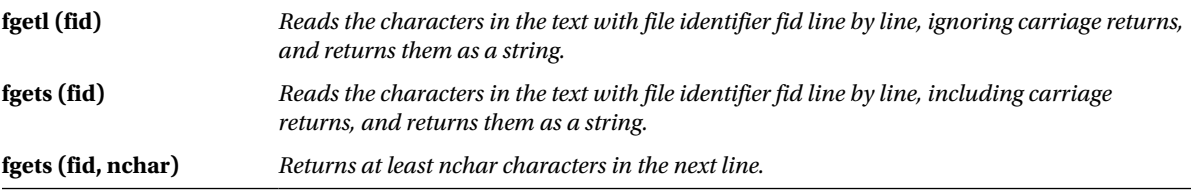

As an example we create an ASCII file *exponen.txt,* which contains the values of the exponential function for values of the variable between 0 and 1 separated by 0.1.

The format of the text in the file should consist of two columns of real floating point numbers, in such a way that the values of the variable appear in the first column and the corresponding values of the exponential function appear in the second column. Finally, we issue commands to display the contents of the file on screen.

```
>> x = 0:.1:1;
\rightarrow y = [x; exp(x)];
>> fid=fopen('exponen.txt','w');
>> fprintf(fid,'%6.2f %12.8f\n', y);
>> fclose(fid)
```
 $ans =$ 

 $\Omega$ 

Now information is presented directly on screen without having to save it to disk:

```
\rightarrow \times x = 0:. 1:1;
\rightarrow y = [x; exp (x)];
(>> fprintf('%6.2f. 8f\n', and)12%
```
```
0.00 1.00000000
0.10 1.10517092
0.20 1.22140276
0.30 1.34985881
0.40 1.49182470
0.50 1.64872127
0.60 1.82211880
0.70 2.01375271
0.80 2.22554093
0.90 2.45960311
1.00 2.71828183
```
We then read the newly generated ASCII file *exponen.txt*, so that the format of the text must consist of two columns of real numbers with maximum precision in the minimum of space, the first column showing the values of the variable and the second showing the corresponding values of the exponential function.

```
>> fid=fopen('exponen.txt');
>> a = fscanf(fid,'%g %g', [2 inf]);
\rightarrow a = a 'a =0 1.0000
0.1000 1.1052
0.2000 1.2214
0.3000 1.3499
0.4000 1.4918
0.5000 1.6487
0.6000 1.8221
0.7000 2.0138
0.8000 2.2255
0.9000 2.4596
1.0000 2.7183
```
We then open the file *exponent.txt* and read its contents line by line with the command *fgetl*.

#### >> fid=fopen('exponen.txt'); >> linea1=fgetl(fid)

linea1 =

0.00 1.00000000

>> linea2=fgetl(fid)

linea2 =

0.10 1.10517092

Below, the command *sprintf* outputs a string variable that presents the given text according to the specified format together with the value of the golden ratio.

#### $\rightarrow$  S = sprintf ('the golden ratio is % 6.3f,' (1 + sqrt (5)) / 2).

 $S =$ 

the golden ratio is 1.618

Finally we generate a column vector whose two elements are approximations of the irrational numbers *e* and *p*.

```
>> S = '2.7183 3.1416';
>> A = sscanf(S,'%f')
A =2.7183
```
3.1416

### Control Over the File Position

The commands *fseek, ftell, feof, frewind* and *ferror* control position in the file. The command *fseek* allows you to move the position indicator in a previously opened file. The command *ftell* returns the current status of the position indicator within a file. The command *feof* indicates whether the position indicator is located at the end of the file. The command *frewind* places the position indicator at the beginning of the file. The command *arenas* returns the error message associated with the most recent input or output operation on a specified file previously opened with *fopen.* The syntax of these commands is as follows:

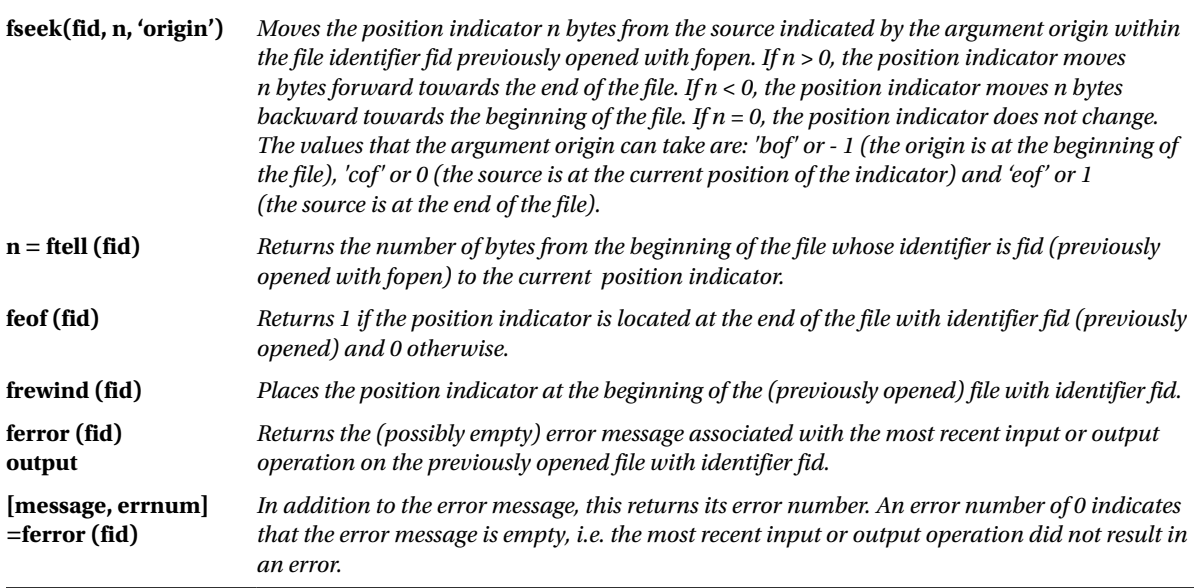

As an example, we write the two-byte integers from 1 to 5 into a binary file named *five.bin*. We check the status of the position indicator in the file and move 6 bytes forward, checking that the operation has been correctly carried out. Subsequently we will move the position indicator 4 bytes backwards and find which number has been located.

```
\rightarrow A=[1:5];
fid=fopen('five.bin','w');
fwrite(fid,A,'short');
fclose(fid);
fid=fopen('five.bin','r');
n = ftell (fid)
n =
```
 $\Omega$ 

As the number of bytes from the beginning of the file to the current location of the position indicator is revealed to be  $n = 0$ , the position indicator is obviously located at the beginning of the file, i.e. at the first value, which is 1. Another way to see that the position indicator is located on 1 is to use the command *fread* to read only the first element of the binary file *five.bin*:

```
>> fid=fopen('five.bin','r');
principal = fread(fid,1,'short')
```
principal =

1

Now we are going to move the position indicator 6 bytes forward and check the new position:

```
>> fid=fopen('five.bin','r');
fseek(fid,6,'bof');
n=ftell(fid)
n =6
>> principal=fread(fid,1,'short')
```
principal =

4

We have seen that the position indicator has moved 6 bytes to the right, landing on the element 4 (bear in mind that each file element occupies 2 bytes). Now we are going to move the position indicator 4 units to the left and determine on which item it has been moved to:

```
>> fseek(fid,-4,'cof');
n=ftell(fid)
```
 $n =$ 

4

### >> principal=fread(fid,1,'short')

principal =

3

Finally, the position indicator has been set to 4 bytes from the beginning of the file, i.e. on element 3 (again recalling that each file element occupies 2 bytes).

### Exporting and Importing Data to Lotus 123 and Delimited ASCII String and Graphic Formats

There is a group of commands in MATLAB which enable you to export and import data between Lotus 123 and MATLAB. Another group of commands allows you to export and import data between ASCII files with delimiters and MATLAB. The following table summarizes these commands.

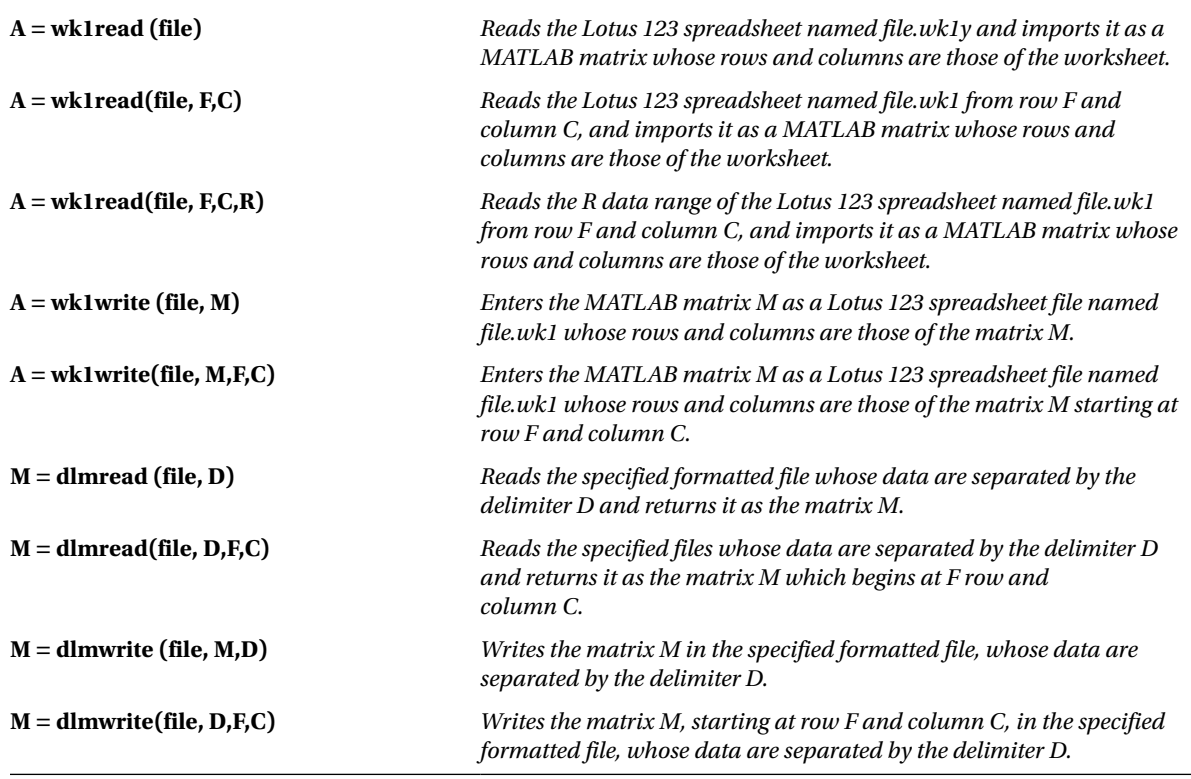

(*continued*)

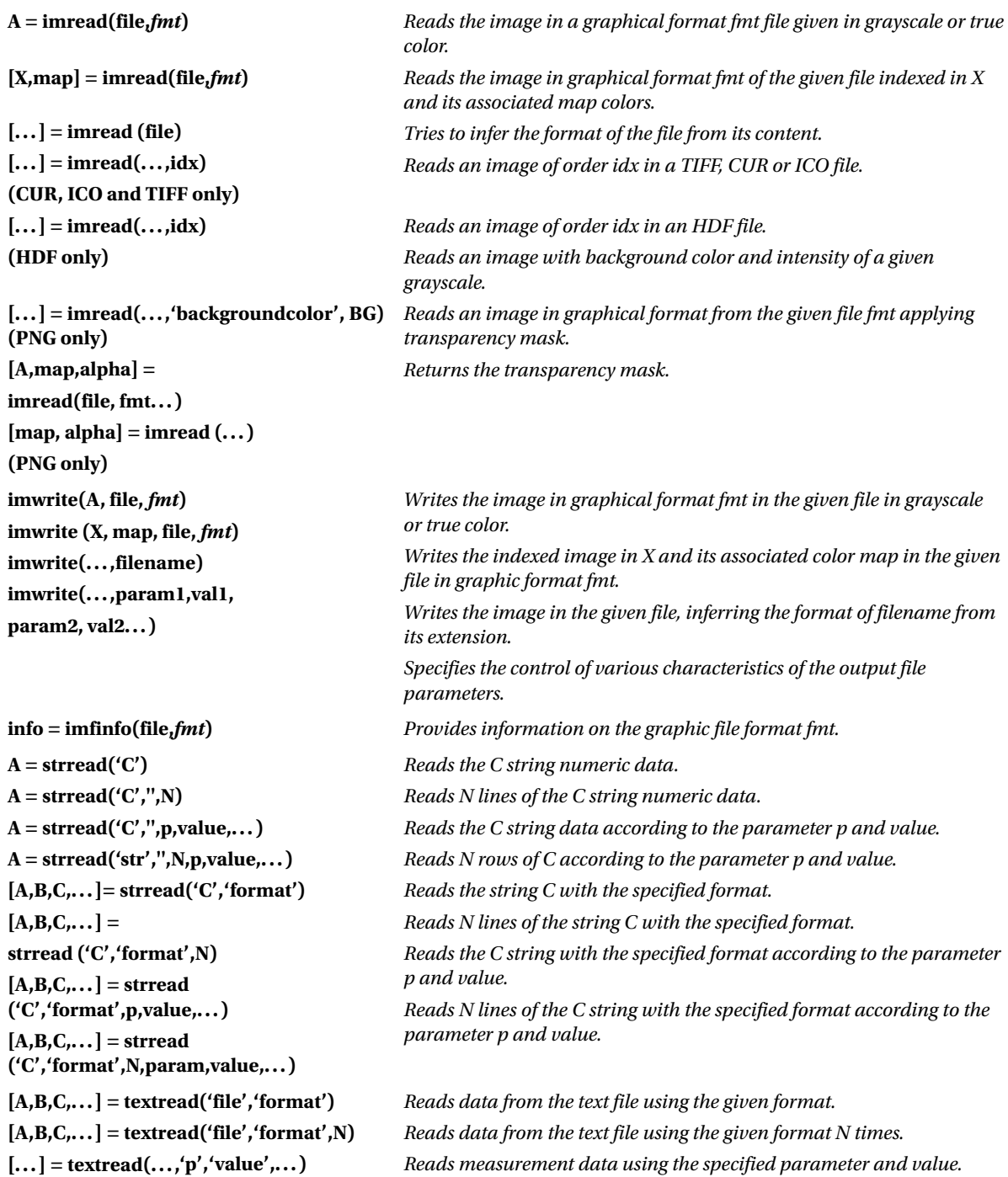

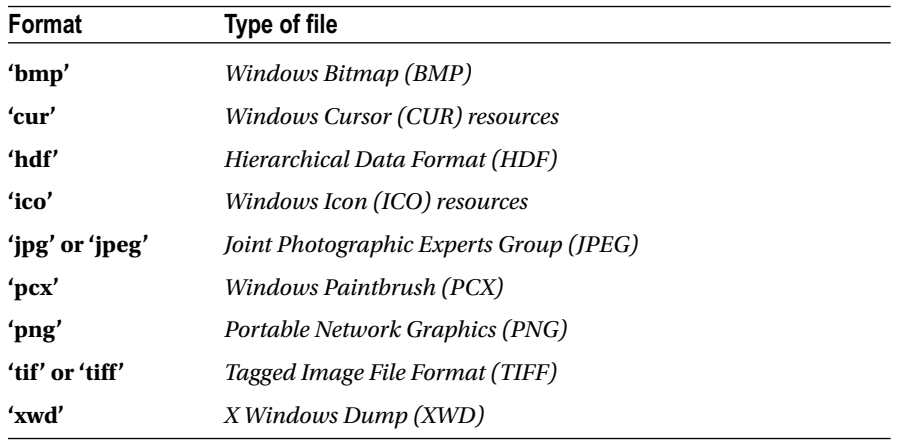

Possible values for the *fmt* file graphic format are presented in the following table:

The following table shows the types of image that *imread* can read.

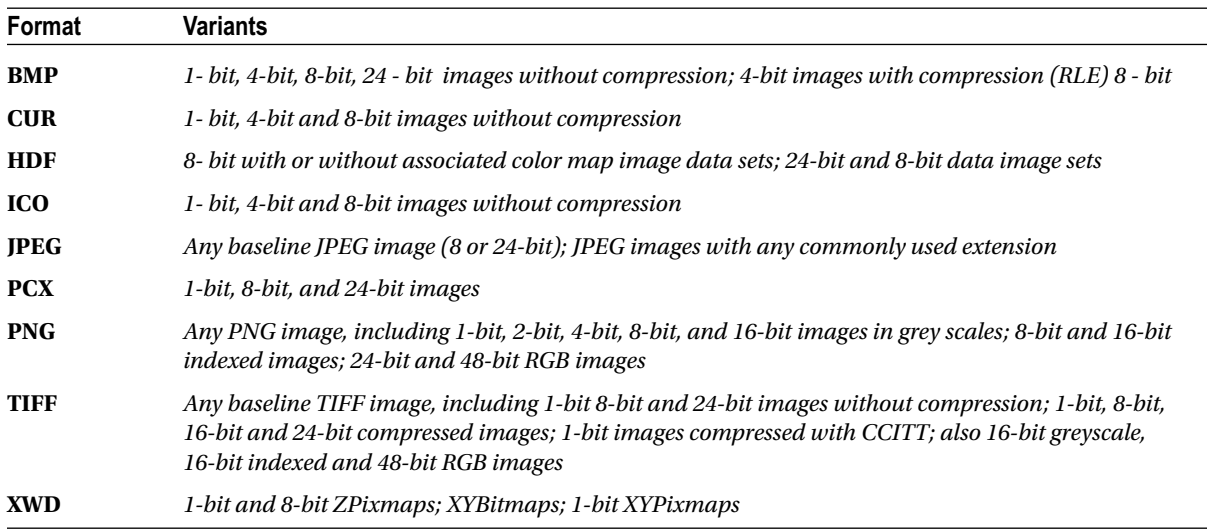

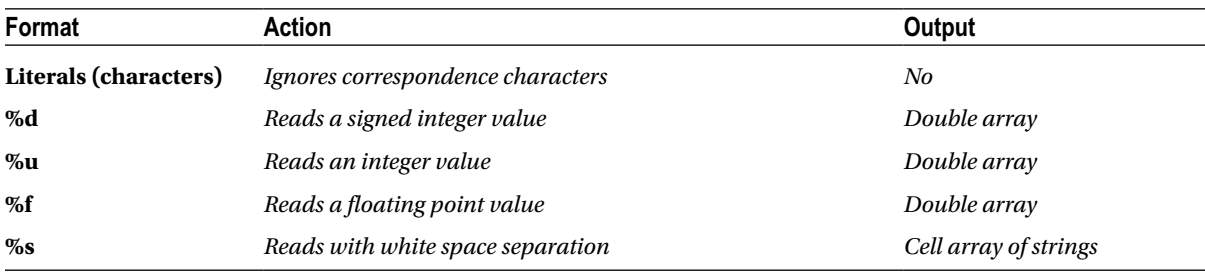

The following table shows all the formats that support the commands *strread* and *testread*.

(*continued*)

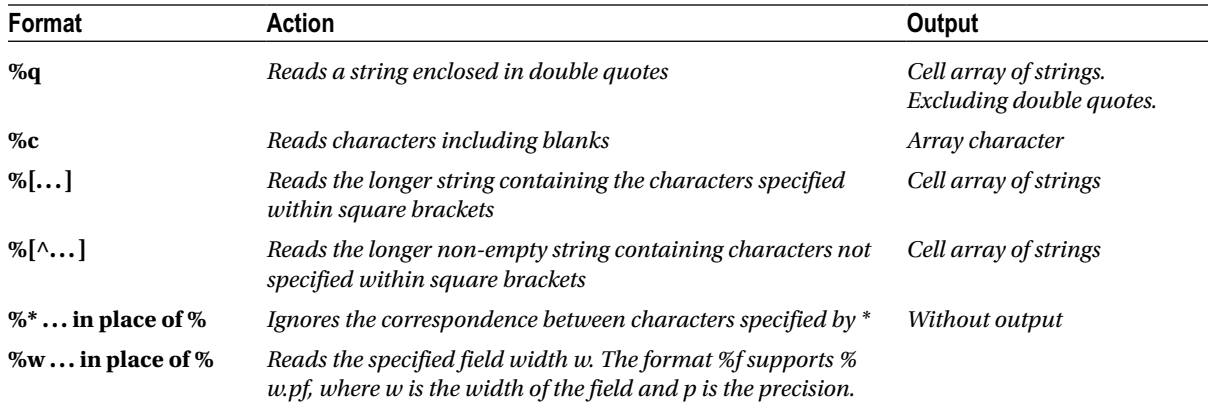

The possible pairs (parameter, value) that can be used as custom options for the *strread* and *testread* commands are presented in the following table:

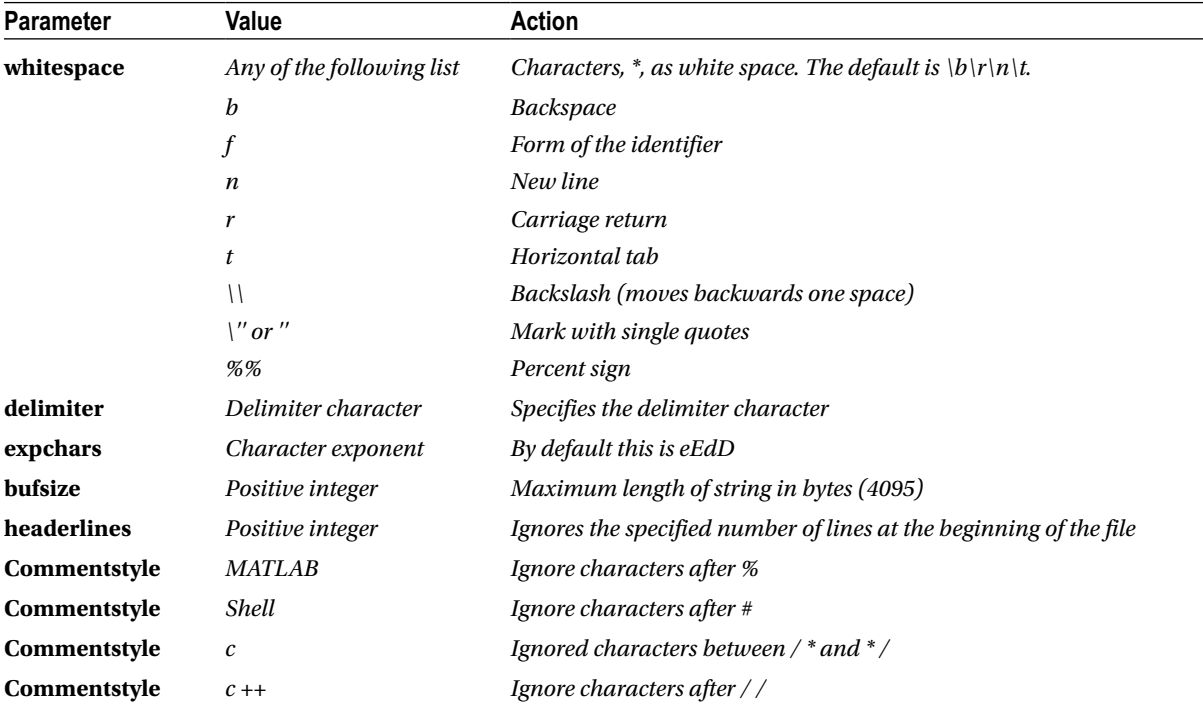

As a first example we read information from the file *canoe.tif*.

#### >> info = imfinfo ('canoe. tif')

```
Info =
Filename: 'C:\MATLAB6p1\toolbox\images\imdemos\canoe.tif'
FileModDate: '25-Oct-1996 23:10:40'
FileSize: 69708
Format: 'tif'
```
FormatVersion: [] Width: 346 Height: 207 BitDepth: 8 ColorType: 'indexed' FormatSignature: [73 73 42 0] ByteOrder: 'little-endian' NewSubfileType: 0 BitsPerSample: 8 Compression: 'PackBits' PhotometricInterpretation: 'RGB Palette' StripOffsets: [9x1 double] SamplesPerPixel: 1 RowsPerStrip: 23 StripByteCounts: [9x1 double] XResolution: 72 YResolution: 72 ResolutionUnit: 'Inch' Colormap: [256x3 double] PlanarConfiguration: 'Chunky' TileWidth: [] TileLength: [] TileOffsets: [] TileByteCounts: [] Orientation: 1 FillOrder: 1 GrayResponseUnit: 0.0100 MaxSampleValue: 255 MinSampleValue: 0 Thresholding: 1

The following example reads the sixth image of the file *flowers.tif*.

#### >> [X,map] = imread('flowers.tif',6);

The following example reads the fourth image of an HDF file.

```
>> info = imfinfo ('skull. hdf');
[X, map] = imread ('skull hdf',. info (4)Reference);
```
The following example reads a PNG image in 24-bit with complete transparency.

```
>> bg = [255 0 0];
A = imread('image.png','BackgroundColor',bg);
```
Below is an example with *sprintf* and *strread*.

```
>> s = sprintf('a,1,2\nb,3,4\n');
[a,b,c] = strread(s,'%s%d%d','delimiter',',')
```

```
a ='a'
'b'
b =1
3
c =2
4
```
If the file *mydata.dat* has as first line *Sally Type1 12.34 45 Yes,* then the first column will be read in free format.

```
>> [names,types,x,y,answer] = textread('mydata.dat','%s %s %f ...
%d %s',1)
```

```
names = 
        'Sally'
types = 
       'Type1'
x = 12.34000000000000
y = 45
answer =
       'Yes'
```
We then use the command *strread*.

```
>> s = sprintf('a,1,2\nb,3,4\n');
[a,b,c] = strread(s,'%s%d%d','delimiter',',')
a ='a'
'b'
b =1
3
c =2
4
```
# Sound Processing Functions

MATLAB's Basic module includes a group of functions that read and write audio files. These functions are presented in the following table:

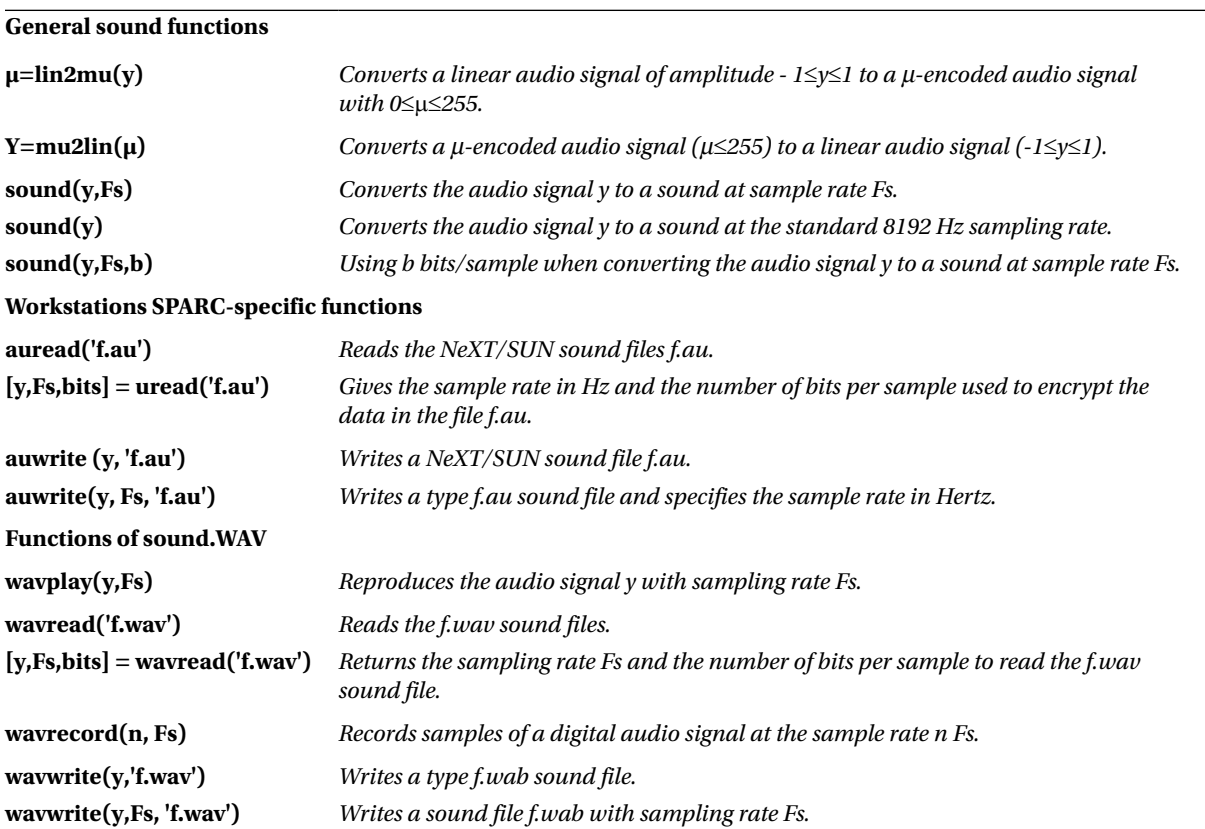

### **EXERCISE 3-1**

Construct a magic square of order 4, and write its inverse matrix in a binary file named magic.bin.

We start by defining the matrix:

 $\rightarrow$  M = magic (4)

 $M =$ 

16 2 3 13 5 11 10 8 9 7 6 12 4 14 15 1 Then we open a file named *magic.bin*, with read/write permission to store the matrix *M*. We use the permission 'w +' because we want to open a new file, i.e. it does not already exist, and in addition we need to write to it (since the file does not already exist, we could also use the permission 'a  $+$ ').

#### >> fid=fopen('magic.bin','w+')

fid  $=$ 

3

The system assigns the ID 3 to our file, and then writes the matrix *M* to it.

#### >> fwrite(3,M)

 $ans =$ 

16

We have written the matrix *M* to the binary file *magic.bin* of ID 3. MATLAB returns the number of elements in the file, which in this case is 16. We then close the file and the information is recorded on disk.

### >> fclose (3)

 $ans =$ 

0

As the answer is zero, the file was successfully closed, and the newly created file will appear in the Active Directory.

>> dir

. .. five.bin cosint.m exponen.txt id4.bin magic.bin

You can see the newly created file in Active Directory with its properties.

>> ! dir

Volume in drive C has no label. The volume serial number £ n is: 1059-8290

Directory of C:\MATLAB6p1\work

03/01/2001 19:50 < DIR >.  $03/01/2001$  19:50 < DIR >... 10/06/2000 23:41 457 cosint.m 10/01/2001 22:14 64 id4.bin 10/01/2001 23:17 231 exponen.txt 11/01/2001 00: 12 10 five.bin 12/01/2001 23:09 16 magic.bin 5 files 778 bytes 2 dirs 18.027.282.432 bytes free

### **EXERCISE 3-2**

Consider the identity matrix of order 4 and write it to a binary file with 32-bit floating point format. Subsequently retrieve this file and read its contents in the same array form as it was recorded. Then add to the above matrix a column of ones and save it as a binary file with the same name. Read the binary file to check its contents.

We start by generating the identity matrix of order 4:

```
\rightarrow I = eye (4)
I =1 0 0 0
0 1 0 0
0 0 1 0
0 0 0 1
```
We open a binary file named *id4.bin*, in which we are going to save the matrix *I*, with write permission:

```
>> fid=fopen('id4.bin','w+')
```
 $FID =$ 

3

We recorded the matrix *I* in the previously opened file with 32-bit floating point format:

```
>> fwrite(3,I,'float32')
```
ans  $=$ 

16

Once the 16 elements of the array have been recorded, we close the file:

>> fclose (3)

 $ans =$ 0

We open it with read permission to read the contents of the previously recorded file:

```
>> fid=fopen('id4.bin','r+')
```
fid  $=$ 

3

Now we read the 16 elements of the opened file in the same matrix structure and format in which it was saved.

### >> [R,count]=fread(3,[4,4],'float32')

After checking the contents, we close the file:

#### >> fclose (3)

 $ans =$ 

0

We then open the file with the proper write permission to add information without losing the existing data:

#### >> fid=fopen('id4.bin','a+')

fid  $=$ 

3

We now add a column of ones to the end of the file's contents and close it:

```
>> fwrite(3,[1 1 1 1]','float32')
```
 $ans =$ 

4

#### >> fclose(3)

ans  $=$ 

0

Now we open the file with read permission to view its contents:

#### >> fid=fopen('id4.bin','r+')

fid =

3

Finally, we read the 20 items in the file in the appropriate array form and check that the column has been added to the end:

```
>> [R,count]=fread(3,[4,5],'float32')
R =1 0 0 0 1
0 1 0 0 1
0 0 1 0 1
0 0 0 1 1
count =
20
```
### **EXERCISE 3-3**

Generate an ASCII file named log.txt containing the values of the natural logarithm for values of the variable between 1 and 2 separated by 0.1. The format of the text in the file should consist of two columns of real floating point numbers, in such a way that the values of the variable appear in the first column and the corresponding values of the logarithm appear in the second column. Finally, display the contents of the file on screen.

```
\rightarrow x = 1:. 1:2;
y = [x; log(x)];FID = fopen ('log. txt', 'w');
(% 12 fprintf(fid,'%6.2f. 8f\n', and);
fclose (fid)
ans =
0
```
Let us see how we can display the information directly on screen without having to save it to disk:

```
\rightarrow x = 1:. 1:2;
y = [x; log(x)];(% 12 fprintf('%6.2f. 8f\n', and)
1.00 0.00000000
1.10 0.09531018
1.20 0.18232156
1.30 0.26236426
1.40 0.33647224
1.50 0.40546511
1.60 0.47000363
1.70 0.53062825
1.80 0.58778666
1.90 0.64185389
2.00 0.69314718
```
### **EXERCISE 3-4**

Read the ASCII file named log.txt generated in the previous exercise. The format of the text must consist of two columns of real numbers with maximum precision in the minimum of space, so that the first column lists the values of the variable and the second column shows the corresponding values of the logarithm.

```
>> fid=fopen('log.txt');
a = fscan f(fid, '%g %g', [2 inf]);a = a'a =1.0000 0
1.1000 0.0953
1.2000 0.1823
1.3000 0.2624
1.4000 0.3365
1.5000 0.4055
1.6000 0.4700
1.7000 0.5306
1.8000 0.5878
1.9000 0.6419
2.0000 0.6931
>> fclose(fid);
```
# **Chapter 4**

# **MATLAB Language: M-Files, Scripts, Flow Control and Numerical Analysis Functions**

# MATLAB and Programming

MATLAB can be used as a high-level programming language including data structures, functions, instructions for flow control, management of inputs/outputs and even object-oriented programming. MATLAB programs are usually written into files called M-files. An M-file is nothing more than a MATLAB code (*script*) that executes a series of commands or functions that accept arguments and produce an output. The M-files are created using the text editor, as described in Chapter 2.

# The Text Editor

The *Editor/Debugger* is activated by clicking on the *create a new M-file* button **in** in the MATLAB desktop or by selecting *File* ► *New* ► *M-file* in the MATLAB desktop (Figure [4-1](#page-124-0)) or Command Window (Figure [4-2\)](#page-125-0). The *Editor/Debugger* opens a file in which we create the M-file, i.e. a blank file into which we will write MATLAB programming code (Figure [4-3](#page-125-0)). You can open an existing M-file using *File* ➤ *Open* on the MATLAB desktop (Figure [4-1\)](#page-124-0) or, alternatively, you can use the command *Open* in the Command Window (Figure [4-2](#page-125-0)). You can also open the *Editor/Debugger* by right-clicking on the *Current Directory* window and choosing *New* ► *M-file* from the resulting pop-up menu (Figure [4-4\)](#page-126-0). Using the menu option *Open*, you can open an existing M-file. You can open several M-files simultaneously, each of which will appear in a different window.

<span id="page-124-0"></span>Chapter 4 ■ MATLAB Language: M-Files, Scripts, Flow Control and Numerical Analysis Functions

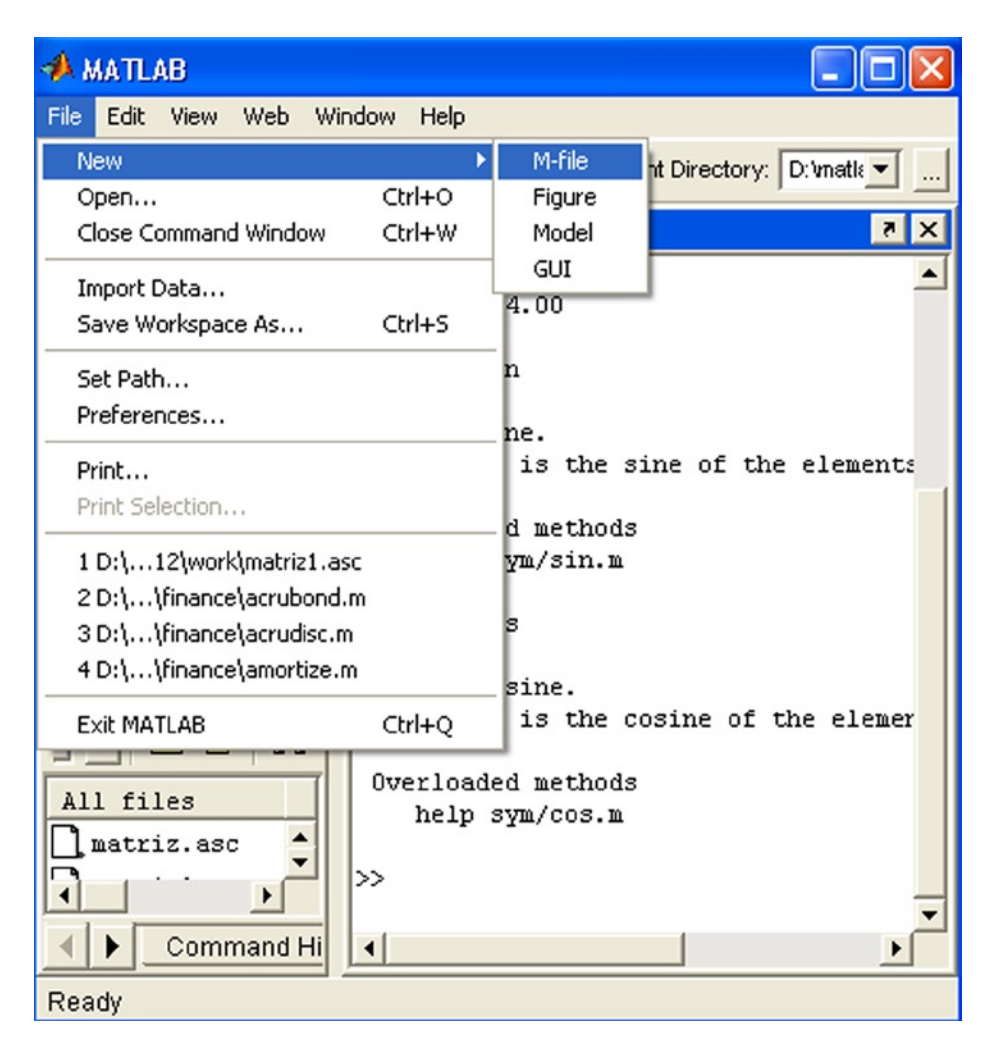

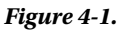

<span id="page-125-0"></span>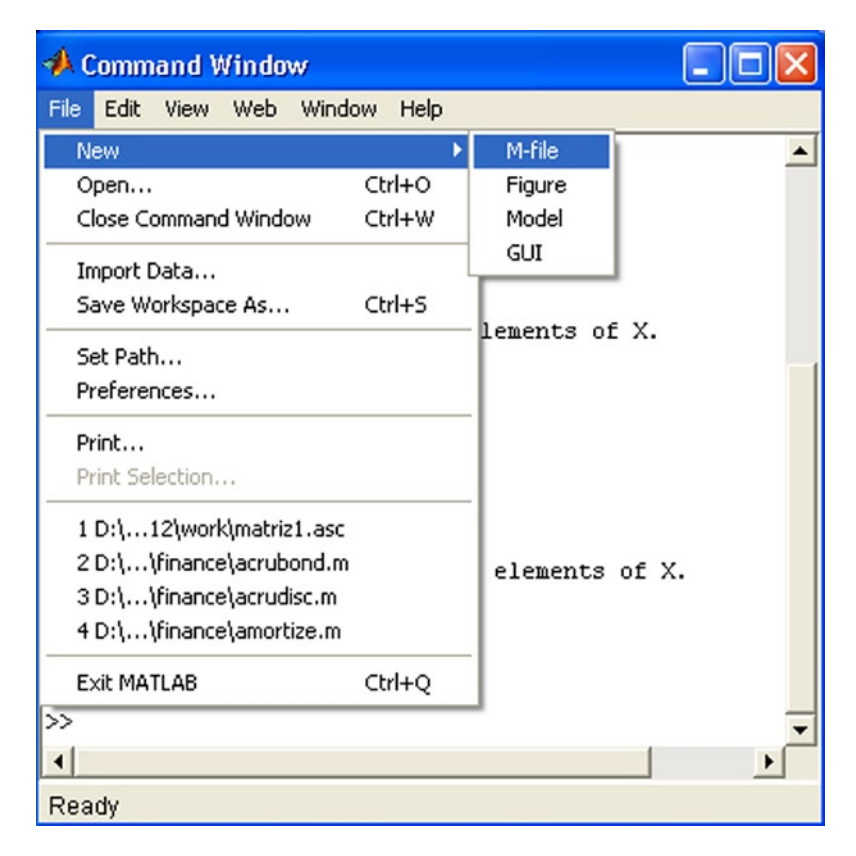

#### *Figure 4-2.*

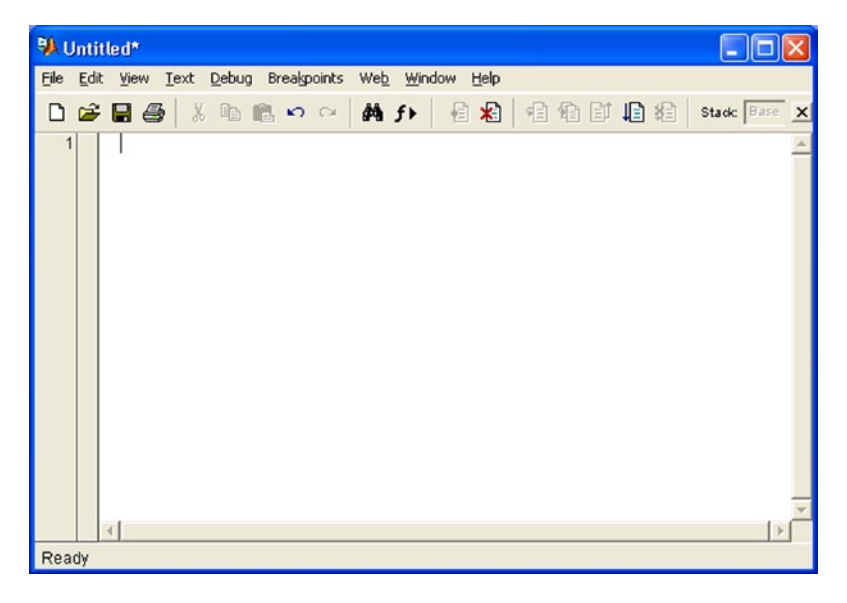

*Figure 4-3.* 

<span id="page-126-0"></span>Chapter 4 ■ MATLAB Language: M-Files, Scripts, Flow Control and Numerical Analysis Functions

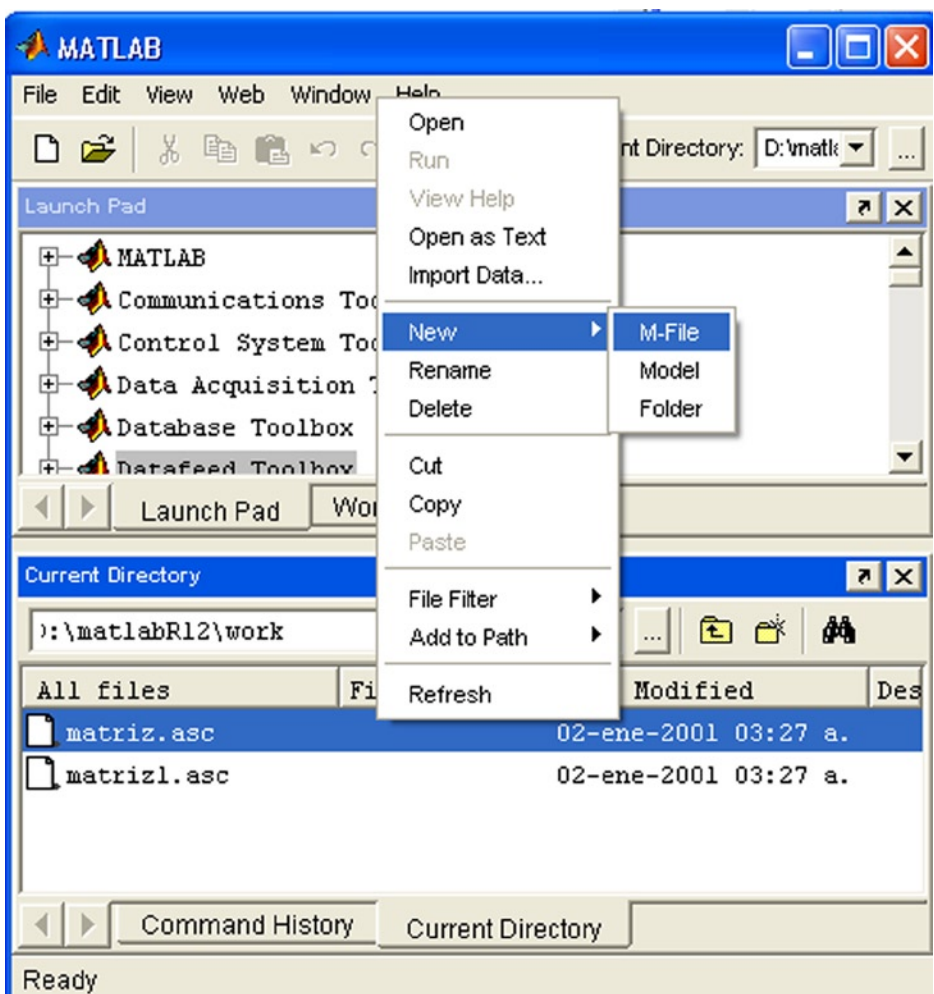

### *Figure 4-4.*

Figure [4-5](#page-127-0) shows the functions of the icons in the *Editor/Debugger*.

<span id="page-127-0"></span>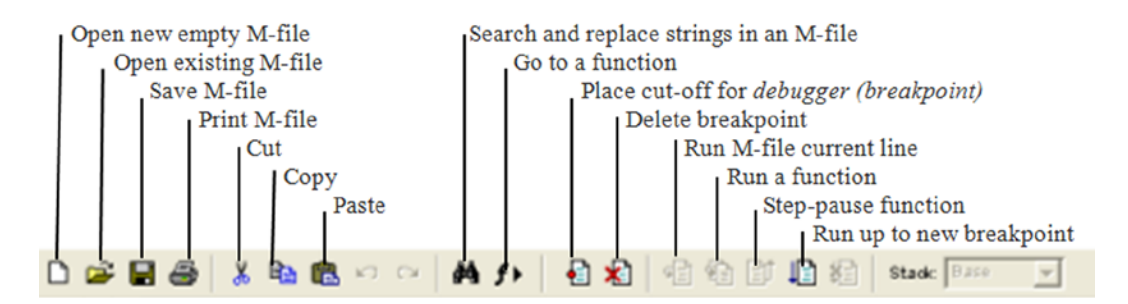

*Figure 4-5.* 

# Scripts

Scripts are the simplest possible M-files. A script has no input or output arguments. It simply consists of instructions that MATLAB executes sequentially and that could also be submitted in a sequence in the Command Window. Scripts operate with existing data on the workspace or new data created by the script. Any variable that is used by a script will remain in the workspace and can be used in further calculations after the end of the script.

Below is an example of a script that generates several curves in polar form, representing flower petals. Once the syntax of the script has been entered into the editor (Figure 4-6), it is stored in the work library (*work*) and simultaneously executes by clicking the button  $\sum$  or by selecting the option *Save and run* from the *Debug* menu (or pressing F5). To move from one chart to the next press ENTER.

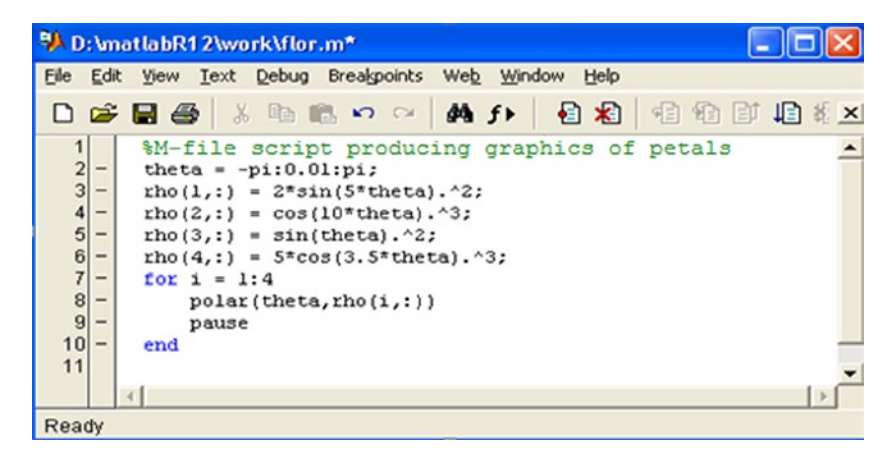

*Figure 4-6.* 

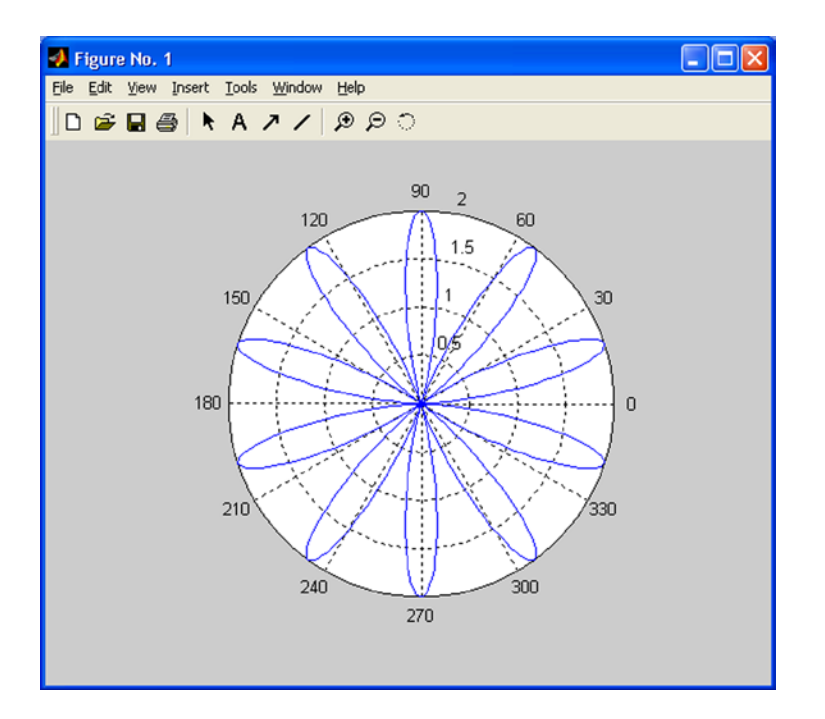

### *Figure 4-7.*

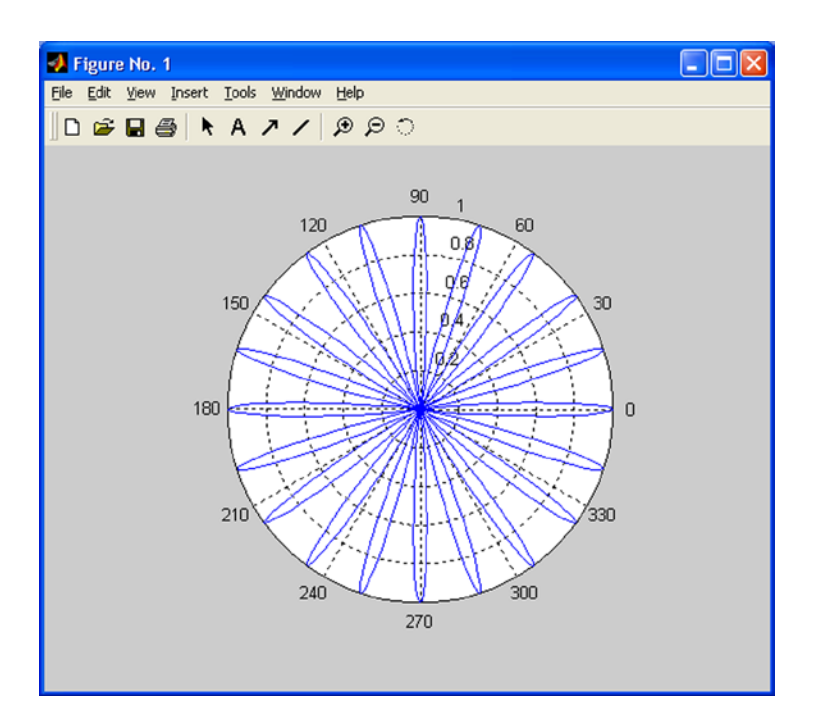

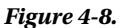

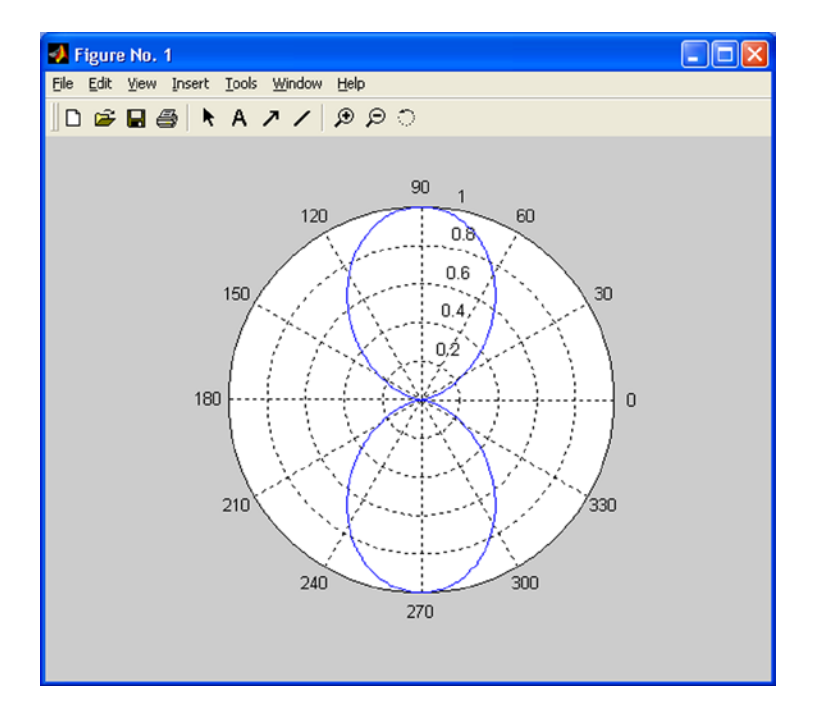

### *Figure 4-9.*

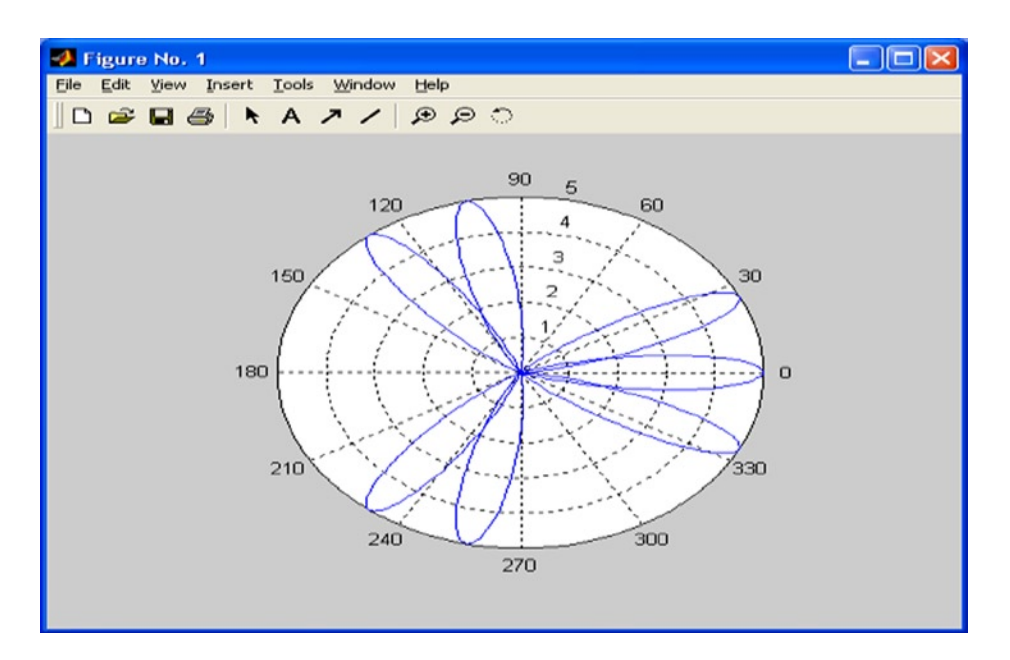

#### *Figure 4-10.*

### Functions and M-files. Eval and Feval

We already know that MATLAB has a wide variety of functions that can be used in everyday work with the program. But, in addition, the program also offers the possibility of custom defined functions. The most common way to define a function is to write its definition to a text file, called an M-file, which will be permanent and will therefore enable the function to be used whenever required.

MATLAB is usually used in *command mode* (or *interactive mode*), in which case a command is written in a single line in the Command Window and is immediately processed. But MATLAB also allows the implementation of sets of commands in *batch* mode, in which case a sequence of commands can be submitted which were previously written in a file. This file (M-file) must be stored on disk with the extension ".*m*" in the MATLAB subdirectory, using any ASCII editor or by selecting *M-file New* from the *File* menu in the top menu bar, which opens a text editor that will allow you to write command lines and save the file with a given name. Selecting *M-File Open* from the *File* menu in the top menu bar allows you to edit any pre-existing M-file.

To run an M-file simply type its name (without extension) in interactive mode into the Command Window and press *Enter*. MATLAB sequentially interprets all commands and statements of the M-file line by line and executes them. Normally the literal commands that MATLAB is performing do not appear on screen, except when the command *echo on* is active and only the results of successive executions of the interpreted commands are displayed. Normally, work in batch mode is useful when automating large scale tedious processes which, if done manually, would be prone to mistakes. You can enter explanatory text and comments into M-files by starting each line of the comment with the symbol %. The *help* command can be used to display comments made in a particular M-file.

The command *function* allows the definition of functions in MATLAB, making it one of the most useful applications of M-files. The syntax of this command is as follows:

function output\_parameters = function\_name (input\_parameters)

the function body

Once the function has been defined, it is stored in an M-file for later use. It is also useful to enter some explanatory text in the syntax of the function (using %), which can be accessed later by using the *help* command.

When there is more than one output parameter, they are placed between square brackets and separated by commas. If there is more than one input parameter, they are separated by commas. The body of the function is the syntax that defines it, and should include commands or instructions that assign values to output parameters. Each command or instruction of the body often appears in a line that ends either with a comma or, when variables are being defined, by a semicolon (in order to avoid duplication of outputs when executing the function). The function is stored in the M-file named *function\_name.m.*

Let us define the function  $fun1(x) = x \wedge 3 - 2x + \cos(x)$ , creating the corresponding M-file *fun1.m*. To define this function in MATLAB select *M-file New* from the *File* menu in the top menu bar (or click the button in the MATLAB tool bar). This opens the *MATLAB Editor/Debugger* text editor that will allow us to insert command lines defining the function, as shown in Figure 4-11.

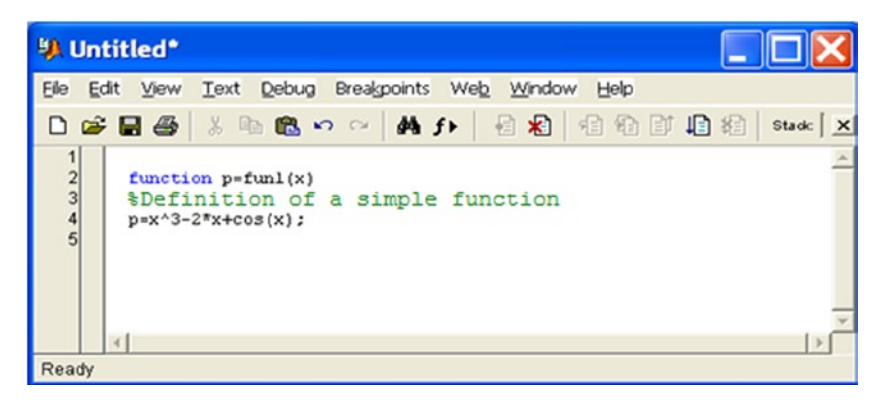

#### *Figure 4-11.*

To permanently save this code in MATLAB select the *Save* option from the *File* menu at the top of the *MATLAB Editor/Debugger*. This opens the *Save* dialog of Figure 4-12, which we use to save our function with the desired name and in the subdirectory indicated as a path in the *file name* field. Alternatively you can click on the button  $\Box$  or select *Save and run* from the *Debug* menu. Functions should be saved using a file name equal to the name of the function and in MATLAB's default work subdirectory *C: \MATLAB6p1\work*.

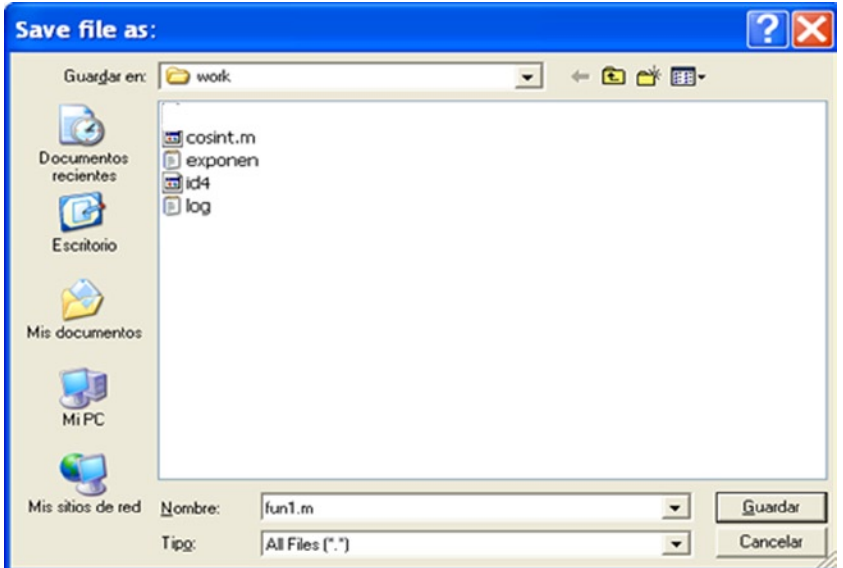

#### *Figure 4-12.*

Once a function has been defined and saved in an M-file, it can be used from the Command Window. For example, to find the value of the function at  $3\pi$ -2 we write in the Command Window:

#### >> fun1(3\*pi/2)

ans  $=$ 

#### 95.2214

For help on the previous function (assuming that comments were added to the M-file that defines it) you use the command *help*, as follows:

#### >> help fun1(x)

A simple function definition

A function can also be evaluated at some given arguments (input parameters) via the *feval* command, the syntax of which is as follows:

```
feval ('F', arg1, arg1,..., argn)
```
This evaluates the function  $F$  (the M-file Fm) at the specified arguments arg1, arg2,..., argn.

As an example we build an M-file named *equation2.m* which contains the function equation2, whose arguments are the three coefficients of the quadratic equation  $ax^2 + bx + c = 0$  and whose outputs are the two solutions (Figure 4-13).

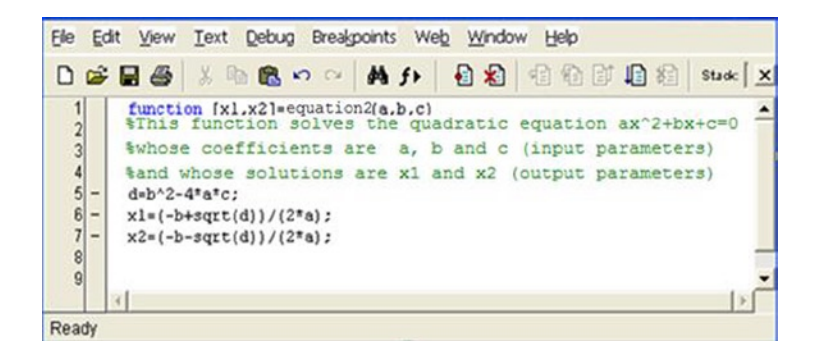

#### *Figure 4-13.*

Now if we want to solve the equation  $x^2 + 2x + 3 = 0$  using *feval*, we write the following in the Command Window:

### >> [x 1, x 2] = feval('equation2',1,2,3)

```
x - 1 =-1.0000 + 1. 4142i
x = 2-1.0000 - 1. 4142i
```
The quadratic equation can also be solved as follows:

#### $\rightarrow$  [x 1, x 2] = equation2 (1,2,3)

```
x 1 = -1.0000 + 1. 4142i
x \quad 2 =
```
-1.0000 - 1. 4142i

If we want to ask for help about the function equation2 we do the following:

#### >> help equation2

```
This function solves the quadratic equation ax \land 2 + bx + c = 0
whose coefficients are a, b and c (input parameters)
and whose solutions are x 1 and x 2 (output parameters)
```
Evaluating a function when its arguments (input parameters) are strings is performed via the command *eval*, whose syntax is as follows:

```
eval (expression)
```
This executes the expression when it is a string. As an example, we evaluate a string that defines a magic square of order 4.

```
>> n=4;
\rightarrow eval(['M' num2str(n) ' = magic(n)'])
```
 $MA =$ 

16 2 3 13 5 11 10 8 9 7 6 12 4 14 15 1

### Local and Global Variables

Typically, each function defined as an M-file contains local variables, i.e., variables that have effect only within the M-file, separate from other M-files and the base workspace. However, it is possible to define variables inside M-files which can take effect simultaneously in other M-files and in the base workspace. For this purpose, it is necessary to define global variables with the GLOBAL command whose syntax is as follows:

GLOBAL x y z...

This defines the variables x, y and z as global.

Any variables defined as global inside a function are available separately for the rest of the functions and in the base workspace command line. If a global variable does not exist, the first time it is used, it will be initialized as an empty array. If there is already a variable with the same name as a global variable being defined, MATLAB will send a warning message and change the value of that variable to match the global variable. It is convenient to declare a variable as global in every function that will need access to it, and also in the command line, in order to access it from the base workspace. The GLOBAL command is located at the beginning of a function (before any occurrence of the variable).

As an example, suppose that we want to study the effect of the interaction coefficients  $\alpha$  and  $\beta$  in the Lotka–Volterra predator-prey model:

$$
\dot{y}_1 = y_1 - \alpha y_1 y_2
$$
  

$$
\dot{y}_2 = -y_2 - \beta y_1 y_2
$$

To do this, we create the function *lotka* in the M-file *lotka.m* as depicted in Figure [4-14](#page-134-0).

<span id="page-134-0"></span>Chapter 4 ■ MATLAB Language: M-Files, Scripts, Flow Control and Numerical Analysis Functions

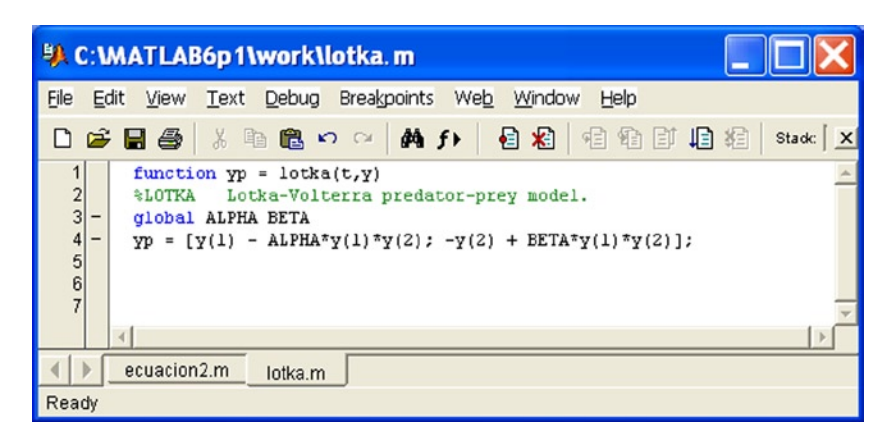

#### *Figure 4-14.*

Later, we might type the following in the command line:

#### >> global ALPHA BETA  $ALPHA = 0.01$ **BETA** =  $0.02$

These global values may then be used for  $\alpha$  and  $\beta$  in the M-file *lotka.m* (without having to specify them). For example, we can generate the graph (Figure 4-15) with the following syntax:

### >> [t, y] = ode23 ('lotka', 0.10, [1; 1]); plot(t,y)

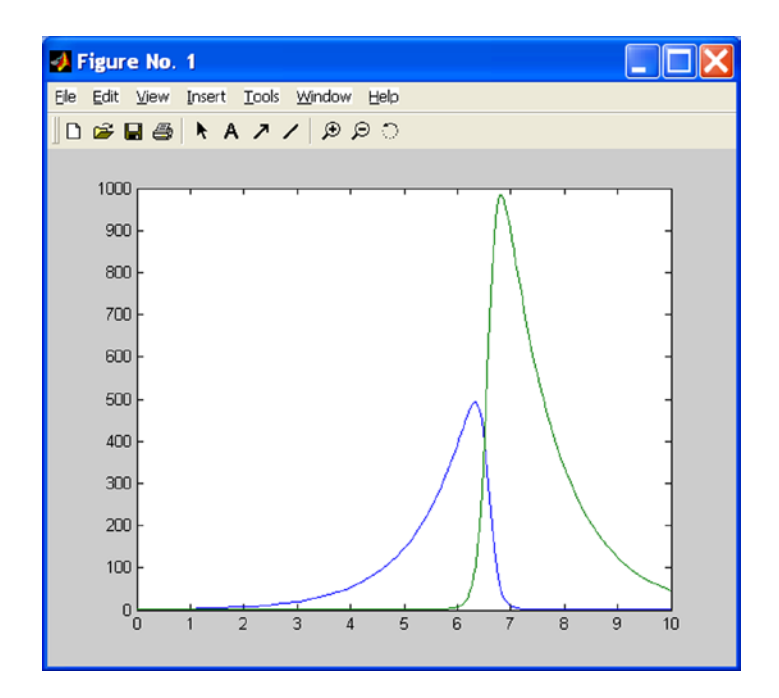

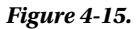

# Data Types

MATLAB has 14 different data types, summarized in Figure 4-16 below.

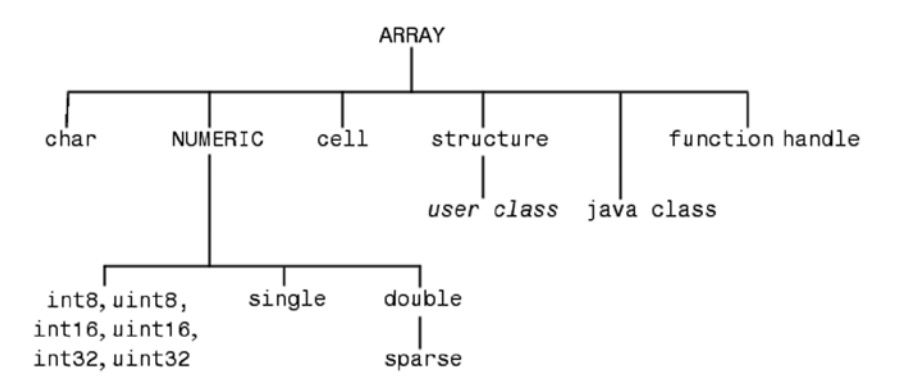

#### *Figure 4-16.*

Below are the different types of data:

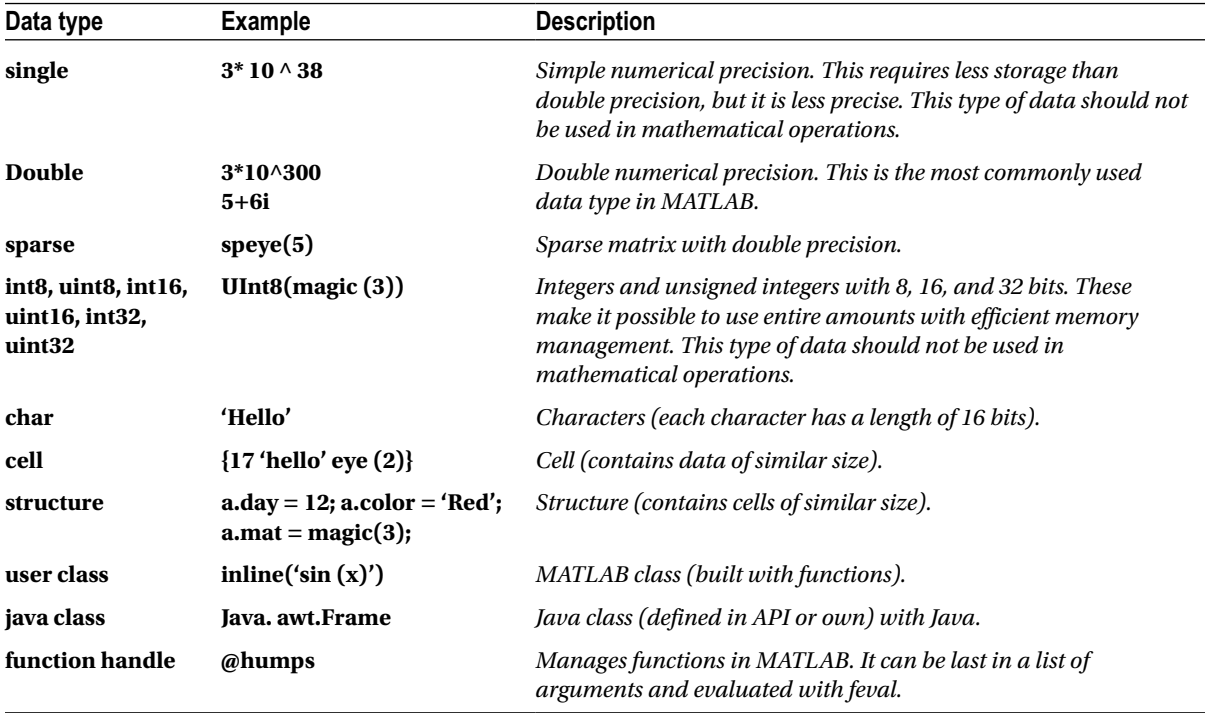

# Flow Control: FOR Loops, WHILE and IF ELSEIF

The use of recursive functions, conditional operations and piecewise defined functions is very common in mathematics. The handling of loops is necessary for the definition of these types of functions. Naturally, the definition of the functions will be made via *M-files*.

# FOR Loops

MATLAB has its own version of the DO statement (defined in the syntax of most programming languages). This statement allows you to run a command or group of commands repeatedly. For example:

```
» for i=1:3, x(i)=0, end
x =\Omegax =0 0
x =0 0 0
    The general form of a FOR loop is as follows:
```

```
for variable = expression
     commands
end
```
The loop always starts with the clause *for* and ends with the clause *end*, and includes in its interior a whole set of commands that are separated by commas. If any command defines a variable, it must end with a semicolon in order to avoid repetition in the output. Typically, loops are used in the syntax of M-files. Here is an example (Figure 4-17):

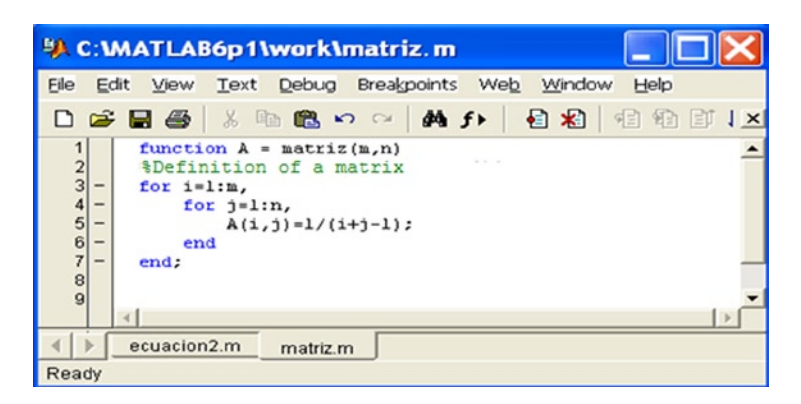

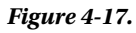

In this loop we have defined a Hilbert matrix of order *(m, n)*. If we save it as an M-file *matriz.m*, we can build any Hilbert matrix later by running the M-file and specifying values for the variables *m* and *n* (the matrix dimensions) as shown below:

### $\rightarrow$  M = matriz (4,5)

 $M =$ 

1.0000 0.5000 0.3333 0.2500 0.2000 0.5000 0.3333 0.2500 0.2000 0.1667 0.3333 0.2500 0.2000 0.1667 0.1429 0.2500 0.2000 0.1667 0.1429 0.1250

### WHILE Loops

MATLAB has its own version of the WHILE structure defined in the syntax of most programming languages. This statement allows you to repeat a command or group of commands a number of times while a specified logical condition is met. The general syntax of this loop is as follows:

```
While condition
     commands
end
```
The loop always starts with the clause *while*, followed by a condition, and ends with the clause *end*, and includes in its interior a whole set of commands that are separated by commas which continually loop while the condition is met. If any command defines a variable, it must end with a semicolon in order to avoid repetition in the output. As an example, we write an M-file (Figure 4-18) that is saved as *while1.m*, which calculates the largest number whose factorial does not exceed  $10^{100}$ .

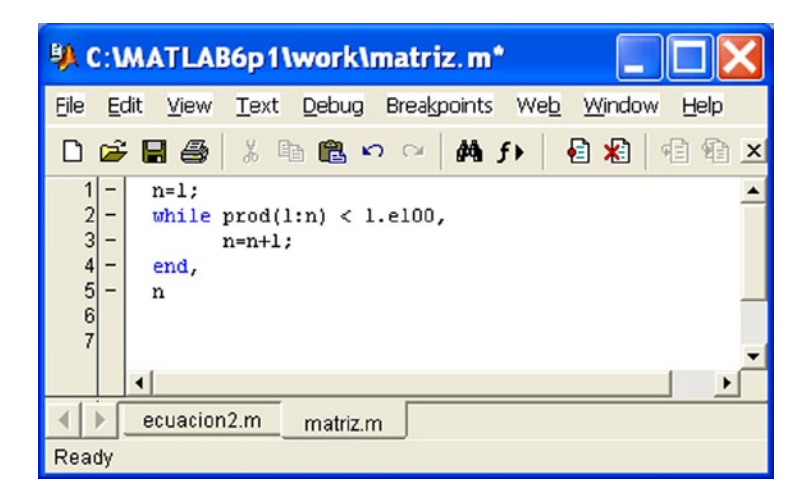

#### *Figure 4-18.*

We now run the M-file.

#### >> while1

```
n =
```
70

### IF ELSEIF ELSE END Loops

MATLAB, like most structured programming languages, also includes the IF-ELSEIF-ELSE-END structure. Using this structure, scripts can be run if certain conditions are met. The loop syntax is as follows:

```
if condition
     commands
```
end

In this case the commands are executed if the condition is true. But the syntax of this loop may be more general.

```
if condition
     commands1
else
     commands2
end
```
In this case, the commands *commands1* are executed if the condition is true, and the commands *commands2* are executed if the condition is false.

IF statements and FOR statements can be nested. When multiple IF statements are nested using the ELSEIF statement, the general syntax is as follows:

```
if condition1
     commands1
elseif condition2
     commands2
elseif condition3
     commands3
.
.
else
end
```
In this case, the commands *commands1* are executed if c*ondition1* is true, the commands *commands2* are executed if *condition1* is false and *condition2* is true, the commands *commands3* are executed if *condition1* and *condition2* are false and *condition3* is true, and so on.

The previous nested syntax is equivalent to the following unnested syntax, but executes much faster:

```
if condition1
     commands1
else
       if condition2
            commands2
```

```
 else
         if condition3
            commands3
         else
 .
 .
 .
         end
     end
```
end

Consider, for example, the M-file *else1.m* (see Figure 4-19).

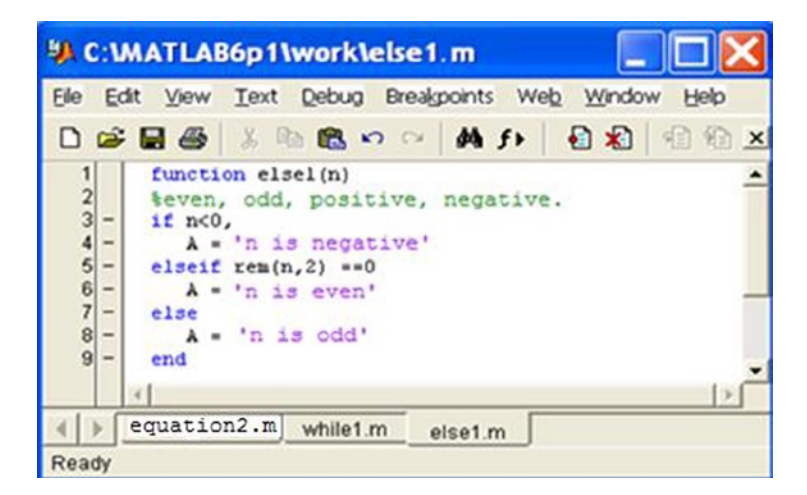

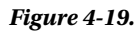

When you run the file it returns negative, odd or even according to whether the argument *n* is negative, non-negative and odd, or non-negative and even, respectively:

#### >> else1 (8), else1 (5), else1 (- 10)

```
A =n is even
A =n is odd
A =
```
n is negative

### Switch and Case

The *switch* statement executes certain statements based on the value of a variable or expression. Its basic syntax is as follows:

```
switch expression (scalar or string)
case value1
statements % runs if expression is value1
case value2
statements % runs if expression is value2
.
.
.
otherwise
statements % runs if neither case is satisfied
```
end

Below is an example of a function that returns 'minus one', 'zero', 'one', or 'another value' according to whether the input is equal to −1,0,1 or something else, respectively (Figure 4-20).

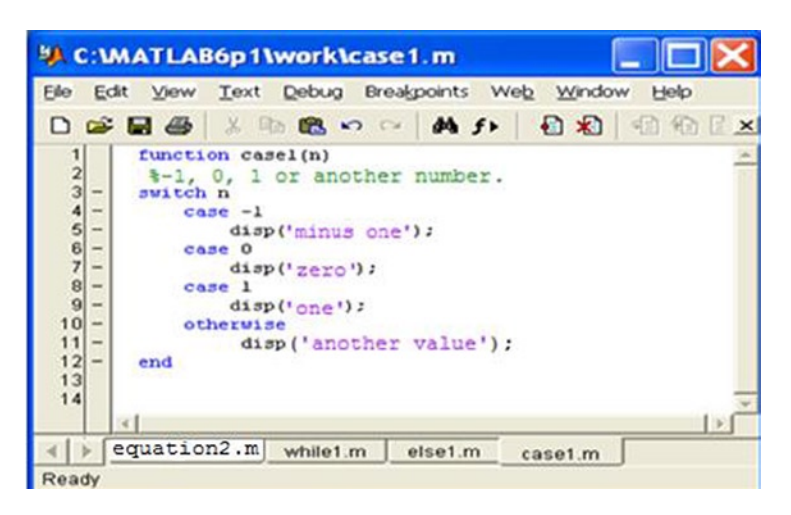

*Figure 4-20.* 

Running the above example we get:

#### >> case1 (25)

another value

#### >> case1 (- 1) minus one

# **Continue**

The *continue* statement passes control to the next iteration in a *for* loop or *while* loop in which it appears, ignoring the remaining instructions in the body of the loop. Below is an M-file *continue.m* (Figure 4-21) that counts the lines of code in the file *magic.m*, ignoring the white lines and comments.

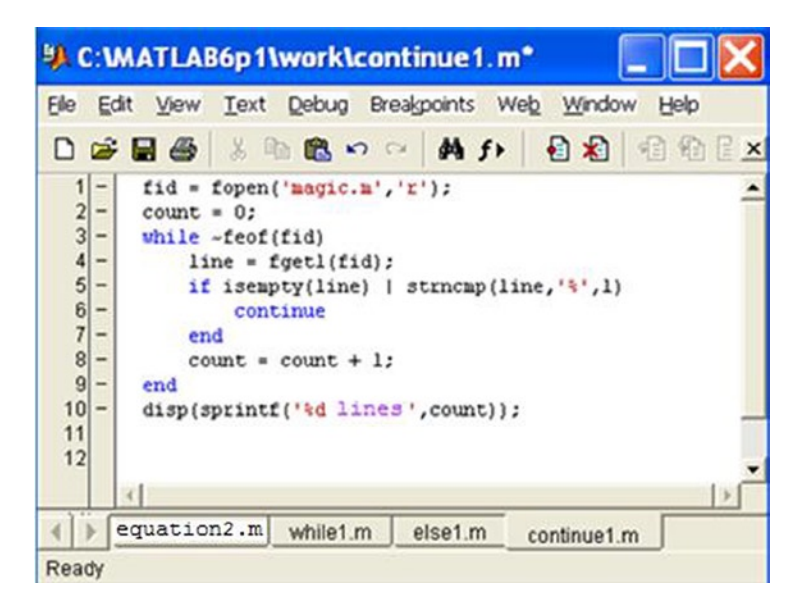

#### *Figure 4-21.*

Running the M-file, we get:

#### >> continue1

25 lines

### Break

The *break* statement terminates the execution of a *for* loop or *while* loop, skipping to the first instruction which appears outside of the loop. Below is an M-file *break1.m* (Figure [4-22](#page-142-0)) which reads the lines of code in the file *fft.m*, exiting the loop as soon as it encounters the first empty line.

<span id="page-142-0"></span>Chapter 4 ■ MATLAB Language: M-Files, Scripts, Flow Control and Numerical Analysis Functions

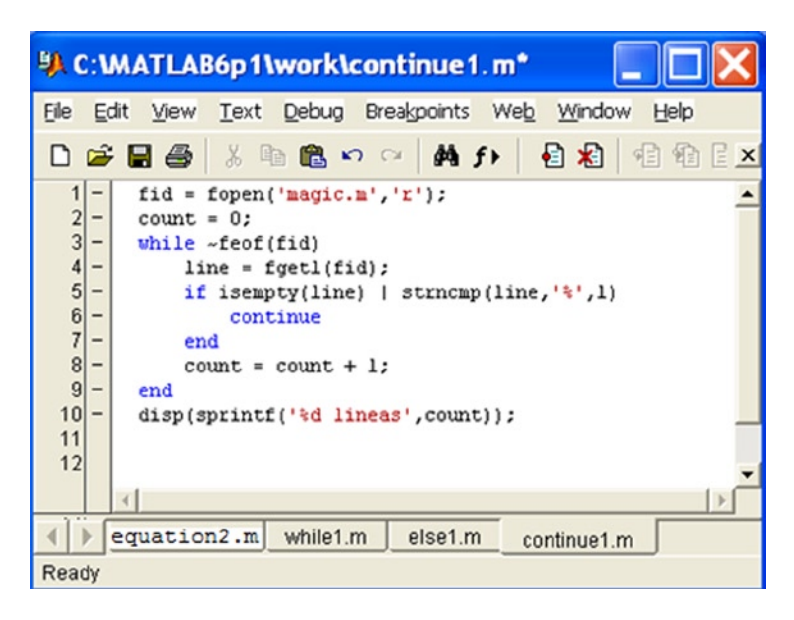

#### *Figure 4-22.*

Running the M-file we get:

#### >> break1

%FFT Discrete Fourier transform.

```
% FFT(X) is the discrete Fourier transform (DFT) of vector X. For 
% matrices, the FFT operation is applied to each column. For N-D 
% arrays, the FFT operation operates on the first non-singleton 
% dimension. 
% 
% FFT(X, N) is the N-point FFT, padded with zeros if X has less<br>% than N points and truncated if it has more.
    than N points and truncated if it has more.
% 
% FFT(X,[],DIM) or FFT(X,N,DIM) applies the FFT operation across the
% dimension DIM. 
% 
% For length N input vector x, the DFT is a length N vector X, 
% with elements 
% \sim N
% X(k) = sum X(n)*exp(-i*2*pi*(k-1)*(n-1)/N), 1 \le k \le N.
% n=1% The inverse DFT (computed by IFFT) is given by 
% \sim N
% x(n) = (1/N) sum X(k)*exp(j*2*pi*(k-1)*(n-1)/N), 1 \le n \le N.
% k=1
% 
% See also IFFT, FFT2, IFFT2, FFTSHIFT.
```
# Try... Catch

The instructions between *try* and *catch* are executed until an error occurs. The instruction *lasterr* is used to show the cause of the error. The general syntax of the command is as follows:

```
try,
instruction
...,
instruction
catch,
instruction
...,
instruction
end
```
## Return

The *return* statement terminates the current script and returns the control to the invoked function or the keyboard. The following is an example (Figure 4-23) that computes the determinant of a non-empty matrix. If the array is empty it returns the value 1.

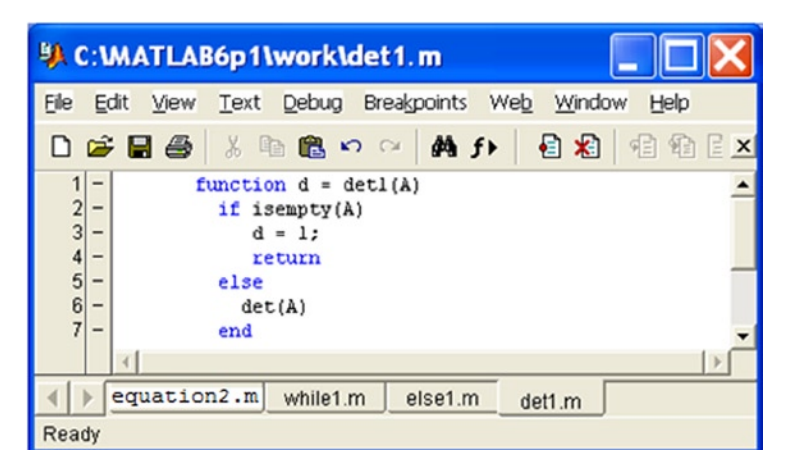

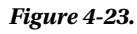

Running the function for a non-empty array we get:

### $\rightarrow$  A = [- 1, - 1, 1; 1,0,1; 1,1,1]

```
A =
-1 -1 -1
 1 0 1
 1 -1 -1
\rightarrow det1 (A)ans =
```
Now we apply the function to an empty array:

```
>> B =[]
B =[1]>> det1 (B)
ans = 1
```
# **Subfunctions**

M-file-defined functions can contain code for more than one function. The main function in an M-file is called a *primary function*, which is precisely the function which invokes the M-file, but subfunctions hanging from the primary function may be added which are only visible for the primary function or another subfunction within the same M-file. Each subfunction begins with its own function definition. An example is shown in Figure 4-24.

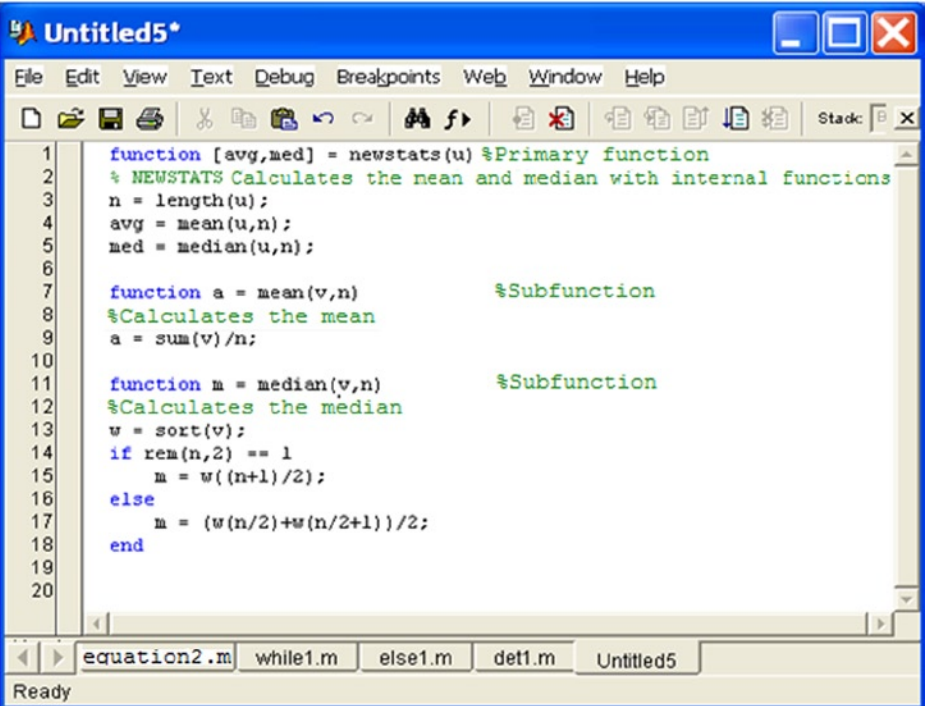

### *Figure 4-24.*

The subfunctions *mean* and *median* calculate the arithmetic mean and the median of the input list. The primary function *newstats* determines the length *n* of the list and calls the subfunctions with the list as the first argument and *n* as the second argument. When executing the main function, it is enough to provide as input a list of values for which the arithmetic mean and median will be calculated. The subfunctions are executed automatically, as shown below.

## >> [mean, median] = newstats ([10,20,3,4,5,6])

```
mean =
```
8

median =

5.5000

# Commands in M-files

MATLAB provides certain procedural commands which are often used in M-file scripts. Among them are the following:

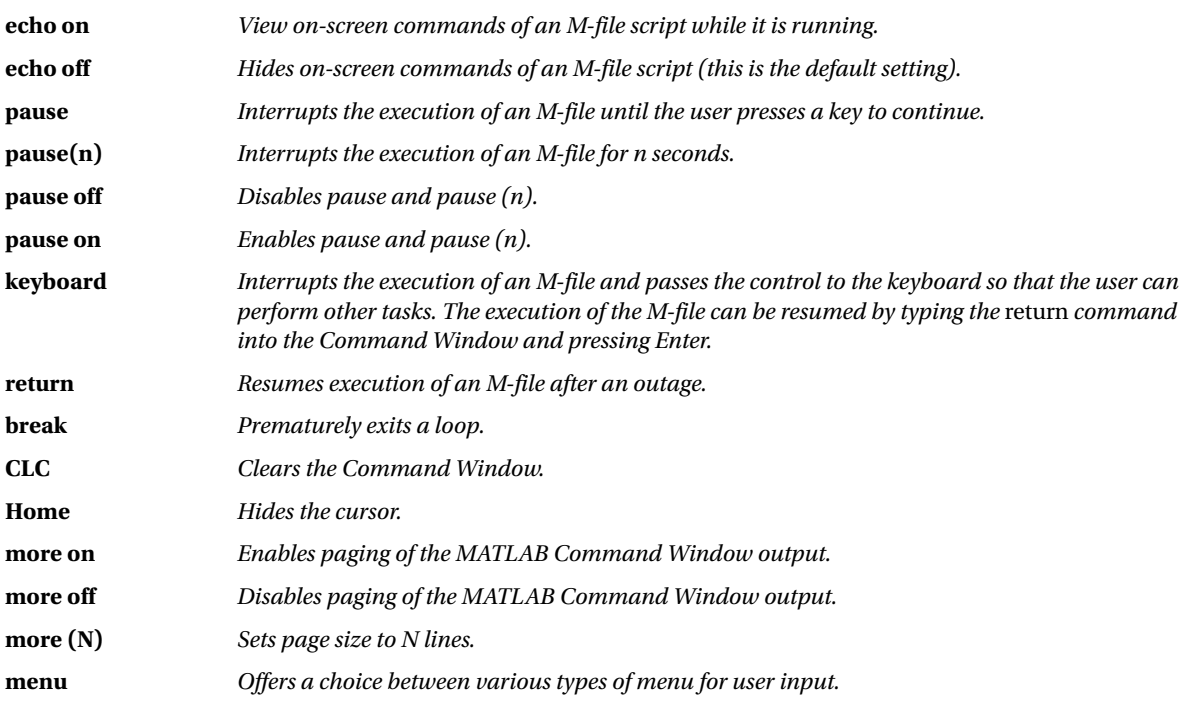

# Functions Relating to Arrays of Cells

An array is a well-ordered collection of individual items. This is simply a list of elements, each of which is associated with a positive integer called its index, which represents the position of that element in the list. It is essential that each element is associated with a unique index, which can be zero or negative, which identifies it fully, so that to make changes to any elements of the array it suffices to refer to their indices. Arrays can be of one or more dimensions, and correspondingly they have one or more sets of indices that identify their elements. The most important commands and functions that enable MATLAB to work with arrays of cells are the following:

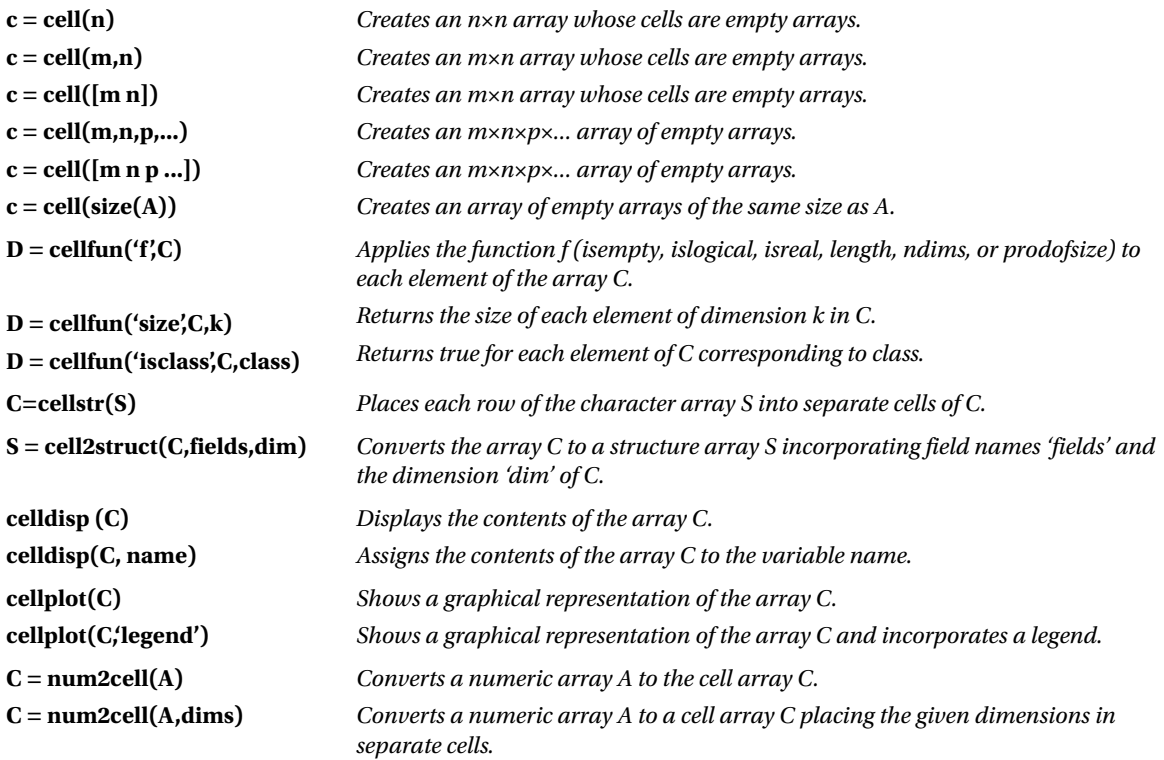

As a first example, we create an array of cells of the same size as the unit square matrix of order two.

```
\rightarrow A = ones(2,2)
A =1 1
1 1
\rightarrow c = cell(size(A))
c =\begin{bmatrix} 1 & 1 \\ 1 & 1 \end{bmatrix}[] ]
```
We then define and present a  $2 \times 3$  array of cells element by element, and apply various functions to the cells.

```
\Rightarrow C {1.1} = [1 2; 4 5];
C \{1, 2\} = 'Name';C\{1,3\} = pi;C{2,1} = 2 + 4i;C{2,2} = 7;C{2,3} = magic(3);>> C
C =[2x2 double] 'Name' [ 3.1416]
[2.0000+ 4.0000i] [ 7] [3x3 double]
>> D = cellfun('isreal',C)
D =1 1 1
0 1 1
>> len = cellfun('length',C)
len =
2 4 1
1 1 3
>> isdbl = cellfun('isclass',C,'double')
isdbl =
1 0 1
1 1 1
```
The contents of the cells in the array C defined above are revealed using the command *celldisp*.

### >> celldisp(C)

 $C{1,1} =$ 1 2 4 5  $C{2,1} =$ 2.0000 + 4.0000i

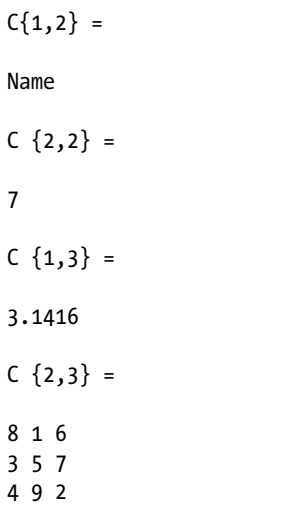

The following displays a graphical representation of the array C (Figure 4-25).

## >> cellplot(C)

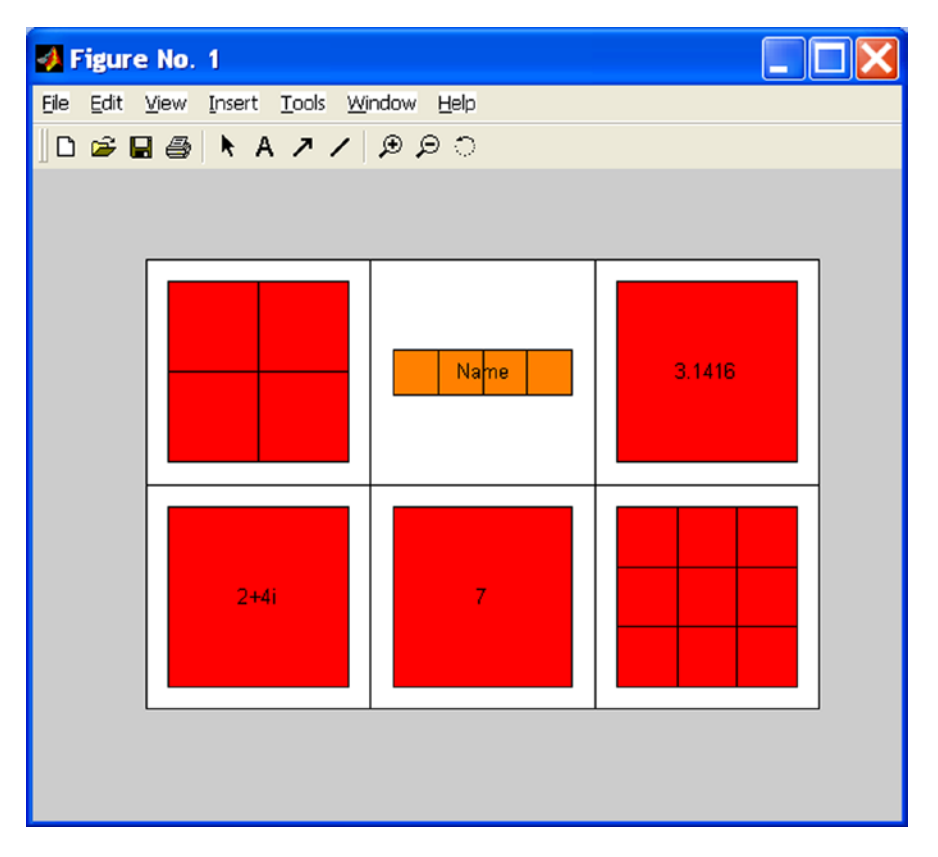

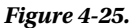

# Multidimensional Array Functions

The following group of functions is used by MATLAB to work with multidimensional arrays:

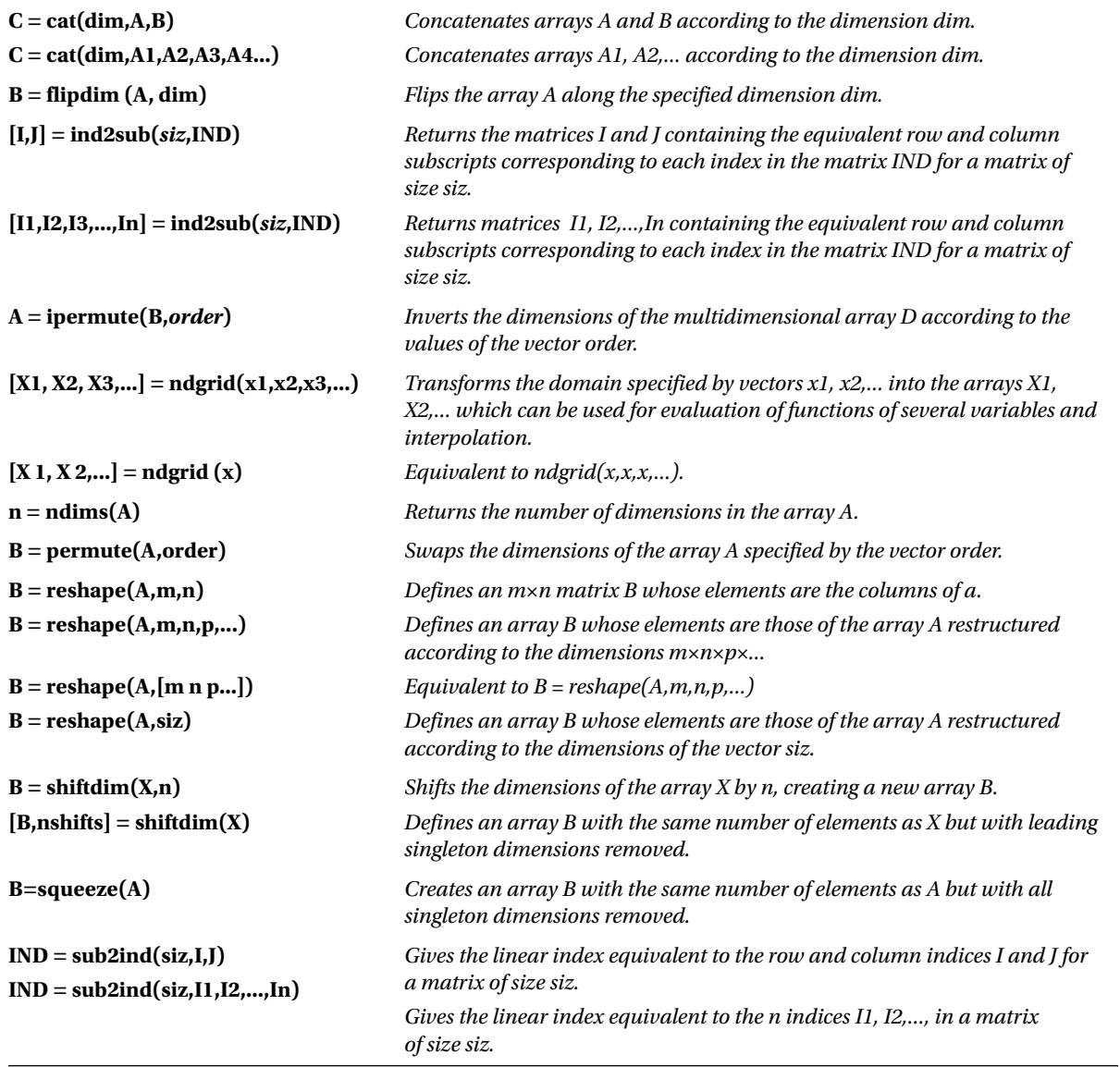

As a first example we concatenate a magic square and Pascal matrix of order 3.

 $\rightarrow$  A = magic (3); B = pascal (3); >> C = cat (4, A, B)  $C(:,:,1,1) =$ 8 1 6 3 5 7 4 9 2  $C(:,:,1,2) =$ 1 1 1 1 2 3 1 3 6

The following example flips the Rosser matrix.

#### >> R=rosser

 $R =$ 

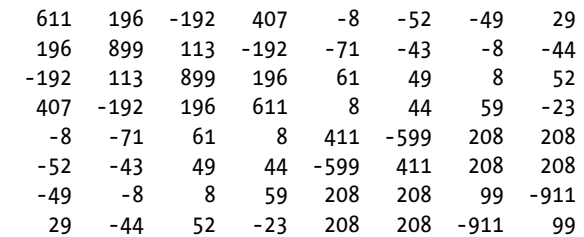

### >> flipdim(R,1)

 $ans =$ 

ans  $=$ 

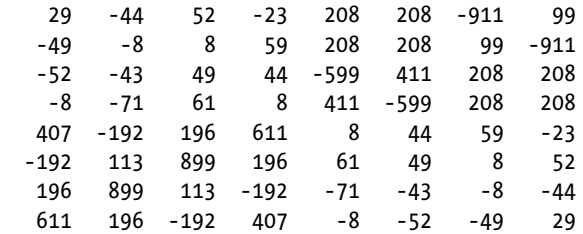

Now we define an array by concatenation and permute and inverse permute its elements.

## >> a = cat(3,eye(2),2\*eye(2),3\*eye(2))

```
a(:,:,1) =1 0
0 1
a(:,:,2) =2 0
0 2
a(:,:3) =3 0
0 3
>> B = permute(a,[3 2 1])
B(:,:,1) =1 0
2 0
3 0
B(:,:,2) =0 1
0 2
0 3
>> C = ipermute(B, [3 2 1])C(:,:,1) =1 0
0 1
C(:,:,2) =2 0
0 2
C(:,:,3) =3 0
0 3
```
The following example evaluates the function  $f(x_1, x_2) = x_1 e^{-x_1^2 - x_2^2}$  in the square  $[-2, 2] \times [-2, 2]$  and displays it graphically (Figure 4-26).

>> [X 1, X 2] = ndgrid(-2:.2:2,-2:.2:2);  $Z = X_1$ . \* exp(-X1.^2-X2.^2); mesh (Z)

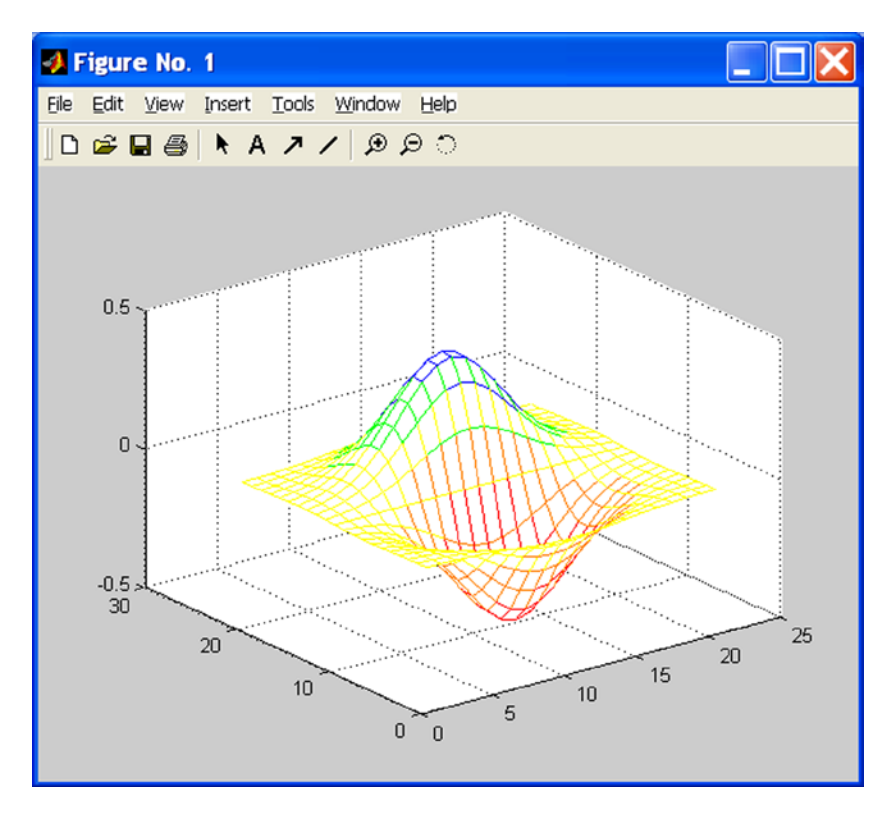

#### *Figure 4-26.*

In the following example we resize a 3  $\times$ 4 random matrix to a 2  $\times$  6 matrix.

#### >> A=rand(3,4)

 $A =$ 

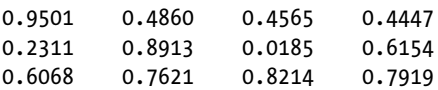

### >> B = reshape(A,2,6)

 $B =$ 

 0.9501 0.6068 0.8913 0.4565 0.8214 0.6154 0.2311 0.4860 0.7621 0.0185 0.4447 0.7919

# Numerical Analysis Methods in MATLAB

MATLAB programming techniques allow you to implement a wide range of numerical algorithms. It is possible to design programs which perform numerical integration and differentiation, solve differential equations, optimize non-linear functions, etc. However, MATLAB's Basic module already has a number of tailor-made functions which implement some of these algorithms. These functions are set out in the following subsections. In the next chapter we will give some examples showing how these functions can be used in practice.

# Zeros of Functions and Optimization

The commands (functions) that enables MATLAB's Basic module to optimize functions and find the zeros of functions are as follows:

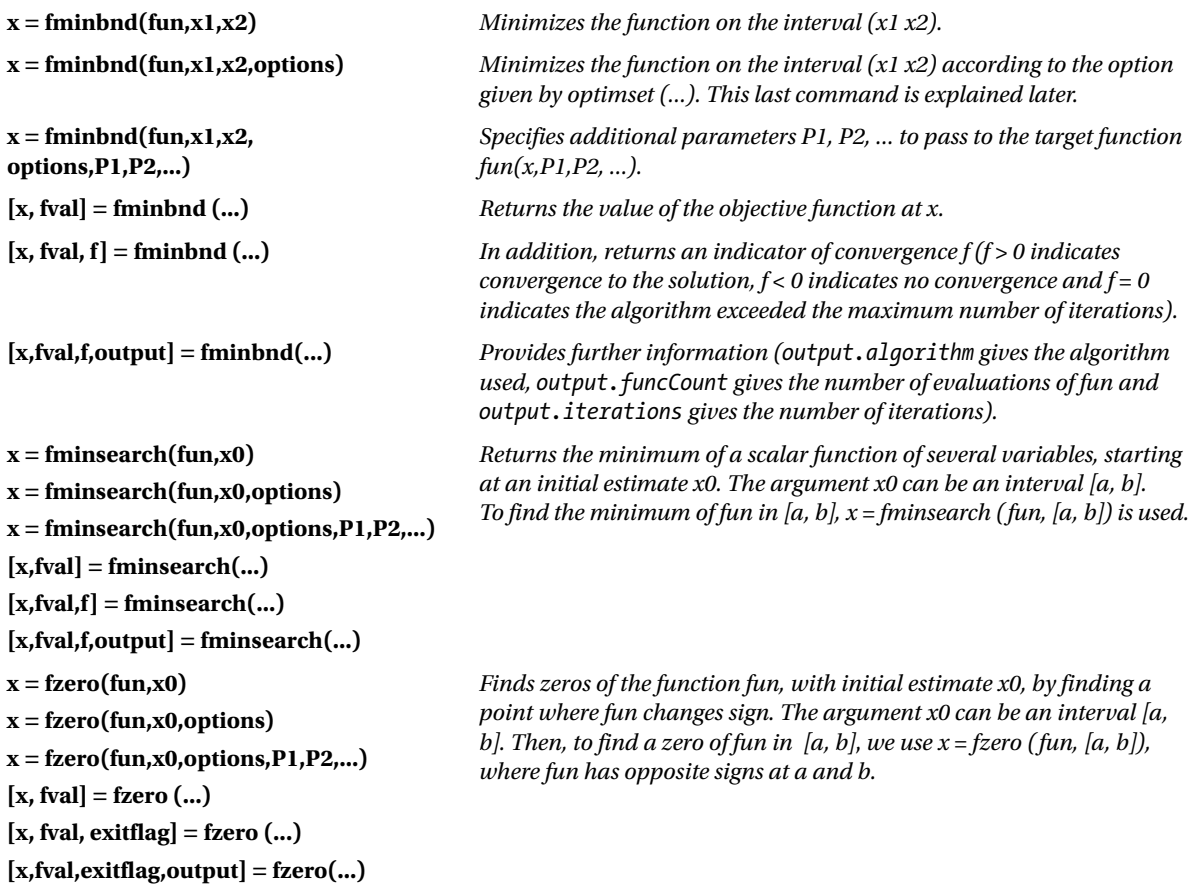

(*continued*)

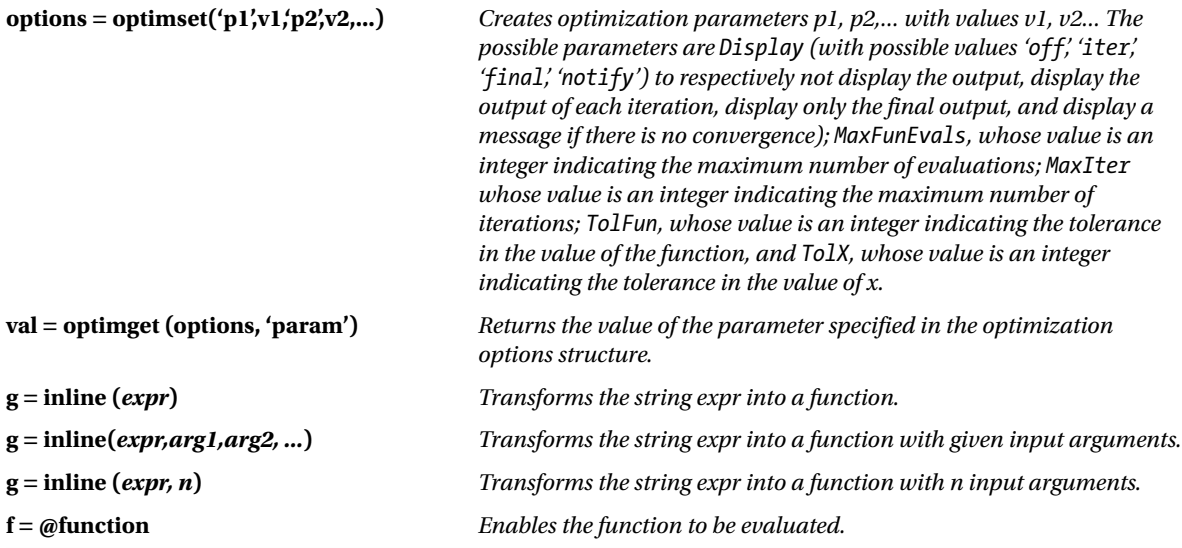

As a first example we find the value of *x* that minimizes the function  $cos(x)$  in the interval (3,4).

### >> x = fminbnd(@cos,3,4)

#### $x =$ 3.1416

We could also have used the following syntax:

### $\rightarrow$  x = fminbnd(inline('cos(x)'),3,4)

 $x =$ 3.1416

In the following example we find the above minimum to 8 decimal places and find the value of *x* that minimizes the cosine in the given interval, presenting information relating to all iterations of the process.

## >> [x,fval,f] = fminbnd(@cos,3,4,optimset('TolX',1e-8,... 'Display','iter'));

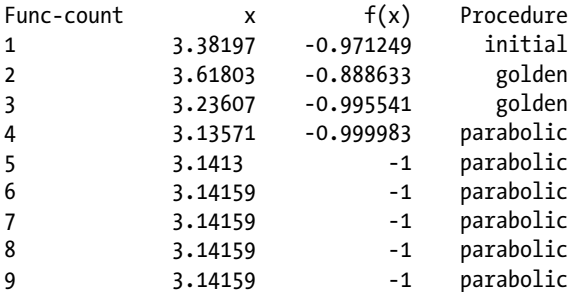

Optimization terminated successfully:

the current x satisfies the termination criteria using OPTIONS.TolX of 1.000000e-008

In the following example, taking (− 1, 2; 1) as initial values, we find the minimum and target value of the following function of two variables:

$$
f(x) = 100(x_2 - x_1^2)^2 + (1 - x_1)^2
$$

### >>  $[x, fval] = fminsearch(inline('100*(x(2)-x(1)^2))^2+...$  $(((1-x (1)) ^ 2), [-1.2, 1])$

 $x =$ 

1.0000 1.0000

fval =

8. 1777e-010

The following example computes a zero of the sine function with an initial estimate of 3, and a zero of the cosine function between 1 and 2.

### >> x = fzero(@sin,3)

 $x =$ 

3.1416

```
>> x = fzero(@cos,[1 2])
```
 $x =$ 

1.5708

# Numerical Integration

MATLAB contains functions that allow you to perform numerical integration using Simpson's method and Lobato's method. The syntax of these functions is as follows:

![](_page_155_Picture_175.jpeg)

(*continued*)

![](_page_156_Picture_230.jpeg)

As a first example we calculate  $\int_{0}^{2} \frac{1}{x^3 - 2x - 5}$  $\int_{0}^{2} \frac{1}{x^3 - 2x - 5} dx$  using Simpson's method.

>> F = inline('1./(x.^3-2\*x-5)'); >> Q = quad(F,0,2)

 $Q =$ 

-0.4605

Then we observe that the integral remains unchanged even if we increase the tolerance to 10<sup>-18</sup>.

### >> Q = quad(F,0,2,1.0e-18)

 $0 =$ 

-0.4605

In the following example we evaluate the same integral using Lobato's method.

### $\rightarrow$  Q = quadl(F,0,2)

 $Q =$ 

-0.4605

We evaluate the double integral  $\iint\limits_{\pi}$   $\int\limits_{0}^{x} (y \sin(x) + x \cos(y)) dy dx$  $2\pi$   $\pi$  $_{\pi}$  $\int_{0}^{\pi} \int_{0}^{\pi} (y \sin(x) + x \cos(y)) dy dx$ .

### $\rightarrow$  Q = dblquad (inline (' y \* sin (x) + x \* cos (y)'), pi, 2 \* pi, 0, pi)

 $0 =$ 

-9.8696

# Numerical Differentiation

The derivative  $f'(x)$  of a function  $f(x)$  can simply be defined as the rate of change of  $f(x)$  with respect to *x*. The derivative can be expressed as a ratio between the change in  $f(x)$ , denoted by  $df(x)$ , and the change in *x*, denoted by  $dx$ . The derivative of a function  $f$  at the point  $x_{k}$  can be estimated by using the expression:

$$
f'(x_k) = \frac{f(x_k) - f(x_{k-1})}{x_k - x_{k-1}}
$$

provided the values  $x_{k'}$ ,  $x_{k}$  are close to each other. Similarly the second derivative  $f''(x)$  of the function  $f(x)$  can be estimated as the first derivative of  $f'(x)$ , i.e.:

$$
f^{''}(x_k) = \frac{f^{'}(x_k) - f^{'}(x_{k-1})}{x_k - x_{k-1}}
$$

MATLAB includes in its Basic module the function *diff*, which allows you to approximate derivatives. The syntax is as follows:

![](_page_157_Picture_327.jpeg)

As an example we consider the function  $f(x) = x^5 - 3x^4 - 11x^3 + 27x^2 + 10x - 24$ , find the difference vector of [−4,−3.9,−3.8,...,4.8,4.9,5] the difference vector of [*f*(−4),*f*(−3.9),*f*(−3.8),...,*f*(4.8),*f*(4.9),*f*(5)] and the elementwise quotient of the latter by the former, and graph the function in the interval [−4.5]. See Figure [4-27](#page-159-0).

```
>> x =-4:0.1: 5;
>> f = x.^5-3*x.^4-11*x.^3 + 27*x.^2 + 10*x-24;
>> df=diff(f)./diff(x)
df = 1.0e+003 *
  Columns 1 through 7
    1.2390 1.0967 0.9655 0.8446 0.7338 0.6324 0.5400
  Columns 8 through 14
    0.4560 0.3801 0.3118 0.2505 0.1960 0.1477 0.1053
```
![](_page_158_Picture_89.jpeg)

Columns 64 through 70

-0.0485 -0.0521 -0.0544 -0.0553 -0.0546 -0.0520 -0.0472

Columns 71 through 77

-0.0400 -0.0300 -0.0170 -0.0007 0.0193 0.0432 0.0716

Columns 78 through 84

0.1046 0.1427 0.1863 0.2357 0.2914 0.3538 0.4233

Columns 85 through 90

0.5004 0.5855 0.67910.7816 0.8936 1.0156

>> plot (x, f)

156

<span id="page-159-0"></span>![](_page_159_Figure_1.jpeg)

*Figure 4-27.* 

# Approximate Solution of Differential Equations

MATLAB provides commands in its Basic module allowing for the numerical solution of ordinary differential equations (ODEs), differential algebraic equations (DAEs) and boundary value problems. It is also possible to solve systems of differential equations with boundary values and parabolic and elliptic partial differential equations.

# Ordinary Differential Equations with Initial Values

An ordinary differential equation contains one or more derivatives of the dependent variable *y* with respect to the independent variable *t*. A first order ordinary differential equation with an initial value for the independent variable can be represented as:

$$
y'=f(t,y)
$$
  

$$
y(t_0)=y_0
$$

The previous problem can be generalized to the case where *y* is a vector,  $y = (y_1, y_2, ..., y_n)$ 

MATLAB's Basic module commands relating to ordinary differential equations and differential algebraic equations with initial values are presented in the following table:

![](_page_160_Picture_299.jpeg)

The common syntax for the previous seven commands is the following:

- $[T, y] = solver(odefun, tspan, y0)$
- $[T, y] = solver(odefun, tspan, yo, options)$
- $[T, y] = solver(odefun, tspan, yo, options, p1, p2...)$
- [T, y, TE, YE, IE] = solver(odefun,tspan,y0,options)

In the above, solver can be any of the commands ode45, ode23, ode113, ode15s, ode23s, ode23t , or ode23tb. The argument *odefun* evaluates the right-hand side of the differential equation or system written in the form  $y' = f(t, y)$  or  $M(t, y)y' = f(t, y)$ , where  $M(t, y)$  is called a mass matrix. The command *ode23s* can only solve equations with constant mass matrix. The commands *ode15s* and *ode23t* can solve algebraic differential equations and systems of ordinary differential equations with a singular mass matrix. The argument *tspan* is a vector that specifies the range of integration  $[t_o, t_j]$  (*tspan* =  $[t_o, t_i,...,t_j]$ , which must be either an increasing or decreasing list, is used to obtain solutions for specific values of *t*). The argument  $y_0$  specifies a vector of initial conditions. The arguments  $p1, p2, ...$  are optional parameters that are passed to *odefun*. The argument *options* specifies additional integration options using the command options *odeset* which can be found in the program manual. The vectors *T* and *y* present the numerical values of the independent and dependent variables for the solutions found.

As a first example we find solutions in the interval [0,12] of the following system of ordinary differential equations:

> $y'_1 = y_2 y_3$   $y_1(0) = 0$  $y'_2 = -y_1 y_3$   $y_2(0) = 1$  $y'_3 = -0.51y_1y_2$   $y_3(0) = 1$

For this, we define a function named *system1* in an M-file, which will store the equations of the system. The function begins by defining a column vector with three rows which are subsequently assigned components that make up the syntax of the three equations (Figure [4-28](#page-161-0)).

<span id="page-161-0"></span>![](_page_161_Picture_109.jpeg)

![](_page_161_Figure_2.jpeg)

We then solve the system by typing the following in the Command Window:

## >> [T, Y] = ode45(@system1,[0 12],[0 1 1])

```
T =0
0.0001
0.0001
0.0002
0.0002
0.0005
.
.
11.6136
11.7424
11.8712
12.0000
Y =0 1.0000 1.0000
0.0001 1.0000 1.0000
0.0001 1.0000 1.0000
0.0002 1.0000 1.0000
0.0002 1.0000 1.0000
0.0005 1.0000 1.0000
0.0007 1.0000 1.0000
0.0010 1.0000 1.0000
0.0012 1.0000 1.0000
0.0025 1.0000 1.0000
0.0037 1.0000 1.0000
0.0050 1.0000 1.0000
0.0062 1.0000 1.0000
```

```
0.0125 0.9999 1.0000
0.0188 0.9998 0.9999
0.0251 0.9997 0.9998
0.0313 0.9995 0.9997
0.0627 0.9980 0.9990
.
.
0.8594-0.5105 0.7894
0.7257-0.6876 0.8552
0.5228-0.8524 0.9281
0.2695-0.9631 0.9815
-0.0118-0.9990 0.9992
-0.2936-0.9540 0.9763
-0.4098-0.9102 0.9548
-0.5169-0.8539 0.9279
-0.6135-0.7874 0.8974
-0.6987-0.7128 0.8650
```
To better interpret the results, the above numerical solution can be graphed (Figure 4-29) by using the following command:

```
>> plot (T, Y(:,1), '-', T, Y(:,2),'-', T, Y(:,3),'. ')
```
![](_page_162_Figure_4.jpeg)

![](_page_162_Figure_5.jpeg)

# Ordinary Differential Equations with Boundary Conditions

MATLAB also allows you to solve ordinary differential equations with boundary conditions. The boundary conditions specify a relationship that must hold between the values of the solution function at the end points of the interval on which it is defined. The simplest problem of this type is the system of equations

$$
y'=f(x,y)
$$

where *x* is the independent variable, *y* is the dependent variable and *y'* is the derivative *with respect to x* (i.e.,  $y' = dy/dx$ ). In addition, the solution on the interval [a, b] has to meet the following boundary condition:

$$
g(y(a),y(b)) = 0
$$

More generally this type of differential equation can be expressed as follows:

$$
y' = f(x, y, P)
$$

$$
g(y(a), y(b), P) = 0
$$

where the vector *p* consists of parameters which have to be determined simultaneously with the solution via the boundary conditions.

The command that solves these problems is *bvp4c*, whose syntax is as follows:

```
Sol = bvp4c (odefun, bcfun, solinit)
Sol = bvp4c (odefun, bcfun, solinit, options)
Sol = bvp4c(odefun,bcfun,solinit,options,p1,p2...)
```
In the syntax above *odefun* is a function that evaluates *f*(*x, y*). It may take one of the following forms:

```
dydx = odefun(x,y)dydx = odefun(x,y,p1,p2,...)dydx = odefun (x, y, parameters)
dydx = odefun(x,y,parameters,p1,p2,...)
```
The argument *bcfun* in *Bvp4c* is a function that computes the residual in the boundary conditions. Its form is as follows:

```
Res = bcfun (ya, yb)Res = bcfun(ya,yb,p1,p2,...)Res = bcfun (ya, yb, parameters)
Res = bcfun(ya,yb,parameters,p1,p2,...)
```
The argument *solinit* is a structure containing an initial guess of the solution. It has the following fields: *x* (which gives the ordered nodes of the initial mesh so that the boundary conditions are imposed at  $a =$  solinit. $x(1)$  and  $b =$  solinit.  $x$  (end); and  $y$  (the initial guess for the solution, given as a vector, so that the *i*-th entry is a constant guess for the *i*-th component of the solution at all the mesh points given by *x*)) The structure *solinit* is created using the command *bvpinit*. The syntax is solinit = bvpinit( $x,y$ ).

As an example we solve the second order differential equation:

$$
y'' + |y| = 0
$$

whose solutions must satisfy the boundary conditions:

$$
y(0) = 0
$$
  

$$
y(4) = -2
$$

This is equivalent to the following problem (where  $y_1 = y$  and  $y_2 = y'$ ):

$$
y_1' = y_2
$$
  

$$
y_2' = -|y_1|
$$

We consider a mesh of five equally spaced points in the interval  $[0,4]$  and our initial guess for the solution is  $y_1 = 1$  and  $y_2 = 0$ . These assumptions are included in the following syntax:

### $\rightarrow$  solinit = bvpinit (linspace  $(0,4,5)$ ,  $[1 0])$ ;

The M-files depicted in Figures 4-30 and [4-31](#page-165-0) show how to enter the equation and its boundary conditions.

![](_page_164_Picture_140.jpeg)

*Figure 4-30.* 

<span id="page-165-0"></span>![](_page_165_Picture_64.jpeg)

### *Figure 4-31.*

The following syntax is used to find the solution of the equation:

### >> Sun = bvp4c (@twoode, @twobc, solinit);

The solution can be graphed (Figure 4-32) using the command *bvpval* as follows:

## >> y = bvpval (Sun, linspace (0,4)); >> plot (x, y(1,:));

![](_page_165_Figure_7.jpeg)

![](_page_165_Figure_8.jpeg)

## Partial Differential Equations

MATLAB's Basic module has features that enable you to solve partial differential equations and systems of partial differential equations with initial boundary conditions. The basic function used to calculate the solutions is *pedepe*, and the basic function used to evaluate these solutions is *pdeval*.

The syntax of the function *pedepe* is as follows:

```
Sol = pdepe (m, pdefun, icfun, bcfun, xmesh, tspan)
Sol = pdepe (m, pdefun, icfun, bcfun, xmesh, tspan, options)
Sun= pdepe(m,pdefun,icfun,bcfun,xmesh,tspan,options,p1,p2...)
```
The parameter *m* takes the value 0, 1 or 2 according to the nature of the symmetry of the problem (block, cylindrical or spherical, respectively). The argument *pdefun* defines the components of the differential equation, *icfun* defines the initial conditions, *befun* defines the boundary conditions, *xmesh* and *tspan* are vectors  $[x_0, x_1, ..., x_n]$  and  $[t_0, t_1, ..., t_r]$  that specify the points at which a numerical solution is requested  $(n, f \ge 3)$ , *options* specifies some calculation options of the underlying solver (RelTol, AbsTol,NormControl, InitialStep and MaxStep to specify relative tolerance, absolute tolerance, norm tolerance, initial step and max step, respectively) and *p*1, *p*2,... are parameters to pass to the functions *pdefun, icfun* and *bcfun*.

*pdepe* solves partial differential equations of the form:

$$
c\left(x,t,u,\frac{\partial u}{\partial x}\right)\frac{\partial u}{\partial t} = x^{-m}\frac{\partial}{\partial x}\left(x^m f\left(x,t,u,\frac{\partial u}{\partial x}\right)\right) + s\left(x,t,u,\frac{\partial u}{\partial x}\right)
$$

Where  $a \le x \le b$  and  $t_0 \le t \le t_r$ . Moreover, for  $t = t_0$  and for all *x* the solution components meet the initial conditions:

$$
u(x,t_0) = u_0(x)
$$

and for all  $t$  and each  $x = a$  or  $x = b$ , the solution components satisfy the boundary conditions of the form:

$$
p(x,t,u) + q(x,t)f\left(x,t,u,\frac{\partial u}{\partial x}\right) = 0
$$

In addition, we have that  $a$  =  $x$ mesh (1),  $b$  =  $x$ mesh (end), tspan (1) = $t_o$  and tspan (end) =  $t_f$  Moreover *pdefun* finds the terms *c*, *f* and *s* of the partial differential equation, so that:

### $[c, f, s] = pdefun(x, t, u, dudx)$

Similiarly *icfun* evaluates the initial conditions

#### $u = icfun(x)$

Finally, *bcfun* evaluates the terms *p* and *q* of the boundary conditions:

### $[p1, q1, pr, qr] = bcfun (x1, ul, xr, ur, t)$

As a first example we solve the following partial differential equation  $(x \in [0,1]$  and  $t \ge 0)$ :

$$
\pi^2 \frac{\partial u}{\partial t} = \frac{\partial}{\partial x} \left( \frac{\partial u}{\partial x} \right)
$$

satisfying the initial condition:

$$
u(x,0) = \sin \pi x
$$

and the boundary conditions:

$$
u(0,t) \equiv 0
$$
  

$$
\pi e^{-t} + \frac{\partial u}{\partial x}(1,t) = 0
$$

We begin by defining functions in M-files as shown in Figures 4-33 to [4-35](#page-168-0).

![](_page_167_Picture_6.jpeg)

*Figure 4-33.* 

![](_page_167_Figure_8.jpeg)

*Figure 4-34.* 

<span id="page-168-0"></span>Chapter 4 ■ MATLAB Language: M-Files, Scripts, Flow Control and Numerical Analysis Functions

![](_page_168_Picture_1.jpeg)

### *Figure 4-35.*

Once the support functions have been defined, we define the function that solves the equation (see the M-file in Figure 4-36).

![](_page_168_Picture_4.jpeg)

*Figure 4-36.* 

To view the solution (Figures 4-37 and 4-38), we enter the following into the MATLAB Command Window:

### >> pdex1

![](_page_169_Figure_3.jpeg)

![](_page_169_Figure_4.jpeg)

![](_page_169_Figure_5.jpeg)

As a second example we solve the following system of partial differential equations ( $x \in [0,1]$  and  $t \ge 0$ ):

$$
\frac{\partial u_1}{\partial t} = 0.024 \frac{\partial^2 u_1}{\partial x^2} - F(u_1 - u_2)
$$

$$
\frac{\partial u_2}{\partial t} = 0.170 \frac{\partial^2 u_2}{\partial x^2} - F(u_1 - u_2)
$$

$$
F(y) = \exp(5.73y) - \exp(-11.46y)
$$

satisfying the initial conditions:

$$
u_1(x,0) \equiv 1
$$
  

$$
u_2(x,0) \equiv 0
$$

and the boundary conditions:

$$
\frac{\partial u_1}{\partial x}(0,t) \equiv 0
$$
  
 
$$
u_2(0,t) \equiv 0
$$
  
 
$$
u_1(1,t) \equiv 1
$$
  
 
$$
\frac{\partial u_2}{\partial x}(1,t) \equiv 0
$$

To conveniently use the function *pdepe*, the system can be written as:

$$
\begin{bmatrix} 1 \\ 1 \end{bmatrix} \cdot * \frac{\partial}{\partial t} \begin{bmatrix} u_1 \\ u_2 \end{bmatrix} = \frac{\partial}{\partial x} \begin{bmatrix} 0.024 (\partial u_1 / \partial x) \\ 0.170 (\partial u_2 / \partial x) \end{bmatrix} + \begin{bmatrix} -F(u_1 - u_2) \\ F(u_1 - u_2) \end{bmatrix}
$$

The left boundary condition can be written as:

$$
\begin{bmatrix} 0 \\ u_2 \end{bmatrix} + \begin{bmatrix} 1 \\ 0 \end{bmatrix} + \begin{bmatrix} 0.024 (\partial u_1 / \partial x) \\ 0.170 (\partial u_2 / \partial x) \end{bmatrix} = \begin{bmatrix} 0 \\ 0 \end{bmatrix}
$$

and the right boundary condition can be written as:

$$
\begin{bmatrix} u_1 - 1 \ 0 \end{bmatrix} + \begin{bmatrix} 1 \ 0 \end{bmatrix} \cdot * \begin{bmatrix} 0.024 \left( \frac{\partial u_1}{\partial x} \right) \\ 0.170 \left( \frac{\partial u_2}{\partial x} \right) \end{bmatrix} = \begin{bmatrix} 0 \\ 0 \end{bmatrix}
$$

We start by defining the functions in M-files as shown in Figures [4-39](#page-171-0) to [4-41](#page-171-0).

<span id="page-171-0"></span>![](_page_171_Picture_68.jpeg)

*Figure 4-39.* 

![](_page_171_Picture_3.jpeg)

![](_page_171_Figure_4.jpeg)

![](_page_171_Figure_5.jpeg)

*Figure 4-41.* 

Once the support functions are defined, the function that solves the system of equations is given by the M-file shown in Figure 4-42.

![](_page_172_Picture_39.jpeg)

#### *Figure 4-42.*

To view the solution (Figures [4-43](#page-173-0) and [4-44\)](#page-173-0), we enter the following in the MATLAB Command Window:

### >> pdex4

<span id="page-173-0"></span>![](_page_173_Figure_1.jpeg)

![](_page_173_Figure_2.jpeg)

![](_page_173_Figure_3.jpeg)

*Figure 4-44.* 

## **EXERCISE 4-1**

Minimize the function  $x^3 - 2x - 5$  in the interval (0,2) and calculate the value that the function takes at that point, displaying information about all iterations of the optimization process.

```
\Rightarrow f = inline('x.^3-2*x-5');
>> [x,fval] = fminbnd(f, 0, 2,optimset('Display','iter'))
```
![](_page_174_Picture_176.jpeg)

Optimization terminated successfully: the current x satisfies the termination criteria using OPTIONS.TolX of 1.000000e-004

 $x =$ 

0.8165

fval =

-6.0887

# **EXERCISE 4-2**

Find in a neighborhood of  $x = 1.3$  a zero of the function:

$$
f(x) = \frac{1}{(x-0.3)^2 + 0.01} + \frac{1}{(x-0.9)^2 + 0.04} - 6
$$

Minimize this function on the interval (0,2).

First we find a zero of the function using the initial estimate of  $x=1.3$ , presenting information about the iterations and checking that the result is indeed a zero.

## >> [x,feval]=fzero(inline('1/((x-0.3)^2+0.01)+...

```
1/((x-0.9)^2+0.04)-6'),1.3,optimset('Display','iter'))
Func-count x f(x) Procedure
1 1.3 -0.00990099 initial
2 1.26323 0.882416 search
Looking for a zero in the interval [1.2632, 1.3]
3 1.29959 -0.00093168 interpolation
4 1.29955 1.23235e-007 interpolation
5 1.29955 -1.37597e-011 interpolation
6 1.29955 0 interpolation
Zero found in the interval: [1.2632, 1.3].
x =1.2995
feval =
0
```
Secondly, we minimize the function specified in the interval [0,2] and also present information about the iterative process, terminating the process when the value of *x* which minimizes the function is found. In addition, the value of the function at this point is calculated.

### >> [x,feval]=fminbnd(inline('1/((x-0.3)^2+0.01)+... 1/((x-0.9)^2+0.04)-6'),0,2,optimset('Display','iter'))

![](_page_175_Picture_148.jpeg)

Optimization terminated successfully: the current x satisfies the termination criteria using OPTIONS.TolX of 1.000000e-004  $x =$ 2.0000 feval = -4.8551

## **EXERCISE 4-3**

The intermediate value theorem says that if f is a continuous function on the interval [a, b] and L is a number between f(a) and f(b), then there is a c (a< c < b) such that f(c) = L. For the function f(x) = cos(x-1), find the value c in the interval  $[1, 2.5]$  such that  $f(c) = 0.8$ .

The question asks us to solve the equation  $cos(x-1) - 0.8 = 0$  in the interval [1, 2.5].

```
>> c = fzero (inline ('cos (x-1) - 0.8'), [1 2.5])
```
 $c =$ 

1.6435

# **EXERCISE 4-4**

Calculate the following integral using both Simpson's and Lobato's methods:

 $\int_1^6 \left(2 + \sin\left(2\sqrt{x}\right)dx\right)$ 

For the solution using Simpson's method we have:

### >> quad(inline('2+sin(2\*sqrt(x))'),1,6)

 $ans =$ 

8.1835

For the solution using Lobato's method we have:

## >> quadl(inline('2+sin(2\*sqrt(x))'),1,6)

ans  $=$ 

8.1835

## **EXERCISE 4-5**

Calculate the area under the normal curve (0,1) between the limits−1.96 and 1.96.

The integral we need to calculate is  $\int_{-\infty}^{196} \frac{e^{-x^2}}{2} dx$  $\int$ 2 2 196 196  $2\pi$ .

The calculation is done in MATLAB using Lobato's method as follows:

### (((>> quadl(inline('exp(-x.^2/2)/sqrt(2\*pi)'), - 1.96,1.96)

ans  $=$ 

0.9500

## **EXERCISE 4-6**

Calculate the volume of the hemisphere-function defined in

$$
[-1,1] \times [-1,1] \text{ by } f(x,y) = \sqrt{1 - (x^2 + y^2)}
$$

>> dblquad(inline('sqrt(max(1-(x.^2+y.^2),0))'),-1,1,-1,1)

ans  $=$ 

2.0944

The calculation could also have been done in the following way:

```
>> dblquad(inline('sqrt(1-(x.^2+y.^2)).*(x.^2+y.^2<=1)'),-1,1,-1,1)
```
 $ans =$ 

2.0944

# **EXERCISE 4-7**

Evaluate the following double integral:

$$
\int_{3}^{4} \int_{1}^{2} \frac{1}{(x+y)^2} dx dy
$$

$$
(\rightarrow \text{ db1}quad(intline('1./(x+y).^2'), 3, 4, 1, 2)
$$

ans  $=$ 

0.0408

# **EXERCISE 4-8**

Solve the following Van der Pol system of equations:

$$
y'_{1} = y_{2} \qquad y_{1}(0) = 0
$$
  
y'\_{2} = 1000(1-y^{2}\_{1})y\_{2} - y\_{1} y\_{2}(0) = 1

We begin by defining a function named *vdp100* in an M-file, where we will store the equations of the system. This function begins by defining a vector column with two empty rows which are subsequently assigned the components which make up the equation (Figure 4-45).

![](_page_178_Picture_153.jpeg)

*Figure 4-45.* 

We then solve the system and plot the solution  $y_1 = y_1(t)$  given by the first column (Figure 4-46) by typing the following into the Command Window:

```
>> [T, Y] = ode15s(@vdp1000,[0 3000],[2 0]);
>> plot (T, Y(:,1),'-')
```
![](_page_179_Figure_3.jpeg)

![](_page_179_Figure_4.jpeg)

Similarly we plot the solution  $y_2 = y_2(t)$  (Figure [4-47\)](#page-180-0) by using the syntax:

>> plot (T, Y(:,2),'-')
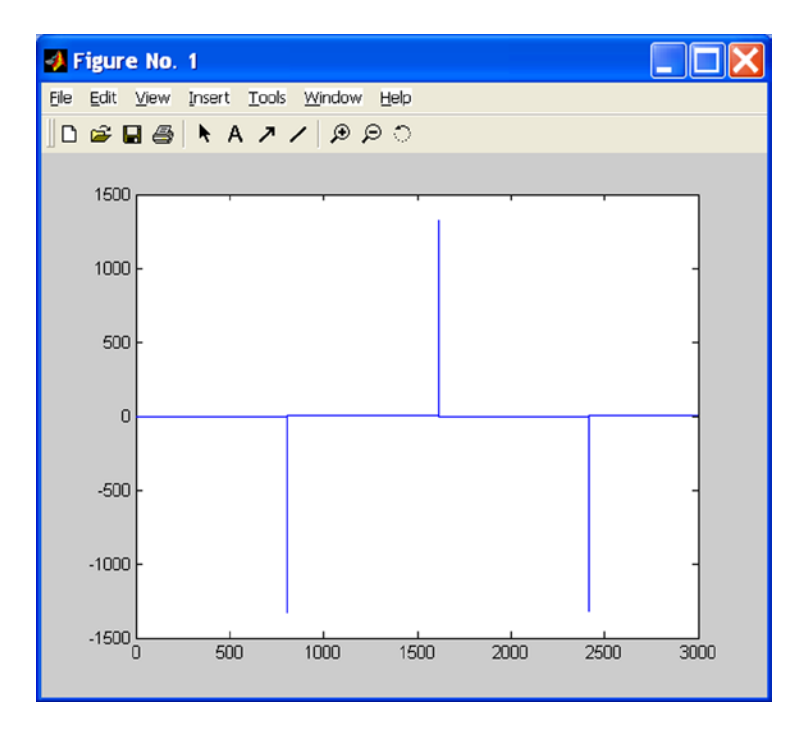

*Figure 4-47.* 

### **EXERCISE 4-9**

Given the following differential equation

$$
y'' + (\lambda - 2q\cos(2x))y = 0
$$

subject to the boundary conditions  $y(0) = 1$ ,  $y'(0) = 0$ ,  $y'(\pi) = 0$ , find a solution for  $q = 5$  and  $\lambda = 15$  based on an initial solution defined on 10 equally spaced points in the interval [0,  $\pi$  ] and graph the first component of the solution on 100 equally spaced points in the interval [0,  $\pi$ ].

The given equation is equivalent to the following system of first order differential equations:

$$
y'_1 = y_2
$$
  
 $y_2' = -(\lambda - 2q\cos 2x)y_1$ 

with the following boundary conditions:

$$
y_1(0)-1=0
$$

$$
y_2(0)=0
$$

$$
y_2(\pi)=0
$$

The system of equations is introduced in the M-file shown in Figure 4-48, the boundary conditions are given in the M-file shown in Figure 4-49, and the M-file in Figure 4-50 sets up the initial solution.

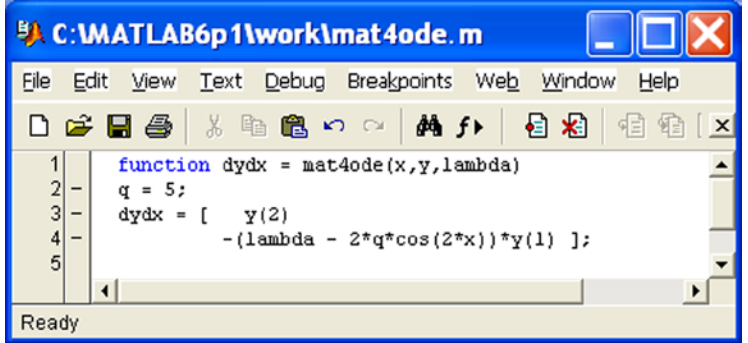

*Figure 4-48.* 

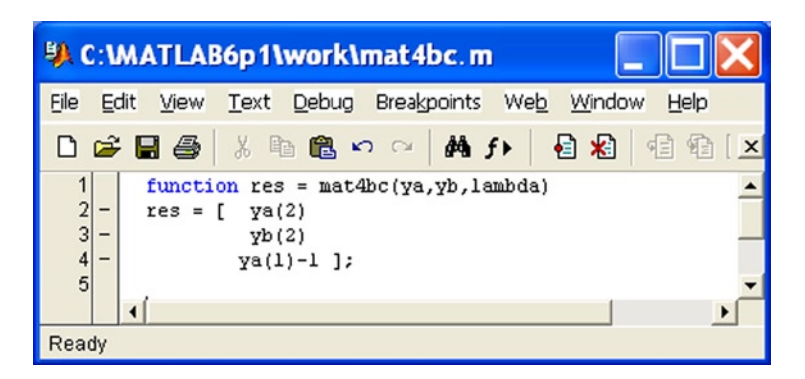

*Figure 4-49.* 

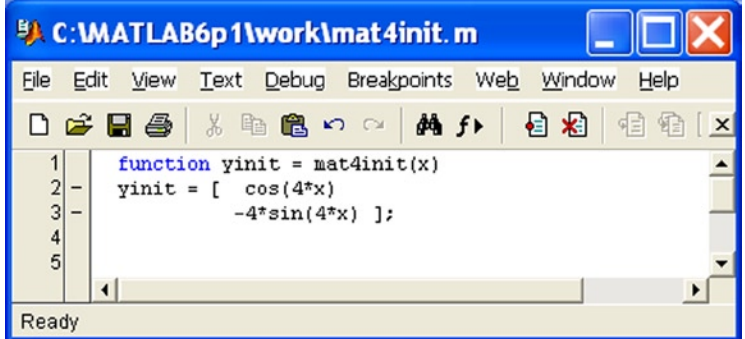

*Figure 4-50.* 

The initial solution for  $\lambda = 15$  and 10 equally spaced points in [0,  $\pi$  ] is calculated using the following MATLAB syntax:

### >> lambda = 15; solinit = bvpinit (linspace(0,pi,10), @mat4init, lambda);

The numerical solution of the system is calculated using the following syntax:

### >> sol = bvp4c(@mat4ode,@mat4bc,solinit);

To graph the first component on 100 equally spaced points in the interval [0,  $\pi$ ] we use the following syntax:

```
>> xint = linspace(0,pi);
Sxint = bvpval (ground, xint);
plot (xint, Sxint(1,:)))
axis([0 pi-1 1.1])
xlabel ('x')
ylabel('solution y')
```
The result is shown in Figure 4-51.

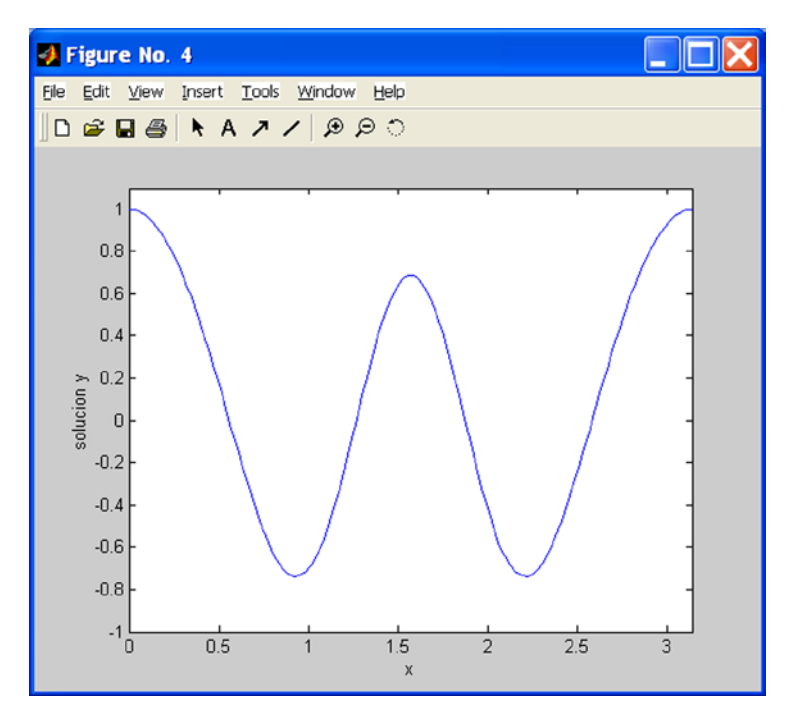

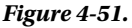

### **EXERCISE 4-10**

Solve the following differential equation

$$
y'' + (1 - y^2)y' + y = 0
$$

in the interval [0,20], taking as initial solution  $y = 2$ ,  $y' = 0$ . Solve the more general equation

$$
y'' + \mu (1 - y^2) y' + y = 0 \mu > 0.
$$

The general equation above is equivalent to the following system of first-order linear equations:

$$
y'_{1} = y_{2}
$$
  

$$
y'_{2} = \mu (1 - y_{1}^{2}) y_{2} - y_{1}
$$

which is defined for  $\mu = 1$  in the M-file shown in Figure 4-52.

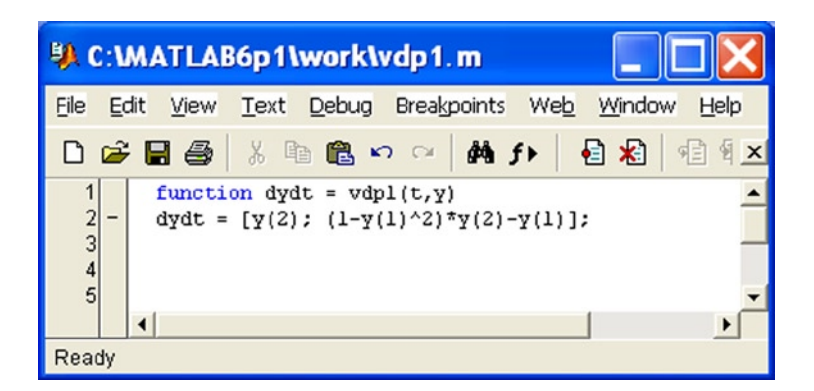

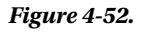

Taking the initial solution  $y_1 = 2$  and  $y_2 = 0$  in the interval [0,20], we can solve the system using the following MATLAB syntax:

### >> [t, y] = ode45(@vdp1,[0 20],[2; 0])

 $t =$ 0 0.0000 0.0001 0.0001 0.0001 0.0002

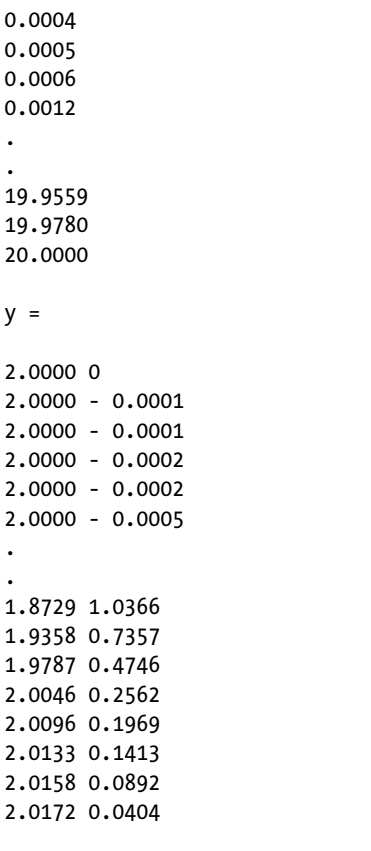

We can graph the solutions using the following syntax (see Figure [4-53\)](#page-185-0):

```
>> plot (t, y(:,1),'-', t, y(:,2),'-')
>> xlabel ('time t')
>> ylabel('solution y')
>> legend ('y_1', 'y_2')
```
<span id="page-185-0"></span>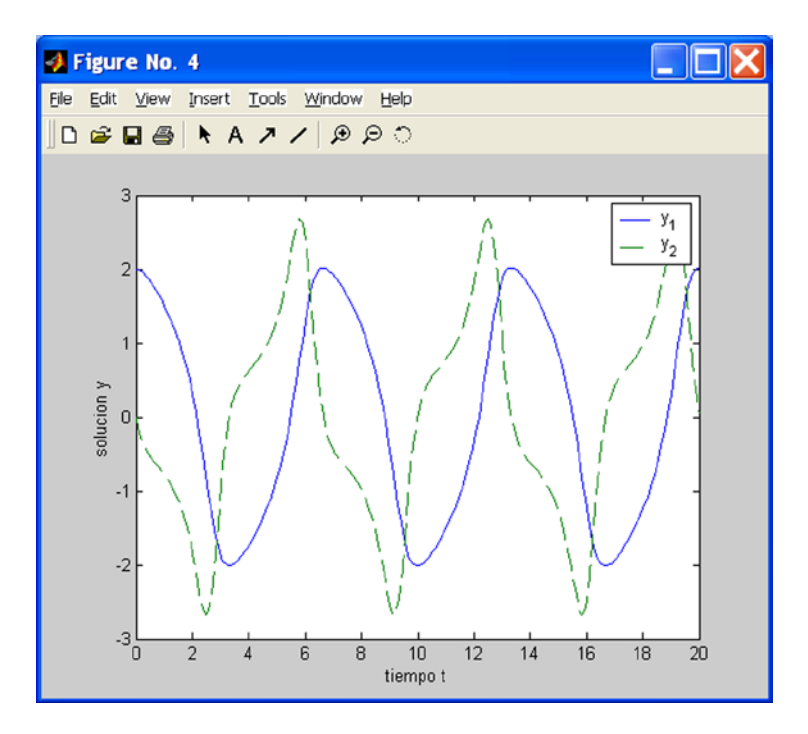

#### *Figure 4-53.*

To solve the general system with the parameter  $\mu$ , we define the system in the M-file shown in Figure 4-54.

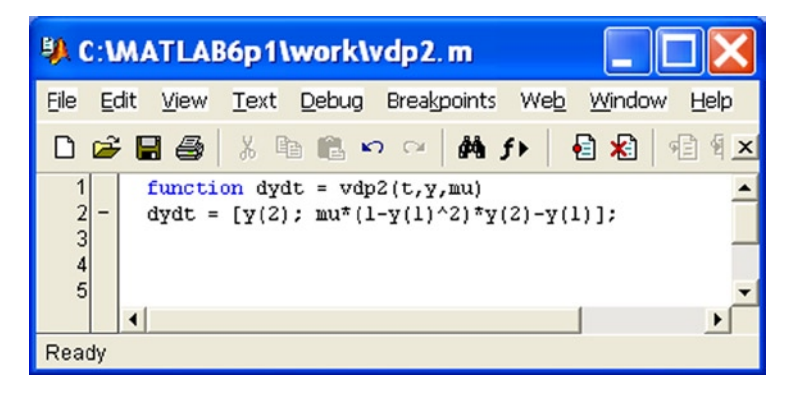

*Figure 4-54.* 

Now we can graph the first solution  $y_1 = 2$  and  $y_2 = 0$  corresponding to  $\mu = 1000$  in the interval [0,1500] using the following syntax (see Figure 4-55):

```
>> [t, y] = ode15s(@vdp2,[0 1500],[2; 0],[],1000);
>> xlabel ('time t')
>> ylabel ('solution y_1')
```
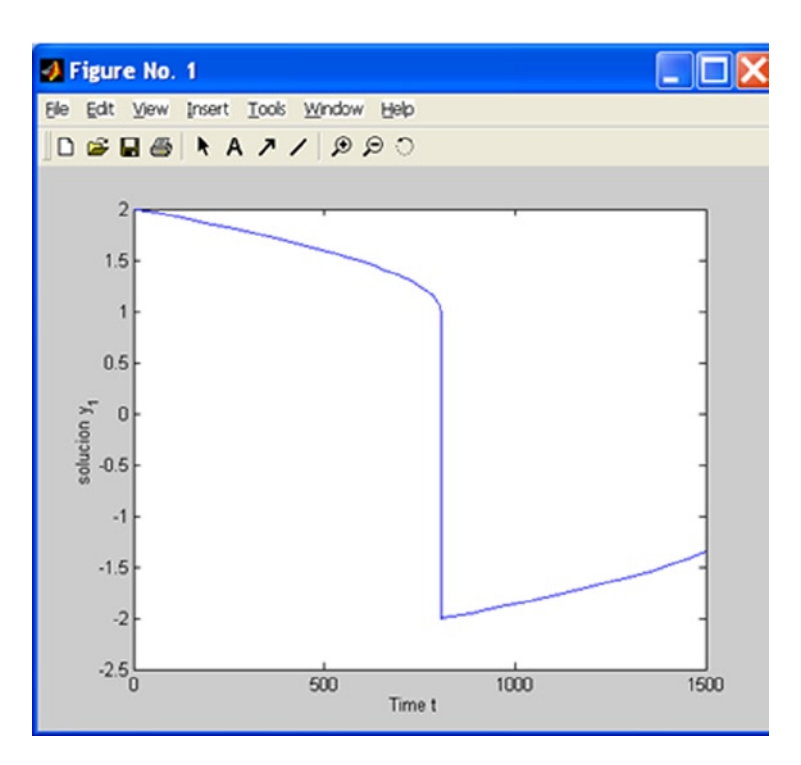

### *Figure 4-55.*

To graph the first solution  $y_1 = 2$  and  $y_2 = 0$  for another value of the parameter, for example  $\mu = 100$ , in the interval [0,1500], we use the following syntax (see Figure  $4-56$ ):

>> [t, y] = ode15s(@vdp2,[0 1500],[2; 0],[],100);  $\rightarrow$  plot (t,  $y(:,1),'$ -');

<span id="page-187-0"></span>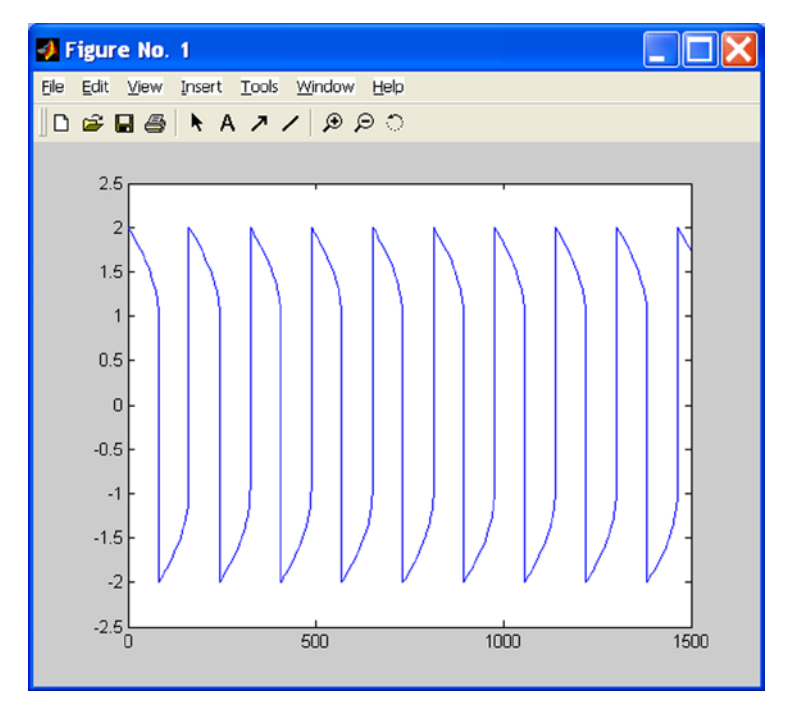

*Figure 4-56.* 

### **EXERCISE 4-11**

The Fibonacci sequence {an} is defined by the recurrence law  $a_1 = 1$ ,  $a_2 = 1$ ,  $a_{n+1} = a_{n-1} + a_n$ . Represent this sequence by a recursive function and calculate  $\mathsf{a}_\mathsf{2}$ ,  $\mathsf{a}_\mathsf{s}$  and  $\mathsf{a}_\mathsf{20}$ .

To generate terms of the Fibonacci sequence we define a recursive function in the M-file *fibo.m* shown in Figure 4-57.

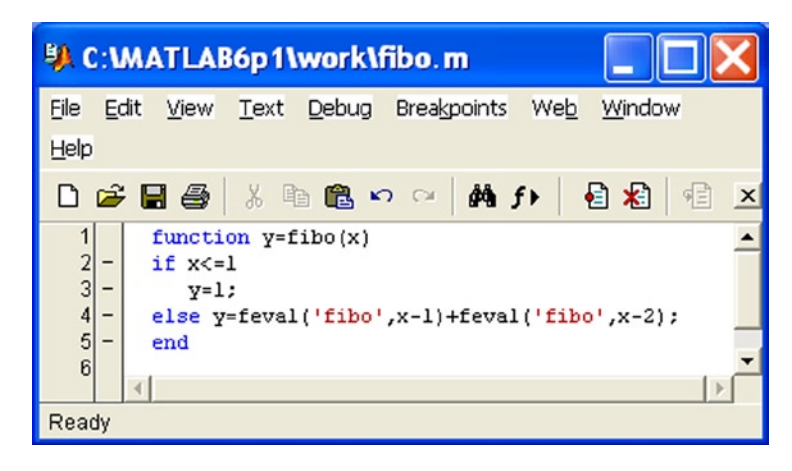

*Figure 4-57.* 

Terms 2, 5 and 20 of the sequence are now calculated using the syntax:

```
>> [fibo (2), fibo (5), fibo (20)]
```
ans  $=$ 

2 8 10946

### **EXERCISE 4-12**

Define the Kronecker delta, which equals 1 if  $x = 0$  and 0 otherwise. Define the modified Kronecker delta function, which is 0 if  $x = 0$ , 1 if  $x > 0$  and  $-1$  if  $x < 0$  and graph it. Lastly, define the piecewise function that is equal to 0 if x ≤ − 3, x<sup>3</sup> if −3 < x <− 2, x<sup>2</sup> if −2 ≤ x ≤ 2, x if 2 < x < 3 and 0 if 3 ≤ x, and graph it.

The Kronecker delta *delta(x)* is defined in the M-file *delta.m* shown in Figure 4-58. The modified Kronecker delta *delta1(x)* is defined in the M-file *delta1.m* shown in Figure [4-59](#page-189-0). To define the third function *piece1(x)* of the exercise, we create the M-file *piece1.m* shown in Figure [4-60](#page-189-0).

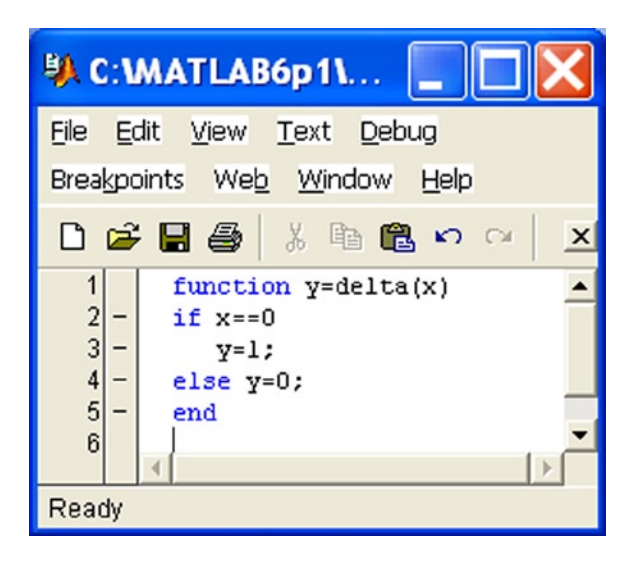

*Figure 4-58.* 

<span id="page-189-0"></span>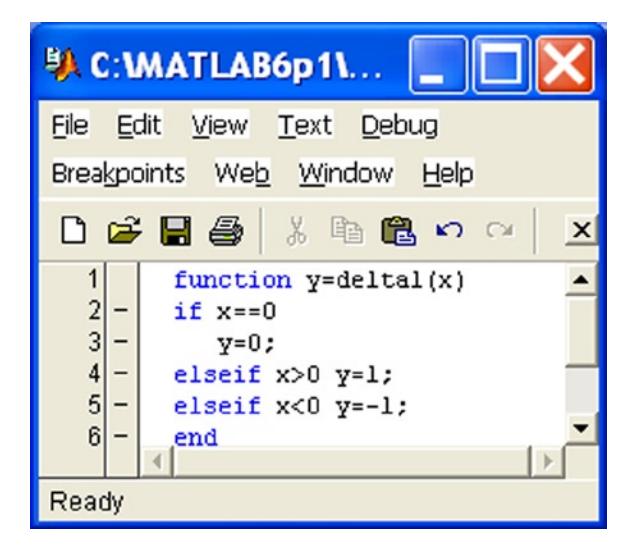

*Figure 4-59.* 

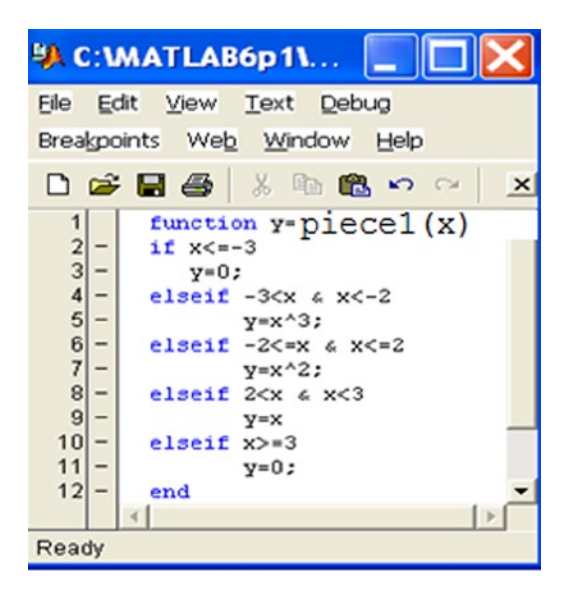

*Figure 4-60.* 

To graphically represent the modified Kronecker delta on the domain [−10, 10] (and with codomain [− 2, 2]) we use the following syntax(see Figure 4-61):

```
>> fplot ('delta1 (x)', [- 10 10 – 2-2])
>> title 'Modified Kronecker Delta'
```
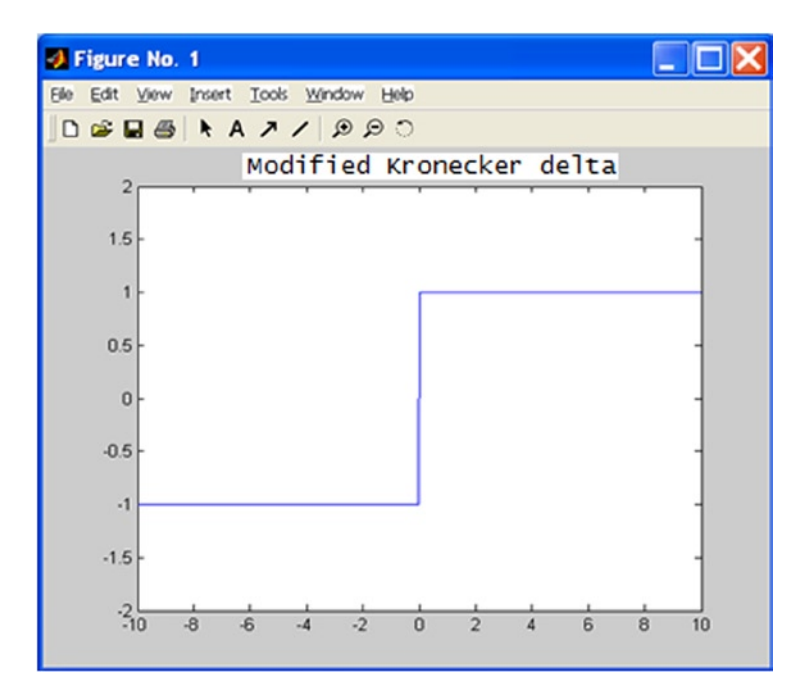

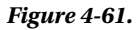

To graphically represent the piecewise function on the interval [- 5,5] we use the following syntax (see Figure [4-62](#page-191-0)):

```
>> fplot ('piece1 (x)', [- 5 5]);
>> title 'Piecewise function'
```
<span id="page-191-0"></span>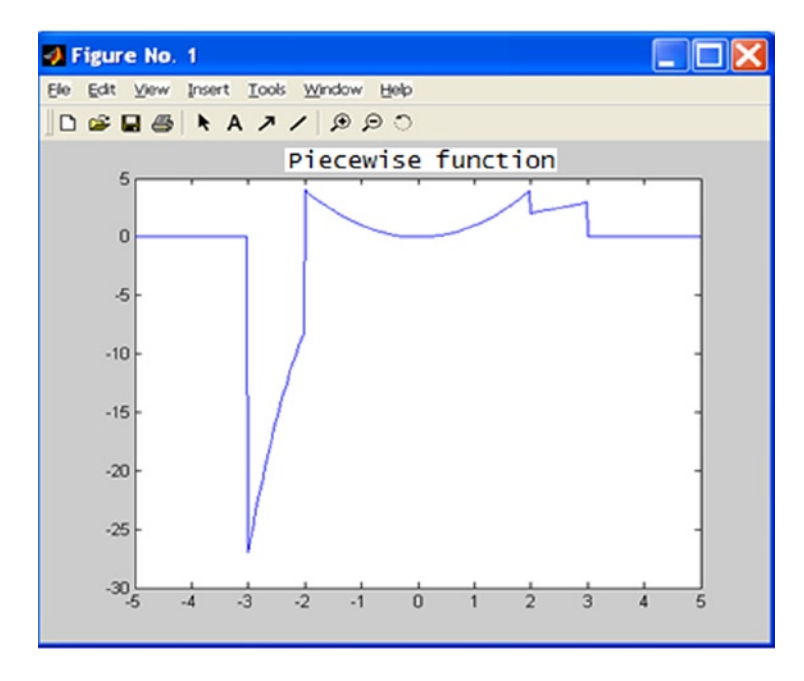

*Figure 4-62.* 

### **EXERCISE 4-13**

Define a function descriptive(v) which returns the variance and coefficient of variation of the elements of a given vector v. As an application, find the variance and coefficient of variation of the set of numbers 1, 5, 6, 7 and 9.

Figure [4-63](#page-192-0) shows the M-file which defines the function *descriptive*.

<span id="page-192-0"></span>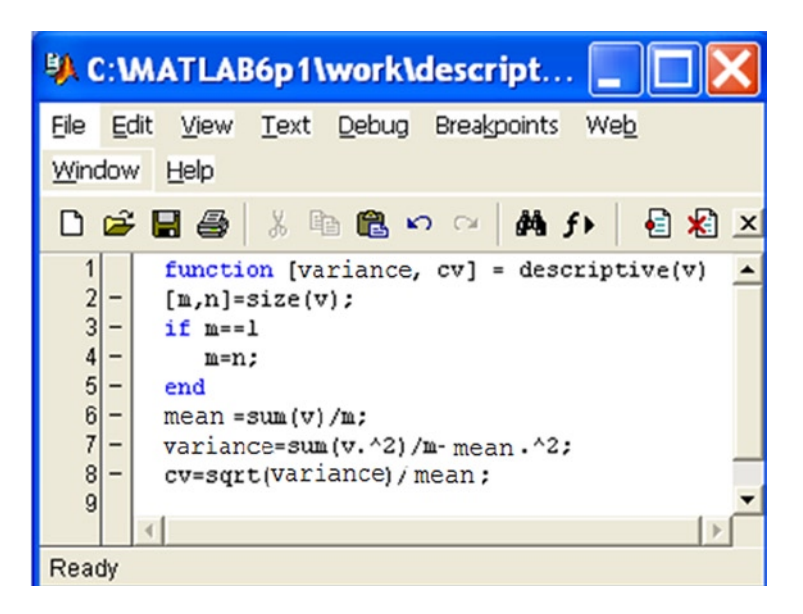

#### *Figure 4-63.*

To find the variance and coefficient of variation of the given set of numbers, we use the following syntax:

```
>> [variance, cv] = descriptive([1 5 6 7 9])
```
variance =

7.0400

 $CV =$ 

0.4738

### **Chapter 5**

# **Numerical Algorithms: Equations, Derivatives and Integrals**

### Solving Non-Linear Equations

MATLAB is able to implement a number of algorithms which provide numerical solutions to certain problems which play a central role in the solution of non-linear equations. Such algorithms are easy to construct in MATLAB and are stored as M-files. From previous chapters we know that an M-file is simply a sequence of MATLAB commands or functions that accept arguments and produces output. The M-files are created using the text editor.

### The Fixed Point Method for Solving  $x = g(x)$

The fixed point method solves the equation  $x = g(x)$ , under certain conditions on the function *g*, using an iterative method that begins with an initial value  $p_{_0}$  (a first approximation to the solution) and defines  $p_{_{k+1}}$  =  $g(p_{_\ell})$ . The fixed point theorem ensures that, in certain circumstances, this sequence will converges to a solution of the equation  $x = g(x)$ . In practice the iterative process will stop when the absolute or relative error corresponding to two consecutive iterations is less than a preset value (*tolerance*). The smaller this value, the better the approximation to the solution of the equation.

This simple iterative method can be implemented using the M-file shown in Figure [5-1.](#page-194-0)

<span id="page-194-0"></span>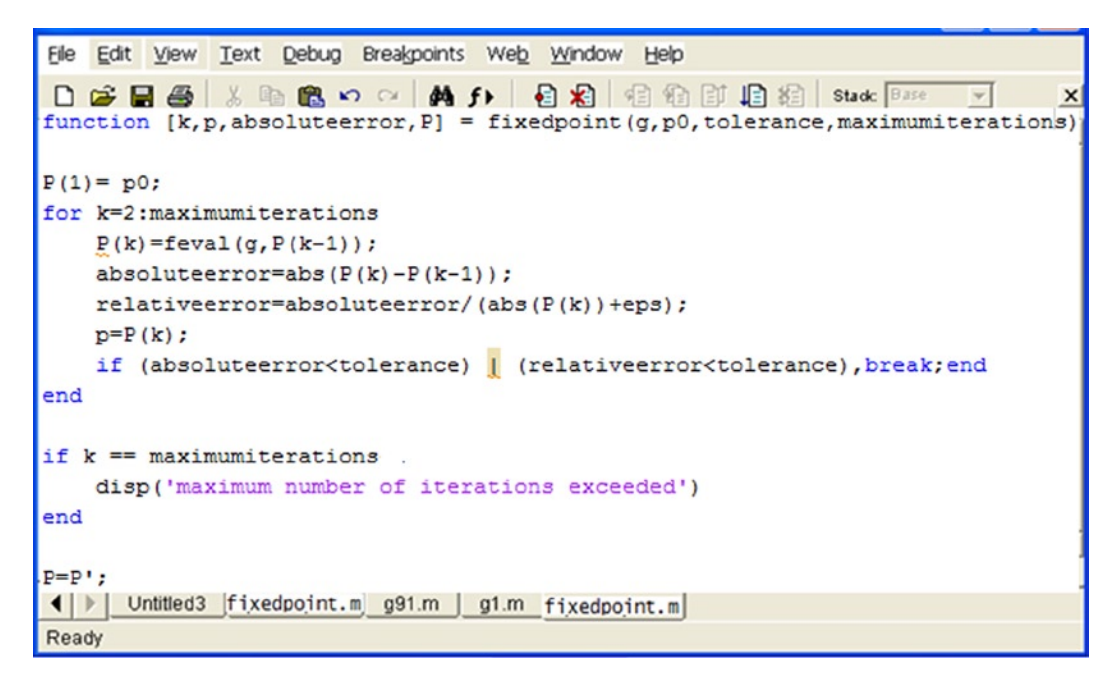

#### *Figure 5-1.*

As an example we solve the following non-linear equation:

 $x - 2^{-x} = 0$ .

In order to apply the fixed point algorithm we write the equation in the form  $x = g(x)$  as follows:

 $x - 2^{-x} = g(x)$ .

We will start by finding an approximate solution which will be the first term  $p_{_{0}}$ . To plot the *x* axis and the curve defined by the given equation on the same graph we use the following syntax (see Figure [5-2\)](#page-195-0):

>> fplot ('[x-2^(-x), 0]',[0, 1])

<span id="page-195-0"></span>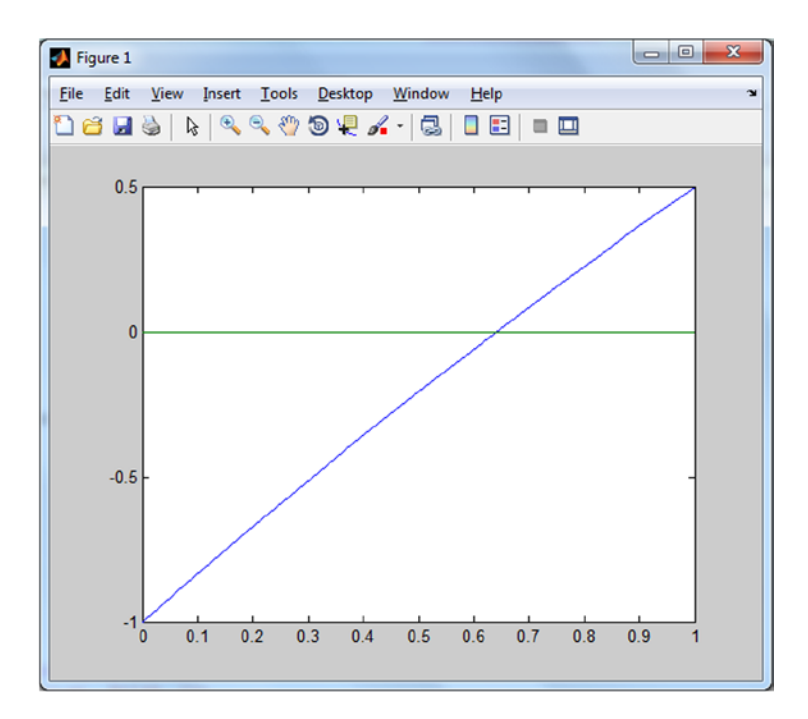

### *Figure 5-2.*

The graph shows that one solution is close to  $x = 0.6$ . We can take this value as the initial value. We choose  $p_{\rm_0}$  = 0.6. If we consider a tolerance of 0.0001 for a maximum of 1000 iterations, we can solve the problem once we have defined the function  $g(x)$  in the M-file  $g1.m$  (see Figure 5-3).

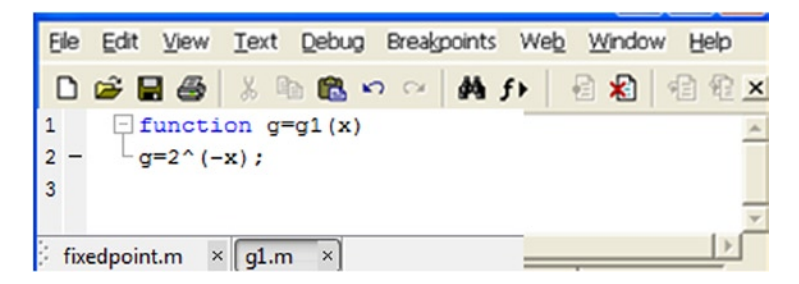

#### *Figure 5-3.*

We can now solve the equation using the MATLAB syntax:

### *>> [k, p] = fixedpoint('g1',0.6,0.0001,1000)*

*k =*

*<sup>10</sup>*

*p =*

*0.6412*

We obtain the solution  $x = 0.6412$  at the 1000th iteration. To check if the solution is approximately correct, we must verify that g1(0.6412) is close to 0.6412.

### *>> g1 (0.6412)*

*ans =*

*0.6412*

Thus we observe that the solution is acceptable.

### Newton's Method for Solving the Equation  $f(x) = 0$

Newton's method (also called the Newton–Raphson method) for solving the equation  $f(x) = 0$ , under certain conditions on *f*, uses the iteration

$$
x_{r+1} = x_r - f(x_r) / f'(x_r)
$$

for an initial value  $x_0$  close to a solution.

The M-file in Figure 5-4 shows a program which solves equations by Newton's method to a given precision.

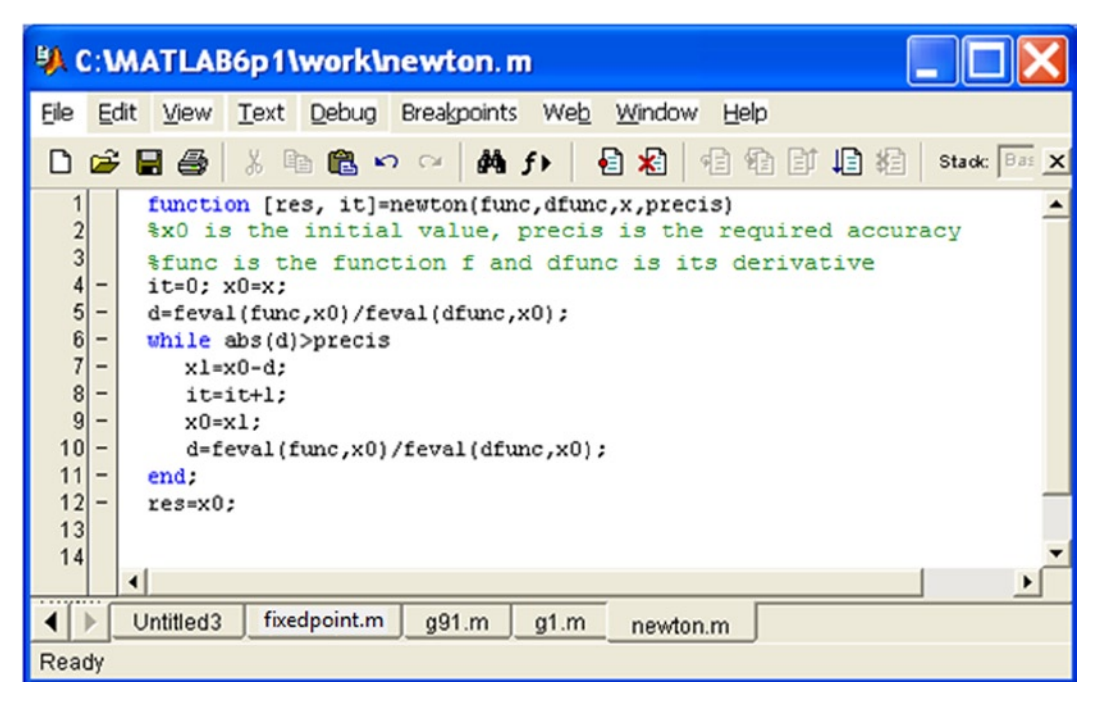

*Figure 5-4.* 

As an example we solve the following equation by Newton's method:

$$
x^2 - x - \sin(x + 0.15) = 0.
$$

The function *f*(*x*) is defined in the M-file *f1.m* (see Figure 5-5), and its derivative *f'*(*x*) is given in the M-file *derf1.m* (see Figure 5-6).

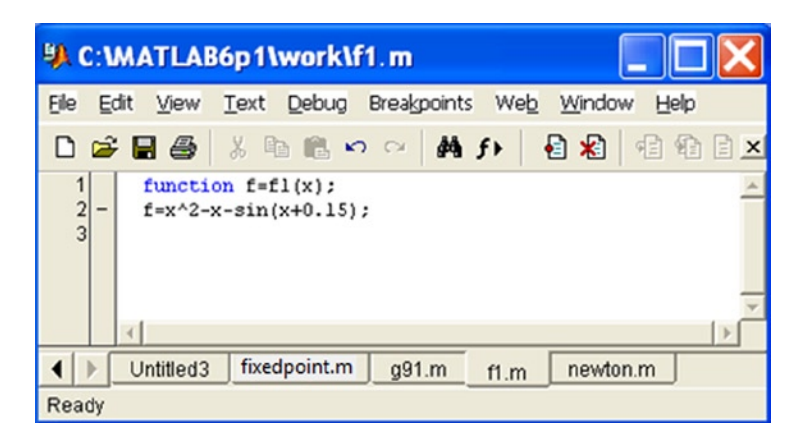

#### *Figure 5-5.*

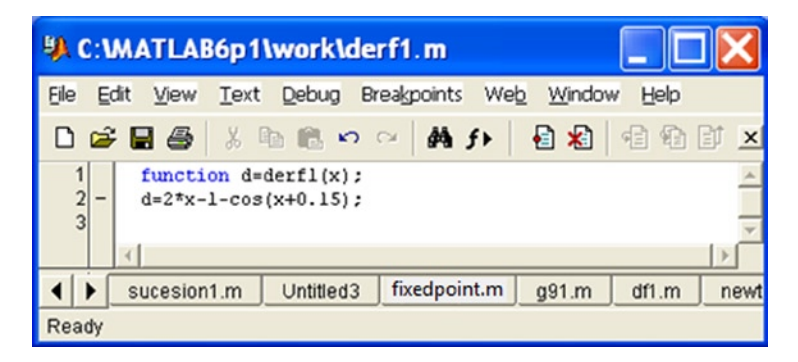

#### *Figure 5-6.*

We can now solve the equation up to an accuracy of 0.0001 and 0.000001 using the following MATLAB syntax, starting with an initial estimate of 1.5:

#### >> [x,it]=newton('f1','derf1',1.5,0.0001)

```
x =
1.6101
it =
2
>> [x,it]=newton('f1','derf1',1.5,0.000001)
x =
```
*1.6100*

*it =*

*3*

Thus we have obtained the solution  $x = 1.61$  in just 2 iterations for a precision of 0.0001 and in just 3 iterations for a precision of 0.000001.

### Schröder's Method for Solving the Equation  $f(x) = 0$

Schröder's method, which is similar to Newton's method, solves the equation  $f(x) = 0$ , under certain conditions on  $f$ , via the iteration

 $X_{r+1} = X_r - m f(X_r) / f'(X_r)$ 

for an initial value  $x_0$  close to a solution, and where  $m$  is the order of multiplicity of the solution being sought.

The M-file shown in Figure 5-7 gives the function that solves equations by Schröder's method to a given precision.

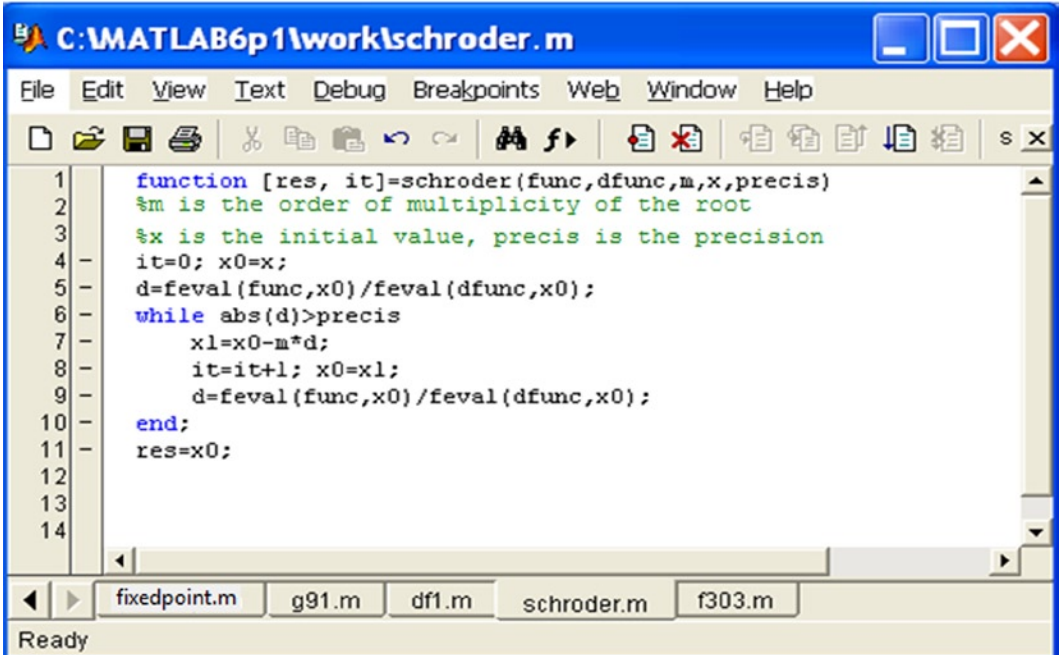

*Figure 5-7.* 

### Systems of Non-Linear Equations

As for differential equations, it is possible to implement algorithms with MATLAB that solve systems of non-linear equations using classical iterative numerical methods.

Among a diverse collection of existing methods we will consider the Seidel and Newton–Raphson methods.

### The Seidel Method

The Seidel method for solving systems of equations is a generalization of the fixed point iterative method for single equations.

In the case of a system of two equations  $x = g_1(x, y)$  and  $y = g_2(x, y)$  the terms of the iteration are defined as:

 $P_{k+1} = g_1(p_k, q_k)$  and  $q_{k+1} = g_2(p_k, q_k)$ .

Similarly, in the case of a system of three equations  $x=g_1(x,y,z)$ ,

 $y=g_2(x,y,z)$  and  $z=g_3(x,y,z)$  the terms of the iteration are defined as:

 $p_{k+1} = g_1(p_k, q_k, r_k), \ q_{k+1} = g_2(p_k, q_k, r_4) \text{ and } r_{k+1} = g_3(p_k, q_k, r_4).$ 

The M-file shown in Figure 5-8 gives a function which solves systems of equations using Seidel's method up to a specified accuracy.

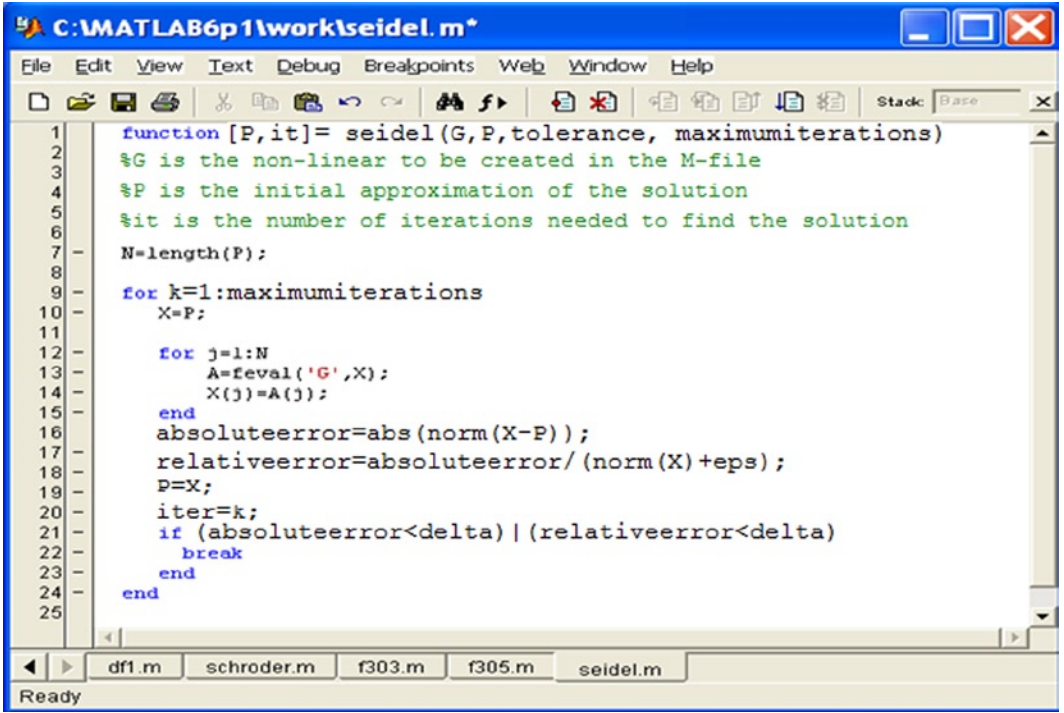

*Figure 5-8.* 

### The Newton–Raphson Method

The Newton–Raphson method for solving systems of equations is a generalization of Newton's method for single equations.

The idea behind the algorithm is familiar. The solution of the system of non-linear equations *F*(*X*) = 0 is obtained by generating from an initial approximation  $P_{0}$  a sequence of approximations  $P_{k}$  which converges to the solution. Figure [5-9](#page-200-0) shows the M-file containing the function which solves systems of equations using the Newton–Raphson method up to a specified degree of accuracy.

<span id="page-200-0"></span>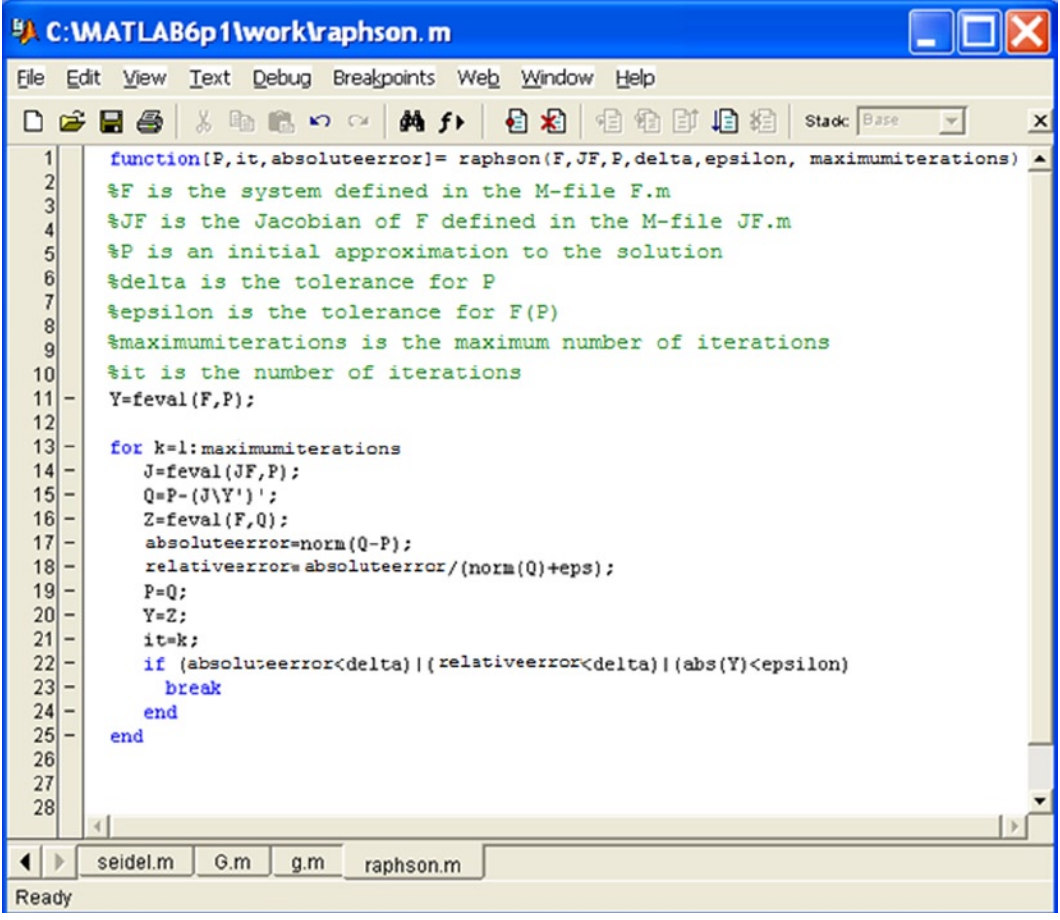

#### *Figure 5-9.*

As an example we solve the following system of equations by the Newton–Raphson method:

$$
x^2 - 2x - y = -0.5
$$
  

$$
x^2 + 4y^2 - 4 = 0
$$

taking as an initial approximation to the solution  $P = [2 3]$ .

We start by defining the system *F*(*X*) = 0 and its Jacobian matrix *JF* according to the M-files *F.m* and *JF.m* shown in Figures [5-10](#page-201-0) and [5-11](#page-201-0).

<span id="page-201-0"></span>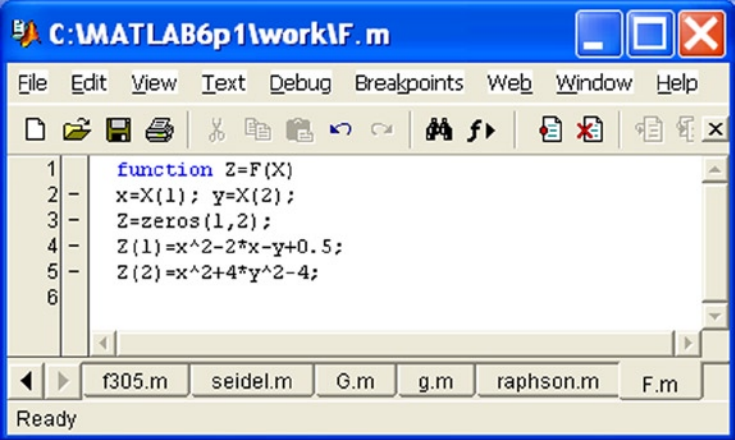

*Figure 5-10.* 

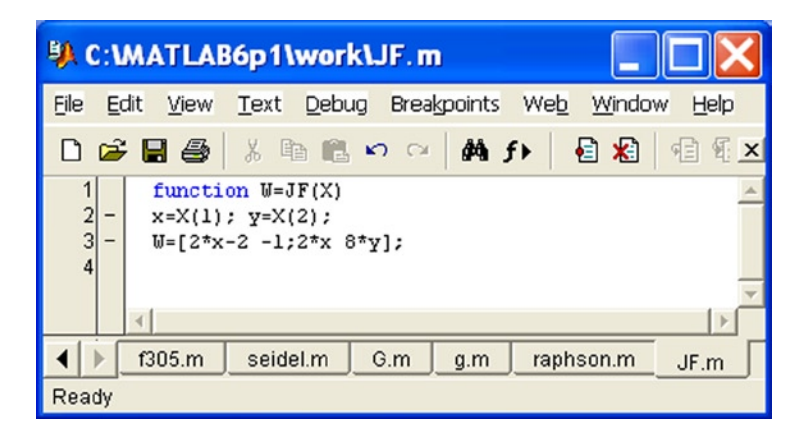

#### *Figure 5-11.*

Then the system is solved with a tolerance of 0.00001 and with a maximum of 100 iterations using the following MATLAB syntax:

```
>> [P,it,absoluteerror]=raphson('F','JF',[2 3],0.00001,0.00001,100)
P =
```
*1.9007 0.3112*

*it =*

*6*

```
absoluteerror =
```
*8. 8751e-006*

The solution obtained in 6 iterations is  $x = 1.9007$ ,  $y = 0.3112$ , with an absolute error of 8.8751*e*-006.

## Interpolation Methods

There are many different methods available to find an interpolating polynomial that fits a given set of points in the best possible way.

Among the most common methods of interpolation, we have Lagrange polynomial interpolation, Newton polynomial interpolation and Chebyshev approximation.

### Lagrange Polynomial Interpolation

The Lagrange interpolating polynomial which passes through the *N*+1 points  $(x_{_k}y_{_k})$ ,  $k$ = 0,1,..., *N*, is defined as follows:

$$
P(x) = \sum_{k=0}^{N} y_k L_{N,k}(x)
$$

where:

$$
L_{N,k}(x) = \frac{\prod_{\substack{j=0 \ j \neq k}}^{N} (x - x_j)}{\prod_{\substack{j=0 \ j \neq k}}^{N} (x_k - x_j)}.
$$

The algorithm for obtaining *P* and *L* is easily implemented by the M-file shown in Figure [5-12](#page-203-0).

<span id="page-203-0"></span>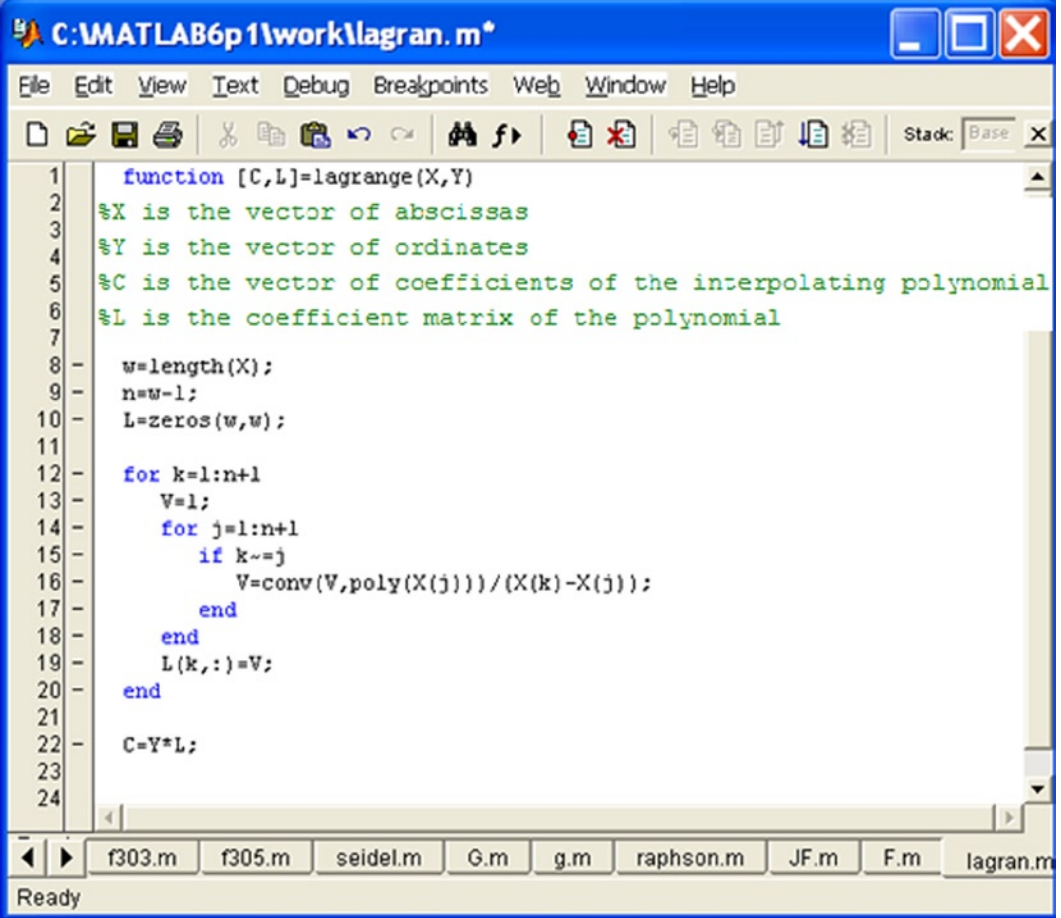

#### *Figure 5-12.*

As an example we find the Lagrange interpolating polynomial that passes through the points (2,3), (4,5), (6,5), (7,6), (8,8), (9,7).

We will simply use the following MATLAB syntax:

### >> [F, L] = lagrange([2 4 6 7 8 9],[3 5 5 6 8 7])

*C =*

*-0.0185 0.4857-4.8125 22.2143-46.6690 38.8000*

*L =*

*-0.0006 0.0202 -0.2708 1.7798 -5.7286 7.2000 0.0042 -0.1333 1.6458 -9.6667 26.3500 -25.2000 -0.0208 0.6250 -7.1458 38.3750 -94.8333 84.0000 0.0333 -0.9667 10.6667 -55.3333 132.8000 -115.2000 -0.0208 0.5833 -6.2292 31.4167 -73.7500 63.0000 0.0048 -0.1286 1.3333 -6.5714 15.1619 -12.8000*

We can obtain the symbolic form of the polynomial whose coefficients are given by the vector *C* by using the following MATLAB command:

### >> pretty(poly2sym(C))

 31 5 1093731338075689 4 77 3 311 2 19601 - ---- x + ---------------- x - -- x + --- x - ----- x + 194/5 1680 2251799813685248 16 14 420

### Newton Polynomial Interpolation

The Newton interpolating polynomial that passes through the *N*+ 1 points  $(x_k y_k) = (x_k f(x_k))$ , *k*= 0,1,..., *N*, is defined as follows:

$$
P(x) = d_{0,0} + d_{1,1}(x - x_0) + d_{2,2}(x - x_0)(x - x_1) + \dots + d_{N,N}(x - x_0)(x - x_1) \dots (x - x_{N-1})
$$

where:

$$
d_{k,j} = y_k d_{k,j} = \frac{d_{k,j-1} - d_{k-1,j-1}}{x_k - d_{k-1}}.
$$

Obtaining the coefficients *C* of the interpolating polynomial and the divided difference table *D* is easily done via the M-file shown in Figure [5-13.](#page-205-0)

<span id="page-205-0"></span>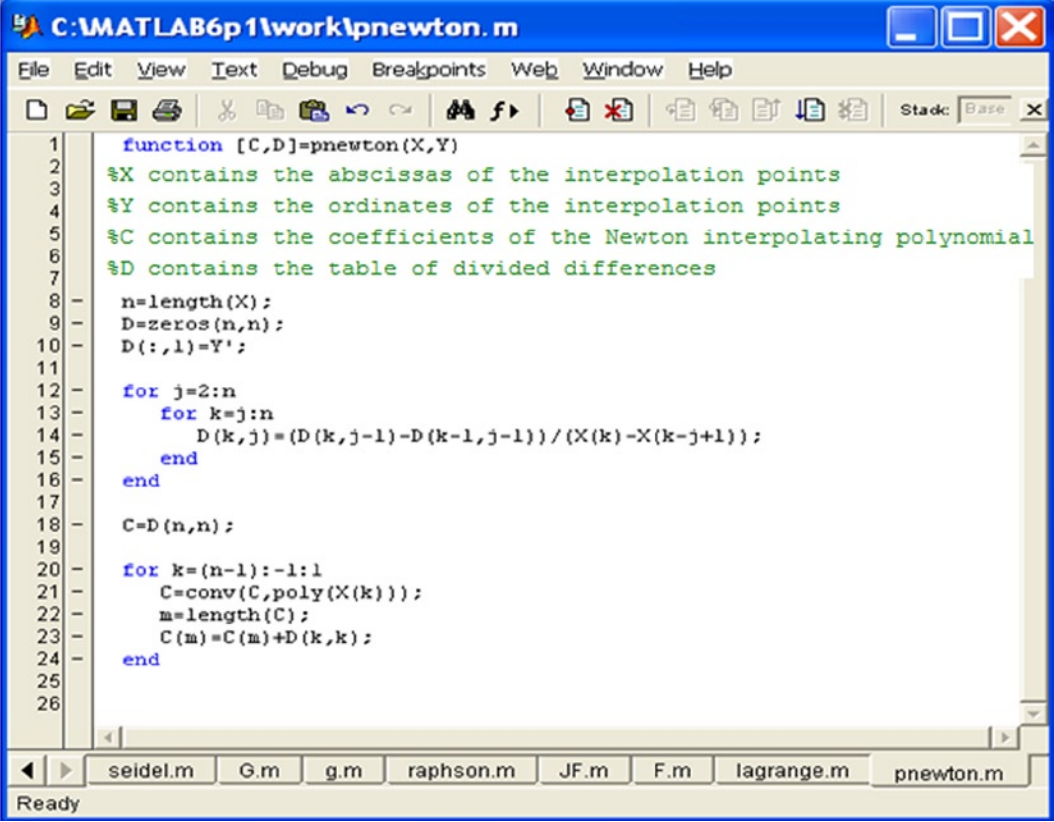

#### *Figure 5-13.*

As an example we apply Newton's method to the same interpolation problem solved by the Lagrange method in the previous section. We will use the following MATLAB syntax:

### >> [C, D] = pnewton([2 4 6 7 8 9],[3 5 5 6 8 7])

```
C =
```
*-0.0185 0.4857 - 4.8125 22.2143 - 46.6690 38.8000*

```
D =
```
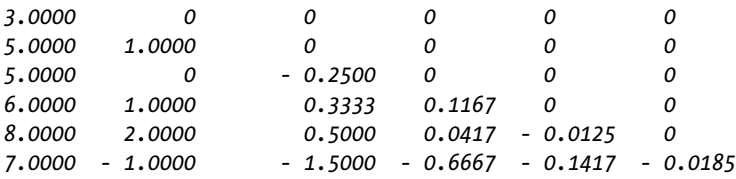

The interpolating polynomial in symbolic form is calculated as follows:

#### >> pretty(poly2sym(C))

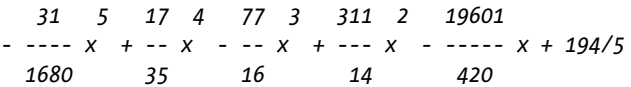

Observe that the results obtained by both interpolation methods are similar.

### Numerical Derivation Methods

There are various different techniques available for numerical derivation. These are of great importance when developing algorithms to solve problems involving ordinary or partial differential equations.

Among the most common methods for numerical derivation are derivation using limits, derivation using extrapolation and derivation using interpolation on *N*-1 nodes.

### Numerical Derivation via Limits

This method consists in building a sequence of numerical approximations to  $f(x)$  via the generated sequence:

$$
f'(x) \approx D_k = \frac{f(x+10^{-k}h) - f(x-10^{-k}h)}{2(10^{-k}h)}.
$$

The iterations continue until

|*Dn*+1−*Dn*|³|*Dn*−*Dn-1*| or |*Dn*−*Dn−*<sup>1</sup> |< tolerance. This approach approximates *f*' (*x*) by *Dn*. The algorithm to obtain the derivative *D* is easily implemented by the M-file shown in Figure [5-14.](#page-207-0)

<span id="page-207-0"></span>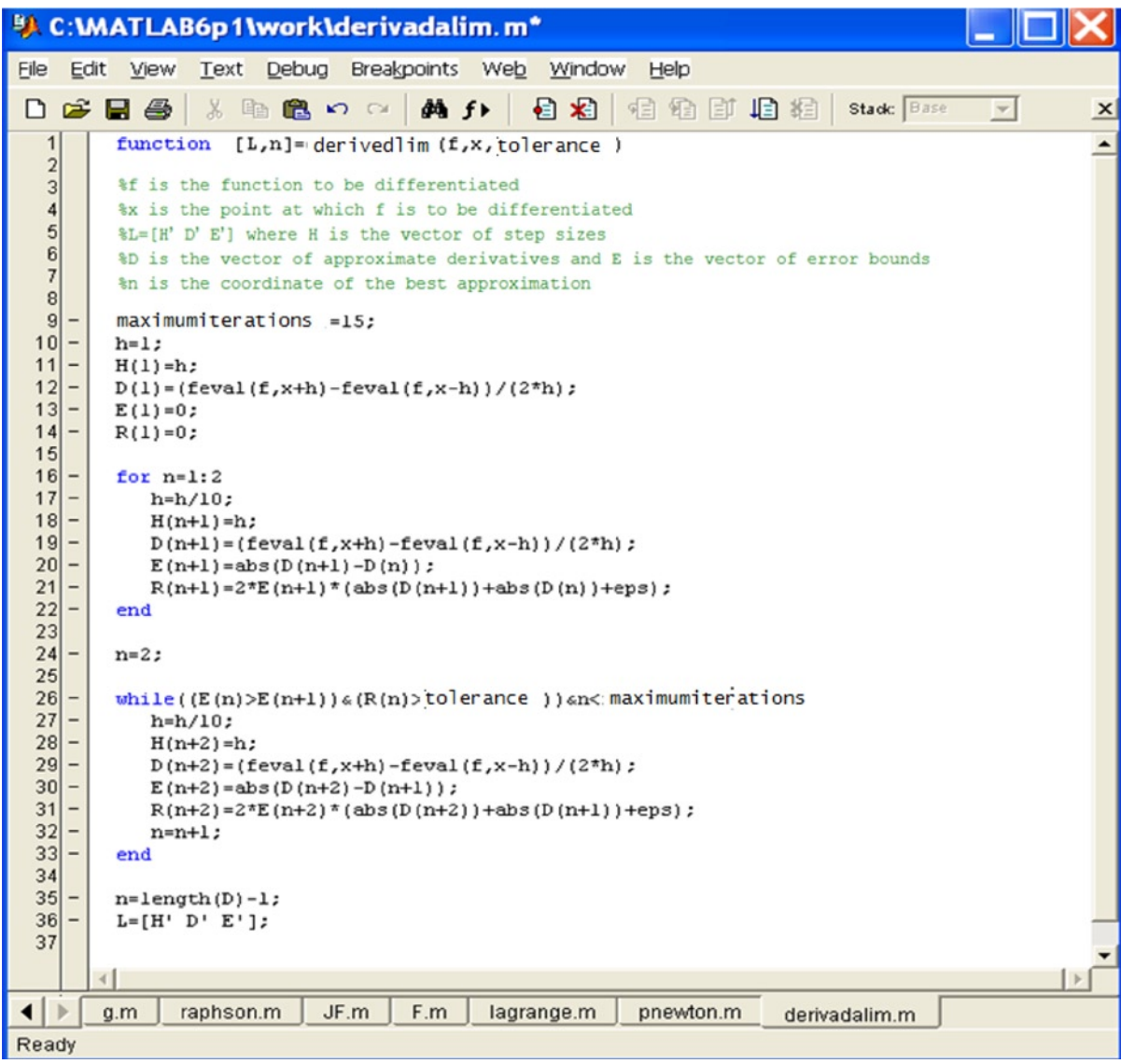

#### *Figure 5-14.*

As an example, we approximate the derivative of the function:

$$
f(x) = \sin\left(\cos\left(\frac{1}{x}\right)\right)
$$

at the point  $\frac{1-\sqrt{5}}{2}$ .

To begin we define the function *f* in an M-file named funcion (see Figure [5-15\)](#page-208-0). (Note: we use funcion rather than function here since the latter is a protected term in MATLAB.)

<span id="page-208-0"></span>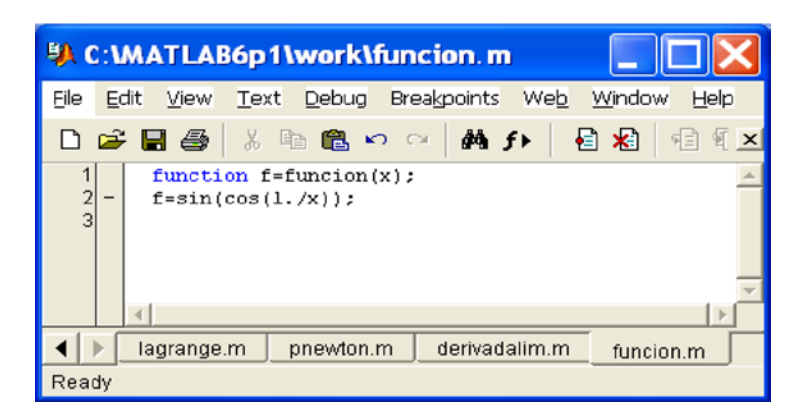

#### *Figure 5-15.*

The derivative is then given by the following MATLAB command:

### >> [L, n] = derivedlim ('funcion', (1-sqrt (5)) / 2,0.01)

```
L =
1.0000 - 0.7448 0
0.1000 - 2.6045 1.8598
0.0100 - 2.6122 0.0077
0.0010 - 2.6122 0.0000
0.0001 - 2.6122 0.0000
n =
4
```
Thus we see that the approximate derivative is – 2.6122, which can be checked as follows:

#### $\rightarrow$  f = diff ('sin (cos  $(x)$ )')

f =

cos (cos  $(x)$ ) \* sin  $(x)$  / x ^ 2

### >> subs (f, (1-sqrt (5)) / 2).

*ans =*

*-2.6122*

### Richardson's Extrapolation Method

This method involves building numerical approximations to  $f(x)$  via the construction of a table of values  $D(j, k)$  with  $k \leq j$  that yield a final solution to the derivative  $f(x) = D(n, n)$ . The values  $D(j, k)$  form a lower triangular matrix, the first column of which is defined as:

$$
D(j,1) = \frac{f(x+2^{-j}h) - f(x-2^{-j}h)}{2^{-j+1}h}
$$

and the remaining elements are defined by:

$$
D(j,k) = D(j,k-1) + \frac{D(j,k-1) - D(j-1,k-1)}{4^{k}-1} (2 \le k \le j)
$$

The corresponding algorithm for *D* is implemented by the M-file shown in Figure 5-16.

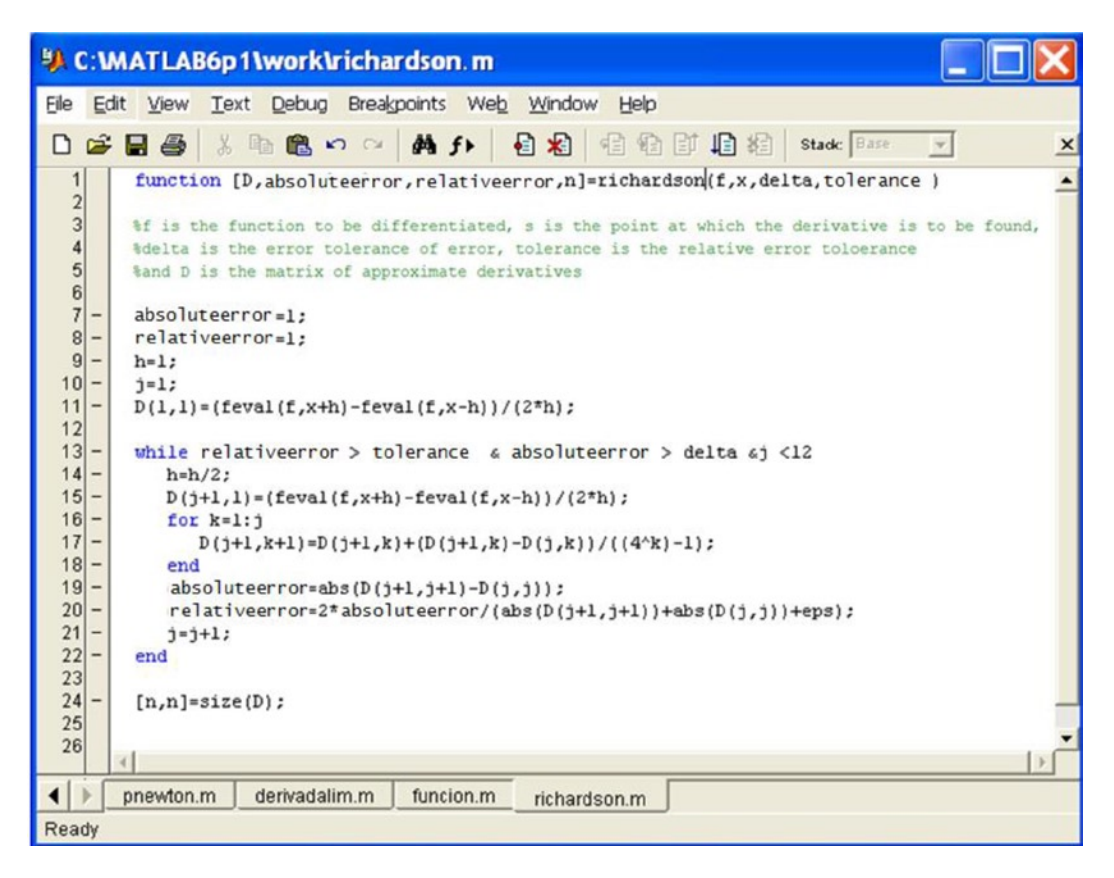

*Figure 5-16.* 

As an example, we approximate the derivative of the function:

$$
f(x) = \sin\left(\cos\left(\frac{1}{x}\right)\right)
$$

at the point  $\rm~1-\sqrt{5}$ 2  $-\sqrt{5}$  .

As the M-file that defines the function *f* has already been defined in the previous section, we can find the approximate derivative using the MATLAB syntax:

#### >> [D, relativeerror, absoluteerror, n] = richardson ('funcion', (1-sqrt(5))/2,0.001,0.001)

*D =*

```
 -0.7448 0 0 0 0 0
 -1.1335 - 1.2631 0 0 0 0
 -2.3716 - 2.7843 - 2.8857 0 0 0
 -2.5947 - 2.6691 - 2.6614 - 2.6578 0 0
 -2.6107 - 2.6160 - 2.6125 - 2.6117 - 2.6115 0
 -2.6120 - 2.6124 - 2.6122 - 2.6122 - 2.6122 - 2.6122
```
*relativeerror =*

*6. 9003e-004*

*absoluteerror =*

*2. 6419e-004*

*n = 6*

Thus we get the same result as before when we used the limit method.

### Derivation Using Interpolation (n + 1 nodes)

This method consists in building the Newton interpolating polynomial of degree *N*:

$$
P(x) = a_0 + a_1(x - x_0) + a_2(x - x_0)(x - x_1) + \dots + a_N(x - x_0)(x - x_1) \dots (x - x_{N-1})
$$

and numerically approximating  $f(x_0)$  by  $P'(x_0)$ .

The algorithm for the derivative *D* is easily implemented by the M-file shown in Figure [5-17.](#page-211-0)

<span id="page-211-0"></span>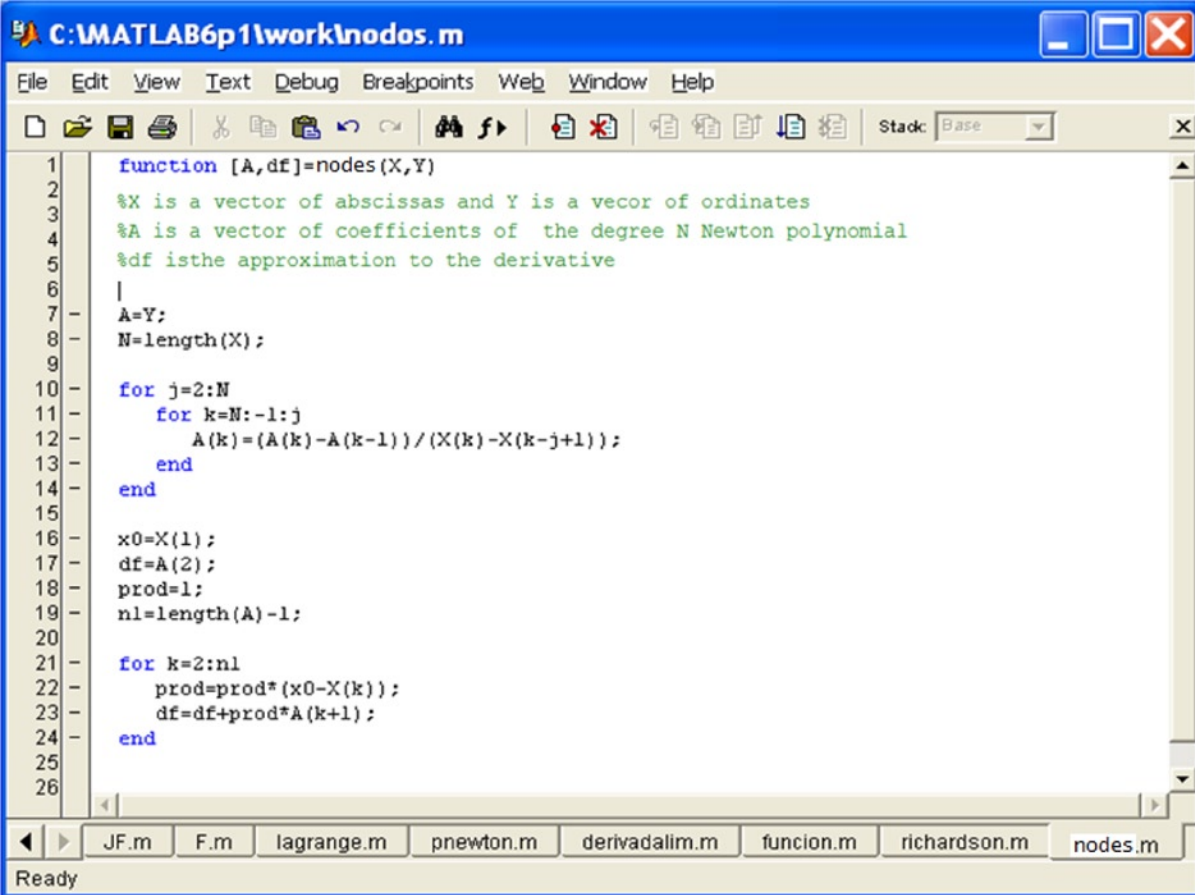

#### *Figure 5-17.*

As an example, we approximate the derivative of the function:

$$
f(x) = \sin\left(\cos\left(\frac{1}{x}\right)\right)
$$

at the point  $\frac{1-\sqrt{5}}{2}$ .

As the M-file that defines the function *f* has already been constructed in the previous section, we can calculate the approximate derivative using the MATLAB command:

### >> [A, df] = nodes([2 4 6 7 8 9],[3 5 5 6 8 7])

*A =*

```
3.0000 1.0000 - 0.2500 0.1167 - 0.0125 - 0.0185
```
*df = -1.4952*

## Numerical Integration Methods

Given the difficulty of obtaining an exact primitive for many functions, numerical integration methods are especially important. There are many different ways to numerically approximate definite integrals, among them the trapezium method, Simpson's method and Romberg's method (all implemented in MATLAB's Basic module).

### The Trapezium Method

The trapezium method for numerical integration has two variants: the trapezoidal rule and the recursive trapezoidal rule. The trapezoidal rule approximates the definite integral of the function  $f(x)$  between  $a$  and  $b$  as follows:

$$
\int_{a}^{b} f(x)dx \approx \frac{h}{2}(f(a) + f(b)) + h\sum_{k=1}^{M-1} f(x_k)
$$

calculating  $f(x)$  at equidistant points  $x_k = a + kh$ ,  $k = 0, 1, ..., M$  where  $x_o = a$  and  $x_M = b$ . The trapezoidal rule is implemented by the M-file shown in Figure 5-18.

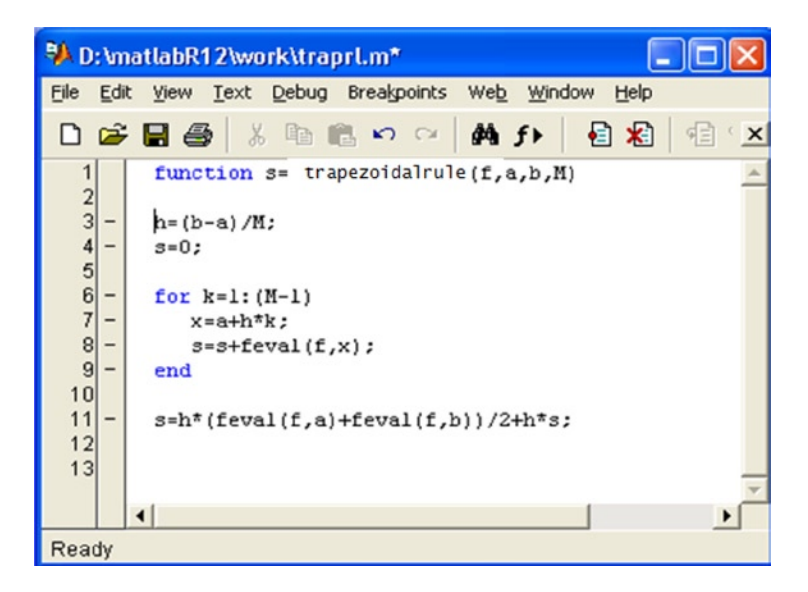

#### *Figure 5-18.*

The *recursive trapezoidal rule* considers the points  $x_k = a + kh$ ,  $k = 0, 1, ..., M$ , where  $x_o = a$  and  $x_M = b$ , dividing the interval [a, b] into  $2J = M$  subintervals of the same size  $h = (b-a)/2J$ . We then consider the following recursive formula:

$$
T(0) = \frac{h}{2} (f(a) + f(b))
$$

$$
T(J) = \frac{T(J-1)}{2} + h \sum_{k=1}^{M} f(x_{2k-1})
$$

and the integral of the function  $f(x)$  between  $a$  and  $b$  can be calculated as:

$$
\int_{a}^{b} f(x)dx \approx \frac{h}{2} \sum_{k=1}^{2^{j}} (f(x_{k}) + f(x_{k-1}))
$$

using the trapezoidal rule as the number of sub-intervals [*a, b*] increases, taking at the *J-*th iteration a set of 2*J*+ 1 equally spaced points.

The recursive trapezoidal rule is implemented via the M-file shown in Figure 5-19.

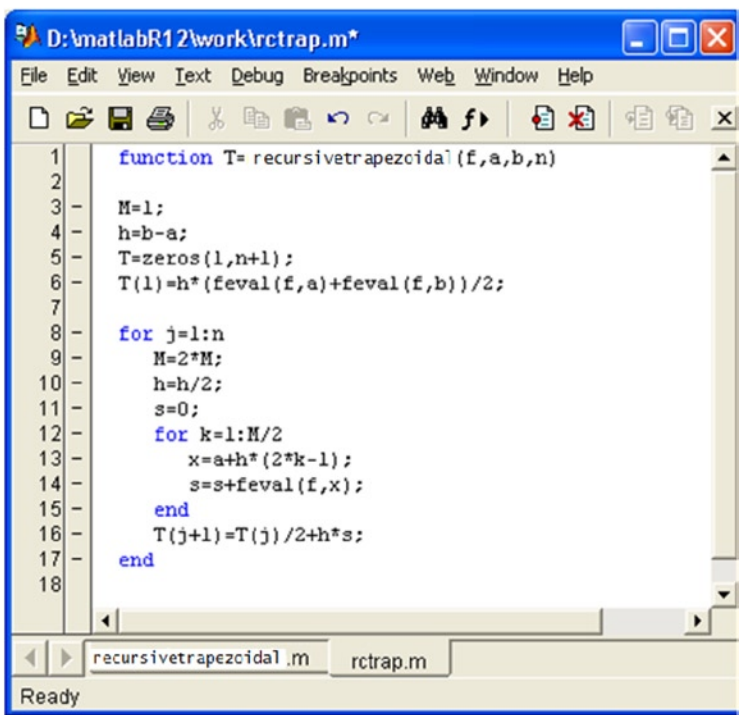

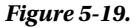

As an example, we calculate the following integral using 100 iterations of the recursive trapezoidal rule:

$$
\int_{0}^{2} \frac{1}{x^2 + \frac{1}{10}} dx.
$$

We start by defining the integrand by means of the M-file *integrand1.m* shown in Figure [5-20](#page-214-0).

<span id="page-214-0"></span>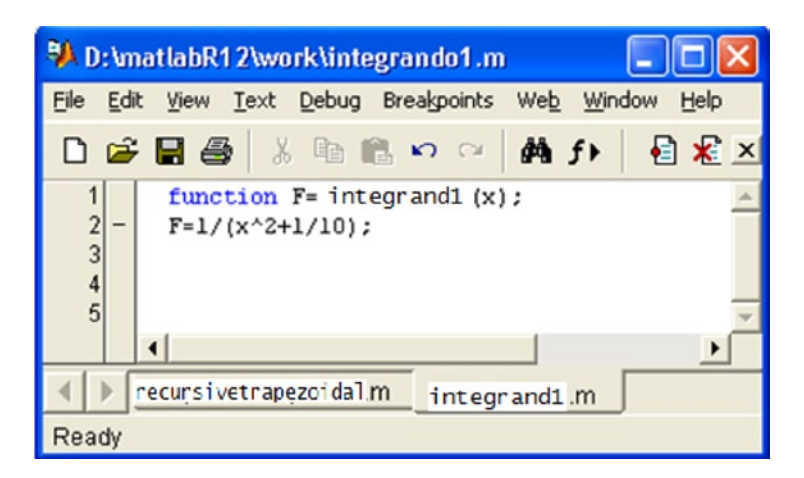

#### *Figure 5-20.*

We then calculate the requested integral as follows:

```
>> recursivetrapezoidal('integrand1',0,2,14)
```
*ans =*

*Columns 1 through 4*

*10.24390243902439 6.03104212860310 4.65685845031979 4.47367657743630*

*Columns 5 through 8*

*4.47109102437123 4.47132194954670 4.47138003053334 4.47139455324593*

*Columns 9 through 12*

*4.47139818407829 4.47139909179602 4.47139931872606 4.47139937545860*

*Columns 13 through 15*

*4.47139938964175 4.47139939318754 4.47139939407398*

This shows that after 14 iterations an accurate value for the integral is 4.47139939407398. We calculate the same integral using the trapezoidal rule, using  $M = 14$ , using the following MATLAB command:

### >> trapezoidalrule('integrand1',0,2,14)

*ans = 4.47100414648074*

The result is now the less accurate 4.47100414648074.

### Simpson's Method

Simpson's method for numerical integration is generally considered in two variants: the simple Simpson's rule and the composite Simpson's rule.

Simpson's simple approximation of the definite integral of the function  $f(x)$  between the points *a* and *b* is the following:

$$
\int_{a}^{b} f(x)dx \approx \frac{h}{3}(f(a) + f(b) + 4f(c))c = \frac{a+b}{2}
$$

This can be implemented using the M-file shown in Figure 5-21.

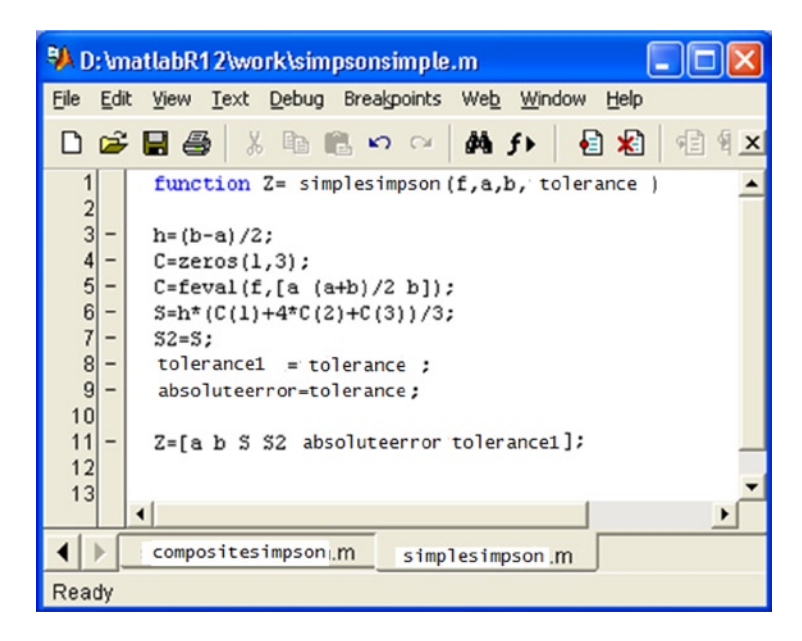

#### *Figure 5-21.*

The *composite Simpson's rule* approximates the definite integral of the function *f*(*x*) between points *a* and *b* as follows:

$$
\int_a^b f(x)dx \approx \frac{h}{3}(f(a) + f(b)) + \frac{2h}{3}\sum_{k=1}^{M-1} f(x_{2k}) + \frac{4h}{3}\sum_{k=1}^M f(x_{2k-1})
$$

calculating  $f(x)$  at equidistant points  $x_k = a + \text{k}$ h, k= 0, 1,..., 2*M*, where  $x_o = a$  and  $x_{_{2M}} = b$ . The composite Simpson's rule is implemented using the M-file shown in Figure [5-22.](#page-216-0)
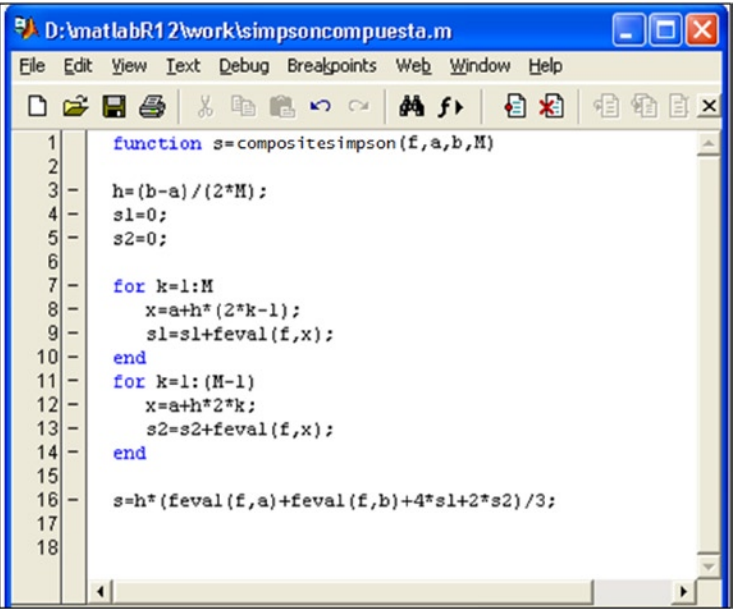

#### *Figure 5-22.*

As an example, we calculate the following integral by the composite Simpson's rule taking  $M = 14$ :

$$
\int_{0}^{2} \frac{1}{x^2 + \frac{1}{10}} dx.
$$

We use the following syntax:

```
>>compositesimpson('integrand1',0,2,14)
```
ans  $=$ 

4.47139628125498

Next we calculate the same integral using the simple Simpson's rule:

#### >> Z=simplesimpson('integrand2',0,2,0.0001)

```
Z =
```
*Columns 1 through 4*

*0 2.00000000000000 4.62675535846268 4.62675535846268*

*Columns 5 through 6*

*0.00010000000000 0.00010000000000*

<span id="page-217-1"></span><span id="page-217-0"></span>As we see, the simple Simpson's rule is less accurate than the composite rule.

In this case, we have previously defined the integrand in the M-file named *integrand2.m* (see Figure 5-23).

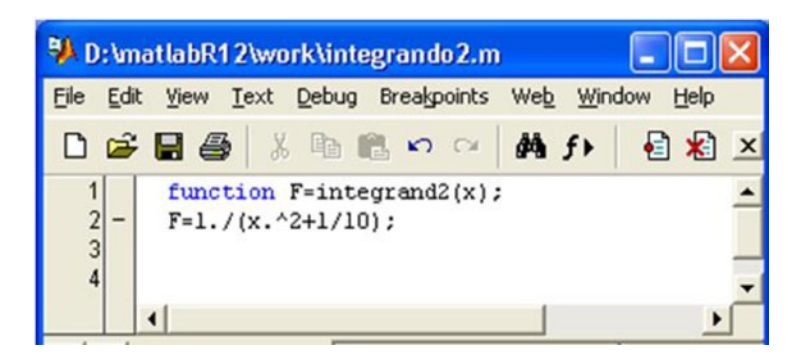

*Figure 5-23.* 

## Ordinary Differential Equations

Obtaining exact solutions of ordinary differential equations is not a simple task. There are a number of different methods for obtaining approximate solutions of ordinary differential equations. These numerical methods include, among others, Euler's method, Heun's method, the Taylor series method, the Runge–Kutta method (implemented in MATLAB's Basic module), the Adams–Bashforth–Moulton method, Milne's method and Hamming's method.

## Euler's Method

Suppose we want to solve the differential equation  $y' = f(t, y)$ ,  $y(a) = y_0$  on the interval [a, b]. We divide the interval [a, b] into M subintervals of the same size using the partition given by the points  $t_k = a + kh$ , k=0,1,..., M, h=(b-a)/M. Euler's method then finds the solution of the differential equation iteratively by calculating  $y_{k+1} = y_k + hf(t_k, y_k)$ ,  $k=0,1,..., M-1$ .

Euler's method is implemented using the M-file shown in Figure [5-24.](#page-218-0)

Chapter 5 ■ Numerical Algorithms: Equations, Derivatives and Integrals

<span id="page-218-0"></span>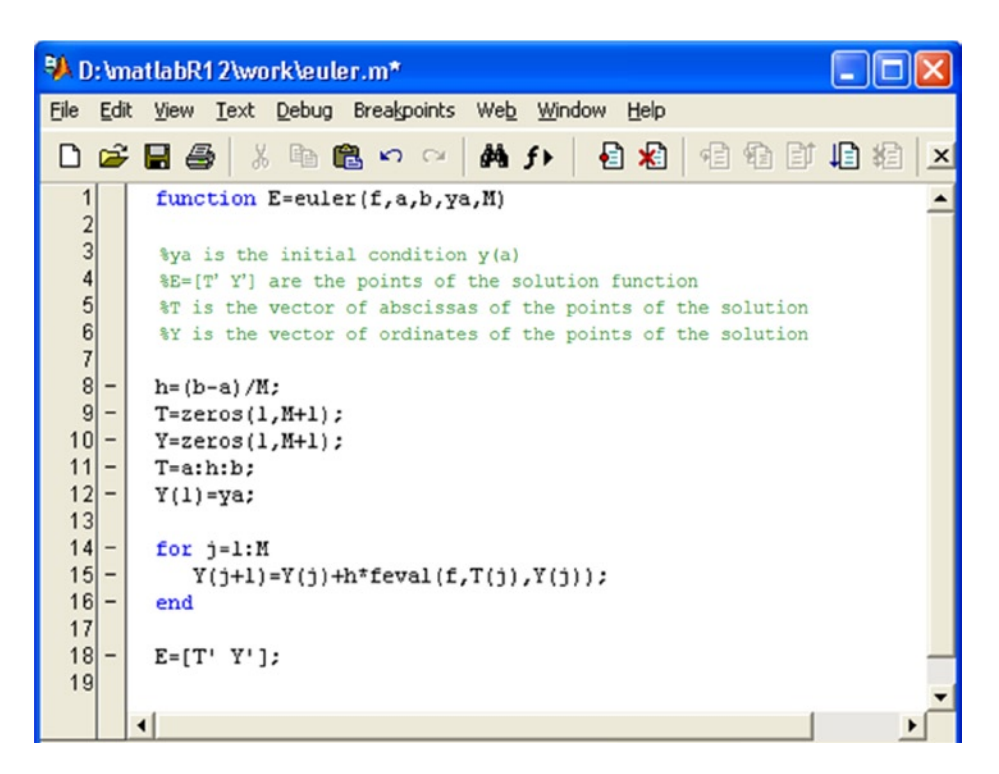

*Figure 5-24.* 

## Heun's Method

Suppose we want to solve the differential equation  $y' = f(t, y)$ ,  $y(a) = y_0$  on the interval [a, b]. We divide the interval [a, b] into M subintervals of the same size using the partition given by the points  $t_k = a + kh$ ,  $k = 0, 1, ..., M$ ,  $h = (b-a)/M$ . Heun's method then finds the solution of the differential equation iteratively by calculating  $y_{k+1} = y_k + h(f(t_k, y_k) + f(t_k, y_k)$ *f*(*t <sup>k</sup>* + 1, *yk + f*(*t k* , *yk* ))) / 2, *k*= 0,1,..., *M-1.*

Heun's method is implemented using the M-file shown in Figure [5-25](#page-219-0).

<span id="page-219-1"></span><span id="page-219-0"></span>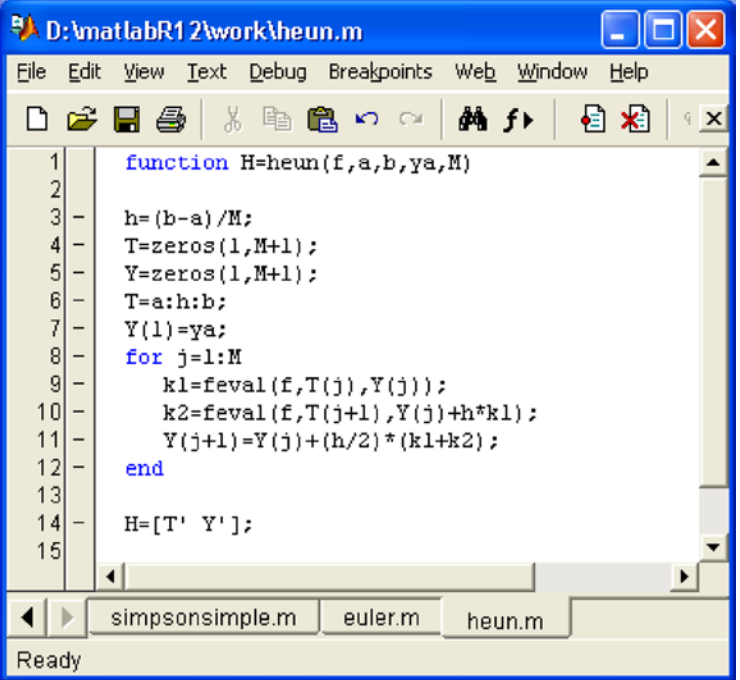

*Figure 5-25.* 

## The Taylor Series Method

Suppose we want to solve the differential equation  $y' = f(t, y)$ ,  $y(a) = y_0$ , on the interval [a, b]. We divide the interval [a, b] into M subintervals of the same size using the partition given by the points  $t_k = a + kh$ ,  $k = 0, 1, ..., M$ ,  $h = (b-a)/M$ . The Taylor series method (let us consider here the method to order 4) finds a solution to the differential equation by evaluating *y', y", y"'* and *y""* to give the 4th order Taylor series for *y* at each partition point.

The Taylor series method is implemented using the M-file shown in Figure [5-26.](#page-220-0)

<span id="page-220-0"></span>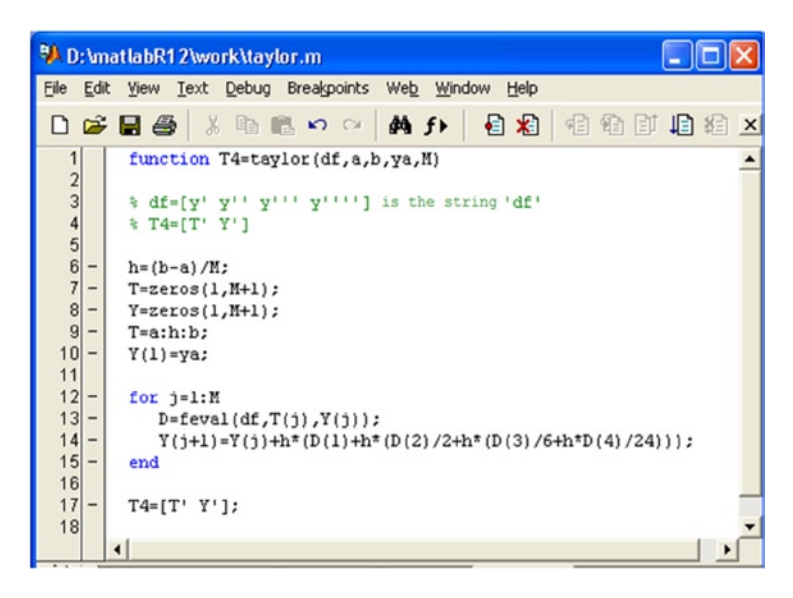

#### *Figure 5-26.*

As an example we solve the differential equation  $y'(t) = (t - y)/2$  on the interval [0,3], with  $y(0) = 1$ , using Euler's method, Heun's method and by the Taylor series method.

We will begin by defining the function  $f(t, y)$  via the M-file shown in Figure 5-27.

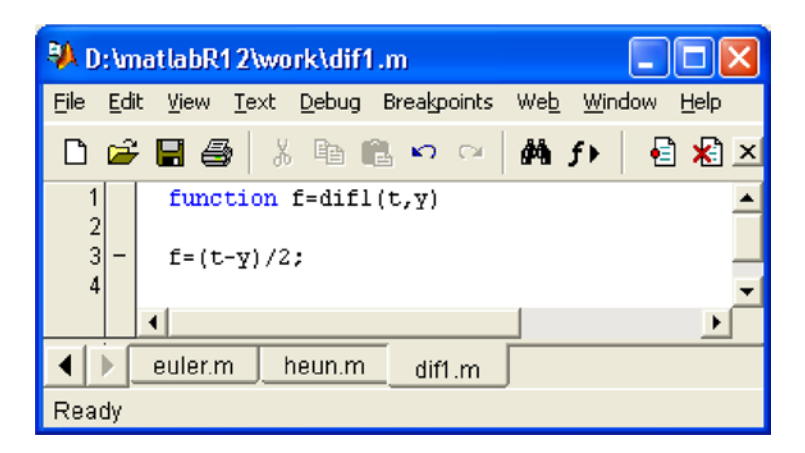

#### *Figure 5-27.*

The solution of the equation using Euler's method in 100 steps is calculated as follows:

## >> E = euler('dif1',0,3,1,100)

*E =*

```
0 1.00000000000000
0.03000000000000 0.98500000000000
```

```
0.06000000000000 0.97067500000000
0.09000000000000 0.95701487500000
0.12000000000000 0.94400965187500
0.15000000000000 0.93164950709688
0.18000000000000 0.91992476449042
.
.
.
2.85000000000000 1.56377799005910
2.88000000000000 1.58307132020821
2.91000000000000 1.60252525040509
2.94000000000000 1.62213737164901
2.97000000000000 1.64190531107428
3.00000000000000 1.66182673140816
```
This solution can be graphed as follows (see Figure 5-28):

#### $\rightarrow$  plot (E (:,2))

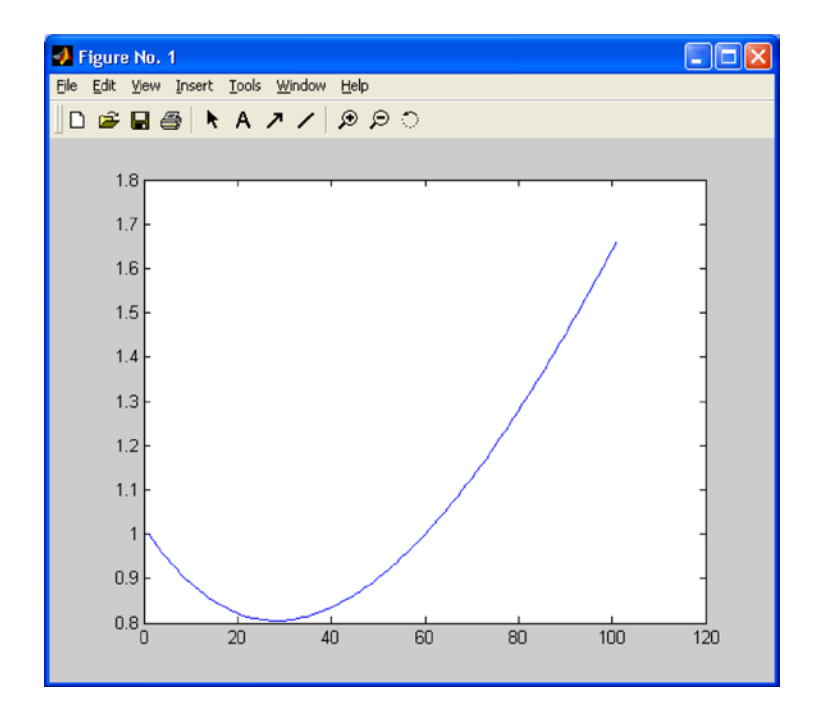

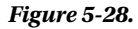

The solution of the equation by Heun's method in 100 steps is calculated as follows:

#### >> H = heun('dif1',0,3,1,100)

```
H =
0 1.00000000000000
0.03000000000000 0.98533750000000
0.06000000000000 0.97133991296875
0.09000000000000 0.95799734001443
0.12000000000000 0.94530002961496
.
.
.
2.88000000000000 1.59082209379464
2.91000000000000 1.61023972987327
2.94000000000000 1.62981491089478
2.97000000000000 1.64954529140884
3.00000000000000 1.66942856088299
```
The solution using the Taylor series method requires the previously defined function  $df = [y'y''y'''y''']$  using the M-file shown in Figure 5-29.

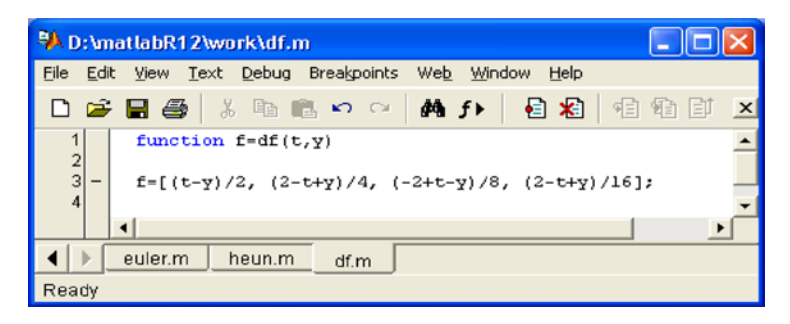

#### *Figure 5-29.*

The differential equation is solved by the Taylor series method via the command:

## >> T = taylor('df',0,3,1,100)

```
T =
0 1.00000000000000
0.03000000000000 0.98533581882813
0.06000000000000 0.97133660068283
0.09000000000000 0.95799244555443
0.12000000000000 0.94529360082516
.
.
.
2.88000000000000 1.59078327648360
2.91000000000000 1.61020109213866
2.94000000000000 1.62977645599332
2.97000000000000 1.64950702246046
3.00000000000000 1.66939048087422
```
## **EXERCISE 5-1**

Solve the following non-linear equation using the fixed point iterative method:

```
x = \cos(\sin(x)).
```
We will start by finding an approximate solution to the equation, which we will use as the initial value  $\bm{{\mathsf{p}}}_o$ . To do this we show the x axis and the curve  $y=x-cos(sin(x))$  on the same graph (Figure  $5-30$ ) by using the following command:

```
>> fplot ([x-cos (sin (x)), 0], [- 2, 2])
```
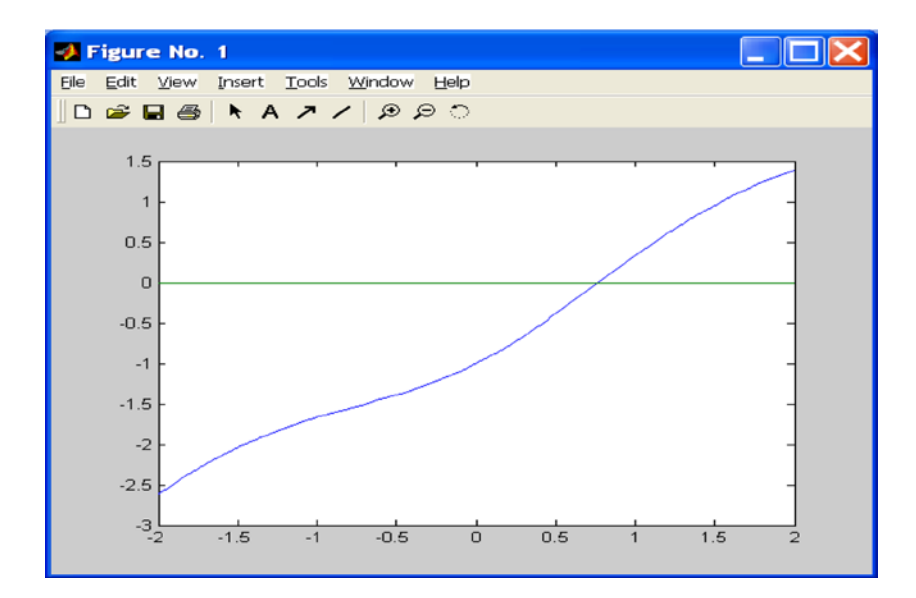

*Figure 5-30.* 

The graph indicates that there is a solution close to  $x = 1$ , which is the value that we shall take as our initial approximation to the solution, i.e.  $\rho_{_0}$  = 1. If we consider a tolerance of 0.0001 for a maximum number of 100 iterations, we can solve the problem once we have defined the function  $g(x) = cos(sin(x))$  via the M-file  $g91$ .*m* shown in Figure [5-31](#page-224-0).

<span id="page-224-0"></span>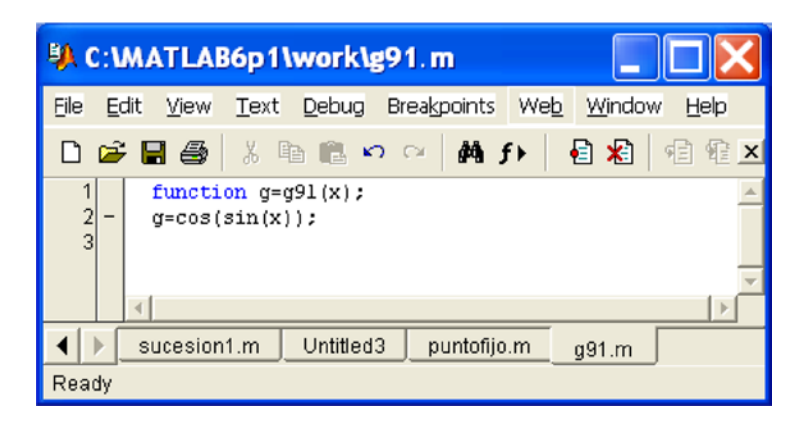

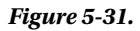

We can now solve the equation using the MATLAB command:

## *>> [k, p, absoluteerror, P]=fixedpoint('g91',1,0.0001,1000)*

```
k =
     13
p =
     0.7682
absoluteerror =
   6. 3361e-005
P =
1.0000
0.6664
0.8150
0.7467
0.7781
0.7636
0.7703
0.7672
0.7686
0.7680
0.7683
0.7681
0.7682
```
The solution is *x* = 0.7682, which has been found in 13 iterations with an absolute error of 6.3361*e*- 005. Thus, the convergence to the solution is particularly fast.

## **EXERCISE 5-2**

Using Newton's method calculate the root of the equation  $x^3$  -  $10x^2 + 29x - 20 = 0$  close to the point  $x = 7$  with an accuracy of 0.00005. Repeat the same calculation but with an accuracy of 0.0005.

We define the function  $f(x) = x^3 - 10x^2 + 29x$  - 20 and its derivative via the M-files named *f 302.m* and *f 303.m* shown in Figures 5-32 and 5-33.

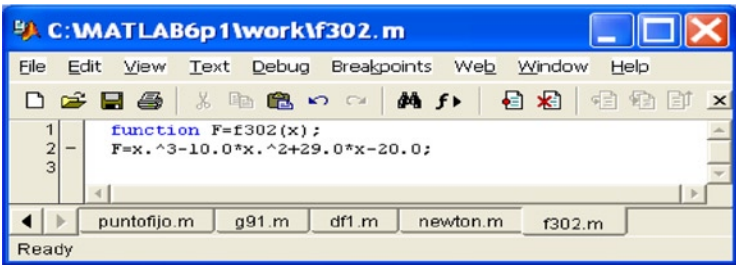

*Figure 5-32.* 

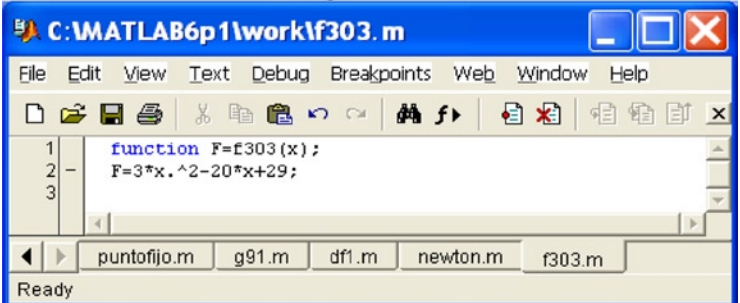

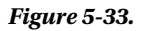

To run the program that solves the equation, type:

```
>> [x, it]=newton('f302','f303',7,.00005)
```
*x =*

*5.0000*

*it =*

*6*

In 6 iterations and with an accuracy of 0.00005 the solution *x* = 5 has been obtained. In 5 iterations and with an accuracy of 0.0005 we get the solution  $x = 5.0002$ :

```
>> [x, it] = newton('f302','f303',7,.0005)
x =
5.0002
it =
```
*5*

## **EXERCISE 5-3**

Write a program that calculates a root with multiplicity 2 of the equation ( $e^{-x} - x$ )<sup>2</sup> = 0 close to the point  $x = -2$  to an accuracy of 0.00005.

We define the function  $f(x)=(e^x - x)^2$  and its derivative via the M-files  $f$  304.m and  $f$  305.m shown in Figures 5-34 and 5-35:

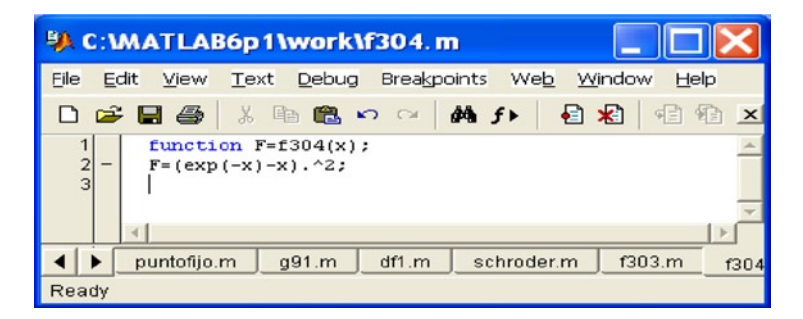

*Figure 5-34.* 

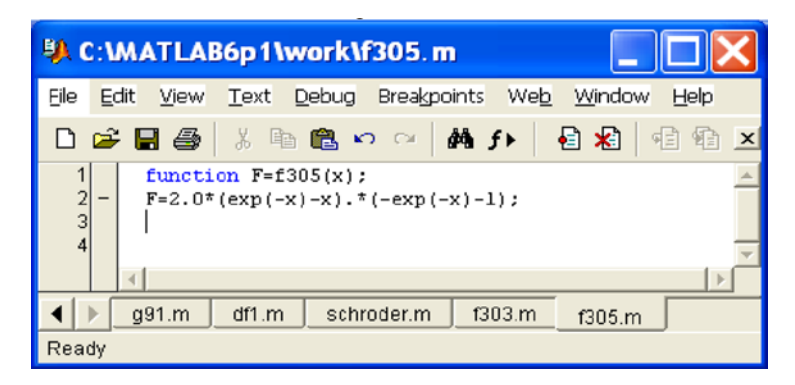

*Figure 5-35.* 

We solve the equation using Schröder's method. To run the program we enter the command:

```
>> [x,it]=schroder('f304','f305',2,-2,.00005)
x =
0.5671
it =
5
In 5 iterations we have found the solution x = 0.56715.
```
## **EXERCISE 5-4**

Approximate the derivative of the function

$$
f(x) = \tan\left(\cos\left(\frac{\sqrt{5} + \sin(x)}{1 + x^2}\right)\right)
$$

*at the point*  $\frac{1-\sqrt{5}}{3}$  *.* 

To begin we define the function *f* in the M-file *funcion1.m* shown in Figure 5-36.

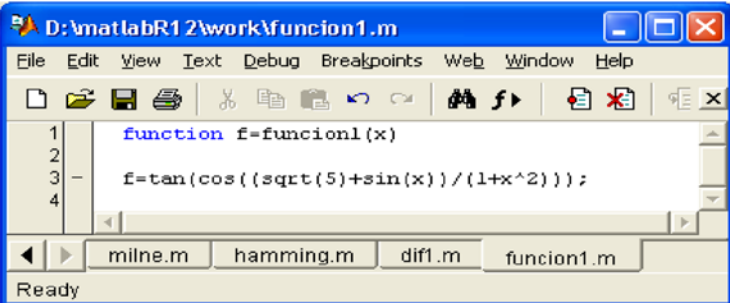

*Figure 5-36.* 

*L =*

The derivative can be found using the method of numerical derivation with an accuracy of 0.0001 via the following MATLAB command:

```
>> [L, n] = derivedlim ('funcion1', (1 + sqrt (5)) / 3,0.0001)
```

```
1.00000000000000 0.94450896913313 0
0.10000000000000 1.22912035588668 0.28461138675355
0.01000000000000 1.22860294102802 0.00051741485866
```
*0.00100000000000 1.22859747858110 0.00000546244691 0.00010000000000 1.22859742392997 0.00000005465113*

*n =*

*4*

We see that the value of the derivative is approximated by 1.22859742392997.

Using Richardson's method, the derivative is calculated as follows:

### >> [D, absoluteerror, relativeerror, n] = ('funcion1' richardson,(1+sqrt(5))/3,0.0001,0.0001)

```
D =
```
*Columns 1 through 4*

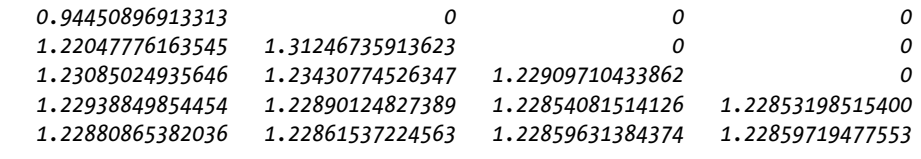

*Column 5*

- *0 0 0 0 1.22859745049954 absoluteerror =*
- *6. 546534553897310e-005*

```
relativeerror =
```
*5. 328603742973844e-005*

*n =*

*5*

## **EXERCISE 5-5**

Approximate the following integral:

$$
\int_1^{\frac{2\pi}{3}} \tan \left( \cos \left( \frac{\sqrt{5} + \sin(x)}{1 + x^2} \right) \right) dx.
$$

We can use the composite Simpson's rule with M=100 using the following command:

```
>> s = compositesimpson('function1',1,2*pi/3,100)
```
*s =*

```
0.68600990924332
```
If we use the trapezoidal rule instead, we get the following result:

#### >> s = trapezoidalrule('function1',1,2\*pi/3,100)

*s =*

*0.68600381840334*

## **EXERCISE 5-6**

Find an approximate solution of the following differential equation in the interval [0, 0.8]:

 $y' = t^2 + y^2$   $y(0) = 1$ .

We start by defining the function  $f(t, y)$  via the M-file in Figure  $5-37$ .

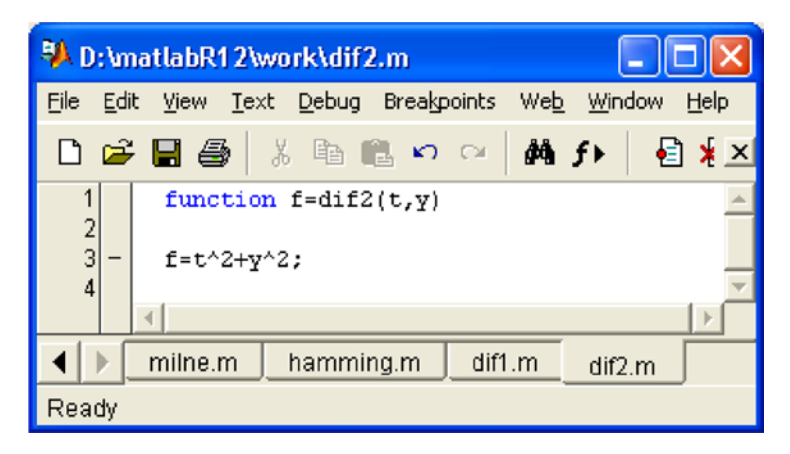

*Figure 5-37.* 

We then solve the differential equation by Euler's method, dividing the interval into 20 subintervals using the following command:

#### >> E = euler('dif2',0,0.8,1,20)

*E =*

```
0 1.00000000000000
0.04000000000000 1.04000000000000
0.08000000000000 1.08332800000000
0.12000000000000 1.13052798222336
0.16000000000000 1.18222772296696
0.20000000000000 1.23915821852503
0.24000000000000 1.30217874214655
0.28000000000000 1.37230952120649
0.32000000000000 1.45077485808625
0.36000000000000 1.53906076564045
0.40000000000000 1.63899308725380
0.44000000000000 1.75284502085643
0.48000000000000 1.88348764754208
0.52000000000000 2.03460467627982
0.56000000000000 2.21100532382941
0.60000000000000 2.41909110550949
0.64000000000000 2.66757117657970
0.68000000000000 2.96859261586445
0.72000000000000 3.33959030062305
0.76000000000000 3.80644083566367
0.80000000000000 4.40910450907999
```
The solution can be graphed as follows (see Figure 5-38):

## >> plot (E (:,2))

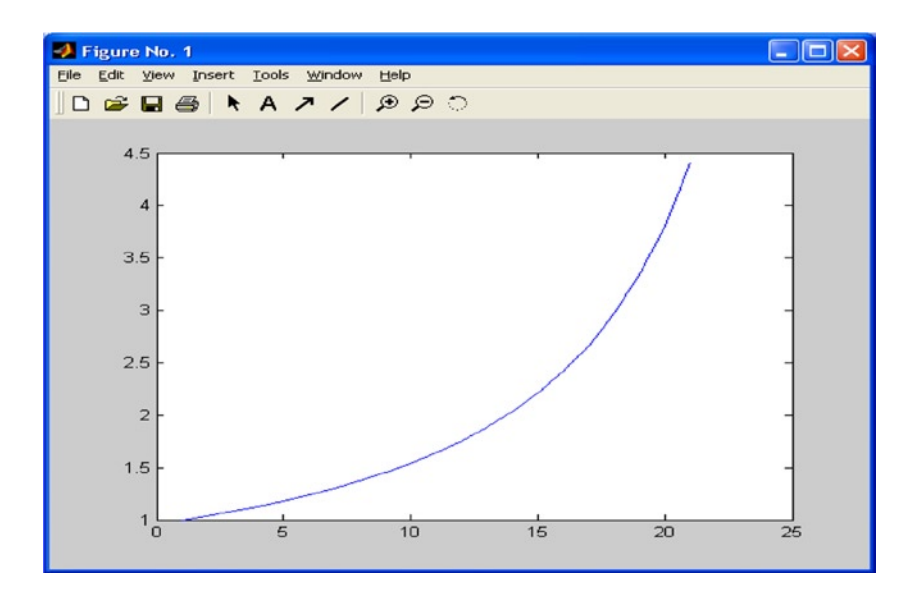

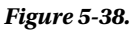

# MATLAB Programming for Numerical Analysis

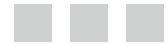

César Pérez López

Apress<sup>®</sup>

## **MATLAB Programming for Numerical Analysis**

#### Copyright © 2014 by César Pérez López

This work is subject to copyright. All rights are reserved by the Publisher, whether the whole or part of the material is concerned, specifically the rights of translation, reprinting, reuse of illustrations, recitation, broadcasting, reproduction on microfilms or in any other physical way, and transmission or information storage and retrieval, electronic adaptation, computer software, or by similar or dissimilar methodology now known or hereafter developed. Exempted from this legal reservation are brief excerpts in connection with reviews or scholarly analysis or material supplied specifically for the purpose of being entered and executed on a computer system, for exclusive use by the purchaser of the work. Duplication of this publication or parts thereof is permitted only under the provisions of the Copyright Law of the Publisher's location, in its current version, and permission for use must always be obtained from Springer. Permissions for use may be obtained through RightsLink at the Copyright Clearance Center. Violations are liable to prosecution under the respective Copyright Law.

ISBN-13 (pbk): 978-1-4842-0296-8

ISBN-13 (electronic): 978-1-4842-0295-1

Trademarked names, logos, and images may appear in this book. Rather than use a trademark symbol with every occurrence of a trademarked name, logo, or image we use the names, logos, and images only in an editorial fashion and to the benefit of the trademark owner, with no intention of infringement of the trademark.

The use in this publication of trade names, trademarks, service marks, and similar terms, even if they are not identified as such, is not to be taken as an expression of opinion as to whether or not they are subject to proprietary rights.

While the advice and information in this book are believed to be true and accurate at the date of publication, neither the authors nor the editors nor the publisher can accept any legal responsibility for any errors or omissions that may be made. The publisher makes no warranty, express or implied, with respect to the material contained herein.

Publisher: Heinz Weinheimer Lead Editor: Dominic Shakeshaft Editorial Board: Steve Anglin, Mark Beckner, Ewan Buckingham, Gary Cornell, Louise Corrigan, Jim DeWolf, Jonathan Gennick, Jonathan Hassell, Robert Hutchinson, Michelle Lowman, James Markham, Matthew Moodie, Jeff Olson, Jeffrey Pepper, Douglas Pundick, Ben Renow-Clarke, Dominic Shakeshaft, Gwenan Spearing, Matt Wade, Steve Weiss Coordinating Editor: Jill Balzano Copy Editor: Barnaby Sheppard Compositor: SPi Global Indexer: SPi Global Artist: SPi Global Cover Designer: Anna Ishchenko

Distributed to the book trade worldwide by Springer Science+Business Media New York, 233 Spring Street, 6th Floor, New York, NY 10013. Phone 1-800-SPRINGER, fax (201) 348-4505, e-mail [orders-ny@springer-sbm.com](http://orders-ny@springer-sbm.com), or visit <www.springeronline.com> Apress Media, LLC is a California LLC and the sole member (owner) is Springer Science + Business Media Finance Inc (SSBM Finance Inc). SSBM Finance Inc is a Delaware corporation.f

For information on translations, please e-mail [rights@apress.com,](http://rights@apress.com) or visit <www.apress.com>.

Apress and friends of ED books may be purchased in bulk for academic, corporate, or promotional use. eBook versions and licenses are also available for most titles. For more information, reference our Special Bulk Sales–eBook Licensing web page at <www.apress.com/bulk-sales>.

Any source code or other supplementary material referenced by the author in this text is available to readers at <www.apress.com>. For detailed information about how to locate your book's source code, go to <www.apress.com/source-code/>.

## **Contents**

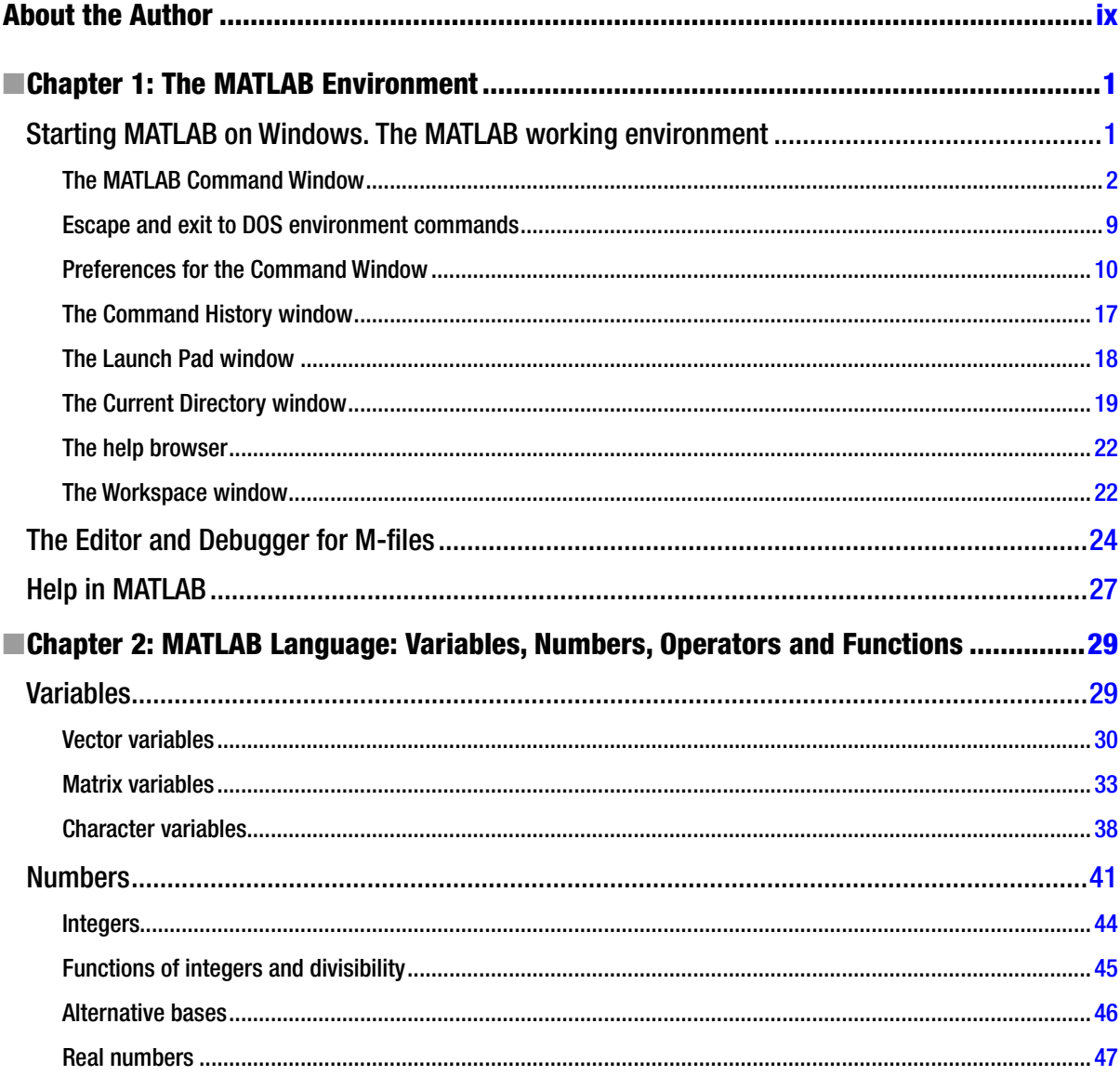

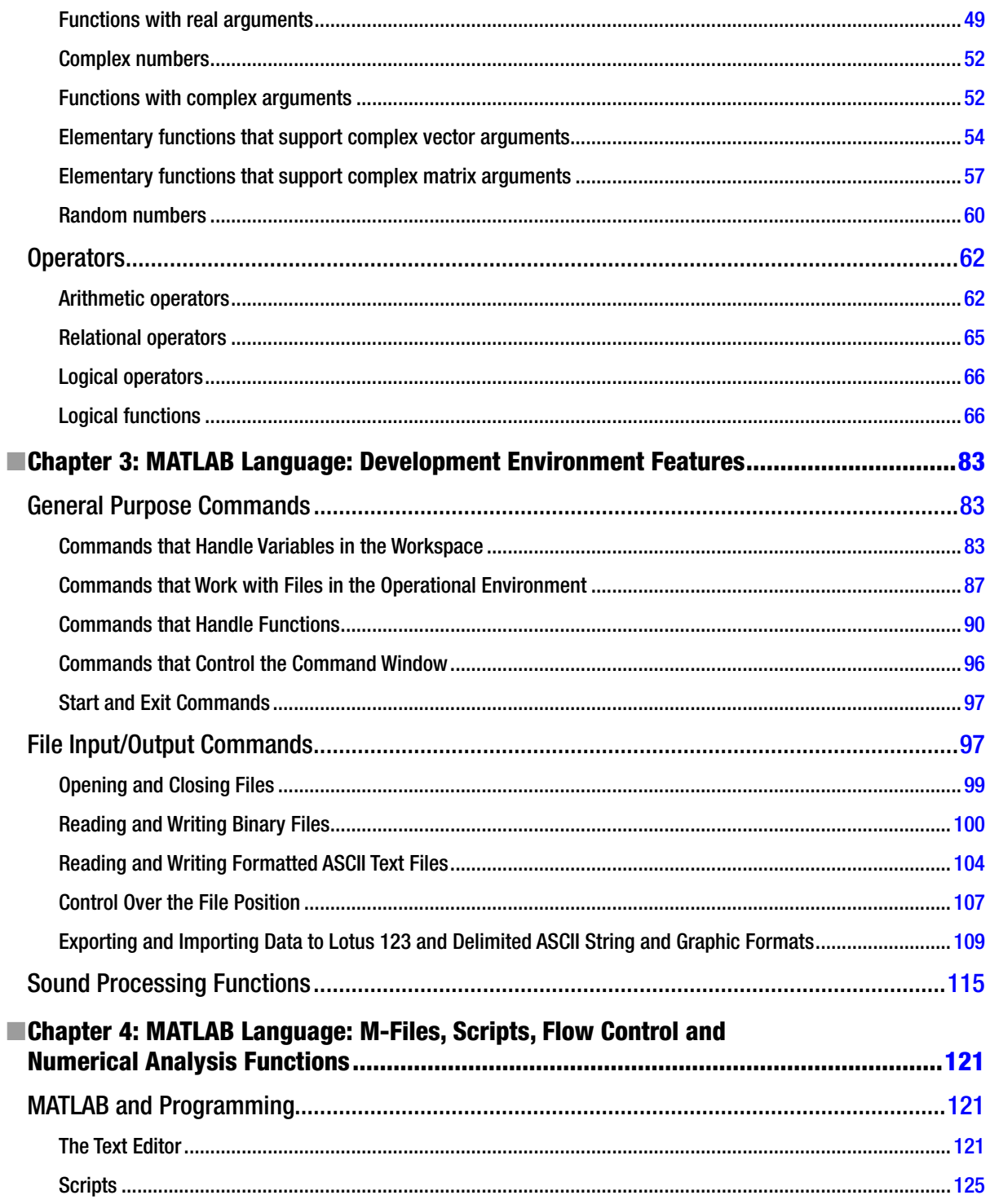

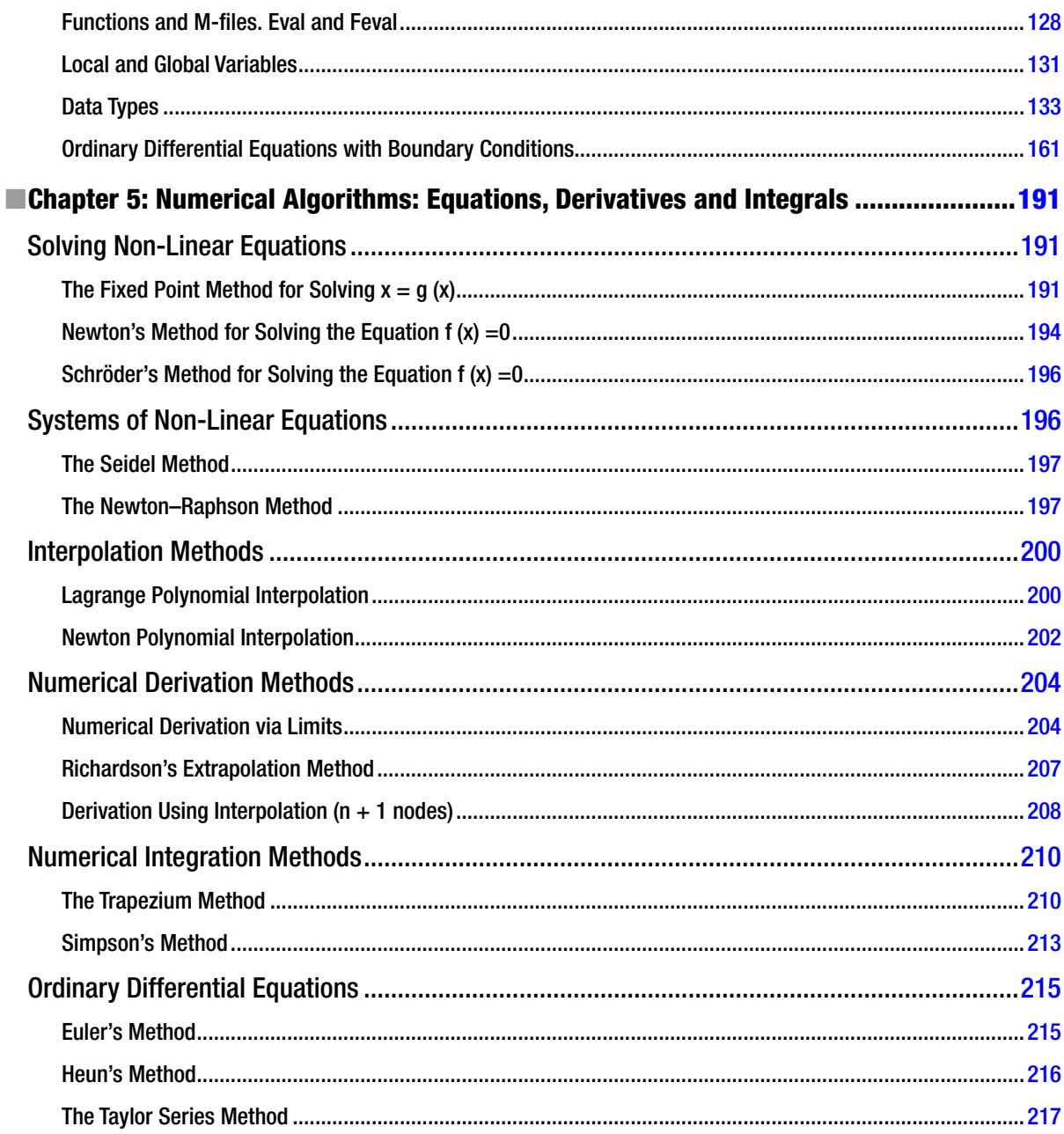

## <span id="page-236-0"></span>**About the Author**

**César Pérez López** is a Professor at the Department of Statistics and Operations Research at the University of Madrid. César is also a Mathematician and Economist at the National Statistics Institute (INE) in Madrid, a body which belongs to the Superior Systems and Information Technology Department of the Spanish Government. César also currently works at the Institute for Fiscal Studies in Madrid.

## **Coming Soon**

- • *MATLAB Differential Equations*, 978-1-4842-0311-8
- • *MATLAB Control Systems Engineering*, 978-1-4842-0290-6
- • *MATLAB Linear Algebra*, 978-1-4842-0323-1
- • *MATLAB Differential and Integral Calculus*, 978-1-4842-0305-7
- • *MATLAB Matrix Algebra*, 978-1-4842-0308-8